# **Руководство пользователя**

4535 614 47371 Ред. А Август 2010 г.

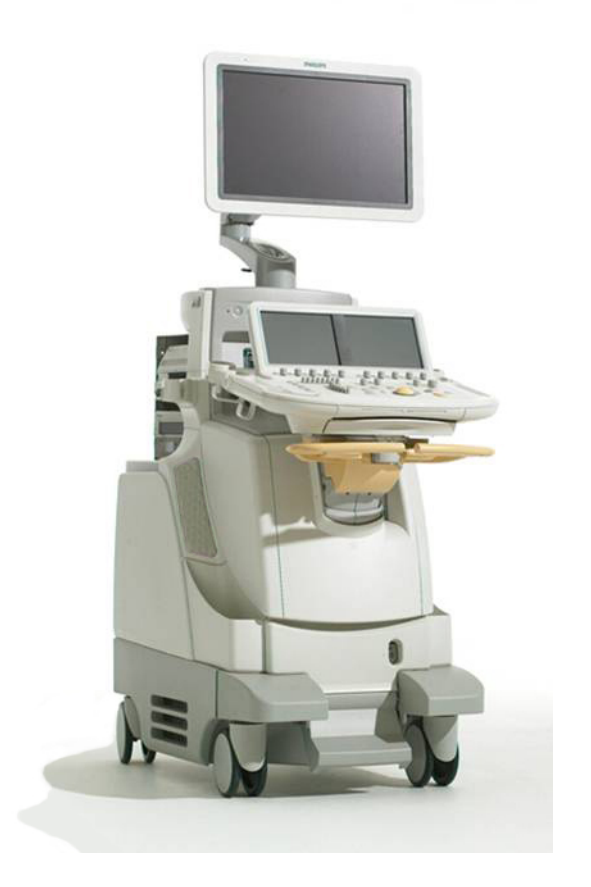

© 2010 Koninklijke Philips Electronics N.V. Все права защищены. Напечатано в США.

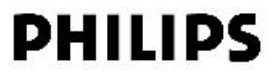

#### **Произведено компанией Philips Ultrasound**

22100 Bothell-Everett Highway Bothell, WA 98021-8431 USA Телефон: +1 425-487-7000 или 800-426-2670 Факс: +1 425-485-6080 www.philips.com/ultrasound

# $C\epsilon_{0086}$

Данное медицинское оборудование соответствует положениям Директивы по медицинским устройствам 2007/47/EC о транспортировке на территории страны аккредитованной организации (Notified Body), проводившей экспертизу данного оборудования.

#### **Представитель Европейского союза**

Philips Medical Systems Nederland B.V. Quality & Regulatory Affairs Veenpluis 4-6 5684PC Best The Netherlands

#### Настоящий документ и содержащаяся в нем информация являются конфиденциальными и представляют собой собственность компании Philips Medical Systems ("Philips"). Не допускается их воспроизведение, копирование в полном объеме или по частям, адаптация, модификация, раскрытие третьим лицам или распространение без предварительного письменного разрешения юридического отдела компании Philips. Настоящий документ предназначен для клиентов и лицензирован для них как часть приобретенного оборудования компании Philips. Использование настоящего документа посторонними лицами строго воспрещается.

Компания Philips предоставляет настоящий документ без предоставления каких-либо гарантий, явных или подразумеваемых, включая, но не ограничиваясь, подразумеваемые гарантии коммерческой ценности и пригодности для конкретных целей.

Компания Philips предприняла соответствующие меры для обеспечения достоверности настоящего документа. Тем не менее, компания Philips не несет ответственности за ошибки или упущения в нем и оставляет за собой право вносить изменения, без дальнейших уведомлений об этом, в любые изделия, упомянутые в настоящем документе, с целью повышения их надежности, функциональности или дизайна. Компания Philips имеет право в любое время осуществлять модернизацию и вносить изменения в изделия или программы, описанные в настоящем документе.

Данное изделие может содержать восстановленные детали, эквивалентные новым по своим эксплуатационным характеристикам, или детали, использовавшиеся лишь эпизодически.

Продукты компании Philips Ultrasound могут быть произведены или функционировать в соответствии с одним или несколькими из следующих патентов Соединенных Штатов и соответствующих патентов в других странах. Патенты в США: 5315999, 5345426, 5398689, 5469851, 5505205, 5577505, 5735281, 5846200, 5891040, 5993390, 5997479, 6126602, 6380766, 6436045, 6283919, 6231510, 6755786, 6761689, 6709394. Поданы заявки на другие патенты в различных странах.

«Color Power Angio», «HDI», «QLAB», «SonoCT», «SONOS», «xMATRIX» и «XRES» являются товарными знаками компании Koninklijke Philips Electronics N.V.

Руководство пользователя ультразвуковой системы iE33 <sup>2</sup> 4535 614 47371

Названия изделий других компаний могут являться товарными знаками соответствующих владельцев.

Руководство пользователя ультразвуковой системы iE33 4535 614 47371

# *Содержание*

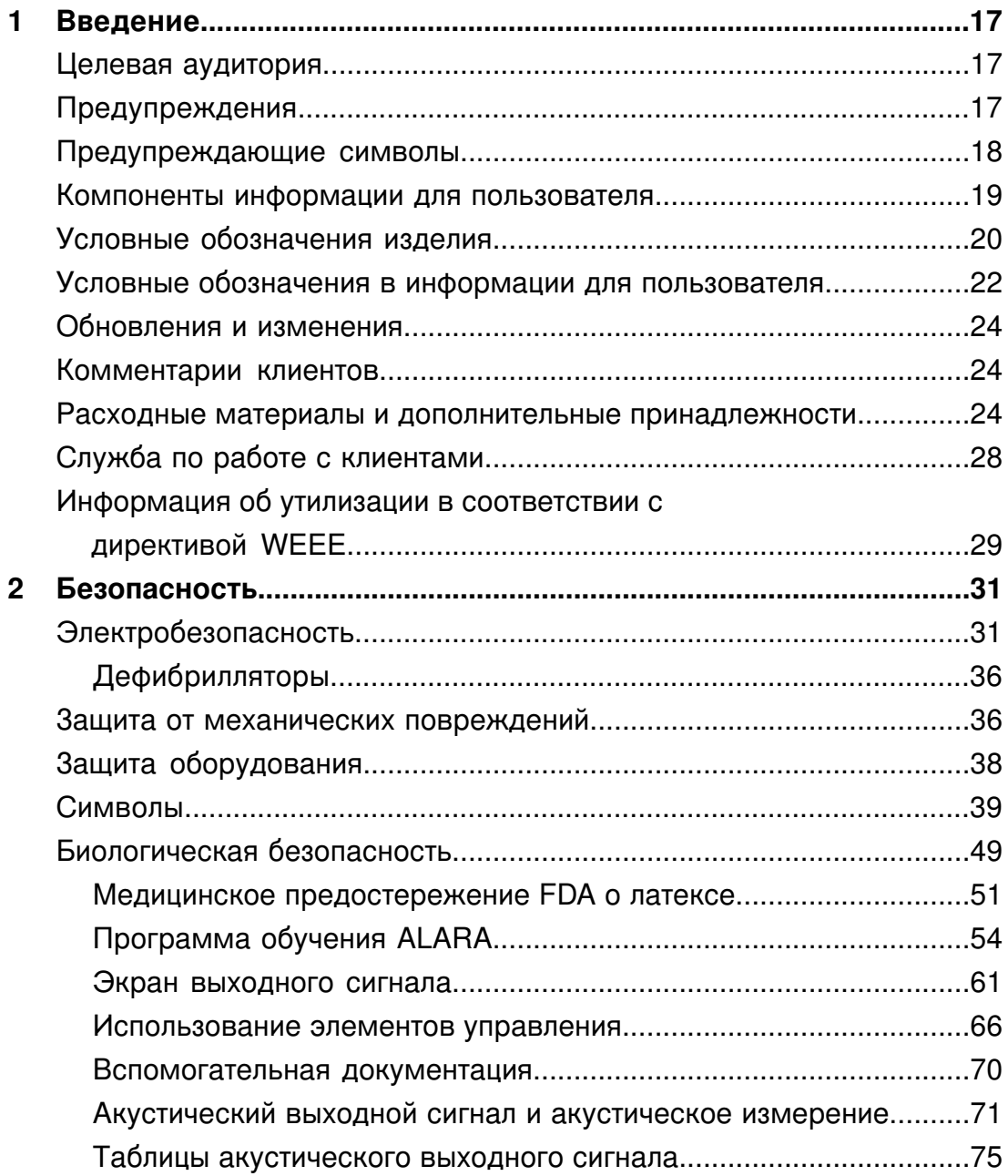

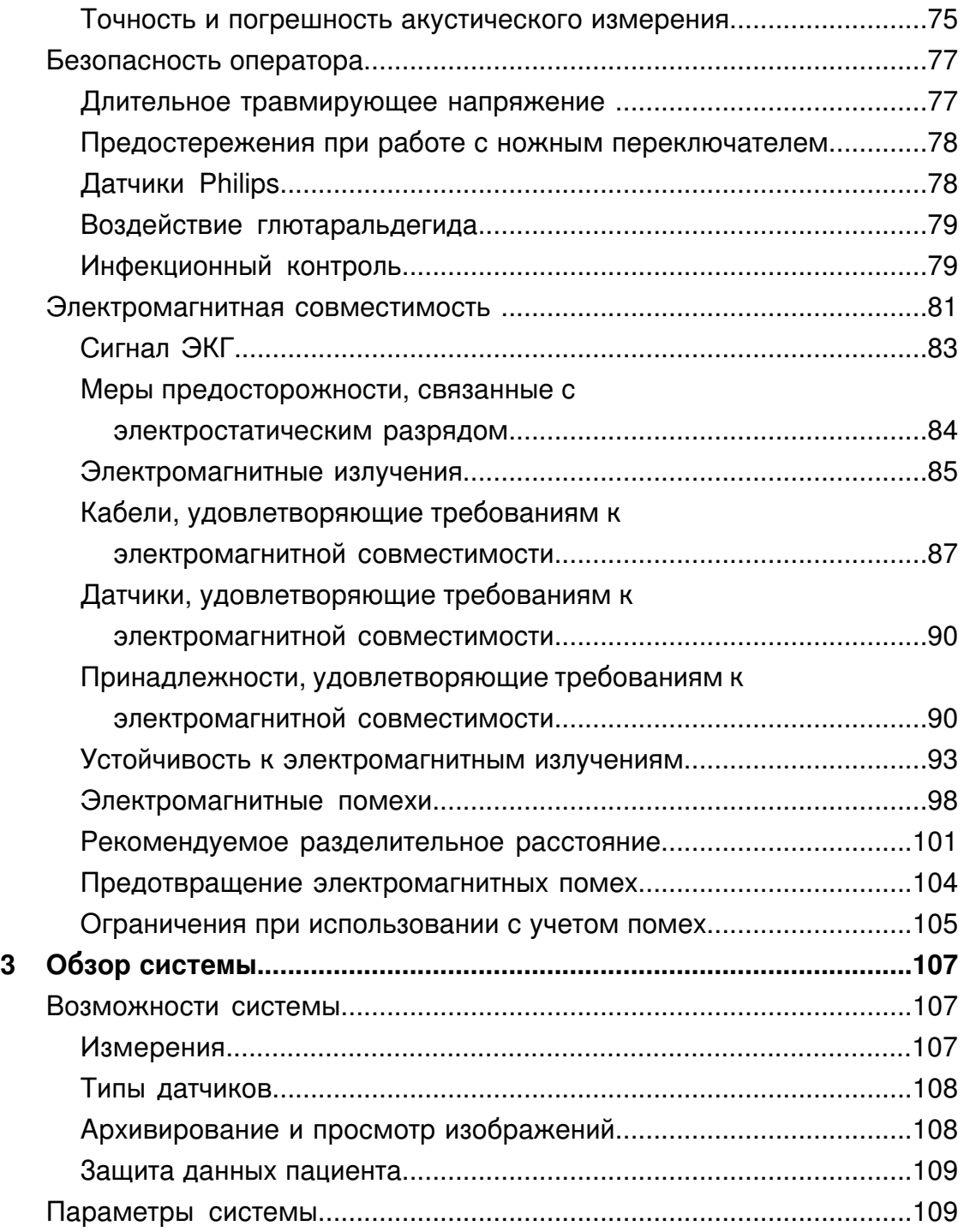

Руководство пользователя ультразвуковой системы iE33 <sup>6</sup> 4535 614 47371

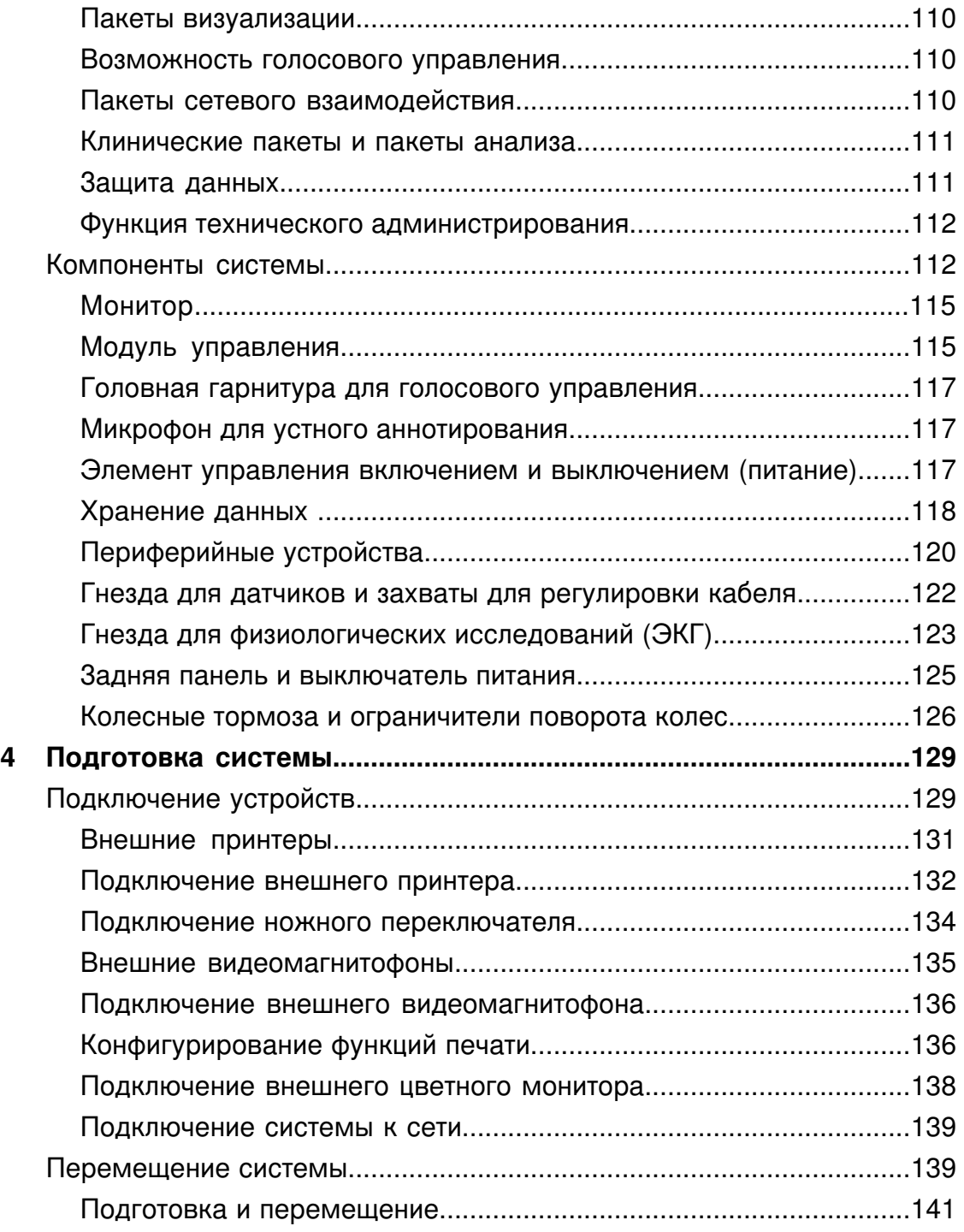

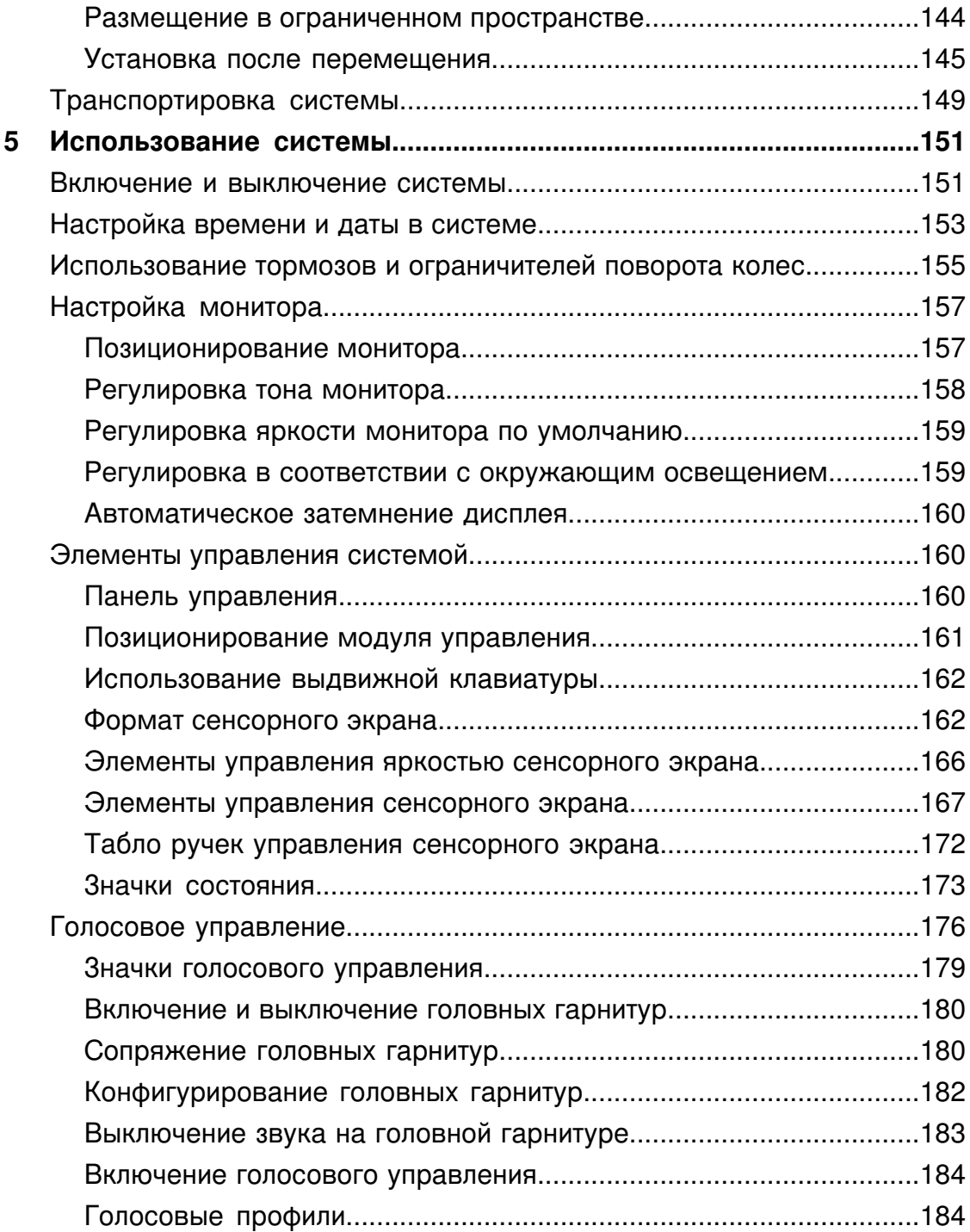

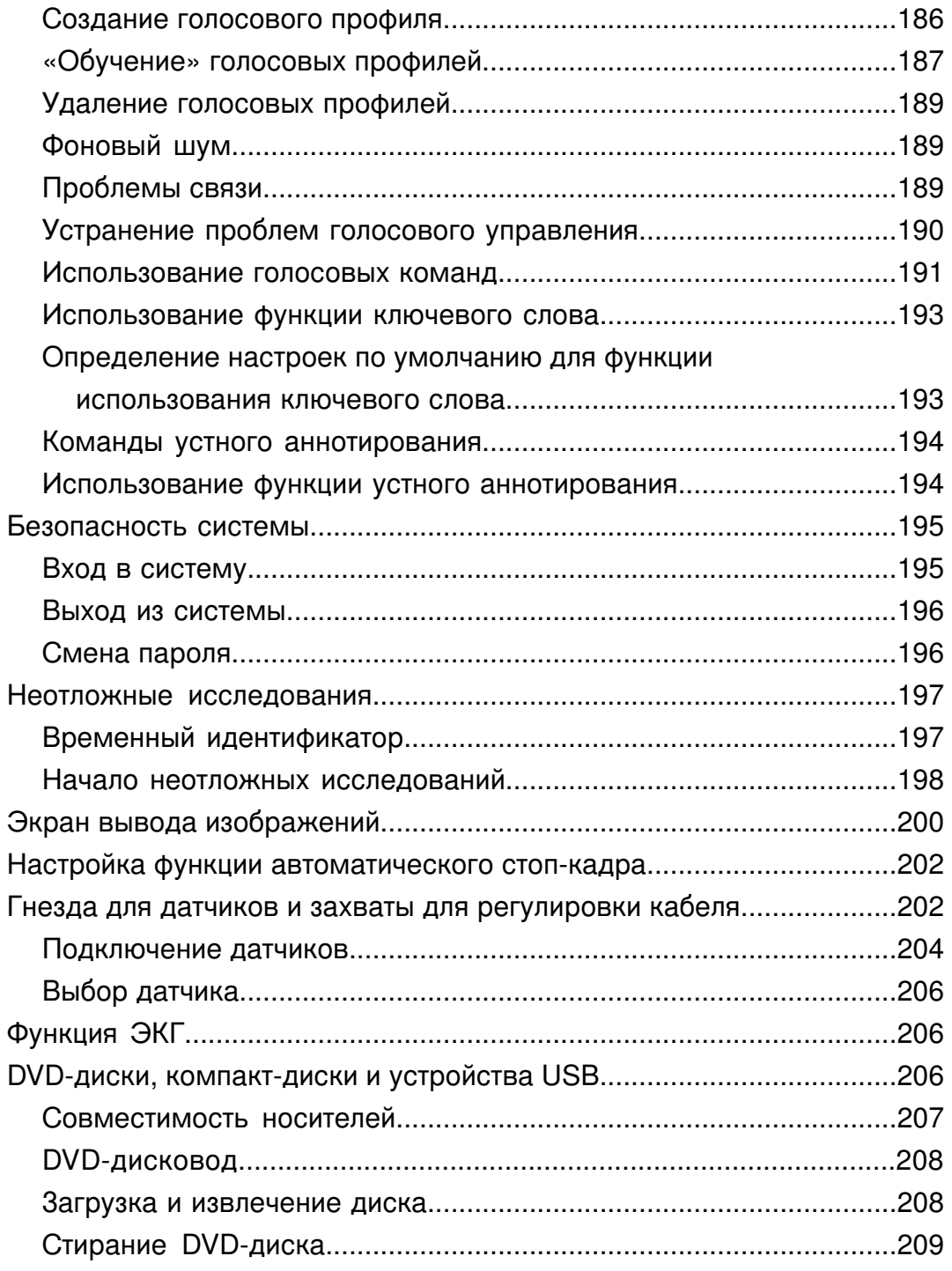

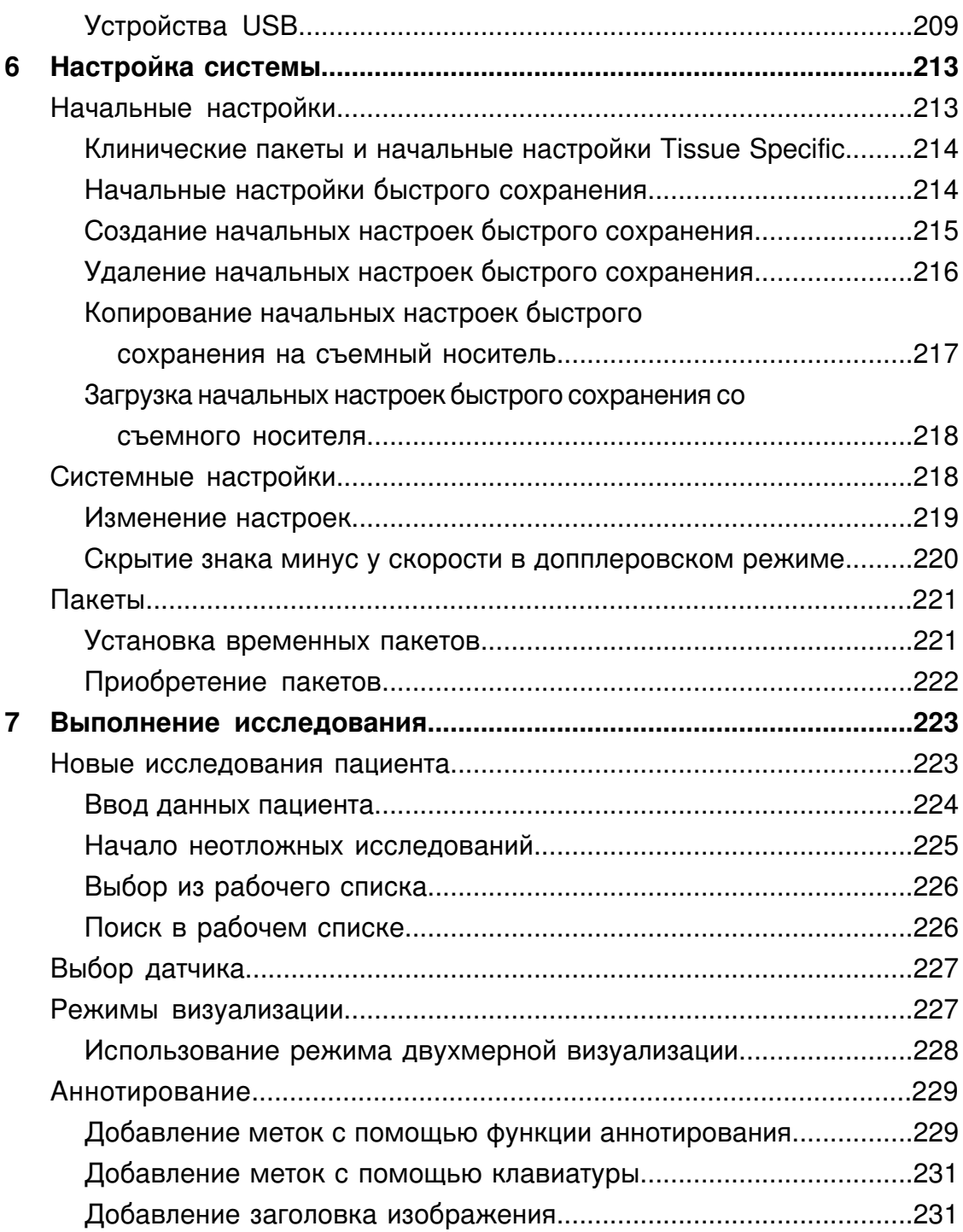

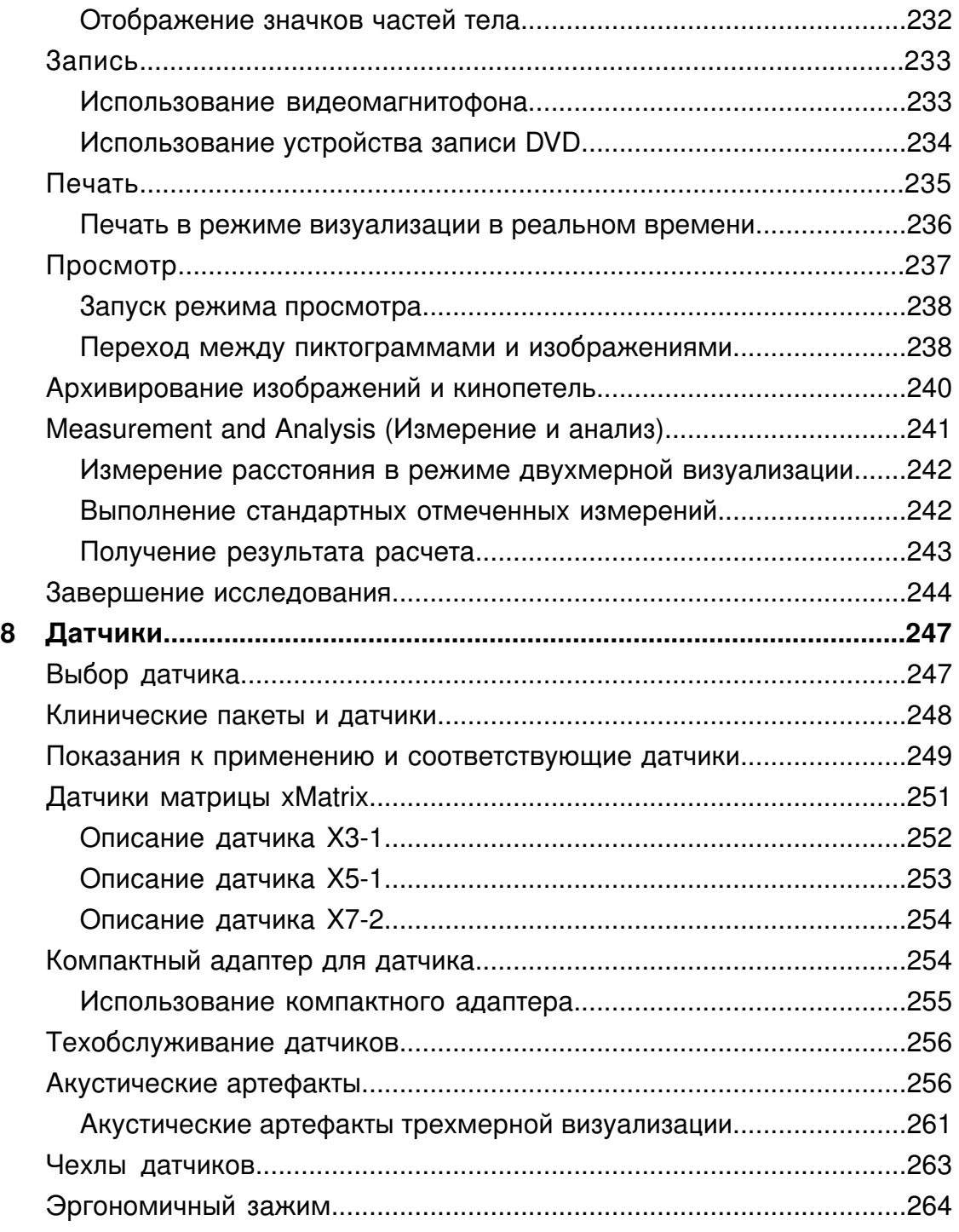

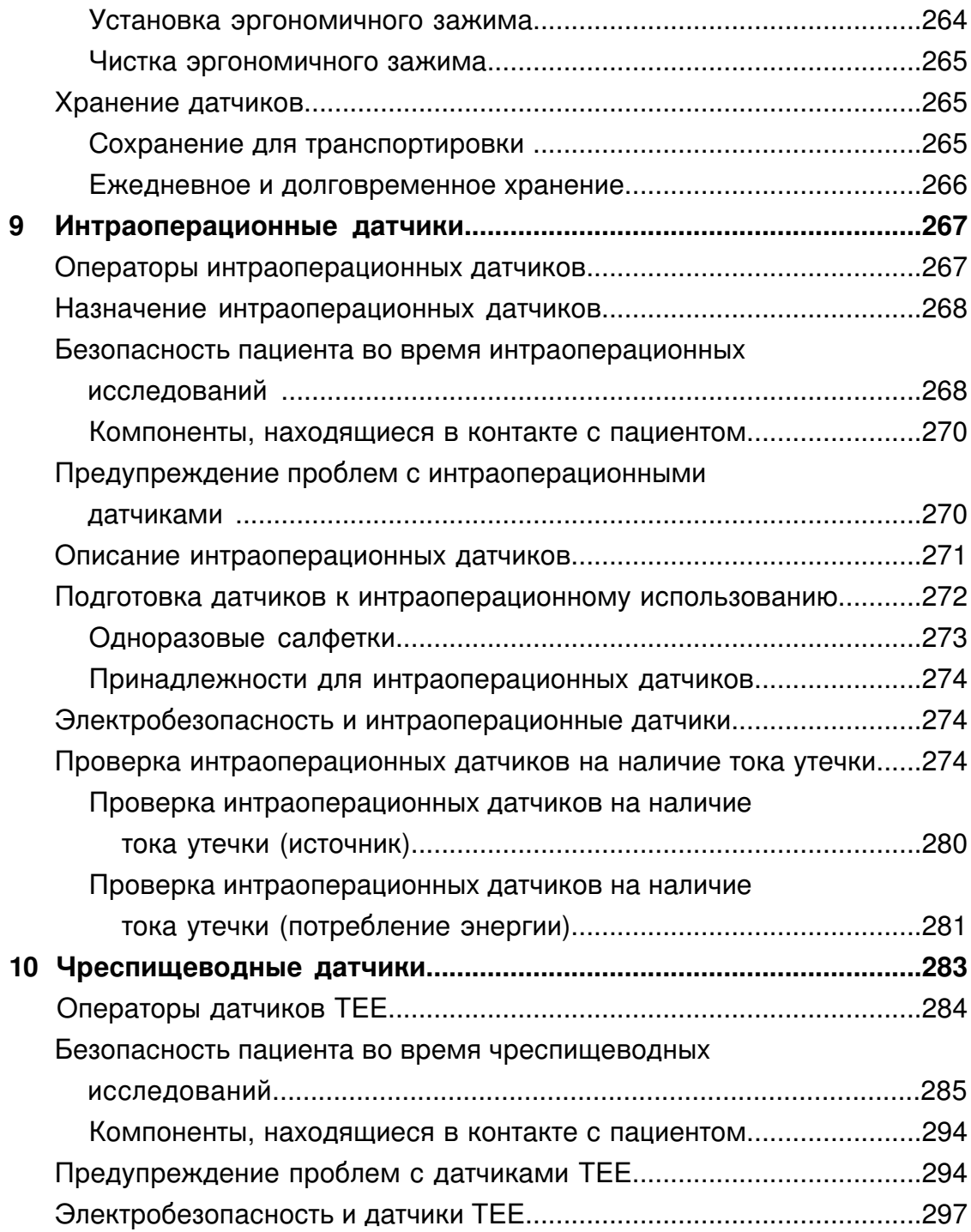

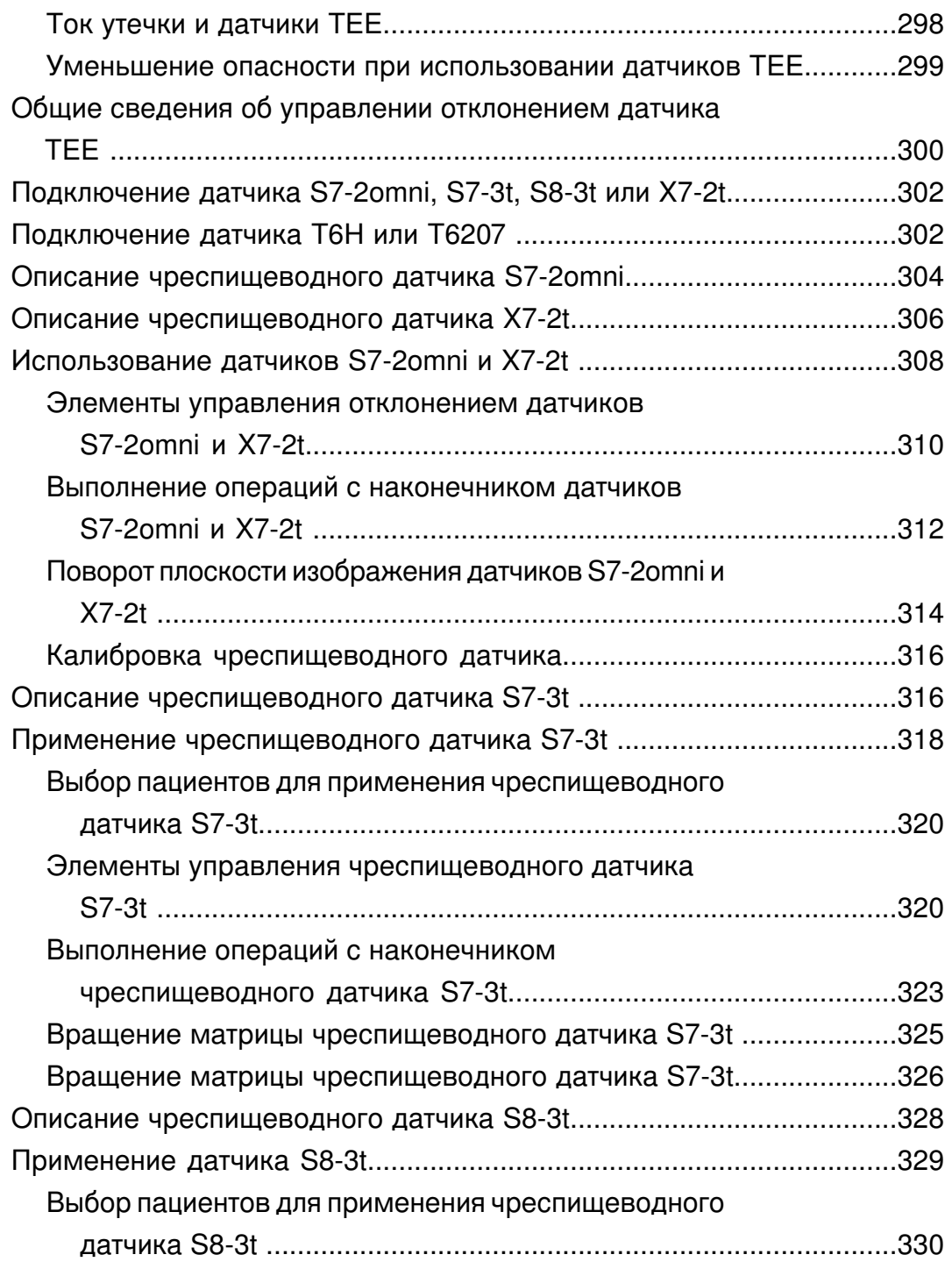

13 Руководство пользователя ультразвуковой системы iE33 4535 614 47371

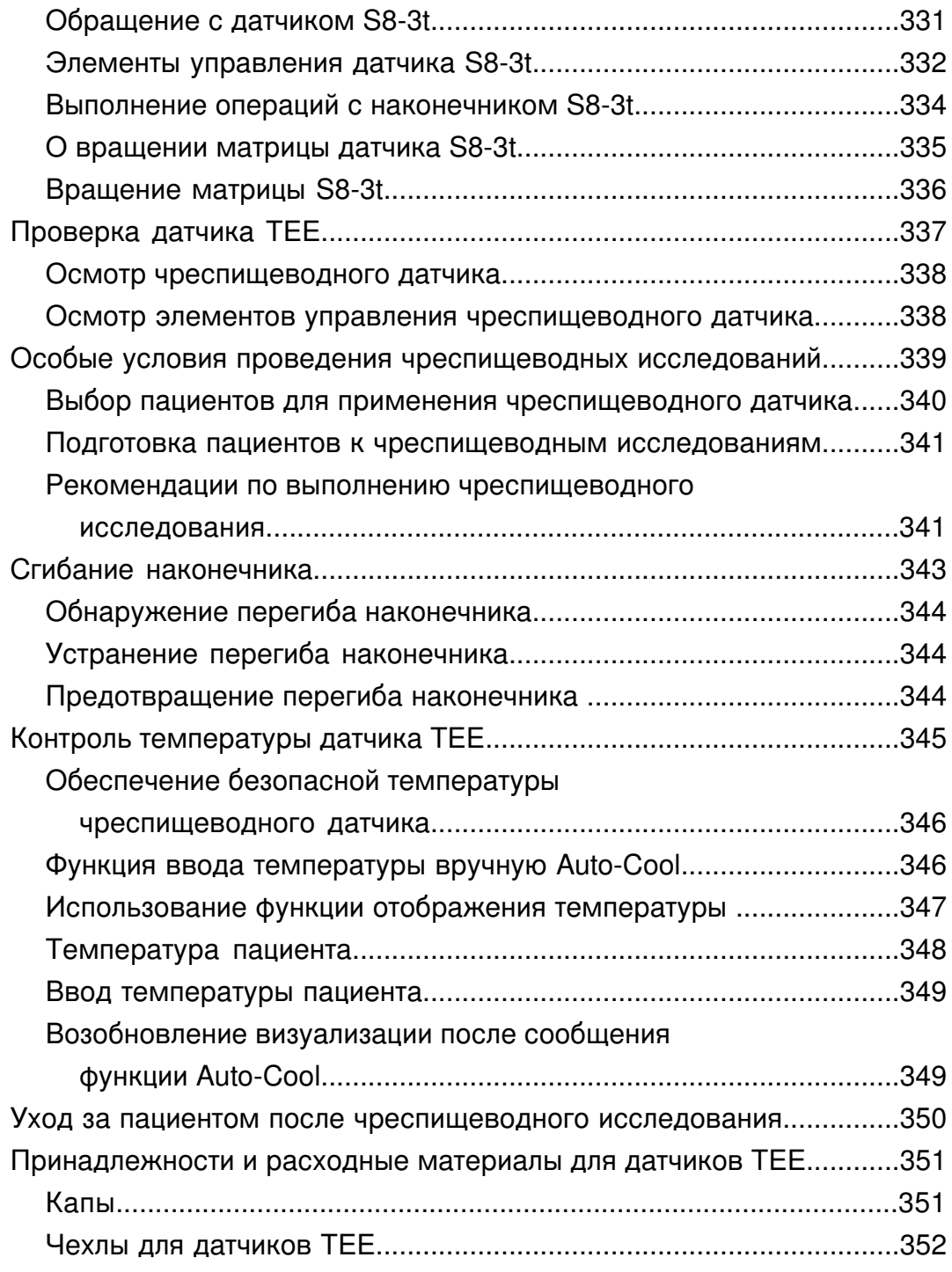

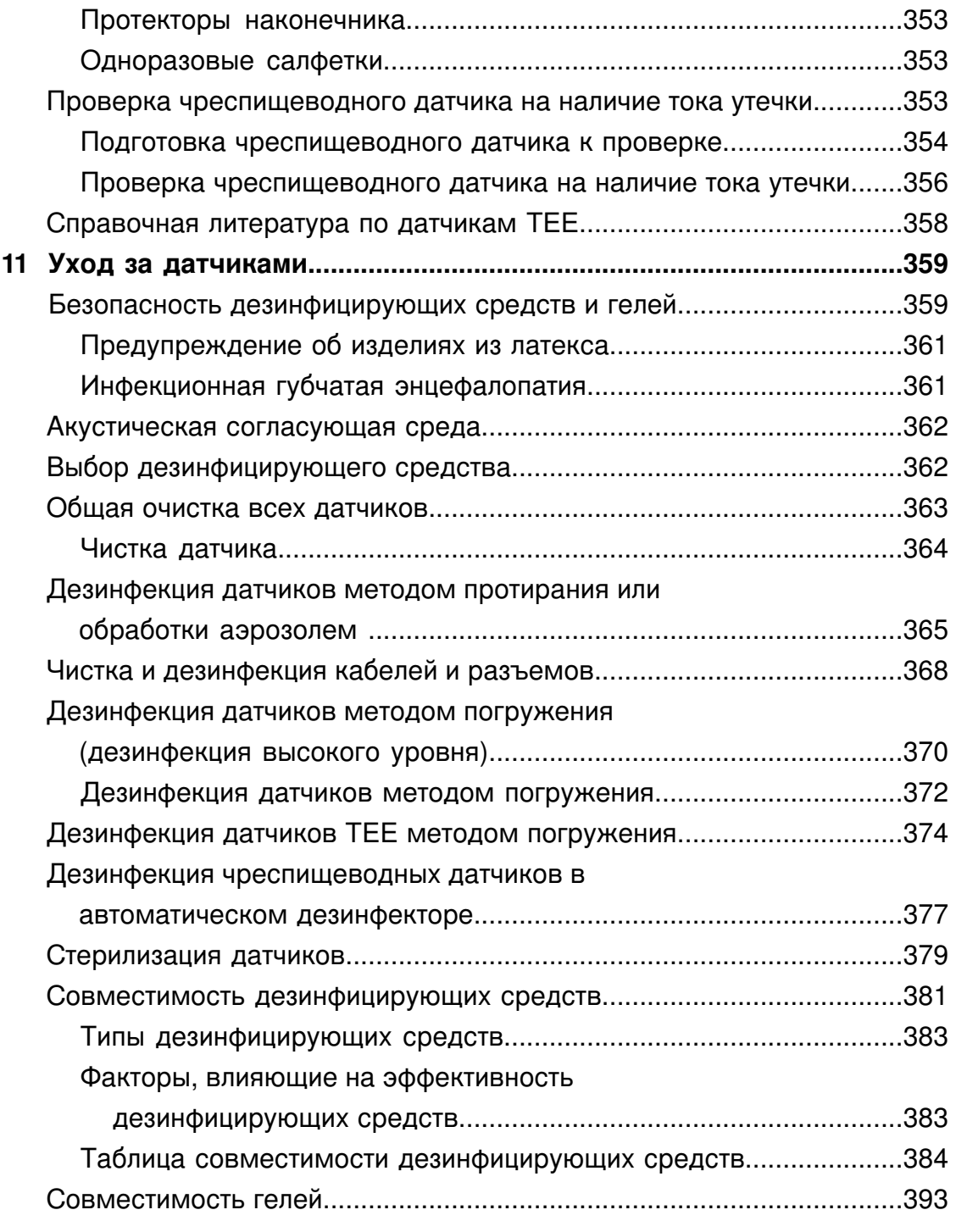

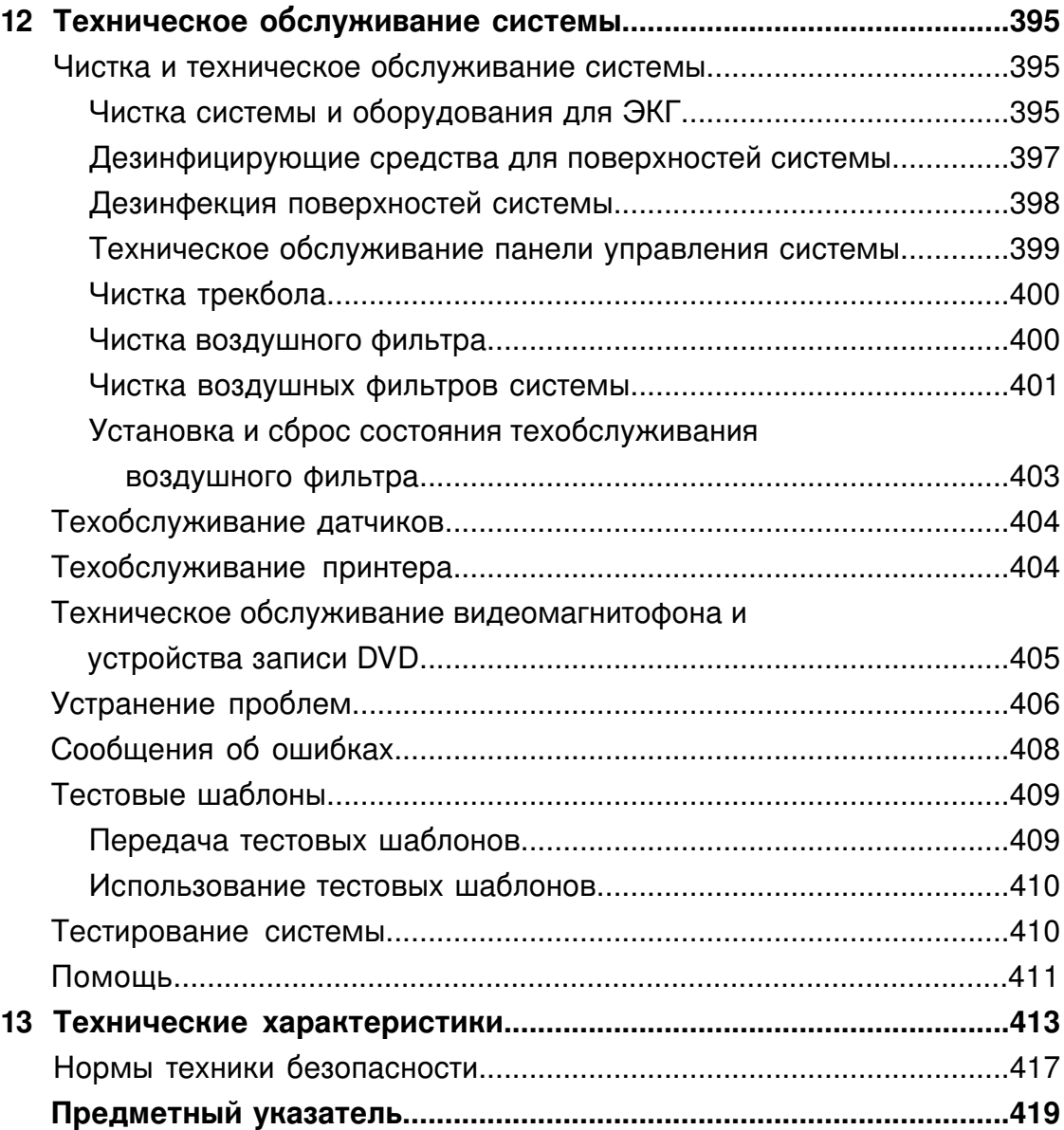

# <span id="page-16-0"></span>*1 Введение*

В этом разделе содержатся важные сведения, необходимые пользователю изделия, а также сведения об обращении в службу по работе с клиентами.

# <span id="page-16-1"></span>**Целевая аудитория**

Перед использованием содержащейся в руководстве информации необходимо ознакомиться с ультразвуковыми технологиями. В данный раздел не включена обучающая информация по сонографии и клинические процедуры.

Этот документ предназначен для специалистов по УЗИ, врачей и специалистов по биомедицинской технике, которые используют данное изделие в своей практике и осуществляют обслуживание данного изделия компании Philips.

# <span id="page-16-2"></span>**Предупреждения**

Перед началом эксплуатации системы ознакомьтесь с этими предупреждениями и разделом [«Безопасность»](#page-30-0).

#### **ПРЕДУПРЕЖДЕНИЯ**

- Не снимайте наружные стенки системы; внутри системы присутствует опасное напряжение. Во избежание поражения электротоком используйте только прилагаемые шнуры питания и подключайте их к правильно заземленным (настенным или магистральным) розеткам.
- Не пользуйтесь системой вблизи от воспламеняющихся анестезиологических средств. Это может вызвать взрыв.
- Медицинская аппаратура должна устанавливаться и вводиться в эксплуатацию в соответствии с рекомендациями по

электромагнитной совместимости, приведенными в разделе [«Безопасность».](#page-30-0)

• Использование портативных и мобильных устройств радиосвязи может влиять на работу медицинского оборудования.

### <span id="page-17-0"></span>**Предупреждающие символы**

В системе могут использоваться следующие предупреждающие символы. Сведения о других используемых в системе символах см. в разделе [«Безопасность».](#page-30-0)

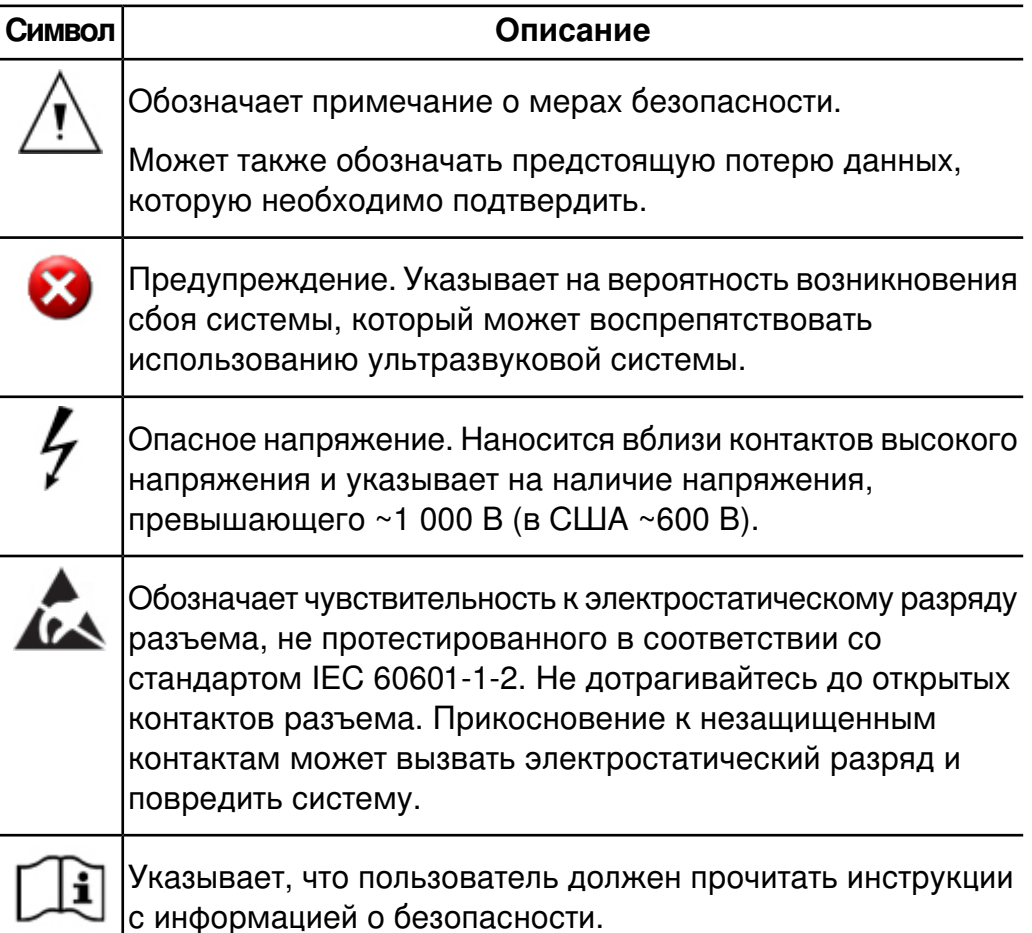

#### <span id="page-18-0"></span>**Компоненты информации для пользователя**

Информация для пользователя, поставляемая с изделием, включает следующие компоненты:

- *Компакт-диск (CD)*: содержит все виды информации для пользователей, кроме *примечаний по эксплуатации*. Инструкции по использованию компакт-диска находятся на компакт-диске.
- *Примечания по эксплуатации*: содержат информацию об определенных особенностях работы изделия, которые могут быть непонятны пользователю или вызывать затруднения.
- *Руководство пользователя*: предоставляется на компакт-диске в комплекте с изделием. В *руководстве пользователя* приводятся общие сведения о функциональности системы, основных понятиях, связанных с системой, ее настройке, а также важная информация о технике безопасности. В этом руководстве содержатся также инструкции по выполнению основных операций. Подробные инструкции по эксплуатации см. в справке.
- *Справка*: доступна в системе на нескольких языках и находится на компакт-диске; в справке содержатся исчерпывающие инструкции по работе с системой. Этот документ также содержит справочную информацию и описание всех элементов управления и компонентов интерфейса. Для отображения справки нажмите **Help** (Справка) на клавиатуре системы.
- *Справочная картотека голосового управления*: в поставляемом с системой и находящемся на компакт-диске документе *Справочная картотека голосового управления* содержится описание процедур по использованию голосового управления, а также приведен полный перечень команд, используемых при работе с функциями голосового управления и устного аннотирования.
- *Таблицы акустического выходного сигнала*: входят в состав компакт-диска. Содержат информацию о выходных акустических данных и температурах компонентов, контактирующих с пациентом.
- *Медицинская безопасность ультразвука*: входит в состав компакт-диска и содержит информацию о биологических эффектах и биофизике ультразвука, о его правильном использовании, а также о реализации принципа ALARA (настолько мало, насколько возможно).
- *Всестороннее обеспечение безопасности системы и данных*: входит в состав компакт-диска. Содержит рекомендации, которые помогут пользователю понять, каким образом может быть поставлена под угрозу безопасность изделия Philips, и информацию о мерах, предлагаемых компанией Philips для повышения уровня защищенности изделий.
- *Совместимость носителей*: входит в состав компакт-диска. Содержит актуальную информацию о носителях, совместимых с системой.

### <span id="page-19-0"></span>**Условные обозначения изделия**

Для данного изделия компании Philips используются определенные условные обозначения элементов интерфейса с целью облегчения изучения и использования изделия.

- В сочетании с трекболом используются две кнопки без обозначений, которые называются «элементы выбора». Эти элементы управления, расположенные с обеих сторон трекбола, работают аналогично кнопкам компьютерной мыши. Оба элемента выбора работают одинаково.
- Вкладки в верхней части экрана монитора позволяют выбирать дополнительные наборы параметров настройки.
- Чтобы ввести текст в текстовое поле, щелкните кнопкой мыши внутри поля и воспользуйтесь клавиатурой.
- Для отображения списка щелкните указывающую вниз стрелку . Для перемещения по списку нажимайте стрелки по краям

полосы прокрутки или перемещайте ползунок по полосе прокрутки вверх или вниз.

- К элементам управления на панели управления относятся кнопки, ручки управления, ползунковые регуляторы и трекбол. Нажмите кнопку, чтобы активировать или деактивировать ее функцию. Поверните ручку управления, чтобы изменить выбранное значение функции. Нажмите рукоятку настройки, чтобы активировать ее функцию, и поверните ее для изменения выбранного значения функции. Перемещая ползунковый регулятор, измените значение настройки. Поворачивая трекбол в необходимом направлении, переместите объект. Текущая функция трекбола отображается в меню выбора трекбола в нижней части экрана.
- К элементам управления на сенсорных экранах относятся кнопки и ручки управления. Чтобы воспользоваться кнопкой сенсорного экрана, просто коснитесь ее. Чтобы воспользоваться ручкой управления сенсорного экрана, выполните настройку соответствующей ручки управления под элементом табло ручек управления (расположенным в одном или двух нижних рядах элементов сенсорных экранов). Если для ручки управления доступны два элемента табло ручек управления, необходимо сначала коснуться элемента табло, который необходимо настроить.
- Многие сенсорные экраны содержат две страницы элементов управления. Коснитесь элементов **Next** и **Previous** для отображения этих страниц.
- Существует несколько способов отображения состояния элементов управления сенсорных экранов. На кнопках, которые можно включить или выключить, в верхнем углу присутствует индикатор, загорающийся при включении кнопки. Для кнопок выбора параметра настройки активный параметр обычно отображается на кнопке или на экране монитора. Стрелка в правом нижнем углу кнопки указывает на то, что данная кнопка отображает или скрывает группу взаимосвязанных кнопок. Если в группе одновременно может быть выбрана только одна кнопка, выбранная кнопка отмечается золотистым контуром или фоном.

Дополнительную информацию см. в разделе [«Элементы](#page-166-0) [управления](#page-166-0) сенсорного экрана» на стр. 167.

# <span id="page-21-0"></span>**Условные обозначения в информации для пользователя**

В сопутствующей информации для пользователей изделий используются также типографские условные обозначения для облегчения поиска и восприятия информации.

- Все действия в процедурах обозначены цифрами, а во вложенных процедурах – буквами. Для успешного выполнения действий последовательности их необходимо выполнять в указанной последовательности.
- В маркированных списках содержится общая информация о конкретной функции или процедуре. В таких списках последовательность действий не указывается.
- Названия элементов управления, заголовков или пунктов меню выделены жирным шрифтом и в точности соответствуют элементам системы. Единственные исключения — это трекбол и кнопки рядом с ним, на которых нет надписей.
- Символы отображаются так же, как и в системе.
- *Указатель* это курсор, используемый для выбора элементов на экране. Используйте элемент управления **Pointer** (Указатель) для отображения указателя.
- Действие *указать* означает установить конец указателя или курсора на элемент на дисплее.
- Действие *щелкнуть* или *выбрать* означает, что необходимо переместить указатель или курсор на объект, а затем нажать одну из кнопок выбора (без обозначений), расположенных по обе стороны трекбола.
- Действие *дважды щелкнуть* означает быстрое двойное нажатие кнопки для выбора объекта или текста.
- Действие *перетащить* означает, что необходимо поместить указатель на объект, а затем нажать и удерживать нажатой одну

из кнопок выбора во время перемещения трекбола. Этот способ применяется для перемещения объекта на экране.

- Действие *коснуться* означает, что необходимо нажать кнопку на сенсорных экранах, расположенных над панелью управления.
- *Выбор* означает указание изображения или пиктограммы для экспорта или удаления. Чтобы выбрать изображение, щелкните пиктограмму или номер пиктограммы.
- *Выделение* означает отметку изображения, которое необходимо отклонить в процессе выполнения протокольного исследования, или изображения, для которого следует выполнить последующую обработку. Чтобы выделить изображение, щелкните внутри его (но не номер).
- Левая сторона системы располагается слева, если встать перед системой лицом к ней. Передняя сторона системы — это сторона, которая находится ближе всего к оператору при работе с системой.
- Датчиками называются все типы датчиков, включая карандашные, если для понимания текста не требуется обратить внимание на имеющиеся между ними различия.

Информация, которая имеет большое значение для безопасного и эффективного использования изделия, представлена в информации для пользователей в следующем виде:

#### **ПРЕДУПРЕЖДЕНИЕ**

Предупреждения указывают на важную информацию по обеспечению безопасности оператора системы и пациента.

#### **ОСТОРОЖНО**

Предостережения указывают на возможность повреждения изделия, что может сделать недействительными обязательства по гарантийному и техническому обслуживанию оборудования, или возможность утраты данных пациента или системных данных.

#### **ПРИМЕЧАНИЕ**

Примечания предназначены для того, чтобы привлечь Ваше внимание к важной информации и помочь использовать данное изделие более эффективно.

#### <span id="page-23-0"></span>**Обновления и изменения**

Компания Philips активно участвует в инновационных процессах и непрерывно совершенствует свои изделия. Обновляться может аппаратное и программное обеспечение. Новые версии системы комплектуются документацией для пользователей с соответствующими изменениями.

#### <span id="page-23-1"></span>**Комментарии клиентов**

Если у Вас возникли вопросы относительно информации для пользователей или Вы обнаружили в этой информации ошибку, на территории США позвоните в службу по работе с клиентами компании Philips Ultrasound по телефону +1 800-722-937; за пределами США позвоните местному представителю службы по работе с клиентами.

# <span id="page-23-2"></span>**Расходные материалы и дополнительные принадлежности**

Чтобы заказать магистральные кабели ЭКГ, комплекты отведений, электроды, кожухи для датчиков, направляющие для биопсии, а также другое оборудование и дополнительные принадлежности производства компании CIVCO Medical Solutions:

#### **CIVCO Medical Solutions**

102 First Street South, Kalona, IA 52247-9589 Телефон: 800-445-6741 (США и Канада), +1 319-656-4447 (международный) Факс: 877-329-2482 (США и Канада), +1 319-656-4451 (международный) Эл. почта: info@civco.com Интернет: www.civco.com

#### **ПРИМЕЧАНИЕ**

Номера моделей или деталей в следующих таблицах могут быть изменены.

#### **Описание Номер Принадлежности модели/детали** См. раздел [«Кабели,](#page-86-0) [удовлетворяющие](#page-86-0) [требованиям](#page-86-0) к [электромагнитной](#page-86-0) [совместимости»](#page-86-0) на стр. 87 Кабели и комплекты – отведений ЭКГ Электроды с защелками, предварительно обработанные гелием Электрод ЭКГ | 40420А Протектор датчика, подходит для большинства чреспищеводных датчиков Защитные колпачки 610-748 Протектор датчика, подходит для датчиков T6H и S7-2omni 610-945 Протектор датчика, подходит для датчика X7-2t Защитные колпачки 667-094 Протектор датчика, подходит для датчика S7-3t 610-1009

#### **Принадлежности системы**

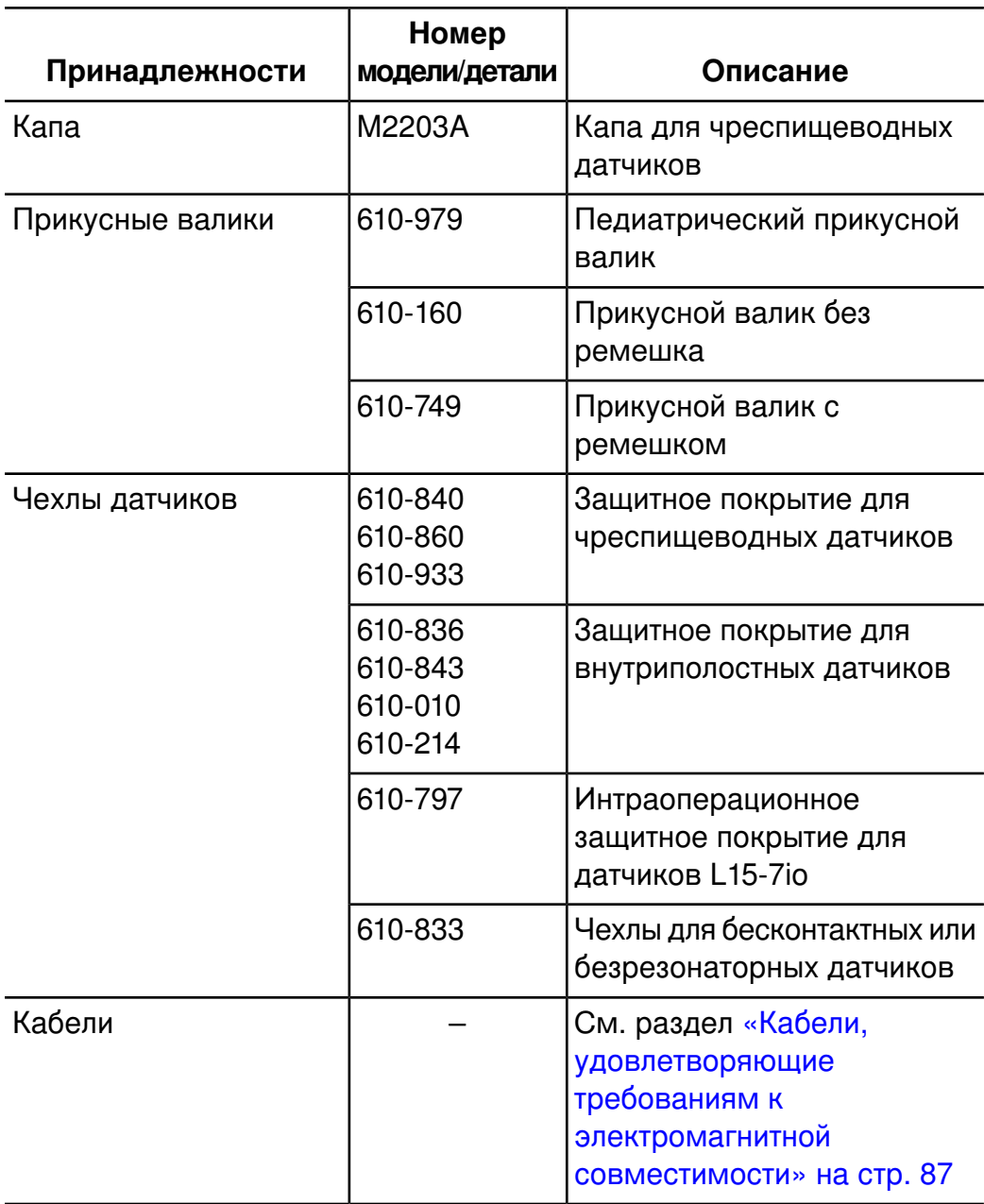

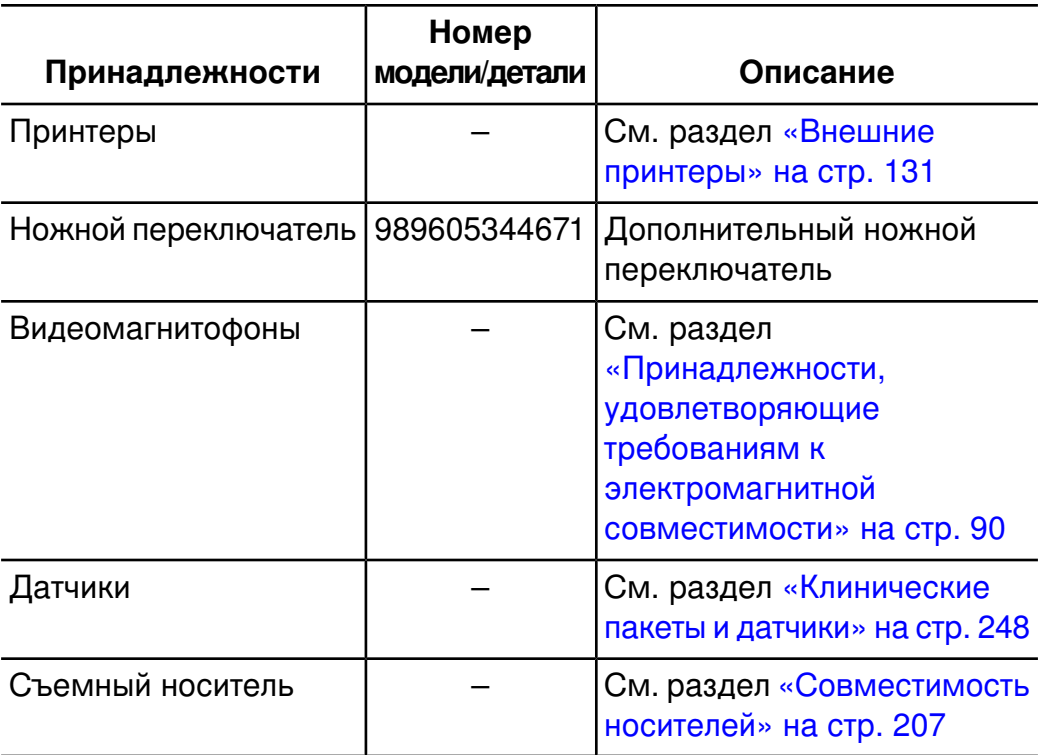

# <span id="page-27-0"></span>**Служба по работе с клиентами**

Представители службы по работе с клиентами могут ответить на любые вопросы и осуществляют техническое и сервисное обслуживание оборудования по всему миру. Обратитесь за помощью в местное представительство компании Philips Ultrasound. Можно также обратиться в один из следующих офисов к представителю службы по работе с клиентами или посетить веб-сайт компании Philips Ultrasound по адресу:

www.philips.com/ultrasound

#### **Корпоративная штаб-квартира и главный офис в Северной Америке**

22100 Bothell-Everett Highway, Bothell, WA 98021-8431, USA 800-722-9377

#### **Главный офис тихоокеанского побережья Азии**

Level 9, Three Pacific Place, 1 Queen's Road East, Wanchai, Hong Kong +852 2821 5888

#### **Главный офис в Европе (обслуживает также Африку и Ближний Восток)**

Philips Medizin Systeme B blingen GmbH Hewlett-Packard-Str. 2, 71034 B blingen, Germany +49 40 5078 4532

#### **Главный офис в Латинской Америке**

1550 Sawgrass Corporate Parkway, Suite 300, Sunrise, FL 33323, USA +1 954-628-1000

# <span id="page-28-0"></span>**Информация об утилизации в соответствии с директивой WEEE**

Директива Евросоюза по утилизации электрического и электронного оборудования (WEEE) требует, чтобы производители электрического и электронного оборудования предоставляли информацию об утилизации и обработке каждого изделия. Эта информация указывается в паспорте переработки Philips Healthcare. Такие «паспорта переработки» для систем Philips Ultrasound доступны на веб-сайте:

www.healthcare.philips.com/main/about/sustainability/recycling/ultrasound.wpd

# <span id="page-30-0"></span>*2 Безопасность*

Перед использованием ультразвуковой системы ознакомьтесь с приведенной здесь информацией. Она касается ультразвуковой системы, датчиков, записывающих устройств и дополнительного оборудования. В данном разделе содержится только общая информация о безопасности. Информация о безопасности, относящаяся только к определенным задачам, включена в описание процедуры выполнения соответствующих задач.

Данное устройство предназначено для использования лицензированными врачами (а также по их поручению или под их руководством), имеющими квалификацию для управления устройством.

Под заголовком ПРЕДУПРЕЖДЕНИЕ описываются меры предосторожности, необходимые для предупреждения ситуаций, в результате которых пациент может получить травму или лишиться жизни.

Под заголовком ОСТОРОЖНО описываются меры предосторожности, необходимые для защиты оборудования, пациента или данных системы.

### <span id="page-30-1"></span>**Электробезопасность**

Данное оборудование было протестировано на испытательном комплексе общепризнанной независимой организации как устройство, относящееся к классу I, с изолированными изделиями, находящимися в контакте с пациентом, соответствующими типу BF и типу CF, и неизолированными изделиями, находящимися в контакте с пациентом, соответствующими типу B. (Стандарты безопасности, которым соответствует данная система, включены в раздел «Технические [характеристики»](#page-412-0).) Для обеспечения

максимальной безопасности ознакомьтесь с данными предупреждениями и предостережениями:

#### **ПРЕДУПРЕЖДЕНИЯ**

- При отсутствии надлежащего заземления данной системы, включая все подключенные внешние устройства записи и слежения, существует опасность поражения электрическим током. Для защиты от поражения электрическим током необходимо заземлить корпус с помощью трехпроводного кабеля и штепсельного разъема. Система должна подключаться к заземленной розетке. Заземляющий кабель нельзя снимать и необходимо беречь от повреждений.
- Чтобы снизить опасность поражения электрическим током, никогда не подключайте шнур питания к разветвителям питания или удлинителям. При использовании шнура питания всегда подключайте его к заземленной настенной розетке.
- Поскольку датчики типа B и BF не изолированы и им свойственен более высокий ток утечки, такие датчики не предназначены для инвазивного применения.
- Не снимайте защитные щитки системы, они закрывают участки опасного электрического напряжения. Во время работы системы панели корпуса должны находиться в надлежащем положении. Все внутренние операции регулировки и замены деталей должны выполняться квалифицированным инженером отдела оперативного сервисного обслуживания Philips Ultrasound.
- Не используйте систему вблизи от воспламеняющихся газов и анестезирующих средств. Это может вызвать взрыв. Система *не* соответствует стандарту IEC 60601-1 при использовании в средах AP/APG.
- Чтобы снизить опасность поражения электрическим током, всегда проверяйте датчики перед началом работы. Перед использованием проверьте лицевую часть, корпус и кабель. Не используйте датчики с разбитой или потрескавшейся лицевой частью, поврежденным корпусом или изношенным кабелем.
- Чтобы снизить риск поражения электрическим током, перед началом чистки системы необходимо всегда отключать систему и отсоединять ее от настенной розетки.
- Все устройства, находящиеся в контакте с пациентом (например, датчики, карандашные датчики и отведения ЭКГ), для которых не указано наличие защиты от разряда дефибриллятора, должны быть отсоединены от пациента до применения импульса дефибрилляции высокого напряжения. См. раздел [«Дефибрилляторы»](#page-35-0) на стр. 36.
- При выполнении чреспищеводной эхокардиографии (TEE) следует либо извлекать чреспищеводные датчики из пациента, либо отключать их от системы сразу же после архивирования изображения.
- В процессе обычной работы ультразвукового оборудования, как и при работе другого медицинского электронного диагностического оборудования, используются высокочастотные сигналы, которые могут мешать работе электрокардиостимулятора. Хотя вероятность таких помех невелика, примите во внимание эту потенциальную опасность и немедленно прекратите работу системы, как только заметите помехи в работе электрокардиостимулятора.
- Если в системе используются дополнительные периферийные устройства, подключенные к автономному источнику питания, то подобная комбинация считается отдельной медицинской системой. Вы несете ответственность за соблюдение стандарта IEC 60601-1 и проверку системы на соответствие этим требованиям. Если у Вас есть вопросы, свяжитесь с представителем компании Philips.
- Не используйте немедицинские периферийные устройства, например принтеры для отчетов, в радиусе менее 1,5 метра (5 футов) от пациента, за исключением случаев, когда данные устройства подключены к отдельной розетке в ультразвуковой системе Philips или к изолирующему трансформатору, отвечающему требованиям безопасности медицинского оборудования в соответствии со стандартом IEC 60601-1.
- Система и компоненты, находящиеся в контакте с пациентом, соответствуют стандарту IEC 60601-1. Применение напряжения, превышающего стандартные значения, может (хотя и маловероятно) привести к поражению электрическим током пациента или оператора.
- Использование дополнительных устройств, не поддерживаемых компанией Philips Ultrasound, может привести к поражению электрическим током. При подключении таких дополнительных устройств к ультразвуковой системе убедитесь, что общий ток утечки на землю для системы не превышает 500 мкA или 300 мкA для США.
- Чтобы снизить опасность поражения электрическим током, не используйте датчики, которые погружались в жидкость после выполнения надлежащей чистки или дезинфекции. См. раздел «Уход за [датчиками».](#page-358-0)
- Чтобы снизить опасность поражения электрическим током и возникновения пожара, регулярно проверяйте шнур питания и штепсельную вилку системы. Они не должны иметь никаких повреждений.
- Работа системы с входными физиосигналами, уровень которых ниже заданного минимального уровня, приводит к получению неточных результатов. См. раздел «Технические [характеристики».](#page-412-0)
- Электрохирургическое оборудование (ESU) и другие устройства специально воздействуют радиочастотными электромагнитными полями или токами на пациентов. Поскольку частоты ультразвуковой визуализации совпадают с диапазоном радиочастот, контуры ультразвуковых датчиков восприимчивы к радиочастотным помехам. Во время использования электрохирургического оборудования сильные шумы вызывают помехи на черно-белом изображении и полностью уничтожают цветное изображение. В результате одновременных сбоев в работе электрохирургического или другого устройства и наружного слоя стержня чреспищеводного датчика возвратный ток электрохирургического устройства может пройти через проводники датчика. При этом пациент может получить ожог, а

ультразвуковая система и датчик могут быть повреждены. Помните, что одноразовые чехлы датчиков не обеспечивают защитной изоляции от электрического тока на частотах электрохирургического оборудования.

- Во избежание риска ожогов не следует использовать датчики с высокочастотным хирургическим оборудованием. Риск ожогов возникает вследствие дефектов подключения высокочастотных хирургических нейтральных электродов.
- Использование кабелей, датчиков и принадлежностей, не рекомендованных для использования с системой, может привести к увеличению излучения или снижению помехоустойчивости системы.

#### **ОСТОРОЖНО**

- Несмотря на то что система изготовлена в соответствии с существующими требованиями EMI/EMC, при использовании этой системы вблизи электромагнитных полей возможно временное ухудшение качества изображения, полученного с помощью ультразвука. Если наблюдается постоянная или скачкообразная интерференция, проявите осторожность при дальнейшем использовании системы. Если интерференция возникает часто, осмотрите оборудование, вместе с которым используется система, и определите возможные источники излучения. Источниками такого излучения могут быть другие электрические устройства, работающие в том же или в соседнем помещении. Источниками излучения являются также коммуникационные устройства, например, сотовые телефоны и пейджеры. Излучение может быть вызвано наличием расположенного поблизости оборудования, передающего радиои телесигналы или сигналы в СВЧ-диапазоне. Если в каком-либо месте электромагнитное излучение вызывает помехи, необходимо переместить систему.
- Информацию об электромагнитных излучениях и устойчивости к ним, касающуюся системы, см. в разделе [«Электромагнитная](#page-80-0) [совместимость»](#page-80-0) на стр. 81. Убедитесь в том, что рабочая среда

системы соответствует условиям, указанным в справочной информации. Использование системы в условиях, не соответствующих этим требованиям, может снизить производительность системы.

#### <span id="page-35-0"></span>**Дефибрилляторы**

Если при использовании датчика необходимо использование дефибриллятора, учитывайте следующие предупреждения.

#### **ПРЕДУПРЕЖДЕНИЯ**

- Перед дефибрилляцией всегда извлекайте датчик из пациента.
- Перед дефибрилляцией всегда отключайте датчик от системы.
- Одноразовые чехлы датчиков не обеспечивают защитную изоляцию от электрического тока при дефибрилляции.
- Даже маленькое отверстие во внешнем слое датчика приводит к проводимости электрического тока к заземленным металлическим частям датчика. Вторичная дуга, которая может образоваться во время дефибрилляции, может привести к ожогам пациента. Риск ожогов снижается, но не исключается полностью, при использовании незаземленного дефибриллятора.

Используйте дефибрилляторы, у которых разрядные электроды не заземлены. Чтобы определить, заземлены ли разрядные электроды дефибриллятора, обратитесь к документации на данный дефибриллятор или проконсультируйтесь с инженером по биомедицинскому оборудованию.

#### <span id="page-35-1"></span>**Защита от механических повреждений**

При использовании системы соблюдайте описанные далее меры предосторожности, связанные с обеспечением механической безопасности.
# **ПРЕДУПРЕЖДЕНИЯ**

- Помните о колесах тележки системы, особенно при перемещении системы. Персонал, перемещающий систему, или другие люди могут получить травму, если система перекатится через ногу или заденет голень. Будьте осторожны при перемещении вверх или вниз по наклонным поверхностям.
- Преодолевая препятствия, не толкайте систему с усилием с какой-либо одной стороны, иначе система может опрокинуться.
- Не размещайте копировальные устройства рядом с системой. Убедитесь в безопасности устройств. Не устанавливайте их на систему.
- При установке монитора перемещайте его осторожно, чтобы не защемить руку или другие части тела между ним и другими предметами, например спинкой кровати.
- Не размещайте систему на наклонной поверхности.
- Тормоза предусмотрены для удобства пользования системой. Чтобы повысить устойчивость тележки в стационарном положении, используйте тормозные колодки.
- В случае нарушения работы системы после перемещения немедленно обратитесь в службу по работе с клиентами компании Philips Ultrasound. Несмотря на то, что компоненты системы надежно закреплены и устойчивы к ударам, чрезмерное сотрясение может стать причиной сбоя в системе.
- Перед перемещением системы убедитесь, что клавиатура убрана, панель управления расположена в центре, а монитор заблокирован (см. разделы [«Позиционирование](#page-160-0) модуля [управления»](#page-160-0) на стр. 161 и «Подготовка и [перемещение»](#page-140-0) на стр. [141\)](#page-140-0). Во время транспортировки выдвинутая клавиатура может быть повреждена при ударе о другие предметы, а незакрепленный монитор может соскользнуть и вызвать травму или повреждение оборудования.

# **ОСТОРОЖНО**

• Перед перемещением системы проверьте надежность ее крепления. При перемещении некоторых систем, включающих монитор, убедитесь, что монитор надежно зафиксирован во избежание его повреждении во время транспортировки.

- Перед перемещением системы убедитесь, что кабели для всех компонентов, контактирующих с пациентом, находятся в безопасном положении. Используйте систему управления кабелями, чтобы обеспечить надлежащую защиту кабелей датчиков от повреждения.
- Не перекатывайте систему через кабели датчиков или кабели питания.

# **Защита оборудования**

В целях защиты системы соблюдайте перечисленные ниже меры предосторожности.

# **ОСТОРОЖНО**

- Чрезмерное изгибание или скручивание кабелей компонентов, контактирующих с пациентом, может вызвать сбой или нарушение работы системы. Не перекатывайте систему через кабели, так как это может привести к их повреждению.
- Неправильная чистка или стерилизация компонента, контактирующего с пациентом, может привести к неустранимым повреждениям. Инструкции по чистке и дезинфекции см. в разделе «Уход за [датчиками».](#page-358-0)
- Не погружайте в раствор кабели компонентов, контактирующих с пациентом. В местах соединений с контактирующими частями и разъемами кабели не защищены от попадания влаги.
- Как правило, водонепроницаемой является только поверхность акустического окна датчика. Не погружайте остальную часть

датчика в жидкость, за исключением случаев, специально оговоренных в инструкции по чистке датчиков.

- Для чистки системы, датчиков или печатающих устройств не используйте растворители, такие как разбавитель или бензин, а также абразивные чистящие средства.
- Для достижения оптимальной производительности подключайте ультразвуковую систему к специально выделенной для нее цепи. Не подключайте в цепь ультразвуковой системы какие-либо устройства жизнеобеспечения.
- Если система, датчики или периферийные устройства находились в условиях с температурой ниже 10 °C (50 °F), перед их включением необходимо подождать, пока они не нагреются до комнатной температуры. Для полной акклиматизации компания Philips рекомендует хранить устройства при комнатной температуре не менее 24 часов. В противном случае возможно повреждение устройств вследствие конденсации влаги внутри них. Если устройство подвергалось воздействию температуры ниже 10 °C (50 °F) в течение непродолжительного времени, время для его нагревания до комнатной температуры может быть существенно меньше 24 часов.
- Во избежание повреждений плоского экрана монитора не храните систему при температуре окружающей среды свыше 65 °C (149  $\circ$ F).

# **Символы**

Международной электротехнической комиссией (IEC) установлен набор символов, используемых для обозначения соединений или предупреждения о потенциальной опасности при работе с электронным медицинским оборудованием. Для обозначения изделия

Philips, дополнительных принадлежностей и упаковки могут использоваться следующие символы из данного набора.

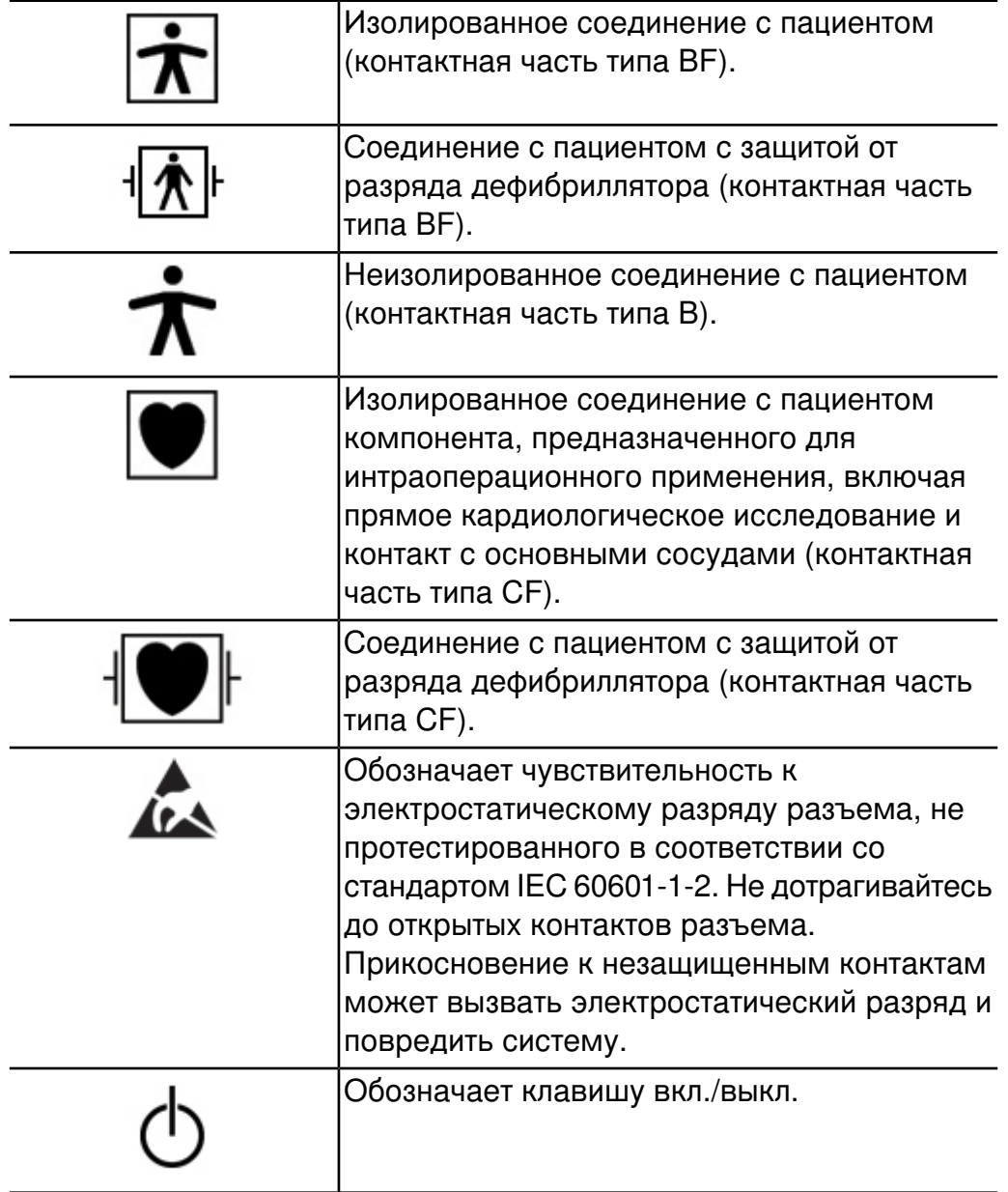

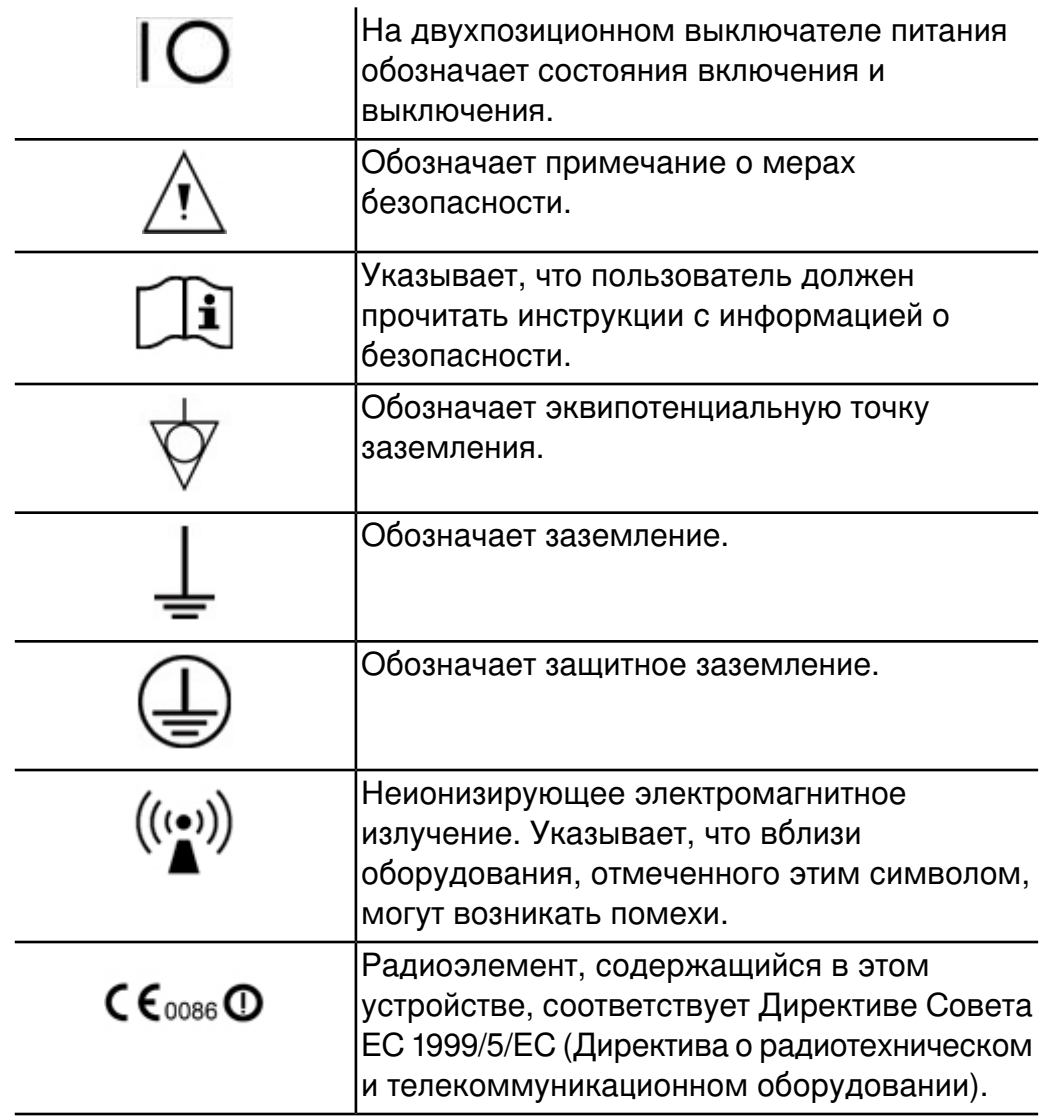

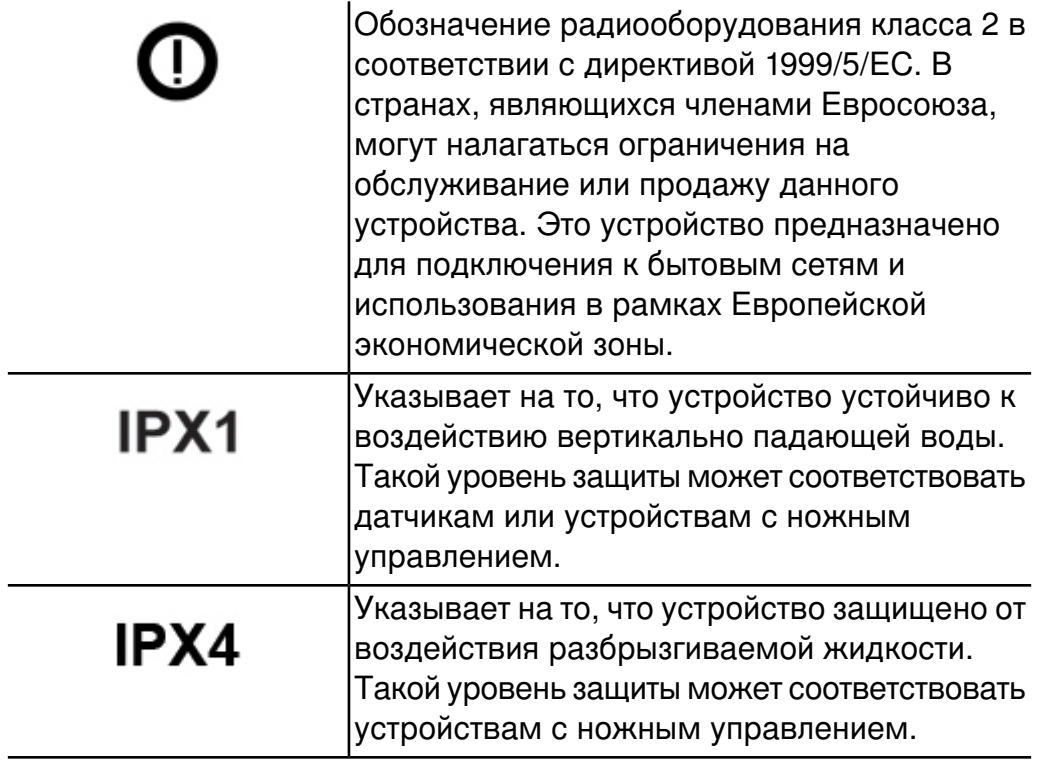

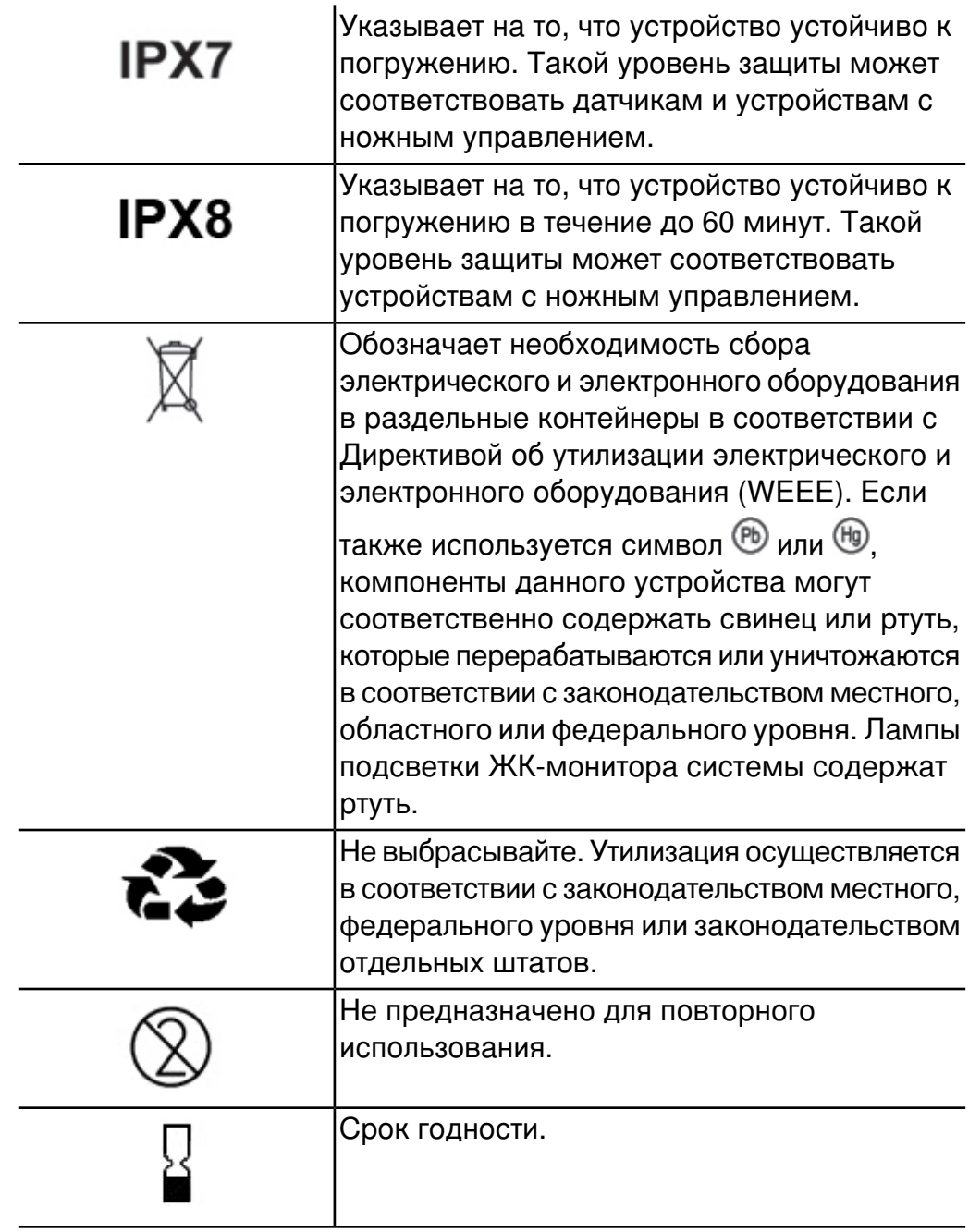

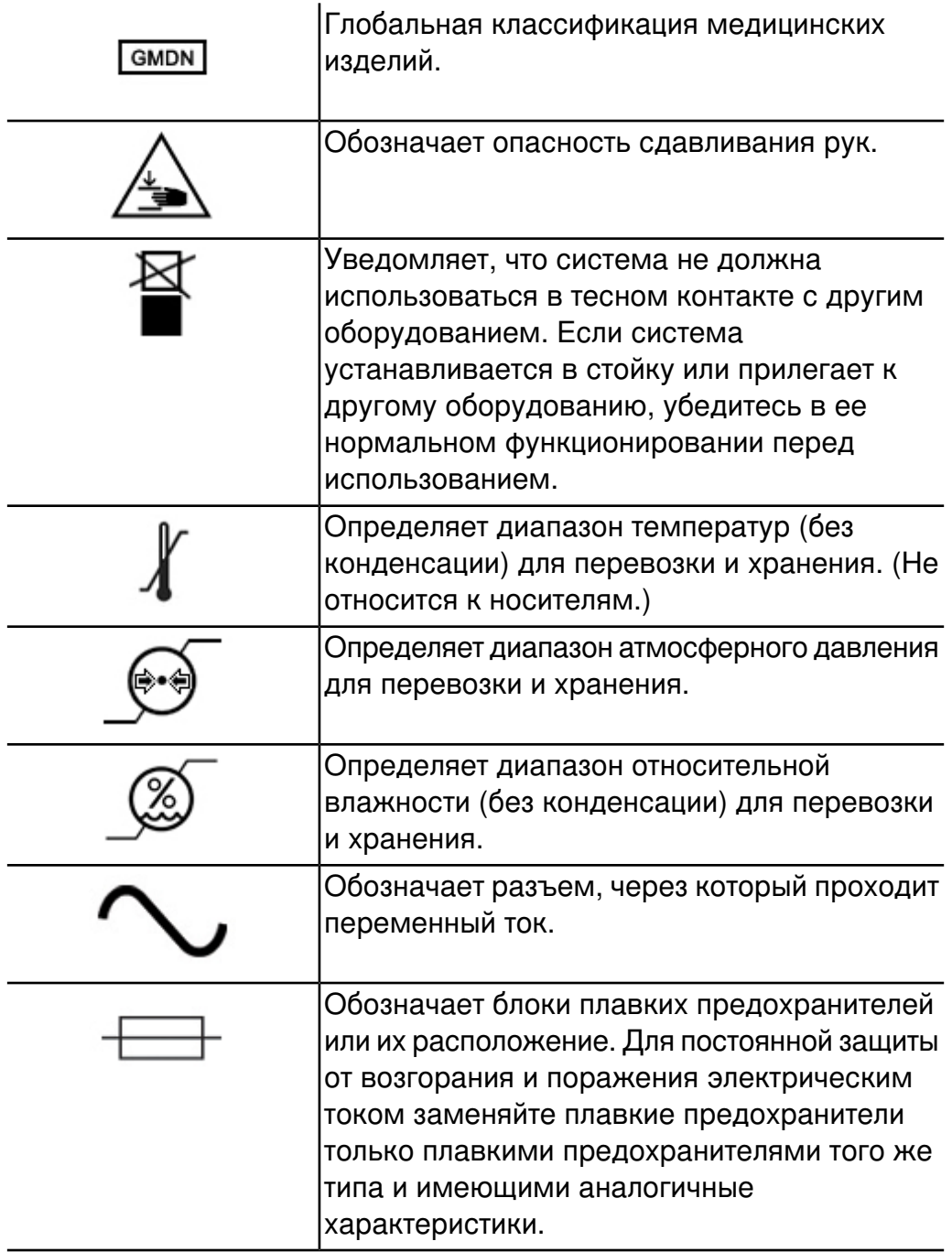

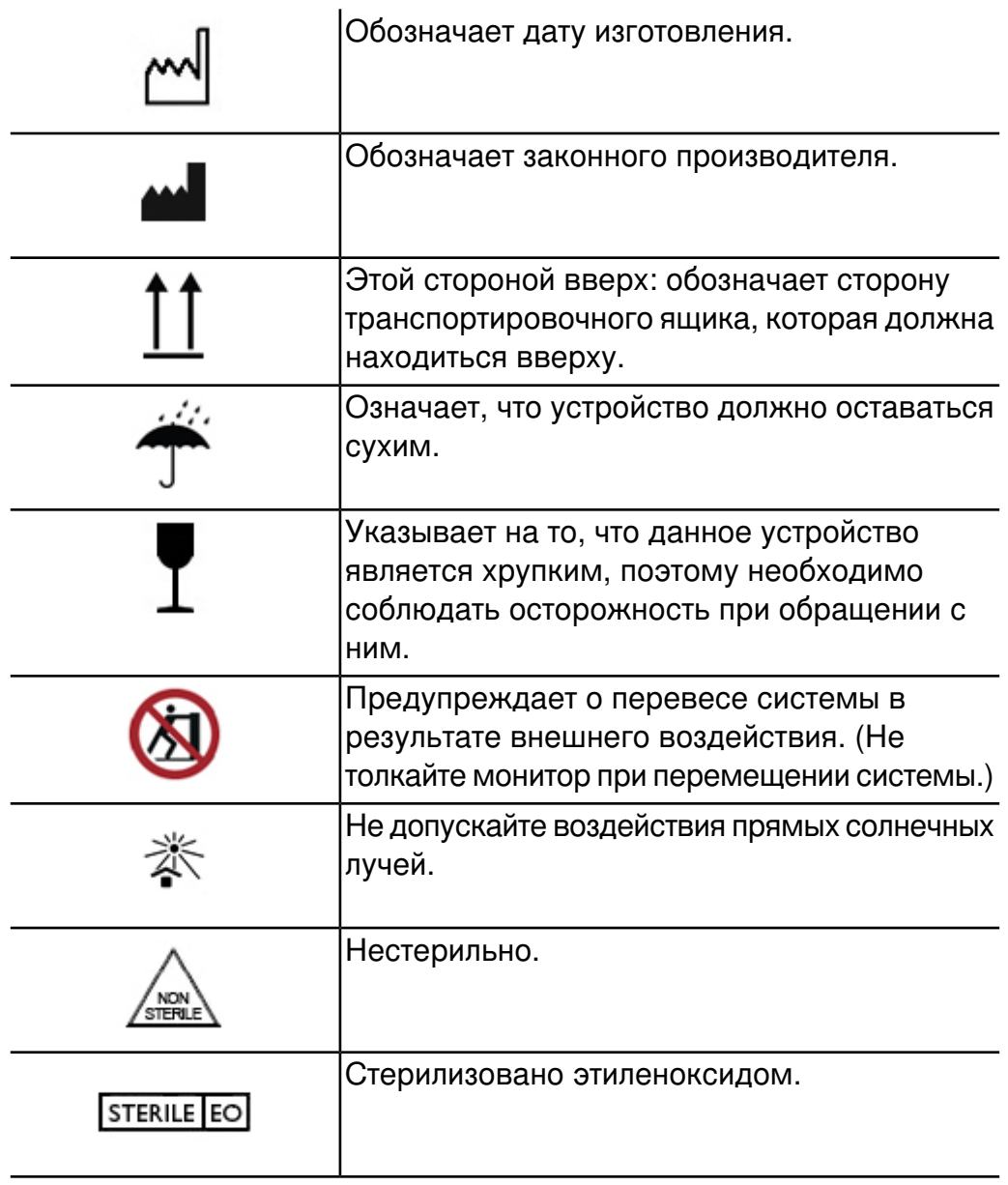

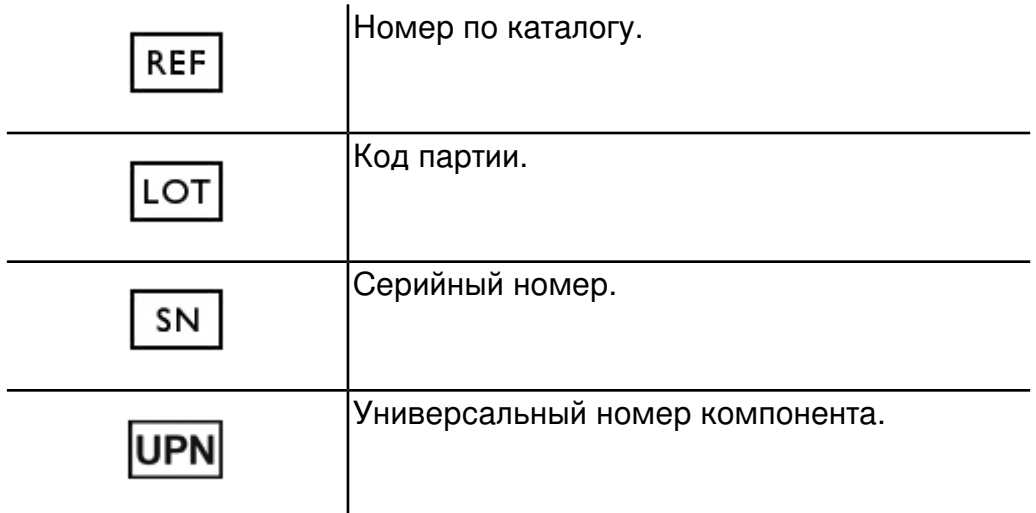

Для обозначения системы, дополнительных принадлежностей и упаковки могут использоваться следующие символы:

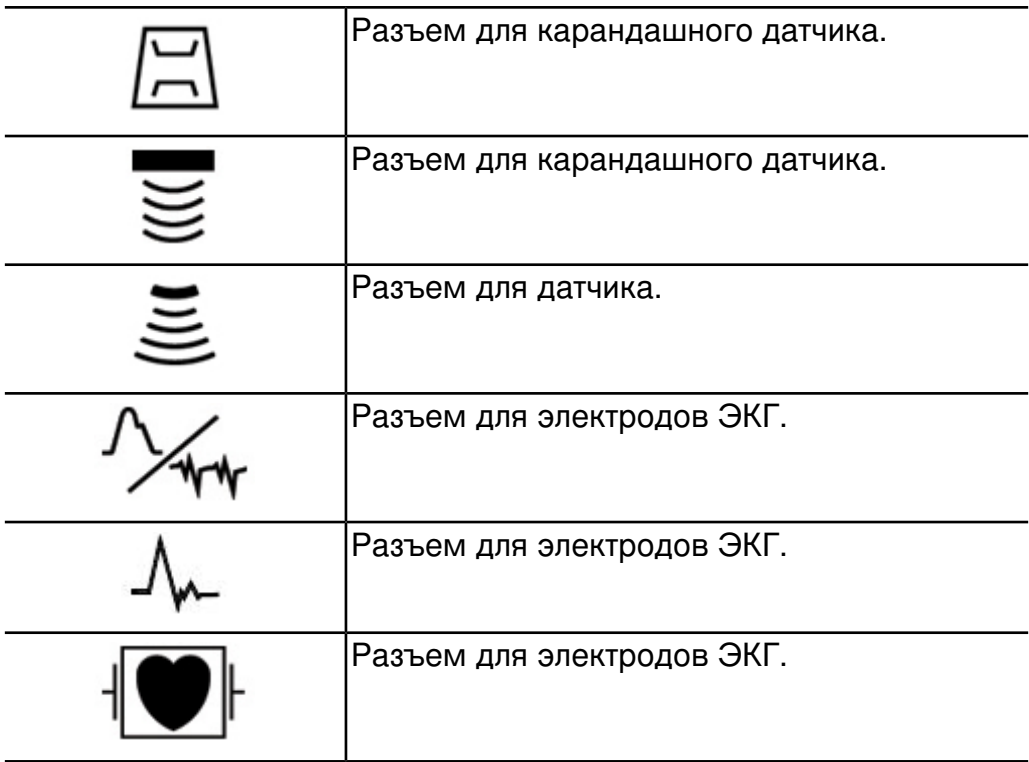

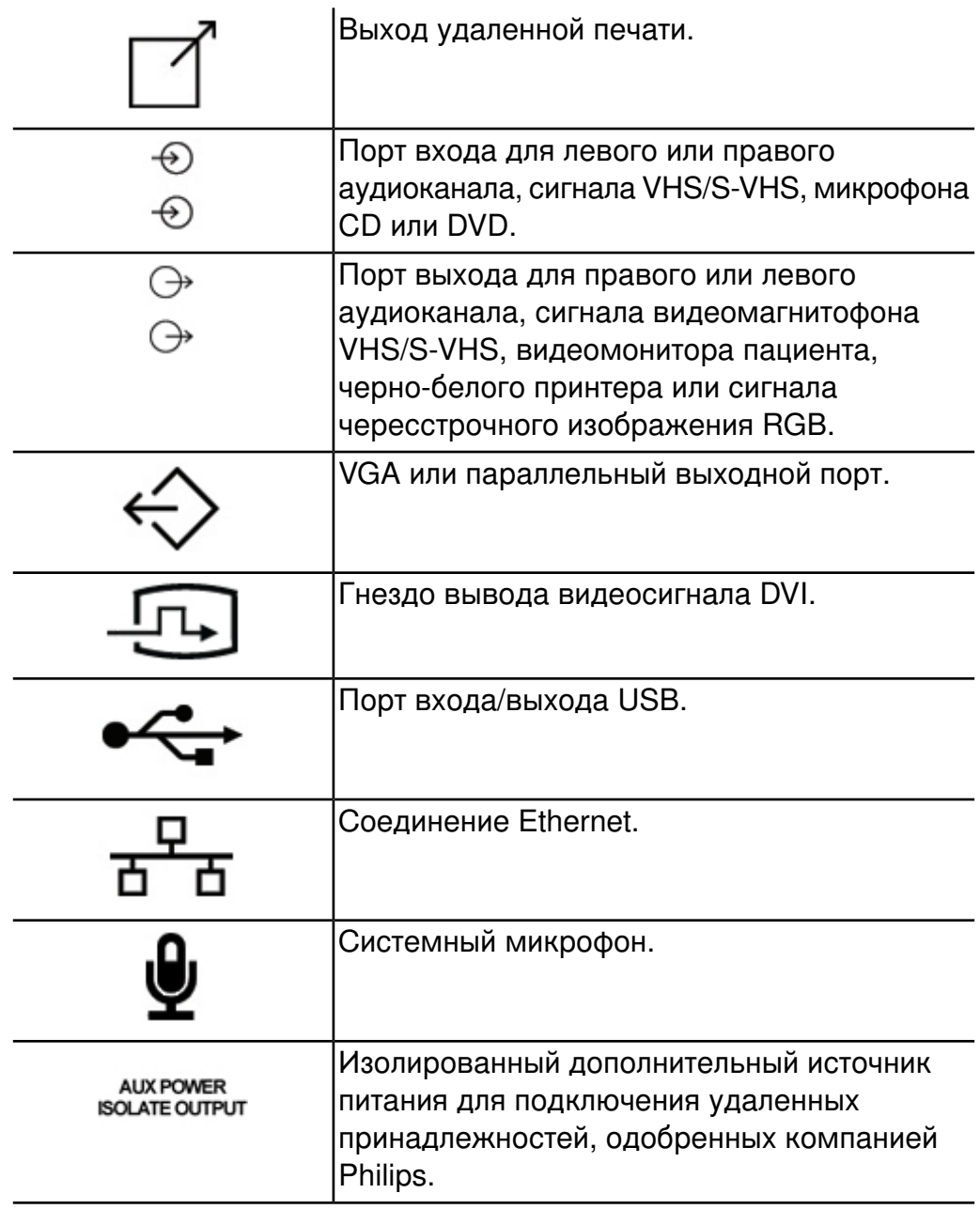

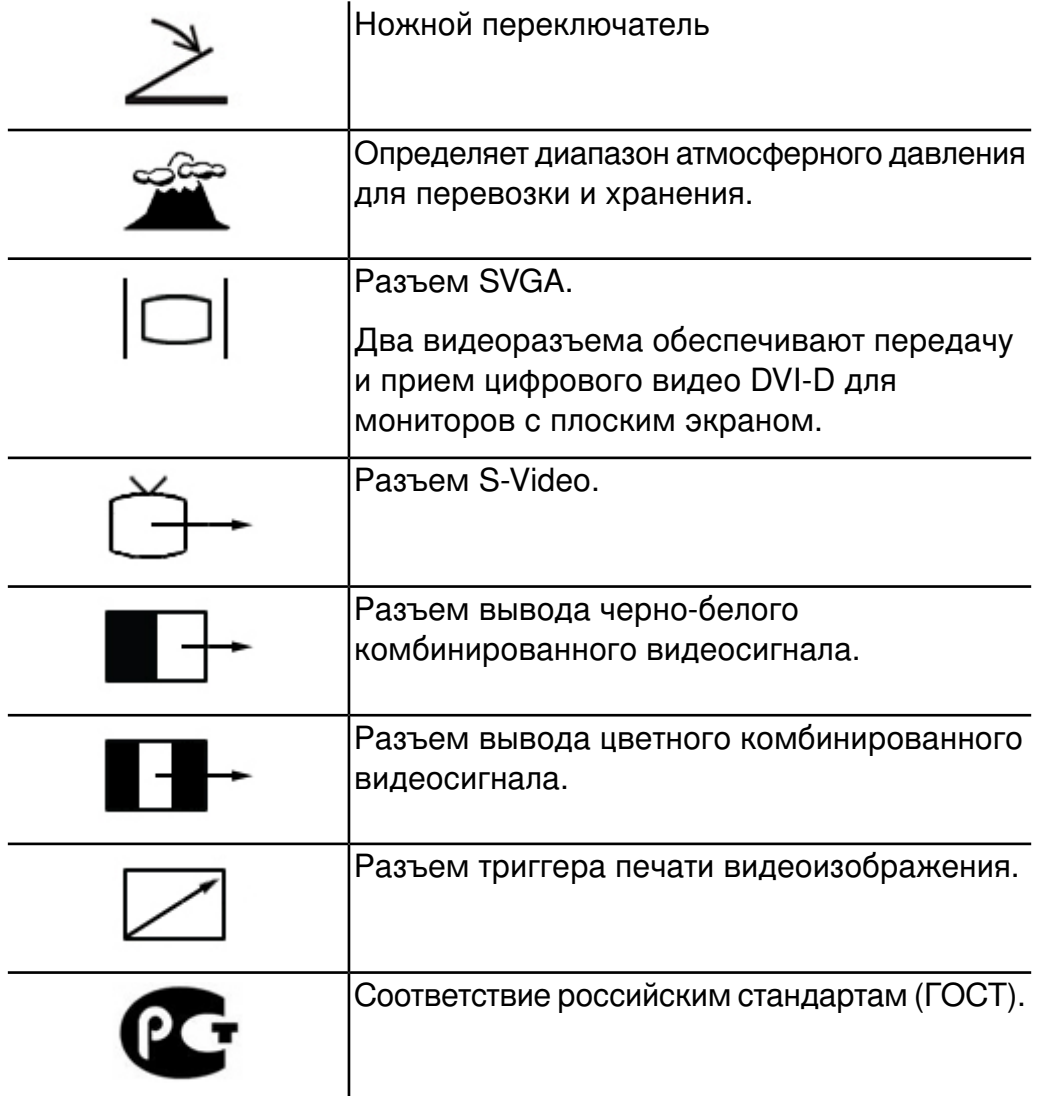

Для обозначения внутренних компонентов системы могут также использоваться следующие символы:

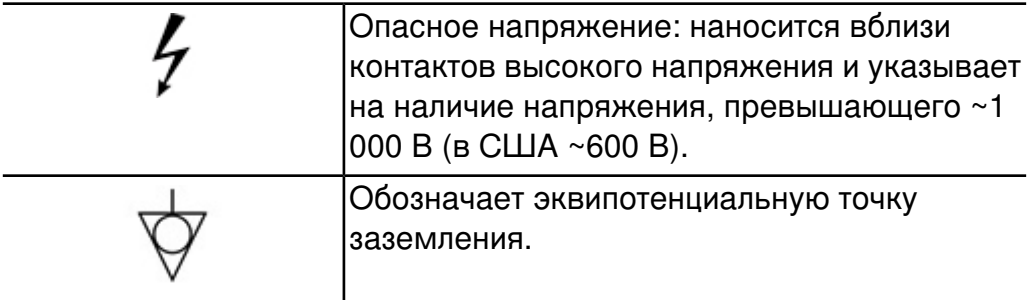

# **Биологическая безопасность**

В этом разделе содержится информация о биологической безопасности и советы по бережному обращению с системой.

При использовании системы соблюдайте описанные далее меры предосторожности, связанные с обеспечением биологической безопасности. Дополнительную информацию см. в документе *Медицинская безопасность ультразвука* на компакт-диске с информацией для пользователя.

# **ПРЕДУПРЕЖДЕНИЯ**

- Не пользуйтесь системой в случае появления на дисплее сообщения об ошибке, указывающей на наличие опасных условий эксплуатации. Запомните код сообщения, отключите питание системы и обратитесь к представителю службы работы с клиентами.
- Не пользуйтесь системой, если обновление информации выполняется неравномерно или нестабильно. Нарушение последовательности процесса сканирования свидетельствует о

неисправности оборудования, которую необходимо устранить до начала работы.

- Будьте осторожны при выполнении ультразвуковых процедур. Придерживайтесь принципа ALARA (настолько мало, насколько это возможно).
- Сохраняйте величину акустического зазора, рекомендованную компанией Philips Ultrasound. Информацию о заказе рекомендованных принадлежностей см. в разделе [«Расходные](#page-23-0) материалы и дополнительные [принадлежности»](#page-23-0) на стр. 24.
- Чехлы датчиков могут содержать натуральный каучуковый латекс. Такие чехлы могут вызывать у некоторых пациентов аллергическую реакцию. См. раздел [«Медицинское](#page-50-0) [предостережение FDA о](#page-50-0) латексе» на стр. 51.
- Если для исследований применяется методика контрастирования, то разрыв находящихся в акустическом поле капилляров, вызванный расширением в них микропузырьков, может привести к кровоизлиянию. Справочная литература: (1) Skyba, D.M., Price, R.J., Linka, A.Z., Skalak, T.C., Kaul, S. «Direct in vivo visualization of intravascular destruction of microbubbles by ultrasound and its local effects on tissue». *Circulation*, 1998; 98:290-293. (2) van Der Wouw, P.A., Brauns, A.C., Bailey, S.E., Powers, J.E., Wilde, A.A. «Premature ventricular contractions during triggered imaging with ultrasound contrast». *Journal of the American Society of Echocardiography*, 2000;13(4):288-94.
- При возникновении в области сердца в конце систолы акустических полей с высоким механическим индексом колебание микропузырьков может вызвать превентрикулярные сокращения. У пациента в тяжелом состоянии с определенными факторами риска теоретически может начаться желудочковая фибрилляция. Справочная литература: van Der Wouw, P.A., Brauns, A.C., Bailey, S.E., Powers, J.E., Wilde, A.A. «Premature ventricular contractions during triggered imaging with ultrasound contrast». *Journal of the American Society of Echocardiography*, 2000;13(4):288-94.
- В случае повреждения стерильного чехла датчика во время интраоперационного применения для пациента, страдающего

инфекционной губчатой энцефалопатией, в частности, болезнью Якоба-Крейтцфельдта, выполните указания Центров по контролю заболеваемости (США) и Всемирной организации здравоохранения, приведенные в следующем документе: WHO/CDS/APH/2000/3, WHO Infection Control Guidelines for Transmissible Spongiform Encephalopathies (Указания ВОЗ по обеспечению контроля за инфекционной губчатой энцефалопатией). Датчики системы нельзя обеззараживать посредством нагревания.

- Если произошло внутреннее загрязнение системы телесными жидкостями, содержащими патогены, необходимо немедленно уведомить об этом представителя службы по работе с клиентами компании Philips. Внутренние компоненты системы невозможно подвергнуть дезинфекции. В этом случае систему необходимо утилизировать как биологический опасный материал в соответствии с местным или федеральным законодательством.
- Лампы подсветки дисплеев системы содержат ртуть, поэтому их переработка или утилизация должна осуществляться в соответствии с законодательством местного, федерального уровня или законодательством отдельных штатов.
- Выберите правильное приложение до начала исследования и используйте его на протяжении всего исследования. Некоторые приложения позволяют исследовать органы, для которых установлены более низкие ограничения акустического выходного сигнала. Одним из примеров является офтальмологическое приложение, которое активируется путем выбора начальной настройки орбитального транскраниального Допплера; при выполнении офтальмологического исследования используйте только офтальмологическую начальную настройку.

# <span id="page-50-0"></span>**Медицинское предостережение FDA о латексе**

## **29 марта 1991 г. Аллергические реакции на медицинские приборы, содержащие латекс**

В результате изучения отчетов о серьезных аллергических реакциях на медицинские приборы с содержанием латекса (натурального каучука) FDA рекомендует работникам здравоохранения своевременно идентифицировать чувствительных к латексу пациентов и быть готовыми к быстрому принятию мер по борьбе с аллергическими реакциями. Реакции пациентов на латекс могут быть различными – от крапивницы до анафилаксии. Латекс является компонентом множества медицинских принадлежностей, включая хирургические и осмотровые перчатки, катетеры, интубационные трубки, маски для анестезии и стоматологические прокладки.

В последнее время наблюдался рост числа сообщений в FDA об аллергических реакциях на медицинские принадлежности с содержанием латекса. Один из видов клизм с наконечниками из латекса был недавно отозван изготовителем после того, как несколько пациентов погибло в результате псевдоанафилактических реакций в ходе процедур с применением бариевых клизм. Количество отчетов о чувствительности к латексу в медицинской литературе также растет. Включение латекса во все большее количество видов медицинских принадлежностей и потребительских продуктов может быть одной из причин повсеместного роста числа сообщений о чувствительности к латексу. Например, в соответствии с отчетами, от 6 % до 7 % хирургического персонала и от 18 % до 40 % пациентов с диагнозом расщепления позвоночника чувствительны к латексу.

Протеины, содержащиеся в латексе, являются основным источником аллергических реакций. Несмотря на то, что пока неизвестно, какое количество протеина может вызвать серьезную реакцию, FDA совместно с производителями медицинских принадлежностей с содержанием латекса работает над максимально возможным снижением содержания протеина в латексе.

В отношении данной проблемы FDA рекомендует работникам здравоохранения следующее:

• При оформлении общей истории болезни пациента следует также указывать информацию о чувствительности к латексу. Эта рекомендация особенно важна для пациентов отделений хирургии

и рентгенологии, пациентов с диагнозом расщепления позвоночника и работников здравоохранения. Полезными в этом плане могут быть вопросы о появлении зуда, сыпи или одышки после ношения латексных перчаток или надувания воздушных шариков. Медицинские карты пациентов, чувствительных к латексу, должны иметь специальные отметки.

- При подозрении на чувствительность к латексу рекомендуется рассмотреть возможность использования принадлежностей, изготовленных из альтернативных материалов, например, из пластмассы. Например, медицинский работник может надеть не содержащие латекс перчатки поверх перчаток, изготовленных из латекса, если пациент чувствителен к латексу. Если и медицинский работник, и пациент чувствительны к латексу, то медицинский работник может надеть латексные перчатки поверх одной пары нелатексных, а вторую пару нелатексных перчаток надеть поверх латексных. (Латексные перчатки с отметкой "Hypoallergenic" (Гипоаллергенные) не всегда предотвращают неблагоприятные реакции.)
- При использовании медицинских принадлежностей с содержанием латекса необходимо всегда быть готовым к появлению аллергических реакций, особенно в тех случаях, когда латекс вступает в контакт со слизистыми оболочками.
- При возникновении аллергической реакции, в качестве причины которой подозревается латекс, предупредите пациента о его возможной чувствительности к латексу и предложите ему иммунологическую экспертизу.
- Посоветуйте пациенту сообщать всем медицинским работникам и персоналу службы скорой помощи о любых замеченных им проявлениях чувствительности к латексу до выполнения медицинских процедур. Попытайтесь предложить пациенту с повышенной чувствительностью к латексу носить медицинский идентификационный браслет.

FDA обращается к медицинским работникам с просьбой сообщать обо всех случаях возникновения неблагоприятных реакций на латекс или другие материалы, используемые при изготовлении медицинских принадлежностей. (См. опубликованный FDA бюллетень лекарственных средств за октябрь 1990 года.) Сообщите о подобном случае, позвонив по бесплатному телефонному номеру программы сообщения о проблемах в управление FDA, обслуживаемому в США компанией U.S. Pharmacopoeia: 800-638-6725. (В штате Мэриленд, США, звоните по телефону 301-8810256.)

Заказы отдельных экземпляров справочных списков о чувствительности к латексу направляйте по адресу: LATEX, FDA, HFZ-220, Rockville, MD 20857.

### **ПРИМЕЧАНИЕ**

Ультразвуковая система и датчики, описанные в данном документе, не содержат натурального каучукового латекса, контактирующего с людьми. Во всех ультразвуковых датчиках компании Philips не используется натуральный каучуковый латекс. Он также не применяется в кабелях ЭКГ компании Philips, которые входят в состав изделий, описанных в данном руководстве.

# **Программа обучения ALARA**

При использовании ультразвуковой диагностики следует руководствоваться принципом «настолько мало, насколько возможно» (as low as reasonably achievable — ALARA). Решение о том, можно ли проводить ультразвуковую диагностику, принимается квалифицированным персоналом. Невозможно сформулировать всеобъемлющий набор правил, описывающих правильные действия для каждой ситуации. Если воздействие ультразвуком при получении диагностических изображений настолько мало, насколько это возможно, биологическое влияние на пациента минимально.

Поскольку пороговое значение ультразвукового влияния при диагностике не установлено, специалист по УЗИ обязан контролировать совокупный объем передаваемой пациенту энергии. Специалист по УЗИ должен находить компромисс между временем воздействия и качеством диагностических изображений. В целях

обеспечения качества диагностических изображений и ограничения времени воздействия ультразвуковая система оснащена элементами управления, используемыми во время исследования и позволяющими оптимизировать его результаты.

Пользователь должен неизменно придерживаться принципа ALARA. Развитие технологии ультразвуковой диагностики и рост ее применения влечет за собой необходимость увеличения объема и качества информации, направляющей действия пользователя. Индексы, отображаемые на дисплее, предназначены для предоставления этой важной информации.

Существует несколько факторов, влияющих на порядок использования отображаемых на дисплее индексов в реализации принципа ALARA, а именно: значения индексов, размер тела, расположение кости по отношению к точке фокусировки, затухание в теле и время воздействия ультразвука. Время воздействия является наиболее важным фактором, поскольку пользователь может его контролировать. Возможность ограничения значений индексов с течением времени способствует поддержанию принципа ALARA.

## **Применение принципа ALARA**

Выбор режима визуализации в системе зависит от вида информации, которую необходимо получить. Изображения в режиме двухмерной визуализации (2D) и M-режиме содержат анатомические данные, а изображения в режимах Допплера, цветового картирования и энергетического Допплера (CPA) содержат данные о кровотоке. В режиме со сканированием (например, при двухмерной визуализации или цветовом картировании) ультразвуковая энергия рассеивается по области, а в режиме без сканирования (например, при M-режиме или допплеровском режиме) ультразвуковая энергия концентрируется. Если специалист по УЗИ знаком с основами используемого режима визуализации, он может применять принцип ALARA на основании своего аргументированного решения. Кроме того, частота датчиков, значения системных настроек, методы сканирования и опытность

оператора позволят специалисту по УЗИ следовать определению принципа ALARA.

Решение о продолжительности акустического воздействия при заключительном анализе принимается оператором системы. Это решение должно учитывать следующие факторы: тип пациента, тип исследования, историю болезни пациента, сложность получения диагностически значимой информации и потенциальное местное нагревание пациента в зависимости от температуры поверхностей датчиков. При осторожном использовании системы воздействие на пациента должно быть ограничено наименьшим значением индекса, определяющим кратчайший промежуток времени, необходимый для получения приемлемых результатов диагностики.

Большое значение индекса не означает, что биологический эффект действительно присутствует, но к такому значению следует относиться серьезно. Необходимо принимать все возможные меры для уменьшения воздействия при большом значении индекса. Наиболее результативным средством для этого является ограничение времени воздействия.

Оператор может воспользоваться элементами управления системы для настройки качества изображения и ограничения интенсивности акустического сигнала. Эти элементы управления задействованы в методах, используемых оператором в соответствии с принципом ALARA. Элементы управления можно разделить на три категории: прямого действия, косвенного действия и элементы управления приемом.

#### **Пределы акустического выходного сигнала**

Данная ультразвуковая система поддерживает мощность акустического выходного сигнала ниже определенных пределов в зависимости от области применения, как указано ниже. В связи со значительными различиями мощности сигнала необходимо выбрать требуемую область применения и придерживаться именно ее, чтобы обеспечить использование правильных пределов для каждого конкретного случая.

## **Пределы для неофтальмологических областей применения**

- $I<sub>sota-3</sub> ≤720$  мВт/см<sup>2</sup>
- $MI \leq 1.9$
- $TI \leq 6,0$

## **Пределы для офтальмологических областей применения**

- $I<sub>sota.3</sub> ≤ 50$  мВт/см<sup>2</sup>
- $MI \leq 0.23$
- $TI \leq 1.0$

### **Элементы управления прямого действия**

Выбор области применения и элемента управления мощностью выходного сигнала оказывают непосредственное влияние на интенсивность акустического сигнала. В зависимости от выбранной области применения существует несколько допустимых диапазонов интенсивности или мощности выходного сигнала. На одном из начальных этапов любого исследования необходимо определить для выбранной области применения правильный диапазон интенсивности акустического сигнала. Например, не рекомендуется при исследовании плода использовать уровень интенсивности для периферических васкулярных исследований. В некоторых системах требуемый уровень для каждой конкретной области применения выбирается автоматически, в других системах его необходимо выбирать вручную. Пользователь несет ответственность за надлежащее клиническое использование. Ультразвуковая система поддерживает как автоматическую настройку параметров (по умолчанию), так и настройку параметров вручную (выбираемые пользователем).

Элемент управления мощностью выходного сигнала непосредственно влияет на интенсивность акустического сигнала. Выбрав область применения, воспользуйтесь элементом управления мощностью для увеличения или уменьшения интенсивности выходного сигнала. С помощью элемента управления мощностью можно выбрать уровень интенсивности сигнала ниже установленного максимума. Осторожное использование предполагает выбор минимальной мощности выходного сигнала, при которой получается изображение хорошего качества.

#### **Элементы управления косвенного действия**

Элементы управления косвенного действия влияют на интенсивность акустического сигнала косвенно. С помощью этих элементов управления регулируется режим визуализации, частота повторения импульсов, глубина фокуса, длительность импульса и выбор датчика.

Выбранный режим визуализации определяет тип ультразвукового луча. Режим двухмерной визуализации является режимом сканирования, допплеровский режим является стационарным режимом или режимом без сканирования. Стационарный ультразвуковой луч позволяет концентрировать энергию в одном месте. Движущийся, или сканирующий, ультразвуковой луч рассеивает энергию по поверхности исследуемой области, и луч концентрируется в этой области в течение такого же отрезка времени, как в режиме без сканирования.

Частота повторения импульсов определяет число импульсов ультразвуковой энергии в некотором интервале времени. Чем выше частота повторения импульсов, тем больше импульсов энергии возникает на этом интервале. Частоту повторения импульсов можно настраивать с помощью элементов управления, регулирующих глубину фокуса, глубину отображения, глубину контрольного образа, оптимизацию изображения кровотока, шкалу, количество фокусных зон и ширину сектора.

Разрешение изображения зависит от фокуса ультразвукового луча. Чтобы сохранить или увеличить разрешение при изменении фокуса, требуется изменение выходного сигнала в фокусной зоне. Этот фактор изменения мощности выходного сигнала является функцией оптимизации работы системы. Для каждого типа исследования требуется определенная глубина фокуса. Правильный выбор глубины фокуса позволяет улучшить разрешение области исследования.

Длительность импульса – это время, в течение которого действует ультразвуковой импульс. Чем дольше действует импульс, тем больше среднее по времени значение интенсивности. С увеличением среднего значения интенсивности увеличивается вероятность роста температуры и кавитации. Длительность или продолжительность импульса — это продолжительность импульса выходного сигнала в режиме импульсно-волнового Допплера. С повышением контрольного объема допплеровского спектра увеличивается длительность импульса.

Выбор датчика косвенно влияет на интенсивность. При изменении частоты меняется коэффициент затухания для ткани. Чем выше рабочая частота датчика, тем больше затухание ультразвуковой энергии. При высокой рабочей частоте датчика требуется увеличить интенсивность выходного сигнала для сканирования на большей глубине. Чтобы увеличить глубину сканирования, не изменяя интенсивности выходного сигнала, требуется уменьшить частоту датчика. Если при большем усилении и повышении мощности выходного сигнала не происходит соответствующего повышения качества изображения, требуется меньшая частота датчика.

#### **Элементы управления приемом**

С помощью элементов управления приемом оператор может повысить качество изображений. Элементы управления приемом не влияют на выходной сигнал. Элементы управления приемом влияют только на процесс приема ультразвуковых эхо-сигналов. Эти элементы управления позволяют регулировать усиление, TGC, динамический диапазон и обработку изображений. Следует запомнить, что прежде чем увеличить мощность выходного сигнала, необходимо оптимизировать элементы управления приемом. Например, перед повышением мощности выходного сигнала оптимизируйте величину усиления для улучшения качества изображения.

## **Пример применения принципа ALARA**

Ультразвуковое сканирование печени пациента начинается с выбора подходящей частоты датчика. После выбора датчика и области применения с учетом анатомического строения пациента отрегулируйте выходную мощность, чтобы обеспечить получение изображения при минимальной возможной мощности. Получив изображение, отрегулируйте фокус датчика и увеличьте усиление приема для последующей унификации отображения тканей. Если после увеличения коэффициента усиления можно получить изображение удовлетворительного качества, следует уменьшить мощность выходного сигнала. Только после настройки этих параметров следует повышать уровень выходного сигнала.

После получения двухмерного экрана с изображением печени можно использовать режим цветового картирования для определения кровотока. Как и при работе с двухмерным изображением, до повышения мощности выходного сигнала необходимо оптимизировать параметры усиления и обработки изображения.

После определения кровотока воспользуйтесь элементами управления допплеровского режима, чтобы расположить контрольный объем над сосудом. Прежде чем повысить мощность выходного сигнала, отрегулируйте диапазон или шкалу скоростей и величину усиления Допплера для получения оптимального качества обведенного допплеровского спектра. Повышайте выходную мощность только в том случае, если при максимальном усилении Допплера качество изображения неудовлетворительно.

Короче говоря, выберите надлежащую частоту датчика и область применения; начните сканирование при минимальной выходной мощности; оптимизируйте изображение, отрегулировав фокус, усиление приема и другие параметры настройки изображения. Если на данном этапе полученное изображение нельзя использовать для диагностики, увеличьте выходную мощность.

### **Дополнительная информация**

Следите за тем, чтобы сканирование не проводилось без клинической необходимости и чтобы продолжительность сканирования была минимальной. Не выполняйте исследование в ущерб качеству. Если материалов исследования недостаточно, может потребоваться повторение, и время воздействия существенно возрастет. Ультразвуковая диагностика — это важнейший инструмент медицины, и, как любой инструмент, она должна использоваться разумно и эффективно.

# **Экран выходного сигнала**

На экране выходного сигнала системы отображаются два основных индекса: механический и тепловой. Тепловой индекс, в свою очередь, состоит из следующих индексов: мягкая ткань (TIS), кость (TIB) и кость черепа (TIC). В каждый момент времени отображается один из этих тепловых индексов. Конкретный индекс зависит от предварительно установленных или выбранных пользователем настроек системы, соответствующих определенной области применения.

Механический индекс отображается постоянно и определяется в диапазоне от 0,0 до 1,9 с приращением 0,1 для всех исследований, кроме контрастного, при котором приращение составляет 0,01.

Тепловой индекс состоит из трех индексов, и одновременно отображается только один из них. Для каждого применяемого датчика выбирается подходящее для данного сочетания индексов значение по умолчанию. Индекс TIB, TIS или TIC отображается постоянно и определяется в диапазоне от 0,0 до максимального выходного значения (в зависимости от типа датчика и области применения) с приращением 0,1. Информацию о местонахождении экрана выходного сигнала см. в разделе «Экран вывода [изображений»](#page-199-0) на стр. 200.

Зависимость значений по умолчанию от вида исследования оказывает влияние на значение индекса. Значение по умолчанию — это состояние элемента управления системы, предварительно

установленное изготовителем или оператором. Для различных типов датчиков в системе установлены значения индексов по умолчанию. Значения по умолчанию устанавливаются автоматически после включения питания ультразвуковой системы, ввода новых данных о пациенте в базу данных системы или изменения типа исследования.

Тип отображаемого теплового индекса определяется следующими критериями:

- Соответствие области применения: индекс TIS используется для визуализации мягких тканей, индекс TIB – для фокусировки на кости или около кости, а индекс TIC – для визуализации области через кость, расположенную близко к поверхности, как при краниальных исследованиях.
- Ослабляющие факторы, под действием которых может искусственно повышаться или понижаться значение теплового индекса: положение кости, кровотока или области, заполненной жидкостью. Например, если в области исследования находится ткань с высоким уровнем затухания, то действительное значение температуры в локальной зоне меньше, чем показывает тепловой индекс.
- В режимах сканирования влияние на тепловой индекс больше, чем в режимах без сканирования. В режимах сканирования нагревание происходит вблизи поверхности, тогда как в режимах без сканирования могут нагреваться более глубокие области в фокусной зоне.
- Всегда ограничивайте продолжительность воздействия ультразвуком. Не спешите проводить исследование. Убедитесь, что индексы сохраняют минимальное значение и что продолжительность воздействия ограничена без ущерба достоверности диагностики.

## **Отображение механического индекса (MI)**

Механические биоэффекты – это пороговые явления, возникающие в момент превышения определенного уровня выходной мощности. Однако пороговый уровень меняется в зависимости от типа ткани.

Вероятность появления механических биоэффектов меняется в зависимости от пикового давления разреженности и частоты ультразвукового сигнала. Индекс MI определяет эти два фактора. Чем выше индекс MI, тем больше вероятность появления механических биоэффектов. Невозможно определить, при каком конкретном значении индекса MI механические биоэффекты действительно появляются. Индекс MI должен помогать оператору в применении принципа ALARA.

## **Отображение тепловых индексов (TI)**

Индекс TI информирует пользователя о наличии условий, при которых возможен рост температуры на поверхности тела, в тканях тела или в точке фокуса ультразвукового луча на кости. Это означает, что индекс TI информирует пользователя о вероятности роста температуры в тканях тела. Он оценивает рост температуры в тканях тела с определенными свойствами. Действительная величина роста температуры зависит от таких факторов, как тип ткани, васкуляризация, режим работы и т. д. Индекс TI должен помогать оператору в применении принципа ALARA.

Тепловой индекс кости (TIB) информирует пользователя о вероятности нагревания в области фокуса после того, как ультразвуковой луч прошел через мягкие ткани или жидкость, например в области кости плода второго или третьего триместра.

Тепловой индекс кости черепа (TIC) информирует пользователя о вероятности нагревания в кости, например кости черепа, на поверхности или рядом с поверхностью.

Тепловой индекс мягких тканей (TIS) информирует пользователя о вероятности нагревания однородных мягких тканей.

Можно выбрать отображение индекса TIS, TIC или TIB. (Дополнительную информацию об изменении отображения индекса TI см. в справке по системе.) В системах с транскраниальными приложениями TIC отображается при выборе транскраниальной начальной настройки.

## **Точность и достоверность отображения механического и теплового индексов**

Индексы MI и TI определяются в системе с точностью до 0,1 единицы измерения.

Оценки точности отображения индексов MI и TI для системы приводятся в документе *Таблицы акустического выходного сигнала* на компакт-диске с информацией для пользователя. Как описано в данном разделе, при оценке точности учитывается диапазон погрешности датчиков и систем, собственные погрешности акустического выходного сигнала и отклонения в показаниях измерений.

Необходимо рассматривать отображаемые значения в качестве относительной информации, помогающей оператору системы соблюдать осторожность при использовании системы и придерживаться принципа ALARA. Эти значения не являются действительными значениями физических характеристик исследуемых тканей и органов. Данные, используемые при формировании выходного экрана, получаются на основании показаний лабораторных измерений, выполненных на основе стандарта измерений, принятого Американским институтом ультразвука в медицине (AIUM). Результаты измерений затем преобразуются по определенному алгоритму, и выполняется расчет отображаемых значений.

Многие допущения в процессе измерения и расчета принимаются в защитных целях. В процессе измерения и расчета *действительная* величина воздействия для подавляющего большинства типов тканей намеренно завышается. Например:

- Измеряемые значения для области, заполненной жидкостью, понижаются с использованием соответствующего промышленным стандартам защитного коэффициента затухания 0,3 дБ/см МГц.
- Для моделей индекса TI определены защитные значения характеристик тканей. Это защитные значения скорости абсорбции

ткани или кости, скорости перфузии крови, теплоемкости крови и теплопроводности ткани.

• Отраслевой стандарт для модели индекса TI допускает повышение температуры в установившемся режиме, подразумевая, что для достижения установившегося режима ультразвуковой датчик достаточно долго находится в одном положении.

При оценке точности отображаемых значений во внимание принимаются следующие факторы: погрешность оборудования, точность алгоритмов оценки и отклонения в показаниях измерений. Различие между датчиками и системами также является важным фактором. Погрешность датчиков вызвана действием пьезоэлектрических кристаллов, величинами импеданса при различных исследованиях и отклонениями фокуса чувствительных линз. Отклонения фактического напряжения пульсатора системы от заданного также способствуют появлению погрешностей. Результаты применения алгоритмов для оценки более высоких значений акустического сигнала, чем предусмотрено для возможных условий эксплуатации системы и напряжения пульсатора, не могут считаться достоверными. Погрешности лабораторных измерений объясняются, кроме того, различиями калибровки и производительности гидрофона, допустимыми отклонениями позиционирования, выравнивания и оцифровки, сменой операторов, проводящих исследования.

При оценке точности отображаемых значений не учитываются защитные допущения в алгоритмах оценки линейного распространения выходного сигнала на различных глубинах через среду с коэффициентом затухания 0,3 дБ/см МГц. При измерении большинства тканей и областей, заполненных жидкостью, допущение о линейном распространении и равномерном затухании с коэффициентом 0,3 дБ/см МГц невозможно. Параметры затухания в различных тканях и органах организма неодинаковы. В воде затухание практически отсутствует. При исследовании организма и, в частности, заполненных жидкостью областей с увеличением напряжения пульсатора сигнал распространяется нелинейно, и происходят потери насыщения.

Таким образом, при оценке точности данных на экране учитывается диапазон погрешности датчиков и систем, собственные погрешности акустического сигнала и отклонения в показаниях измерений. При оценке точности отображаемых данных не учитываются ошибки измерений, выполненных в соответствии со стандартами измерений AIUM, и влияние нелинейных потерь измеряемых значений.

# **Использование элементов управления**

#### **Элементы управления, влияющие на индексы**

При настройке различных элементов управления системы могут изменяться значения индексов TI и MI. Наиболее наглядно это проявляется при настройке элемента управления мощностью выходного сигнала, но на отображаемые значения влияют другие элементы управления системы.

### **Мощность**

С помощью элемента управления мощностью выходного сигнала осуществляется настройка акустического выходного сигнала в системе. На экране в реальном времени отображаются значения двух характеристик выходного сигнала: индексы TI и MI. Эти значения изменяются при настройке с помощью элемента управления мощностью.

В комбинированных режимах, например при одновременном использовании цветового картирования, двухмерного сканирования и импульсно-волнового допплеровского режима, общее значение индекса TI складывается из значений каждого режима. Значение индекса TI одного из режимов будет доминировать. Отображаемый индекс MI соответствует режиму с наибольшим значением MI.

#### **Элементы управления двухмерного режима**

• **Ширина сектора.** При уменьшении угла сектора может увеличиваться частота смены кадров. При этом увеличивается

индекс TI. Программные элементы управления позволяют автоматически снижать напряжение пульсатора, сохраняя индекс TI ниже максимального значения для системы. При уменьшении напряжения пульсатора уменьшается индекс MI.

- **Масштаб.** При увеличении масштаба посредством нажатия элемента управления **Zoom** (Масштаб) может увеличиться частота смены кадров. При этом увеличивается индекс TI. Количество фокусных зон также автоматически увеличивается, чтобы улучшить разрешение. Если пиковая интенсивность будет обнаружена на другой глубине, значение индекса MI изменится.
- **Количество фокальных зон.** При добавлении фокусных зон индексы TI и MI могут измениться в случае автоматического изменения частоты смены кадров или глубины фокуса. Уменьшение частоты смены кадров приводит к уменьшению индекса TI. Отображаемый индекс MI будет соответствовать зоне с наибольшим значением MI.
- **Фокус.** При изменении глубины фокуса изменяется индекс MI. Как правило, индекс MI достигает более высоких значений, когда глубина фокуса приближается к собственному фокусу датчика.

## **Элементы управления режимов цветового картирования и энергетического Допплера**

- **Оптимизация цветов.** При увеличении цветочувствительности с помощью элемента управления Color Opt может увеличиться индекс TI. На сканирование цветного изображения затрачивается больше времени. В этом режиме цветовые импульсы являются доминирующими.
- **Ширина цветового сектора.** При уменьшении ширины цветового сектора увеличиваются частота смены цветных кадров и индекс TI. Система может автоматически понижать напряжение пульсатора, чтобы оно не достигало установленного в системе максимального значения. При уменьшении напряжения пульсатора уменьшается индекс MI. Если используется также

импульсно-волновой допплеровский режим, он остается доминирующим и уменьшение индекса TI будет незначительным.

- **Глубина цветового сектора.** Увеличение глубины цветового сектора может повлечь за собой автоматическое уменьшение частоты смены цветных кадров или изменение цветовой фокусной зоны или длительности цветового импульса. Индекс TI будет изменяться в соответствии с комбинацией полученных эффектов. Как правило, с увеличением глубины цветового сектора индекс TI уменьшается. Индекс MI будет соответствовать пиковому значению MI доминирующего импульса, в данном случае цветового. Однако, если используется также импульсно-волновой допплеровский режим, доминирующим будет импульсно-волновой допплеровский режим и изменение индекса TI будет незначительным.
- **Масштаб.** При увеличении цветового диапазона скоростей может увеличиться индекс TI. Система может автоматически регулировать напряжение пульсатора, чтобы оно не достигало установленного максимального значения. При уменьшении напряжения пульсатора уменьшается также индекс MI.
- **Ширина сектора.** С уменьшением ширины двухмерного сектора в режиме цветового картирования увеличивается частота смены цветных кадров. Увеличивается также индекс TI. Индекс MI не изменяется. Если используется также импульсно-волновой допплеровский режим, доминирующим будет импульсно-волновой допплеровский режим и изменение индекса TI будет незначительным.

# **Элементы управления M-режима и допплеровского режима**

• **Комбинированные методы и методы обновления.** В комбинированных режимах используется комбинация типов импульсов, что влияет на индексы TI и MI. В комбинированном режиме величина индекса TI является аддитивной. В дуплексном режиме отображается индекс TI, соответствующий

доминирующему типу импульса. Отображаемый индекс MI соответствует режиму с наибольшим значением MI.

• **Глубина контрольного объема.** Когда глубина контрольного объема допплеровского спектра увеличивается, частота повторения допплеровских импульсов (PRF) может автоматически снизиться. С уменьшением частоты допплеровских импульсов уменьшается индекс TI. Система может также автоматически понижать напряжение пульсатора, чтобы оно не достигало установленного максимального значения. При уменьшении напряжения пульсатора уменьшается индекс MI.

### **Другие элементы управления**

- **Элементы управления режимом визуализации.** При выборе нового режима визуализации индексы TI и MI могут принимать значения по умолчанию. Каждому режиму соответствует своя частота повторения импульсов и точка максимальной интенсивности. В комбинированных режимах индекс TI складывается из составляющих каждого используемого режима, а отображаемый индекс MI является наибольшим из значений MI, соответствующих каждому используемому режиму и фокальной зоне. При отключении и повторном выборе какого-либо режима система возвращается в предыдущее состояние.
- **Датчик.** Для каждого типа датчика определены уникальные характеристики области контакта, формы луча и средней частоты. При выборе датчика инициализируются параметры по умолчанию. Стандартные настройки варьируются в зависимости от типа датчика, области применения и выбранного режима. Выбранные параметры по умолчанию не превышают отраслевых ограничений FDA для соответствующего применения.
- **Глубина в 2D-режиме.** При увеличении глубины в режиме двухмерной визуализации автоматически уменьшается частота смены двухмерных кадров. При этом уменьшается индекс TI. Система может также автоматически увеличить фокусную глубину в режиме двухмерной визуализации. При изменении фокусной

глубины может измениться индекс MI. Отображаемый индекс MI соответствует зоне с наибольшим значением MI.

• **Область применения.** При выборе области применения устанавливаются используемые по умолчанию параметры акустического выходного сигнала. Стандартные настройки варьируются в зависимости от типа датчика, области применения и режима. Выбранные параметры по умолчанию не превышают отраслевых ограничений FDA для соответствующего применения.

## **Вспомогательная документация**

Дополнительную информацию о биологическом влиянии ультразвука и схожих вопросах можно получить из следующих источников:

- «Bioeffects and Safety of Diagnostic Ultrasound». AIUM Report, January 28, 1993.
- «American Institute of Ultrasound in Medicine Bioeffects Consensus Report». *Journal of Ultrasound in Medicine*, Vol. 27, Issue 4, April 2008.
- Acoustic Output Measurement Standard for Diagnostic Ultrasound Equipment. (AIUM, NEMA, 2004).
- Second Edition of the AIUM Medical Ultrasound Safety brochure, 2009. (Копия этого документа поставляется с каждой системой.)
- Information for Manufacturers Seeking Marketing Clearance of Diagnostic Ultrasound Systems and Transducers. FDA, September 2008.
- Standard for Real-Time Display of Thermal and Mechanical Acoustic Output Indices on Diagnostic Ultrasound Equipment. (AIUM, NEMA, 2004).
- WFUMB. «Symposium on Safety of Ultrasound in Medicine: Conclusions and Recommendations on Thermal and Non-Thermal Mechanisms for Biological Effects of Ultrasound». *Ultrasound in Medicine and Biology*, 1998: Vol. 24, Supplement 1.

# **Акустический выходной сигнал и акустическое измерение**

Возможные биоэффекты, влияющие на человека при воздействии ультразвуком, изучаются в различных научных и медицинских учреждениях с момента зарождения ультразвуковой диагностики. В октябре 1987 года Американский институт ультразвука в медицине (AIUM) ратифицировал доклад, подготовленный Комитетом по биоэффектам («Bioeffects Considerations for the Safety of Diagnostic Ultrasound». *Journal of Ultrasound in Medicine*, Vol. 7, No. 9 Supplement, September 1988) и называемый также «Stowe Report», в котором приводится обзор доступной информации о возможных результатах воздействия ультразвука. Другой доклад «Bioeffects and Safety of Diagnostic Ultrasound» (Биоэффекты и безопасность при ультразвуковой диагностике) от 28 января 1993 года содержит более актуальные данные.

Акустический выходной сигнал для этой системы измерен и рассчитан в соответствии с документами «Acoustic Output Measurement Standard for Diagnostic Ultrasound Equipment» (Revision 3, AIUM, NEMA, 2004), «Standard for Real-Time Display of Thermal and Mechanical Acoustic Output Indices on Diagnostic Ultrasound Equipment» (Revision 2, AIUM, NEMA, 2004) и изданным FDA в сентябре 2008 года документом «Information for Manufacturers Seeking Marketing Clearance of Diagnostic Ultrasound Systems and Transducers».

### *Действительная* **интенсивность, пониженная интенсивность и интенсивность в воде**

Все параметры интенсивности измеряются в воде. Поскольку вода поглощает очень мало акустической энергии, измеренное в воде значение соответствует наиболее неблагоприятным условиям. Биологическая ткань поглощает акустическую энергию. Истинное значение интенсивности в каждой точке зависит от объема и типа ткани, а также от частоты ультразвукового сигнала, проходящего через ткань. *Действительное* значение интенсивности в ткани оценивалось по следующей формуле:

*In Situ = Water [e-0,23alf]*

Где:

In Situ = *действительное* значение интенсивности Water = значение интенсивности в воде  $e = 2.7183$ a = фактор затухания Ткань = a(дБ/см МГц) Околоплодная = 0,006 жидкость Мозг = 0,53 Сердце = 0,66 Почка = 0,79 Печень = 0,43 Мышца = 0,55

- l = расстояние от поверхности кожи до глубины измерения (см)
- f = комбинированная средняя частота датчика/системы/режима (МГц)

Поскольку во время исследования ультразвук обычно проходит через разнотипные ткани с неодинаковой толщиной, оценка истинного значения *действительной* интенсивности затруднена. Обычно при формировании общих заключений используется коэффициент затухания 0,3. Таким образом, отображаемое в большинстве отчетов *действительное* значение обычно рассчитывается по формуле:

*In Situ derated = Water [e-0,069lf]*
Поскольку данное значение не является истинной величиной *действительной* интенсивности, используется слово «пониженная» (derated).

Измерение, выполненное в воде и аналитически пониженное с коэффициентом 0,3 дБ/см МГц, может показать меньшую величину акустического воздействия, чем измерение, выполненное в однородной ткани с коэффициентом затухания 0,3 дБ/см МГц. Это различие соответствует действительности, поскольку при нелинейном распространении акустической энергии искажение, насыщение и поглощение волн в воде больше, чем в ткани, где затухание вдоль всей линии прохождения сигнала ослабляет эффект нелинейности.

Максимальное пониженное значение и максимальное значение в воде не всегда достигаются при одинаковых условиях, поэтому максимальное пониженное значение и максимальное значение в воде, отображаемые в отчете, могут не соответствовать значению, получаемому из формулы для *действительной* (пониженной) интенсивности. Например: датчик с матрицей для нескольких зон, имеющий максимальное значение интенсивности в воде в самой глубокой зоне, одновременно может иметь наибольшую пониженную интенсивность в одной из фокальных зон, близких к поверхности.

### **Заключения по обзору моделей тканей и оборудования**

С помощью моделей тканей определяются коэффициенты затухания и уровни *действительного* акустического воздействия с учетом измерений мощности акустического выходного сигнала в воде. Доступные в настоящее время модели не являются абсолютно точными, поскольку разнообразие тканей, подвергающихся воздействию при ультразвуковой диагностике, велико, а акустические свойства мягких тканей определены с погрешностью. Ни одна модель ткани не позволяет достоверно прогнозировать воздействие в любых условиях с учетом измерений в воде. Для оценки воздействия в конкретных условиях применения необходимо постоянно улучшать и тестировать эти модели.

При оценке уровней воздействия часто используются модели однородной ткани с коэффициентом затухания вдоль линии луча 0,3 дБ/см МГц. Модель является консервативной, то есть преувеличивает *действительное* акустическое воздействие, если между датчиком и областью исследования находятся только мягкие ткани, поскольку коэффициент затухания мягких тканей обычно превышает 0,3 дБ/см МГц. Если сигнал проходит через объемные области, заполненные жидкостью, как при абдоминальном сканировании в большинстве случаев первого или второго триместра беременности, данная модель преуменьшает *действительное* акустическое воздействие. Величина неучтенного воздействия зависит от конкретных условий. Например, если траектория луча больше 3 см и он распространяется преимущественно в жидкой среде (условия, которые возникают при абдоминальном сканировании в рамках акушерского исследования), более точным для пониженной интенсивности будет значение 0,1 дБ/см МГц.

Иногда для оценки *действительного* акустического воздействия используются модели тканей с фиксированной траекторией и постоянной толщиной мягкой ткани, если траектория луча больше 3 см и проходит в основном через жидкость. В соответствии с данной моделью для оценки максимального воздействия на плод при абдоминальном сканировании на любом сроке используется значение 1 дБ/МГц.

Уровни максимальной мощности акустического выходного сигнала устройств ультразвуковой диагностики принимают значения в широком диапазоне:

• Согласно исследованиям моделей оборудования, выпущенных в 1990 году, механический индекс (MI) принимает значения от 0,1 до 1 при максимальной мощности выходного сигнала. На доступном в настоящее время оборудовании были зафиксированы максимальные значения индекса MI, приблизительно равные 2. Максимальные значения индекса MI для режима двухмерной визуализации в реальном времени, M-режима, режима

импульсного-волнового Допплера и режима цветового картирования кровотока одинаковы.

• При изучении оборудования для импульсно-волновых допплеровских исследований, выпущенного в 1988 и 1990 годах, были получены расчетные оценки верхних пределов повышения температуры при абдоминальном сканировании. В большинстве моделей были определены верхние пределы менее 1 °C и 4 °C при воздействии на ткань трехмесячного плода и кость шестимесячного плода, соответственно. Наибольшие значения составили приблизительно 1,5 °C для ткани трехмесячного плода и 7 °C для кости шестимесячного плода. Приведенные здесь оценки максимального повышения температуры применяются для модели ткани с фиксированной траекторией («fixedpath») и для оборудования со значениями Ispta (пониженная интенсивность) больше 500 мВт/см<sup>2</sup>. Значения повышения температуры кости и ткани плода были рассчитаны на основании методики, приведенной в разделах 4.3.2.1–4.3.2.6 брошюры «Bioeffects and Safety of Diagnostic Ultrasound» (AIUM Report, January 28, 1993).

### **Таблицы акустического выходного сигнала**

Таблицы акустического выходного сигнала см. в документе *Таблицы акустического выходного сигнала* на компакт-диске с информацией для пользователя.

### **Точность и погрешность акустического измерения**

Все данные таблиц были получены в одинаковых эксплуатационных условиях с максимальным значением индексов в первых столбцах. В следующих таблицах приведена информация о точности и погрешности для измерения мощности, давления, интенсивности и средней частоты.

### **ПРИМЕЧАНИЕ**

Согласно разделу 6.4 брошюры "Output Display Standard" путем повторных измерений была определена точность измерения следующих величин и было установлено стандартное отклонение в процентах.

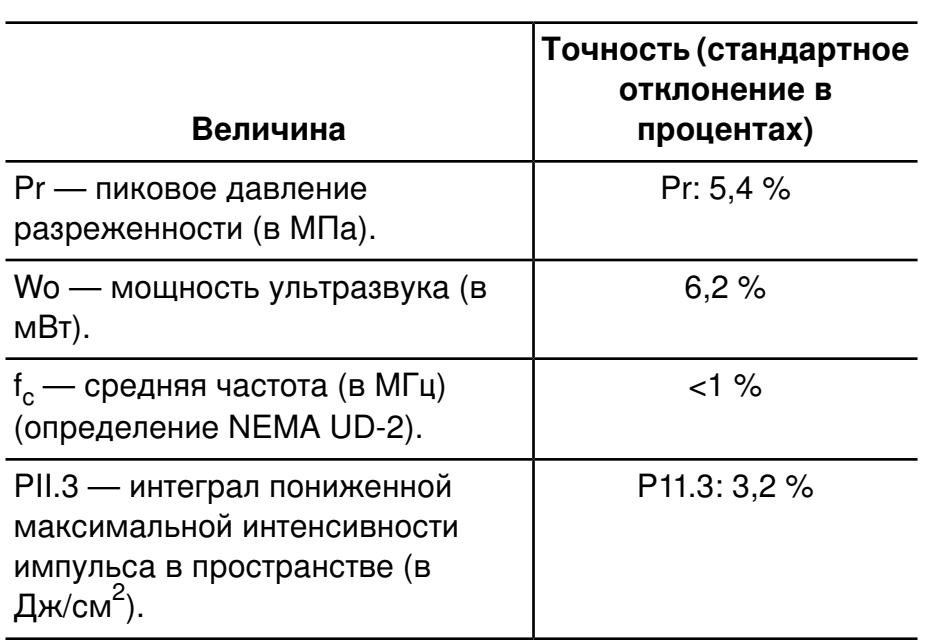

#### **Точность акустического измерения**

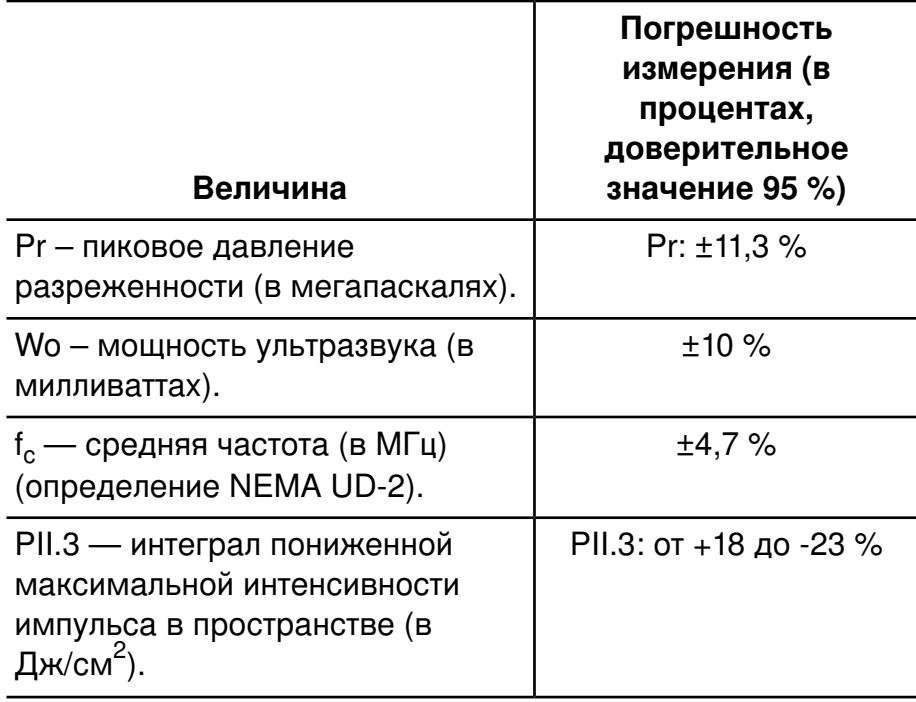

#### Погрешность акустического измерения

## Безопасность оператора

На безопасность оператора в процессе использования ультразвуковой системы могут оказывать влияние следующие проблемы и ситуации.

## Длительное травмирующее напряжение

Многократное ультразвуковое сканирование уже давно связывают с кистевым туннельным синдромом (CTS) и вызванными им нарушениями работы скелетно-мышечного аппарата. Были проведены исследования среди большого числа операторов УЗИ, работающих на оборудовании различного типа. В статье, опирающейся на данные, полученные в небольшом географическом районе, даются следующие рекомендации:

- В процессе сканирования следите, чтобы Ваши суставы  $\bullet$ находились в оптимальном положении, и сохраняйте сбалансированную осанку.
- Делайте частые перерывы, чтобы мягкие ткани могли  $\bullet$ восстановить эластичность после неудобных положений и повторяющихся движений.
- Старайтесь сильно не сжимать датчик.

### Справочная литература по длительному травмирующему напряжению

Pike, I., et al. «Prevalence of Musculoskeletal Disorders and Related Work and Personal Factors Among Diagnostic Medical Sonographers». Journal of Diagnostic Medical Sonographers, Vol. 13, No. 5: 219-227, September 1997.

Necas, M. «Musculoskeletal Symptomatology and Repetitive Strain Injuries in Diagnostic Medical Sonographer». Journal of Diagnostic Medical Sonographers, 266-227, November/December 1996.

## Предостережения при работе с ножным переключателем

## ПРЕДУПРЕЖДЕНИЕ.

Не пользуйтесь ножным переключателем в операционной. Согласно IEC 60601-1 устройства с ножным управлением, использующиеся в операционной, должны иметь гидроизоляцию. Ножной переключатель, поставляемый с ультразвуковой системой, соответствует только требованиям к конструкциям с защитой от брызг.

# Датчики Philips

Используйте только датчики, разрешенные компанией Philips для использования с ультразвуковой системой Philips. Список датчиков, совместимых с ультразвуковой системой, см. в разделе «Клинические пакеты и датчики» на стр. 248.

В США положение FDA 510(k) по использованию изделия применяется только в том случае, если к системе подключены датчики, произведенные компанией Philips.

### **Воздействие глютаральдегида**

Управление США по профессиональной безопасности и здоровью (OSHA) издало постановление, устанавливающие допустимые уровни воздействия глютаральдегида на рабочем месте. Компания Philips не поставляет дезинфицирующие средства, изготовленные на основе глютаральдегида, но дезинфицирующие средства данного типа рекомендуется использовать для дезинфекции датчиков, используемых при чреспищеводной эхокардиографии (ЧПЭ), интраоперационных, внутриполостных процедурах и биопсии.

Чтобы снизить содержание паров глютаральдегида в воздухе, используйте ванночки для дезинфекции с крышкой или вентиляцией. Такие системы есть в продаже. Последнюю информацию о подобных изделиях, предназначенных для дезинфекции, и датчиках Philips можно найти на веб-сайте технического обслуживания датчиков компании Philips:

www.healthcare.philips.com/us/products/ultrasound/transducers/transducer\_care/

## **Инфекционный контроль**

Вопросы предупреждения инфекций одинаково важны как в отношении оператора, так и в отношении пациента. В интересах защиты персонала и пациентов соблюдайте правила безопасности, установленные в Вашем учреждении.

#### **Обращение с загрязненными датчиками**

С наибольшей осторожностью следует обращаться с датчиками, находившимися в контакте с инфицированными пациентами. При работе с датчиками, которые используются в процедурах чреспищеводной эхокардиографии (TEE), биопсии и

интраоперационных процедурах и не были предварительно продезинфицированы, всегда надевайте перчатки.

Информацию о чистке и дезинфекции датчиков см. в разделе [«Уход](#page-358-0) за [датчиками».](#page-358-0)

#### **Очистка системы от крови и инфицированных веществ**

## **ОСТОРОЖНО**

Не протирайте изопропиловым спиртом гибкое соединение датчика с корпусом, ограничитель перегиба или кабель. Изопропиловый спирт может повредить эти части датчика. Действие гарантии и договора на обслуживание не распространяется на данные виды повреждений. Кроме того, не пользуйтесь изопропиловым спиртом для чистки чреспищеводных датчиков (за исключением рукояток).

Кровь с элементов системы, датчиков и кабелей следует удалять с помощью марлевой тряпочки, смоченной мыльным раствором. Затем вытрите насухо оборудование мягкой тряпочкой для предотвращения коррозии. 70 % раствор изопропилового спирта можно использовать для чистки системы и некоторых определенных частей датчиков. Для чистки датчиков могут использоваться некоторые другие чистящие вещества. Дополнительную информацию см. в разделе [«Уход](#page-358-0) за [датчиками»](#page-358-0).

Дополнительную информацию об очистке системы от крови и других инфицированных веществ см. в разделе [«Дезинфекция](#page-397-0) поверхностей [системы»](#page-397-0) на стр. 398.

### **Кабели и комплекты отведений ЭКГ**

Информацию о чистке кабелей и комплектов электродов (отведений) ЭКГ см. в разделе «Чистка системы и [оборудования](#page-394-0) для ЭКГ» на стр. [395.](#page-394-0)

### Одноразовая простыня

Если Вы опасаетесь попадания инфекции на ультразвуковую систему во время исследования, компания Philips рекомендует принять стандартные меры предосторожности и накрыть систему одноразовой простыней. Информацию относительно приспособлений, используемых при наличии инфекционной болезни, см. в правилах, утвержденных для учреждения.

## **ОСТОРОЖНО**

Накрывая ультразвуковую систему одноразовой простыней, разместите ее так, чтобы она не закрывала вентиляционные отверстия, мониторы и периферийные устройства.

## Электромагнитная совместимость

Электромагнитная совместимость (ЭМС) — это способность изделия, устройства или системы удовлетворительно функционировать при наличии электромагнитных явлений, которые существуют в месте эксплуатации изделия, устройства или системы, а также не создавать чрезмерных электромагнитных помех, мешающих работе какого-либо оборудования в этой среде.

*Устойчивость к электромагнитным помехам* — это способность изделия, устройства или системы удовлетворительно работать при наличии электромагнитных помех (ЭМП).

Электромагнитные излучения - это способность изделия, устройства или системы производить чрезмерные электромагнитные помехи в среде использования.

Система изготовлена в соответствии с существующими требованиями к электромагнитной совместимости. Использование этой системы вблизи электромагнитных полей может привести к временному ухудшению качества изображения, полученного с помощью ультразвука. Если это происходит часто, осмотрите оборудование, вместе с которым используется система, и определите возможные

источники излучения. Такие излучения могут исходить от других электрических устройств, используемых в том же или соседнем помещении, или от портативного и мобильного оборудования радиосвязи, такого как сотовые телефоны и пейджеры, или из-за расположенного поблизости радио- и телеприемника или микроволновой печи. В случае если электромагнитные помехи (ЭМП) приводят к нарушению работы оборудования, необходимо переместить систему.

Система соответствует международному стандарту CISPR 11 по излучаемым и кондуктивным электромагнитным помехам. Соответствие данному стандарту позволяет использовать систему в любых учреждениях, включая жилые помещения, а также помещения, подключенные к общественной электросети пониженного напряжения, которая обеспечивает электроэнергией здания, используемые в бытовых целях.

## **ПРЕДУПРЕЖДЕНИЕ**

Использование кабелей, датчиков или принадлежностей, не рекомендованных для использования с системой, может привести к увеличению излучения или снижению помехоустойчивости системы.

## **ОСТОРОЖНО**

Медицинское оборудование должно использоваться с соблюдением особых мер предосторожности, связанных с ЭМС, а также устанавливаться и вводиться в эксплуатацию в соответствии с информацией об электромагнитной совместимости, содержащейся в документах, которые прилагаются к системе.

В этом разделе содержится информация об электромагнитных излучениях и устойчивости к ним, касающаяся системы. Убедитесь в том, что рабочая среда системы соответствует условиям, указанным в справочной информации. Использование системы в условиях, не соответствующих этим требованиям, может снизить производительность системы.

Информацию и предупреждения, содержащиеся в этом и других разделах, следует принимать во внимание во время установки и использования ультразвуковой системы, чтобы обеспечить ее электромагнитную совместимость.

### **ПРИМЕЧАНИЕ**

См. другие предупреждения и предостережения относительно электробезопасности в данном разделе.

Система останется безопасной и обеспечит необходимые рабочие характеристики, перечисленные далее, если она эксплуатируется в условиях электромагнитной среды, указанных в разделе «Устойчивость к [электромагнитным](#page-92-0) излучениям» на стр. 93.

- Визуализация
- Звук и спектральное изображение в режиме Допплера
- Измерения
- Акустический выходной сигнал
- Режим триггера ЭКГ
- Запись и воспроизведение на видеомагнитофоне или устройстве записи DVD
- Печать на системных принтерах
- Информация о пациентах
- Информация о дате и времени

# **Сигнал ЭКГ**

## **ПРЕДУПРЕЖДЕНИЕ**

Работа системы с сигналами ЭКГ, уровень которых ниже 0,25 мВ, может привести к получению неточных результатов.

Амплитуда сигнала электрокардиограммы (ЭКГ) очень важна для получения достоверных триггерных кадров. Функция получения триггерных кадров должна использоваться только в условиях наблюдения на дисплее ЭКГ четкой и свободной от шумов кривой ЭКГ. Сигнал ЭКГ должен быть не менее 0,25 мВ для получения

достоверных триггерных кадров, когда система используется при наличии электромагнитных явлений, описанных в этом разделе и где-либо в документе с информацией для пользователей.

# **Меры предосторожности, связанные с электростатическим разрядом**

Электростатический разряд (ESD), обычно называемый ударом статического электричества, представляет собой природное явление, которое приводит к перетеканию электрического заряда с предмета или человека с более высоким зарядом на предмет или человека с более низким зарядом. Электростатический разряд чаще всего возникает в условиях низкой влажности при повышенной температуре или кондиционировании воздуха. В условиях низкой влажности люди и предметы накапливают электрические заряды, которые могут привести к электростатическим разрядам.

Для снижения риска возникновения электростатического разряда соблюдайте следующие меры предосторожности:

## **ОСТОРОЖНО**

- Не прикасайтесь к контактам разъемов датчиков и гнездам системы для датчиков.
- Держите датчик за металлический корпус разъема.
- Прикоснитесь к металлической поверхности системы до подключения датчика к системе.
- Для снижения риска возникновения электростатического разряда соблюдайте следующие меры предосторожности: распыляйте антистатический аэрозоль на поверхности ковров и линолеума, используйте антистатические коврики или соединяйте заземляющим проводом систему и стол или койку пациента.
- Если разъемы отмечены знаком чувствительности к

электростатическому разряду ... не касайтесь контактов разъема и всегда при применении или подключении датчиков придерживайтесь перечисленных выше мер предосторожности, связанных с опасностью возникновения электростатического разряда.

#### **ПРИМЕЧАНИЕ**

Электростатические разряды (ЭСР) могут вызывать увеличение показаний частоты сердечных сокращений на 10–15 % после каждого разряда. Однако показания частоты сердечных сокращений на ЭКГ должны вернуться к норме в течение 4 секунд.

### **Электромагнитные излучения**

Система предназначена для использования в электромагнитной среде, характеристики которой указаны в таблице. Клиент или пользователь системы должен обеспечить надлежащую среду ее эксплуатации.

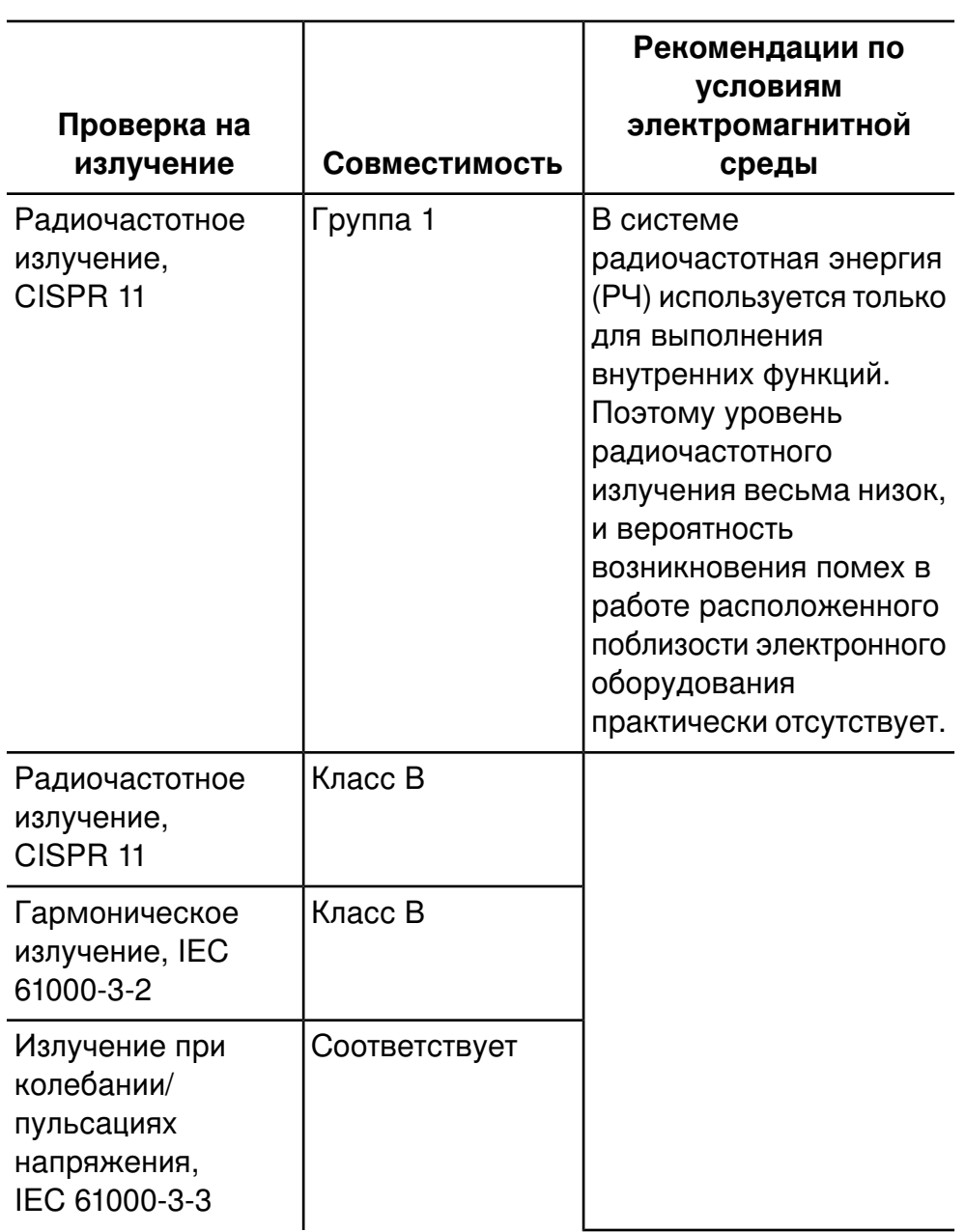

### **Электромагнитные излучения. Рекомендации по условиям электромагнитной среды**

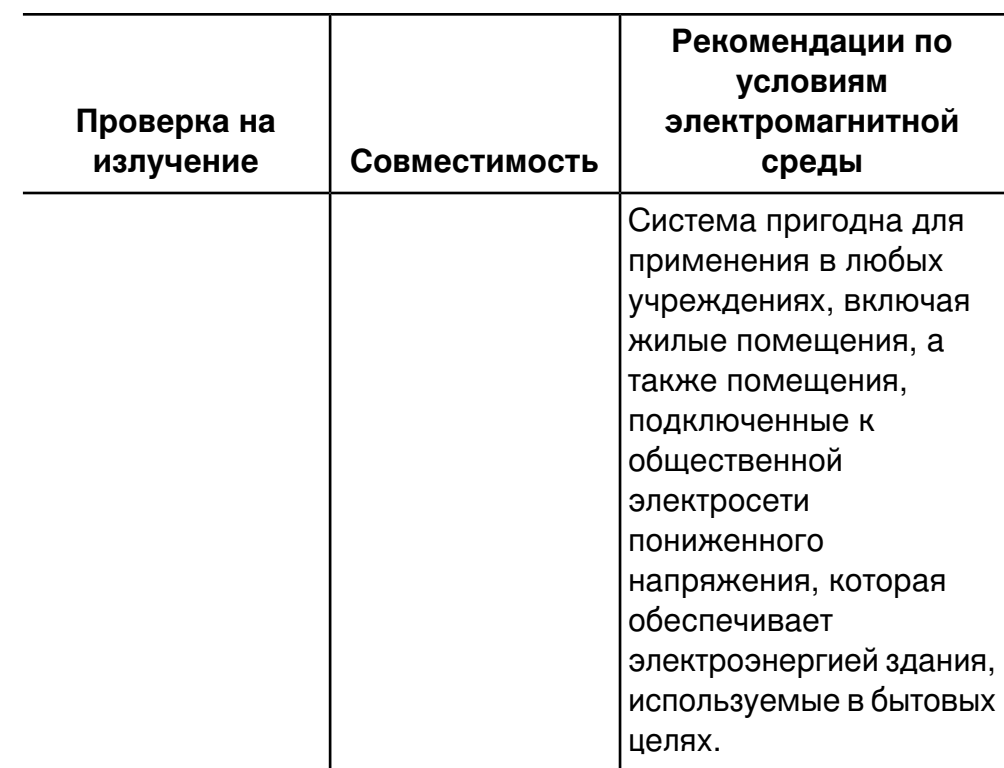

# **Кабели, удовлетворяющие требованиям к электромагнитной совместимости**

Кабели, подключенные к системе, могут влиять на излучение. Используйте кабели только того типа и длины, которые перечислены в данном разделе.

### **ПРЕДУПРЕЖДЕНИЕ**

Использование кабелей, датчиков и принадлежностей, не рекомендованных для использования с системой, может привести к увеличению излучения или снижению помехоустойчивости системы.

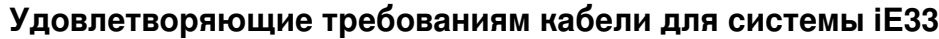

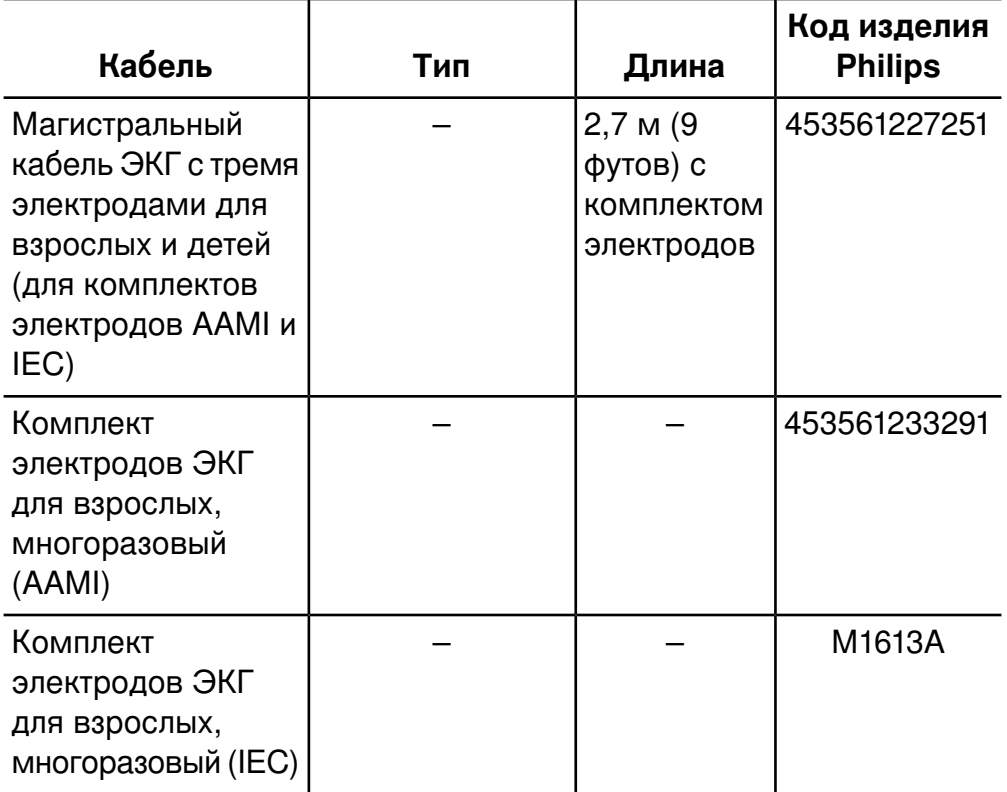

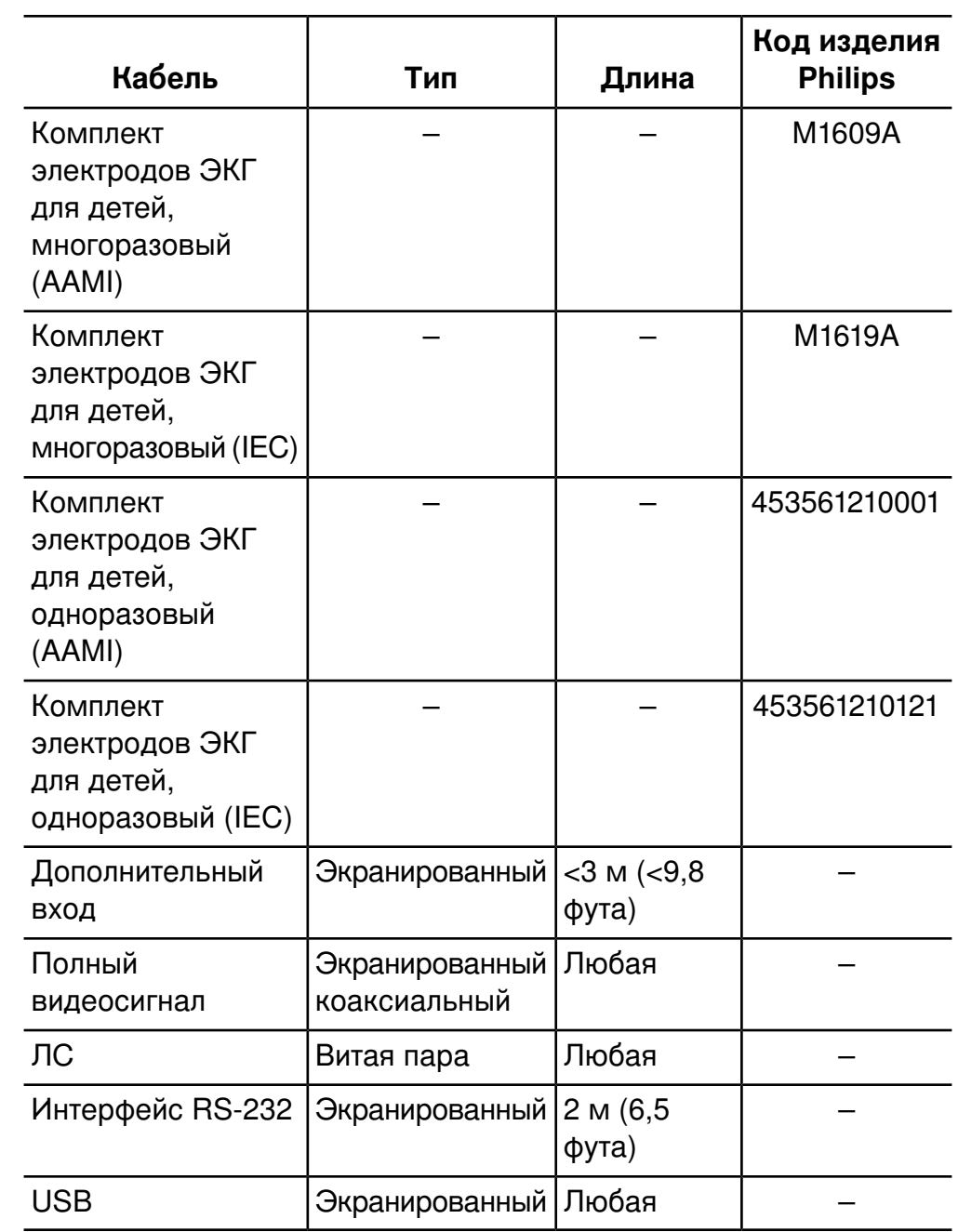

# **Датчики, удовлетворяющие требованиям к электромагнитной совместимости**

Датчики, используемые в системе, могут оказывать влияние на производимое системой излучение. Датчики, перечисленные в разделе [«Клинические](#page-247-0) пакеты и датчики» на стр. 248 и используемые в системе, были протестированы на соответствие допустимому уровню излучения в оборудовании группы 1, класса B согласно международному стандарту CISPR 11. Используйте только эти датчики.

## **ПРЕДУПРЕЖДЕНИЕ**

Использование кабелей, датчиков и принадлежностей, не рекомендованных для использования с системой, может привести к увеличению излучения или снижению помехоустойчивости системы.

## **Принадлежности, удовлетворяющие требованиям к**

### **электромагнитной совместимости**

Принадлежности, используемые в системе, могут оказывать влияние на производимое системой излучение. Принадлежности, перечисленные в данном разделе и используемые в системе, были протестированы на соответствие допустимому уровню излучения в оборудовании группы 1, класса B согласно международному стандарту CISPR 11. Используйте только эти принадлежности.

В случае подключения к системе других принадлежностей, таких как удаленный видеомонитор или компьютер, ответственность за обеспечение электромагнитной совместимости системы возлагается на пользователя. Используйте только устройства, соответствующие стандарту CISPR 11 или CISPR 22 для оборудования класса B, если нет других указаний.

## ПРЕДУПРЕЖДЕНИЕ.

Использование кабелей, датчиков и принадлежностей, не рекомендованных для использования с системой, может привести к увеличению излучения или снижению помехоустойчивости системы.

### ОСТОРОЖНО.

С данной системой следует использовать только устройства хранения данных USB класса В. Некоторые неэкранированные устройства USB в пластмассовых корпусах могут создавать радиочастотные помехи, превышающие предельно допустимые для устройств класса В значения. Чтобы определить, соответствует ли устройство классу В, обратитесь к документации на данное устройство.

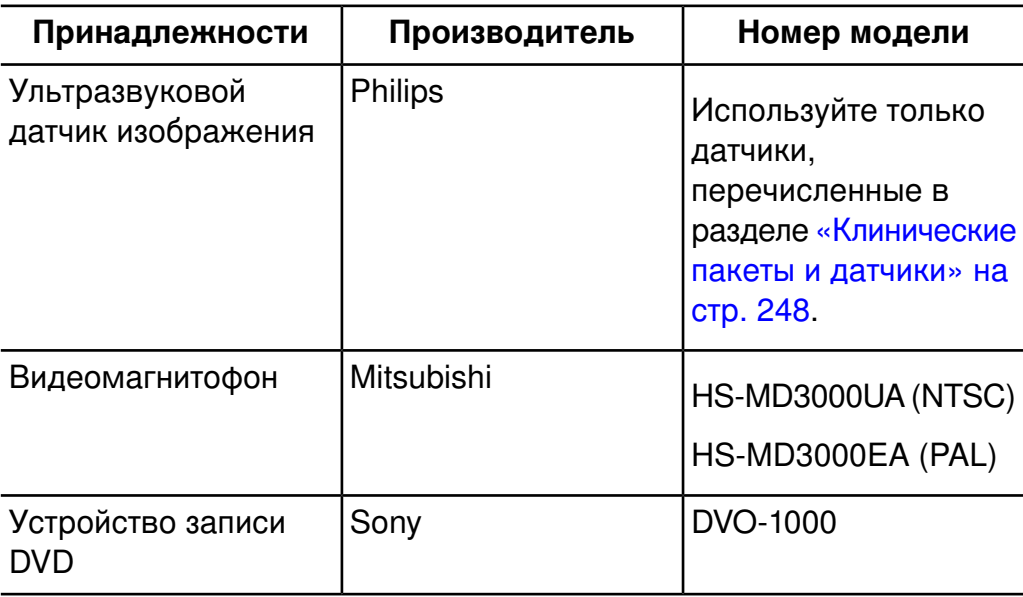

#### Удовлетворяющие требованиям принадлежности

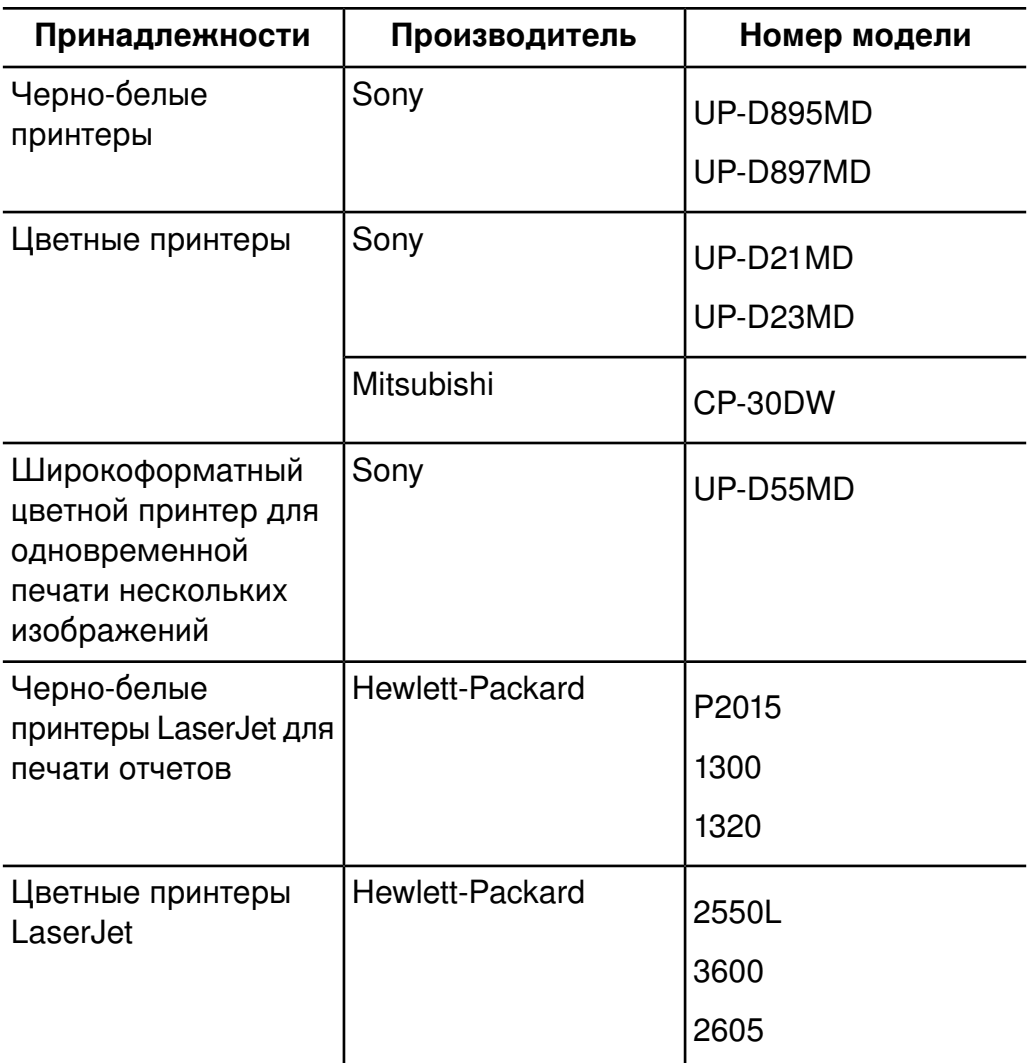

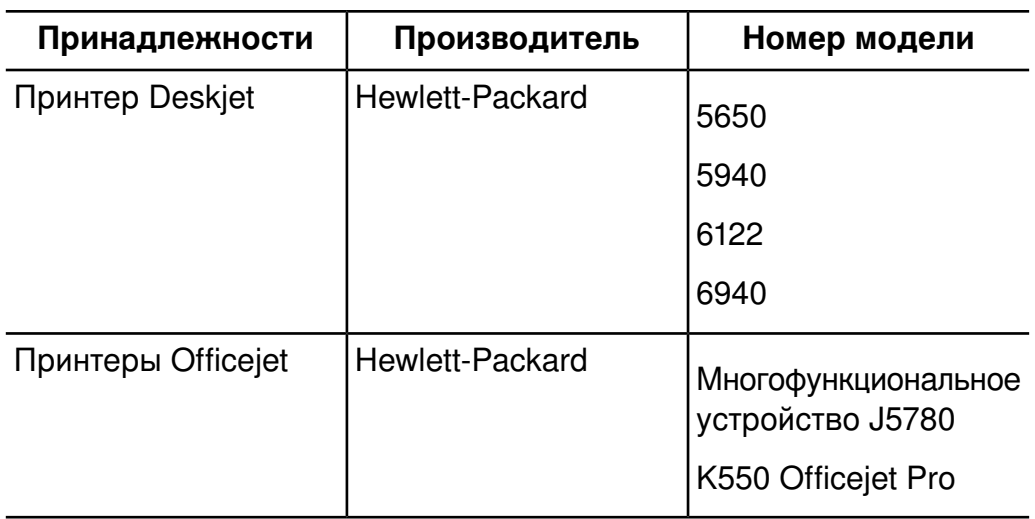

### <span id="page-92-0"></span>Устойчивость к электромагнитным излучениям

Система предназначена для использования в электромагнитной среде, характеристики которой указаны в данном разделе. Клиент или пользователь системы должен обеспечить надлежащую среду ее эксплуатации.

### **ПРИМЕЧАНИЯ**

- Рекомендации, указанные в данном разделе, могут относиться не ко всем ситуациям. На распространение электромагнитного излучения влияет степень поглощения и отражения от сооружений, предметов и людей.
- $U<sub>T</sub>$  это напряжение питания переменного тока до момента подачи контрольного уровня.
- При значениях 80 и 800 МГц применяется разделительное расстояние для более высокого частотного диапазона.

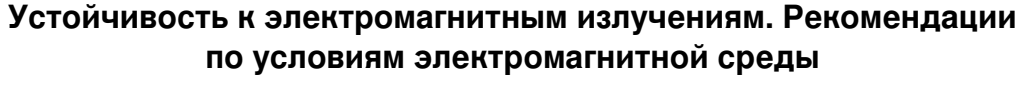

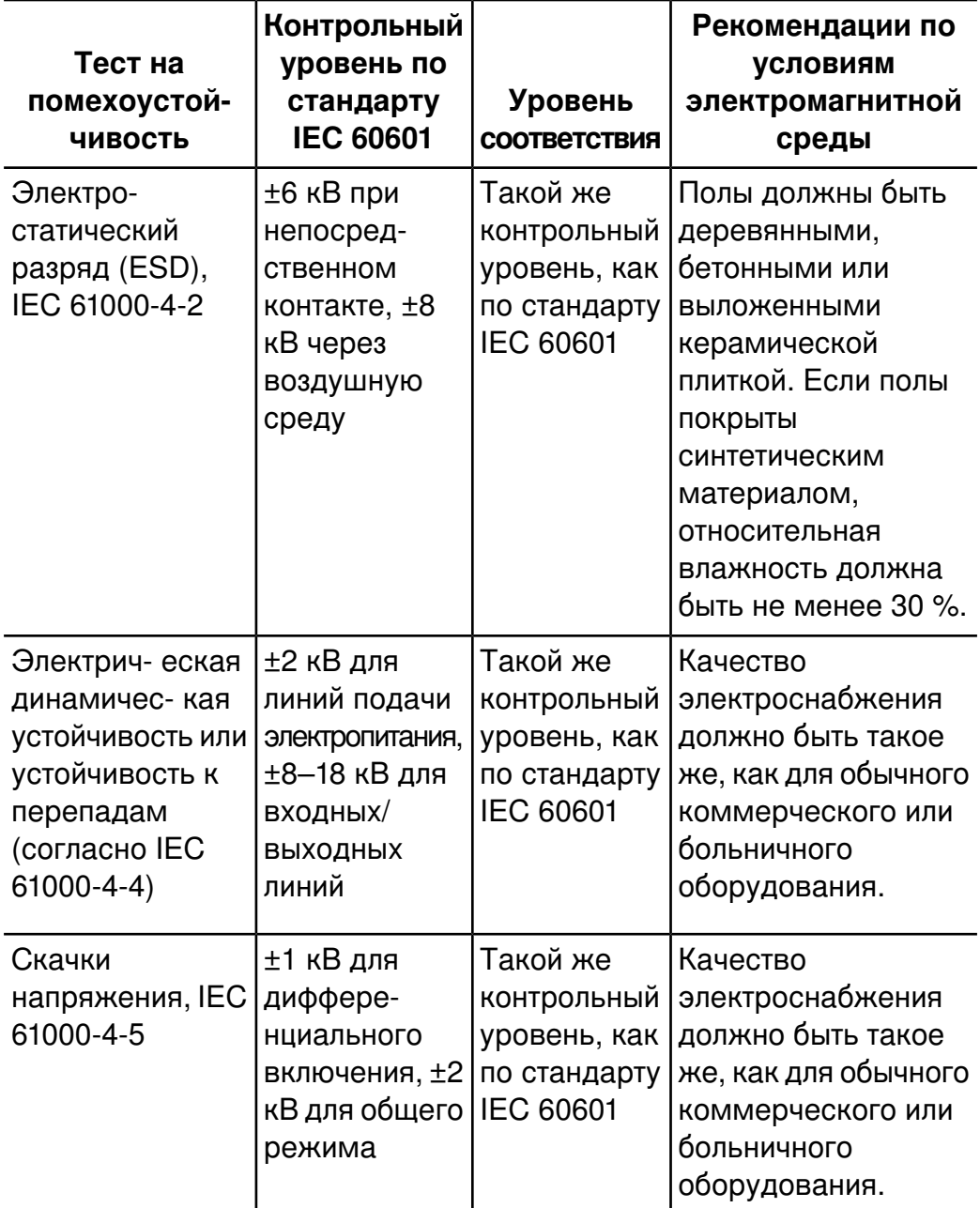

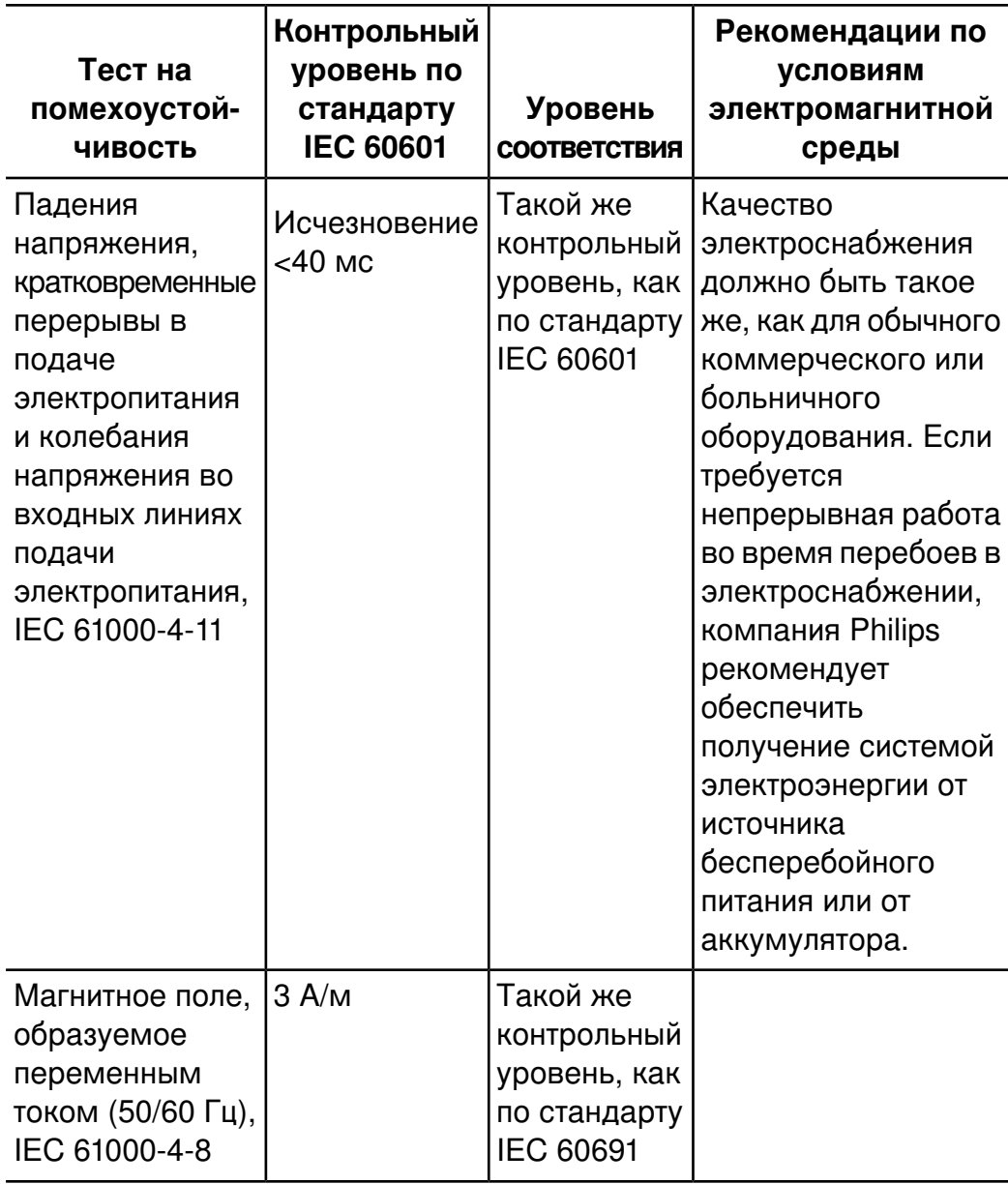

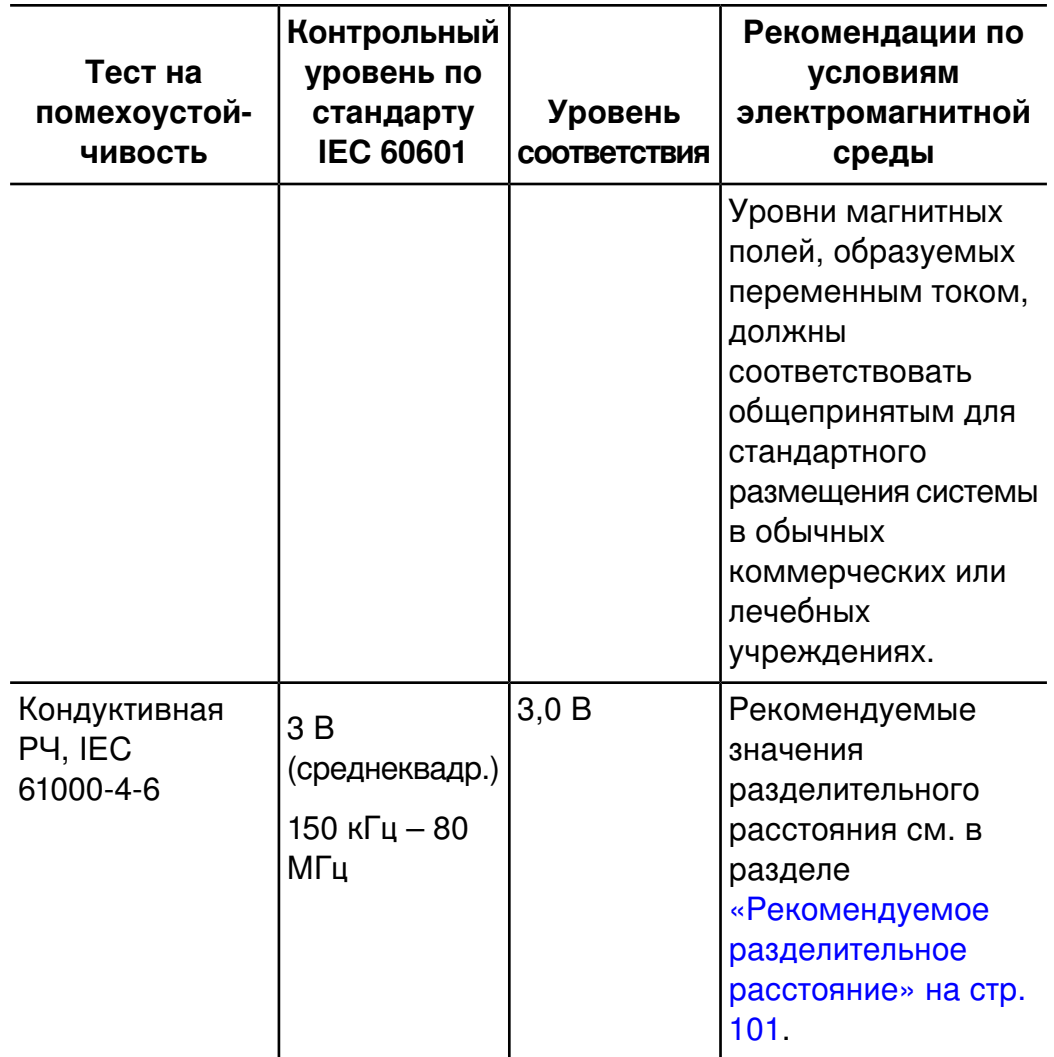

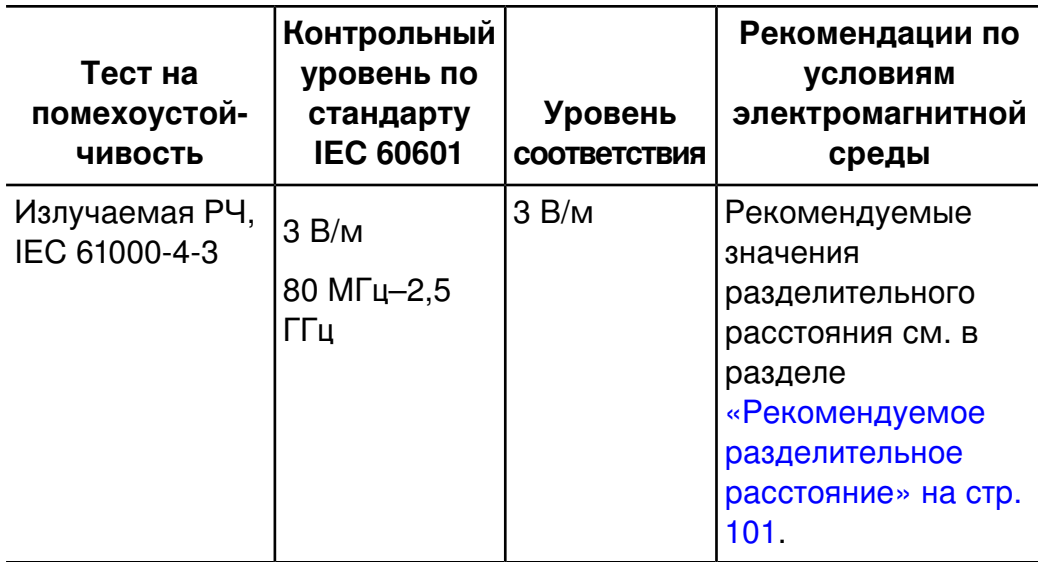

Кабели, датчики и принадлежности, подключенные к системе, могут влиять на устойчивость системы к электромагнитным явлениям, перечисленным в предыдущей таблице. Чтобы свести к минимуму возможность снижения производительности системы, обусловленную данными типами электромагнитных явлений, используйте только рекомендованные кабели, датчики и принадлежности.

### ОСТОРОЖНО

Компания Philips не может гарантировать, что при подключении системы к другому оборудованию, такому как локальная сеть (ЛС) или удаленный принтер, оно будет работать правильно при наличии электромагнитных явлений.

Несмотря на то, что большинство удаленных устройств соответствует общим стандартам для помехоустойчивости, эти требования к устройствам могут быть не настолько строгими, как те, что предъявляются к медицинскому оборудованию. Ответственность за правильное функционирование подключаемого пользователем оборудования в электромагнитной среде, где установлена система, возлагается на специалиста, выполнившего установку, и на пользователя этого удаленного оборудования. Компания Philips

предлагает специалисту, устанавливающему систему, или пользователю такой системы проконсультироваться с экспертами в области электромагнитной совместимости и безопасности и получить от них рекомендации, обеспечивающие безопасное и эффективное использование созданной системы.

## <span id="page-97-0"></span>Электромагнитные помехи

Электромагнитные помехи в системе могут возникать по разным причинам и зависят от режима, в котором работает оборудование, настроек управления визуализацией, типа используемого датчика, типа электромагнитных явлений и уровня интенсивности явлений.

### ОСТОРОЖНО

Если наблюдается постоянная или скачкообразная интерференция, проявите осторожность при дальнейшем использовании системы.

### **ПРИМЕЧАНИЯ**

- Электромагнитные явления не всегда возникают и могут носить временный характер. Иногда чрезвычайно сложно определить источник помех.
- В следующей таблице содержится описание нескольких типичных  $\bullet$ помех, наблюдаемых в системах визуализации. Невозможно описать все проявления помех, поскольку это зависит от многих параметров передающего устройства, таких как тип модуляции, используемый носителем сигналов, тип источника и переданный уровень сигнала. Кроме того, помехи могут стать причиной снижения производительности системы визуализации и никак не проявляться на изображении. Если результаты диагностики вызывают подозрение, необходимо использовать другие методы для подтверждения диагноза.

## **Типичные помехи в ультразвуковых системах визуализации**

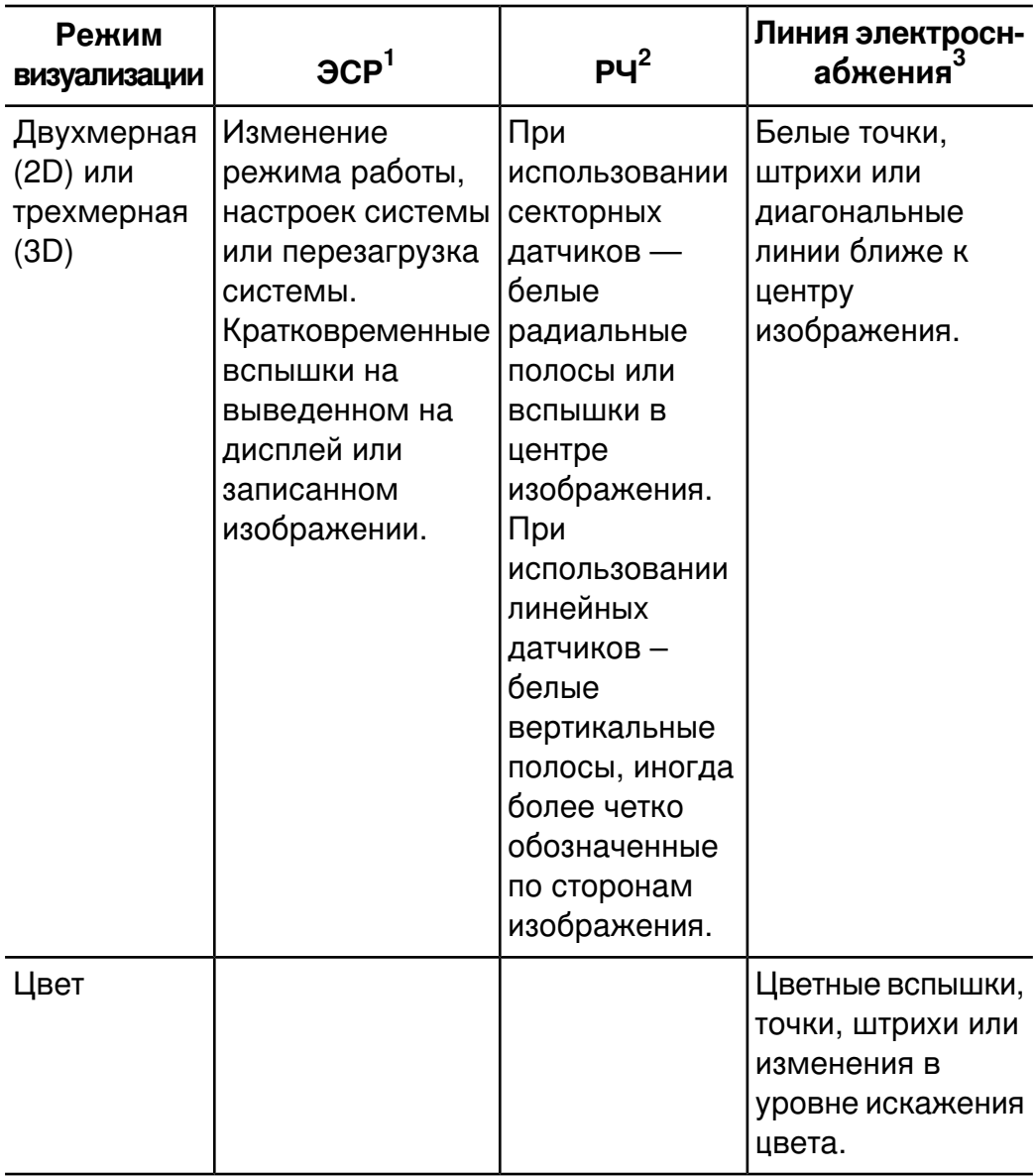

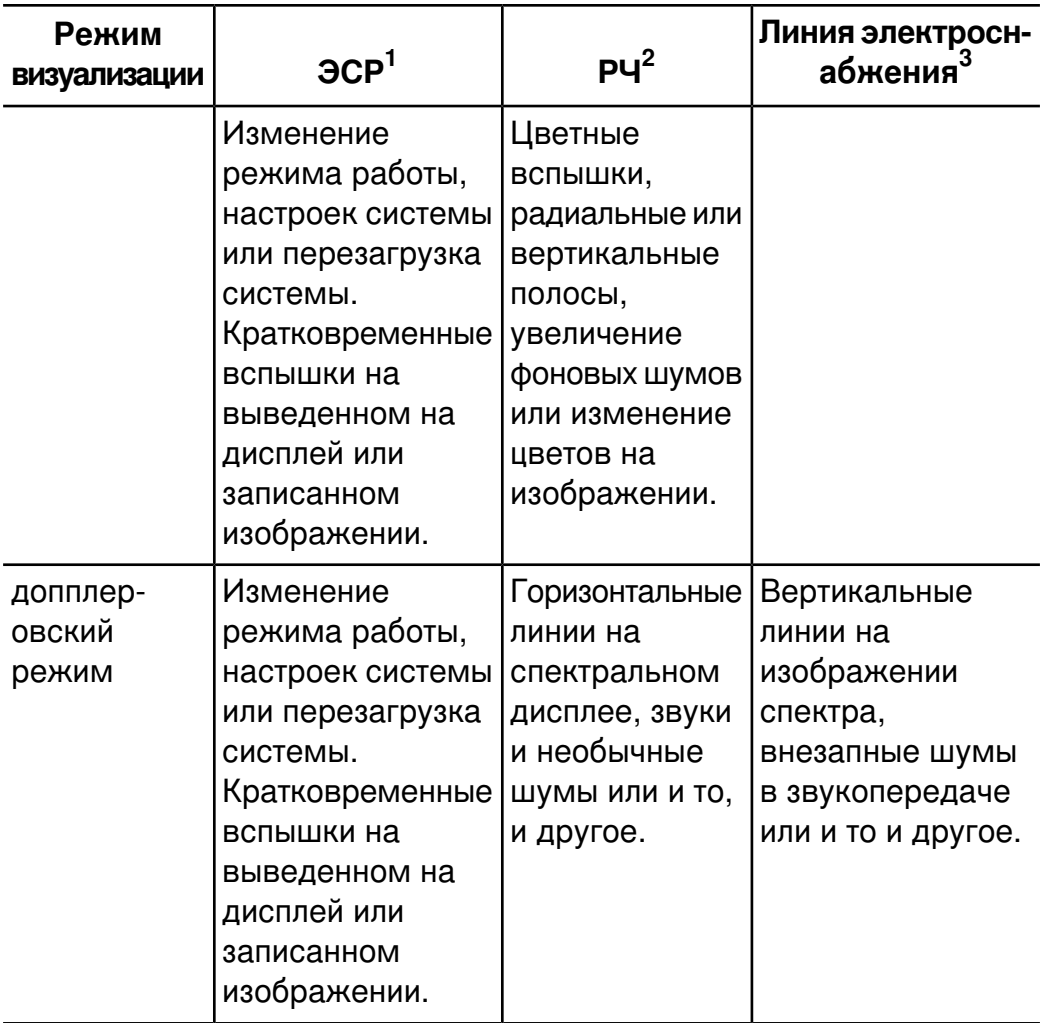

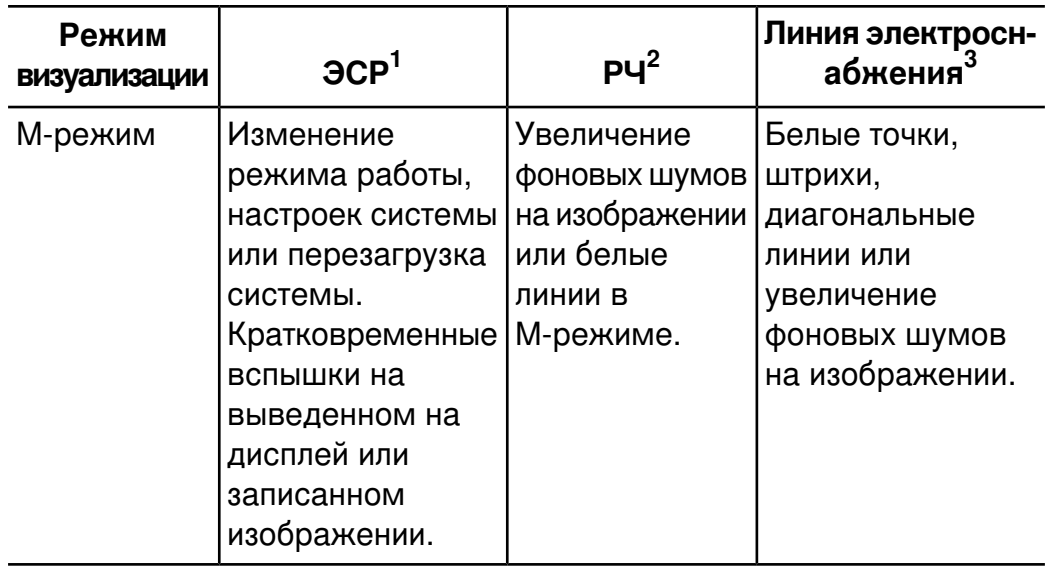

- 1. Электростатический разряд (ЭСР), вызванный разрядкой электрического заряда, накопленного на отдельных поверхностях или людях.
- 2. Радиочастотная (РЧ) энергия от радиочастотного передающего оборудования, такого как портативные телефоны, переносные миниатюрные радиоприемники, беспроводные устройства, коммерческие теле- и радиостанции и т.д.
- 3. Кондуктивные помехи на линиях электроснабжения или подключенных кабелях, вызванные другим оборудованием, таким как импульсные источники питания, устройства электрического управления, и природными явлениями, такими как молния или грозовой разряд.

## <span id="page-100-0"></span>**Рекомендуемое разделительное расстояние**

В следующей таблице представлены рекомендуемые разделительные расстояния между любым передающим РЧ-оборудованием и ультразвуковой системой в целях уменьшения риска возникновения помех, влияющих на работу системы. Портативные и мобильные устройства радиосвязи следует использовать не ближе к любой части системы, включая кабели, чем рекомендуемое разделительное расстояние, рассчитываемое с помощью уравнения, которое применяется для вычисления частоты передатчика. Напряженность поля, создаваемая стационарными РЧ-передатчиками (в соответствии с результатами исследования электромагнитных условий на месте эксплуатации), должна быть ниже уровня соответствия для каждого частотного диапазона, указанного в таблице. Помехи могут возникать

вблизи оборудования, отмеченного следующим символом:  $\binom{((\cdot n))}{4}$ .

Значения напряженности поля, создаваемого стационарными передатчиками, такими как базовые станции для радиотелефонов (сотовых/беспроводных) и наземные радиостанции для связи с подвижными объектами, устройства радиолюбительской связи, устройства теле- и радиовещания на частотах AM и FM, не могут быть теоретически спрогнозированы с точностью. При определении характеристик электромагнитной среды стационарных радиочастотных передатчиков следует принять во внимание результаты исследования электромагнитных условий на месте эксплуатации оборудования. Если измеренная напряженность поля в месте использования системы превышает допустимый уровень соответствия РЧ, указанный в таблице, систему следует проверить на предмет нарушения условий нормальной эксплуатации. В случае обнаружения нарушений в работе системы, возможно, придется принять дополнительные меры, такие как изменение ориентации или местоположения системы.

### **ПРИМЕЧАНИЯ**

• Для передатчиков с расчетной максимальной мощностью выходного сигнала, не указанной в следующей таблице, рекомендуемое разделительное расстояние *d* в метрах (м) можно рассчитать с помощью уравнения, применяемого для частоты передатчика, где *P* — максимальное значение выходной

мощности передатчика в Вт, соответствующее спецификациям изготовителя передатчика.

- При значениях 80 и 800 МГц применяется разделительное расстояние для более высокого частотного диапазона.
- Указания по значениям рекомендуемого разделительного расстояния, приведенные в следующей таблице, могут быть применимы не во всех ситуациях. На распространение электромагнитного излучения влияет степень поглощения и отражения от сооружений, предметов и людей.

В данном разделе и разделе [«Электромагнитные](#page-97-0) помехи» на стр. 98 представлены рекомендуемые уровни кондуктивных и излучаемых помех, исходящих от портативного и стационарного радиочастотного передающего оборудования.

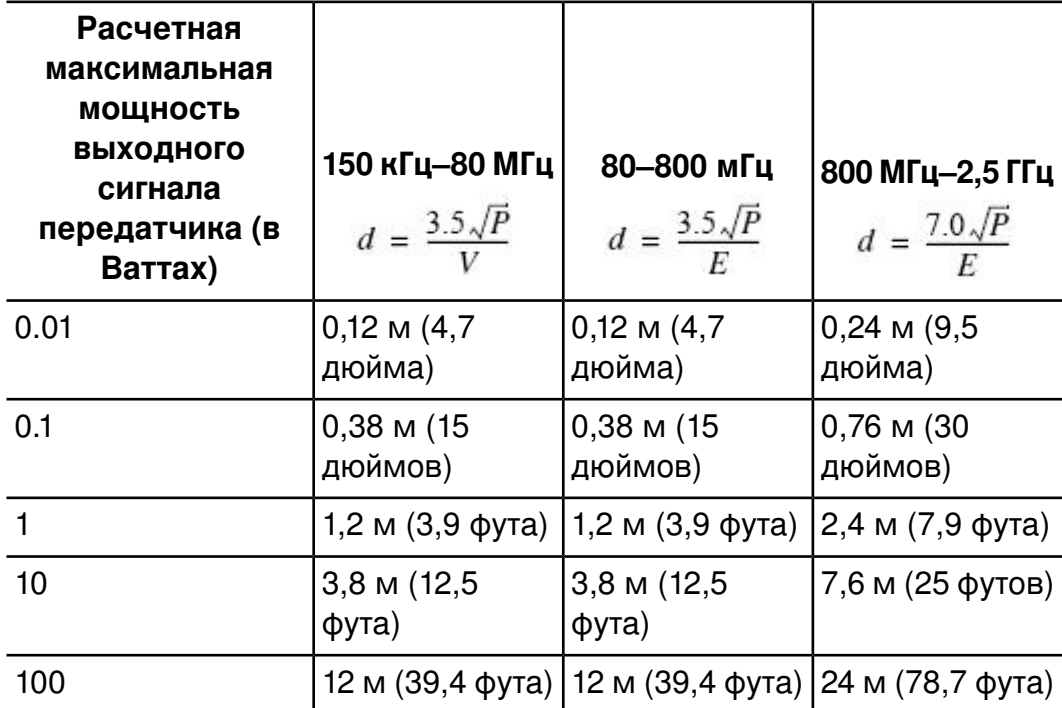

#### **Рекомендуемые значения разделительного расстояния в соответствии с частотой передатчика**

Контрольный уровень кондуктивных радиочастот составляет 3 В, а система имеет уровень соответствия, равный 0,08 В. Это означает, что система визуализации чрезвычайно чувствительна к РЧ-помехам в полосе пропускания датчика. Например, для датчика, работающего на частоте 5 МГц, частотный диапазон помех, создаваемых полем напряженностью 3 В/м, может составлять от 2 до 10 МГц и проявляться, как описано в разделе [«Электромагнитные](#page-97-0) помехи» на [стр. 98.](#page-97-0)

Помехи на уровне 0,08 В некоторые специалисты считают допустимыми.

Чувствительность к помехам зависит от режима работы и параметров управления визуализацией. В порядке увеличения чувствительности к помехам режимы эксплуатации можно расположить следующим образом: 2D-режим, 3D-режим, M-режим, режим цветового картирования, импульсно-волновой режим Допплера и непрерывно-волновой режим Допплера. Система более чувствительна к помехам в непрерывно-волновом (НВ) или импульсно-волновом (ИВ) режиме Допплера, однако вероятность возникновения помех ниже, чем в режиме двухмерной визуализации (2D) или режиме цветового картирования из-за более низкого частотного диапазона. Поэтому вероятнее всего наблюдение помех в режимах двухмерной визуализации или цветового картирования.

Например, если портативный передатчик имеет максимальную мощность излучения, равную 1 Вт, и рабочую частоту, равную 156 МГц, он должен использоваться только на расстоянии более 1,2 м (3,9 фута) от системы. Таким образом, поддерживающее технологию Bluetooth беспроводное сетевое устройство мощностью 0,01 Вт, работающее на частоте 2,4 ГГц, должно быть расположено не ближе 0,24 м (10 дюймов) от любой части системы.

## **Предотвращение электромагнитных помех**

Медицинские приборы способны либо создавать электромагнитные помехи, либо испытывать их воздействие. Стандарты ЭМС содержат описание испытаний в отношении как излучаемых, так и воспринимаемых помех. Проверка на излучение относится к помехам, создаваемым проверяемым устройством. В ходе испытаний, описание которых дано в стандартах, не было выявлено каких-либо помех, создаваемых ультразвуковыми системами Philips.

Ультразвуковая система спроектирована так, чтобы она была способна принимать сигналы на радиочастотах, поэтому она восприимчива к помехам, создаваемым источниками радиочастотной энергии. Примерами источников помех могут служить другие медицинские приборы, информационная техника, радио- и телевышки. Определить источник помех не всегда легко. При попытке определения источника помех следует учитывать следующие аспекты.

- Являются ли помехи постоянными или появляются периодически?
- Проявляются ли помехи в отношении одного или нескольких датчиков?
- Возникают ли те же самые помехи в отношении двух разных датчиков, работающих на одной и той же частоте?
- Сохраняются ли помехи после перемещения системы в другое место на объекте?
- Можно ли ослабить помехи в цепи связи? Например, если датчик или принтер находится близко от кабеля ЭКГ, это может усилить электромагнитные помехи. Если кабель или другие медицинские приборы отодвинуть от датчика или принтера, электромагнитные помехи могут уменьшиться.

Ответы на данные вопросы помогут определить, заключается ли проблема в самой системе или ее окружении. Получив ответы на вышеуказанные вопросы, свяжитесь с представителем службы сервисного обслуживания Philips.

### **Ограничения при использовании с учетом помех**

Врач должен установить, оказывает ли артефакт, вызванный наведенными помехами, негативное воздействие на качество изображения и последующий диагноз.

#### $\mathbf{3}$ Обзор системы

Этот раздел предназначен для ознакомления с ультразвуковой системой и ее компонентами.

# Возможности системы

Ультразвуковая система iE33 является системой с высокой разрешающей способностью, предназначенной для визуализации и анализа кардиологических исследований. Эргономично спроектированная тележка обладает высокой мобильностью и возможностью регулировки под различных пользователей и разные условия эксплуатации. Систему можно использовать для работы в следующих режимах визуализации: двухмерные изображения, трехмерная эхокардиография в режиме реального времени (Live 3D Echo), М-режим, режим Допплера и цветовое картирование. Можно использовать также дуплексный и триплексный режимы визуализации и режим Live xPlane. Стандартным режимом системы является стресс-эхокардиография, а в качестве дополнительных пакетов доступны подключаемые модули программного обеспечения углубленного количественного анализа QLAB. Система поддерживает широкий спектр датчиков. Система предоставляет инструменты измерений, функции анализа и возможности сети DICOM.

## Измерения

Система предоставляет инструменты и элементы управления для измерения расстояния, площади и объема. При выполнении

расчетов в зависимости от приложения доступны следующие специализированные инструменты.

- Distance
- Ellipse
- Continuous Trace
- Volume
- Hip Tools
- Volume Flow
- % Reduction
- Heart Rate
- Time/Slope
- Erase Caliper
- Backup
- End Measure

После проведения измерений система выполняет соответствующие расчеты и заносит измерения, расчеты и информацию о пациенте в отчет пациента. Информацию см. в справке. Для отображения справки нажмите **Help** (Справка) на клавиатуре.

### **Типы датчиков**

Доступны криволинейные, секторные, линейные, компактные линейные, чреспищеводные, внутриполостные, интраоперационные датчики, а также датчики для режимов НВ, 3D, Live xPlane, режима трехмерной визуализации и датчики xMATRIX. Области применения определенных датчиков указаны в разделе [«Клинические](#page-247-0) пакеты и [датчики»](#page-247-0) на стр. 248.

## **Архивирование и просмотр изображений**

Можно архивировать и просматривать отдельные изображения и последовательности изображений Philips Cineloop. Изображения и анимационные последовательности Cineloop могут храниться на
универсальных цифровых дисках (DVD-дисках чтения/записи) или передаваться по сети на архивный сервер или принтер.

В функциях стресс-эхокардиографии также используется возможность архивирования и просмотра кинопетель изображений. Протоколы стресс-эхокардиографии, включающие до восьми фаз, используются для оценки кинетики стенок миокарда при различной частоте сердечных сокращений.

Для записи изображений и исследований можно использовать периферийные устройства. К системе можно подключить видеомагнитофон и черно-белый или цветной принтер для печати изображений. Можно также подключить принтер для отчетов.

#### <span id="page-108-0"></span>**Защита данных пациента**

Функция защиты данных в системе применяется с целью ограничения доступа к ранее сохраненным данным пациента и изображениям. Чтобы получить доступ к этим данным, сначала необходимо войти в систему с помощью пароля. По завершении работы с системой можно вручную выполнить выход из системы или просто завершить ее работу (при этом выход из системы произойдет автоматически). В системе хранится запись о каждом входе пользователя.

Дополнительную информацию о защите данных см. в разделе [«Безопасность](#page-194-0) системы» на стр. 195.

# **Параметры системы**

Помимо предусмотренных в системе стандартных функций в качестве дополнительных пакетов можно приобрести и другие функции. К типам доступных пакетов относятся клинические пакеты, программное обеспечение углубленного количественного анализа QLAB, протоколы, функции визуализации, голосовое управление и функции взаимодействия. Ножной переключатель доступен по заказу.

# **Пакеты визуализации**

Перечисленные здесь пакеты визуализации после приобретения поддерживаются текущим датчиком и приложением:

- Интеллектуальная оптимизация iSCAN в режиме двухмерной визуализации
- Трехмерная эхокардиография в режиме реального времени (Live 3D Echo)
- Интеллектуальная оптимизация iSCAN в режиме Допплера
- Панорамная визуализация
- физиологические исследования
- Составная визуализация в реальном времени SonoCT
- Допплеровская визуализация тканей (Tissue Doppler Imaging TDI)
- Обработка изображений XRES

#### **Возможность голосового управления**

Функция голосового управления позволяет осуществлять работу с системой с помощью голосовых команд, передаваемых через беспроводную головную гарнитуру. Голосовое управление можно также использовать для добавления текстовых аннотаций к изображениям. Функция голосового управления способна распознавать команды на английском, французском, итальянском, немецком и испанском языках.

#### **Пакеты сетевого взаимодействия**

Стандартными являются следующие функции.

- Экспорт изображений и кривых на съемный носитель.
- Печать на принтерах DICOM.
- Печать на локальных принтерах.
- Печать страниц отчетов.

Базовый пакет взаимодействия "Basic Connectivity", приобретаемый в дополнение к этим стандартным возможностям, включает следующие функции:

- Экспорт изображений и кривых на сетевые серверы хранения данных.
- Рабочий список DICOM.
- Передача на хранение (storage commit SC) в DICOM.
- Функция пакета структурированных отчетов DICOM Structured Reporting.

# **Клинические пакеты и пакеты анализа**

Клинические пакеты доступны в системе в качестве отдельно приобретаемых пакетов. Клинические пакеты включают соответствующие пакеты анализа.Доступны следующие клинические пакеты для соответствующих областей применения.

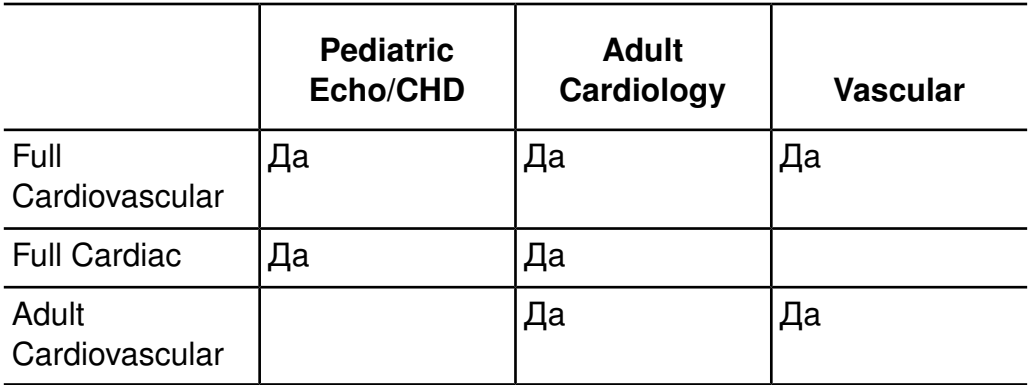

#### **Клинические пакеты и пакеты анализа**

# **Защита данных**

С помощью функции защиты данных обеспечивается конфиденциальность архивных файлов пациента. Благодаря этой функции осуществляется защита данных посредством идентификатора пользователя и пароля. Доступ к файлам исследований пациентов может получить только персонал, обладающий соответствующими полномочиями. Дополнительную информацию см. в разделе [«Защита](#page-108-0) данных [пациента»](#page-108-0) на стр. 109.

#### **Функция технического администрирования**

Система включает множество диагностических возможностей в качестве стандартных функций, таких как обработка ошибок и удаленный доступ для диагностики системы. Функция технического администрирования добавляет следующие возможности:

- Усовершенствованные тесты и другие диагностические средства.
- Автоматическое слежение и протоколирование рабочих параметров системы и информацию о ее использовании; при превышении эксплуатационных пределов выдаются предупреждения.
- Улучшенные возможности самостоятельного диагностирования.
- Улучшенная обработка ошибок и система оповещения.
- Протоколирование и оповещение для профилактического техобслуживания.
- Создание отчетов по конфигурации системы и компонентов.
- Защищенный интерфейс технического администрирования.

# **Компоненты системы**

Система размещается на эргономичной тележке. Тележку можно регулировать для соответствия операторам различного роста и различным эксплуатационным положениям. Для безопасного передвижения тележки настраиваемые компоненты можно закреплять. В число основных компонентов входят монитор, модуль управления, переключатель вкл./выкл., устройство чтения/записи DVD-дисков, отсек для периферийных устройств, разъемы для подключения датчиков, разъемы для ЭКГ и физиологических исследований, ножные педали, разъем ножного переключателя, а

также расположенные на задней панели системы выключатель питания и разъемы для аудио-/видеоустройств.

#### **Компоненты системы**

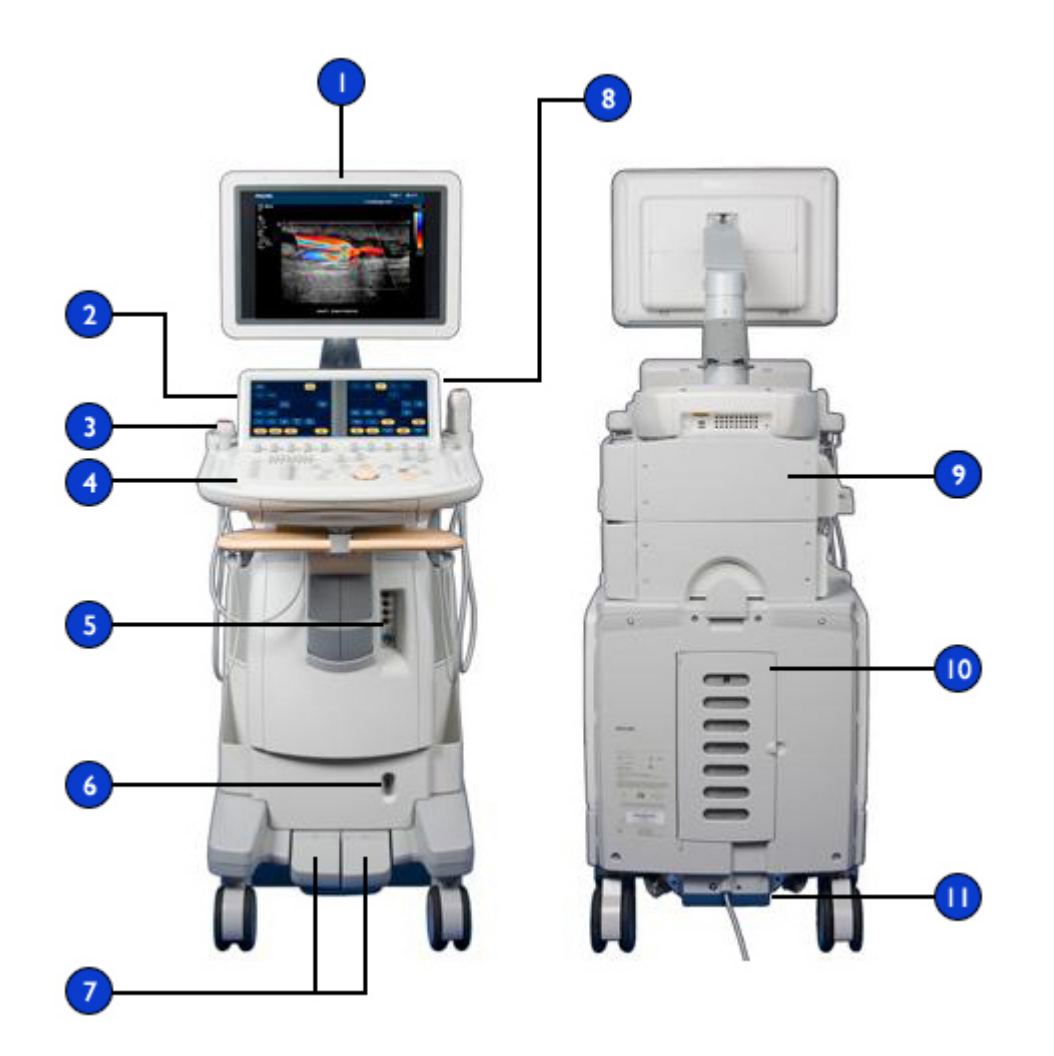

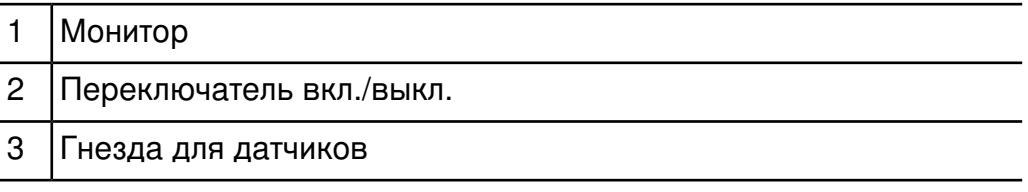

114 Руководство пользователя ультразвуковой системы iE33<br>4535 614 47371

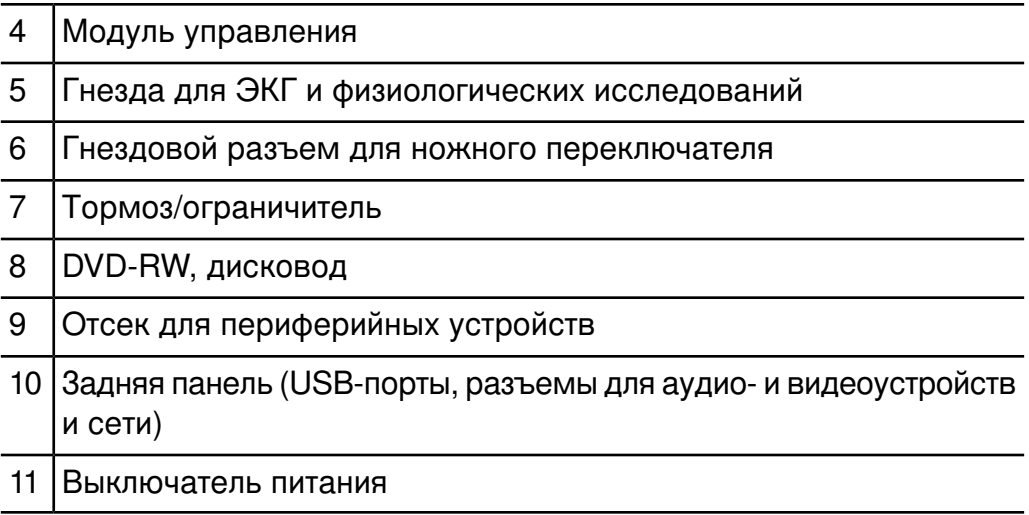

# **Монитор**

Монитор системы представляет собой 51-сантиметровый (20-дюймовый) плоский экран, установленный на шарнирном креплении. Монитор можно настраивать для работы в различных положениях и операторов разного роста. Монитор можно также закреплять для перемещения системы (см. раздел [«Перемещение](#page-138-0) [системы»](#page-138-0) на стр. 139).

# **Модуль управления**

Модуль управления включает три основных компонента: панель управления, сенсорные экраны и клавиатуру. Дополнительную информацию о модуле управления см. в разделе [«Элементы](#page-159-0) [управления](#page-159-0) системой» на стр. 160.

Панель управления содержит основные элементы управления визуализацией. В состав указанных элементов управления входят кнопки, ручки управления, ползунковые регуляторы TGC и LGC и трекбол. Модуль управления позволяет также выбирать датчики, вводить данные пациента, просматривать изображения и добавлять к ним аннотации, выполнять измерения и расчеты, а также вносить изменения в настройки.

На сенсорных экранах, расположенных над панелью управления, отображаются элементы управления, используемые для выбора областей применения и режимов визуализации, а также элементы управления, необходимые для работы в текущем режиме эксплуатации. К элементам управления сенсорного экрана относятся кнопки и представления ручек управления.

#### **Компоненты модуля управления**

- 1 Панель управления Сенсорные экраны
- **Клавиатура**

**Трекбол** 

5 Ползунковые регуляторы LCG

6 Ползунковые регуляторы TCG

Положение модуля управления можно отрегулировать по вертикали и горизонтали. Кроме того, модуль управления можно поворачивать.

Под панелью управления располагается выдвижная клавиатура. Клавиатура используется для ввода данных пациента, комментариев и текстовых аннотаций к изображениям. Расположенный над клавиатурой светодиодный индикатор включается при выдвижении клавиатуры.

#### **Головная гарнитура для голосового управления**

Дополнительная функция голосового управления позволяет работать с системой, когда модуль управления недосягаем или когда необходимо задействовать обе руки для выполнения сканирования. Голосовое управление можно также использовать для добавления текстовых аннотаций к изображениям. При голосовом управлении используется беспроводная головная гарнитура, чтобы подавать голосовые команды системе.

#### **Микрофон для устного аннотирования**

С помощью микрофона для устного аннотирования можно записывать комментарии на видеокассету или DVD-диск. Микрофон находится в корпусе монитора.

#### **Элемент управления включением и выключением (питание)**

Переключатель **On/Off** (Вкл./Выкл.) расположен слева от устройства чтения/записи DVD-дисков на передней панели системы над модулем управления. Если система выключена, нажатие этого элемента

управления приведет к переходу системы в рабочее состояние. Повторное нажатие этого элемента управления приводит к отключению системы.

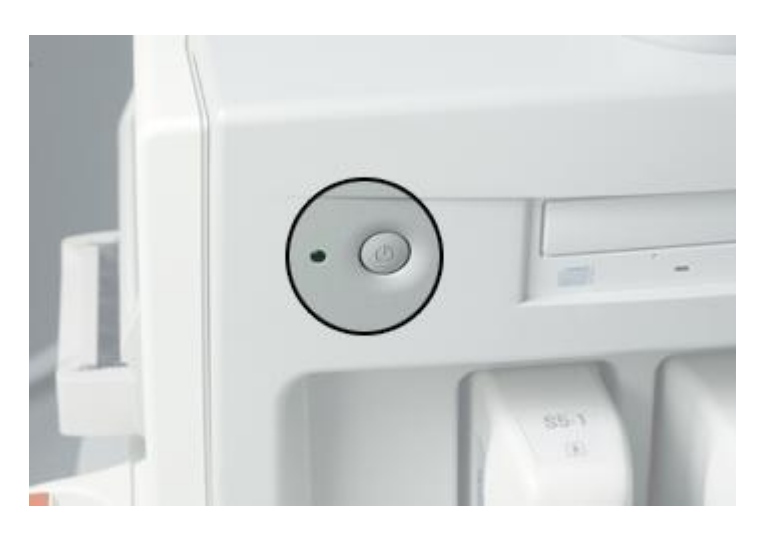

#### **Элемент управления включением/выключением**

#### **Хранение данных**

Данные исследований и изображения можно сохранять на съемные носители. В число съемных носителей входят устройства хранения данных USB и устройство чтения/записи DVD-дисков, расположенное над панелью управления. Жесткий диск системы расположен внутри устройства.

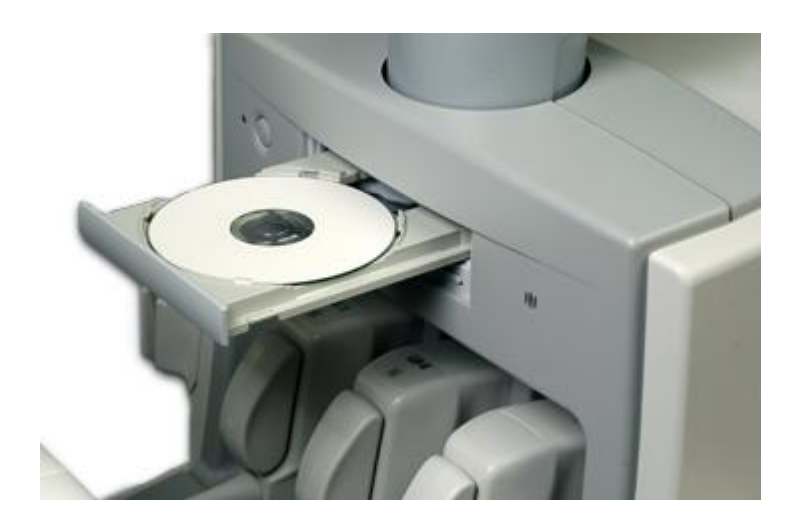

# **Устройство чтения/записи DVD-дисков**

#### **Расположение USB-порта**

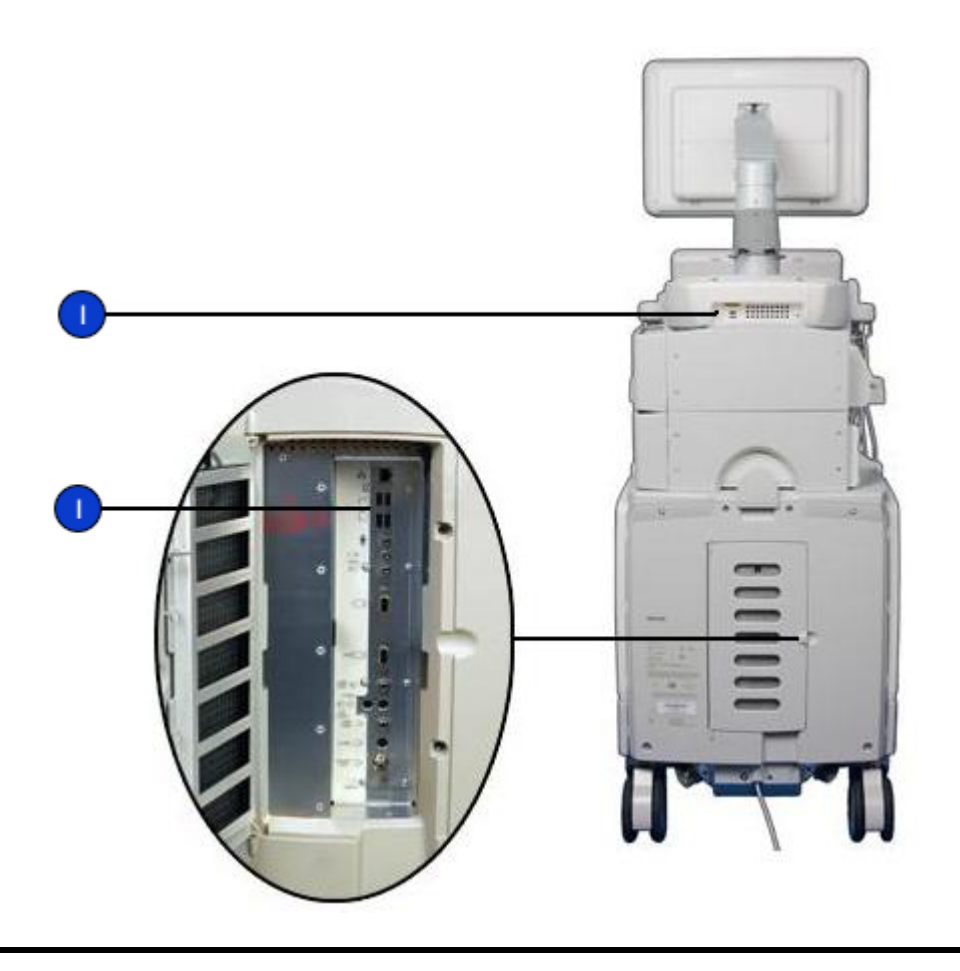

1 USB-порт

# **Периферийные устройства**

В отсеках для периферийных устройств, расположенных сзади системы, предусмотрено место для трех периферийных устройств. В этих отсеках можно разместить следующие устройства в любой комбинации: черно-белый принтер, цветной принтер и устройство

цифровой видеозаписи или видеомагнитофон. Третий отсек для периферийных устройств заменяет отсек для датчиков TEE, поэтому в системе можно установить либо третье периферийное устройство, либо отсек для датчиков TEE, но не оба элемента одновременно. Устройства можно устанавливать в отсек для периферийных устройств для доступа к ним как с правой, так и с левой стороны системы.

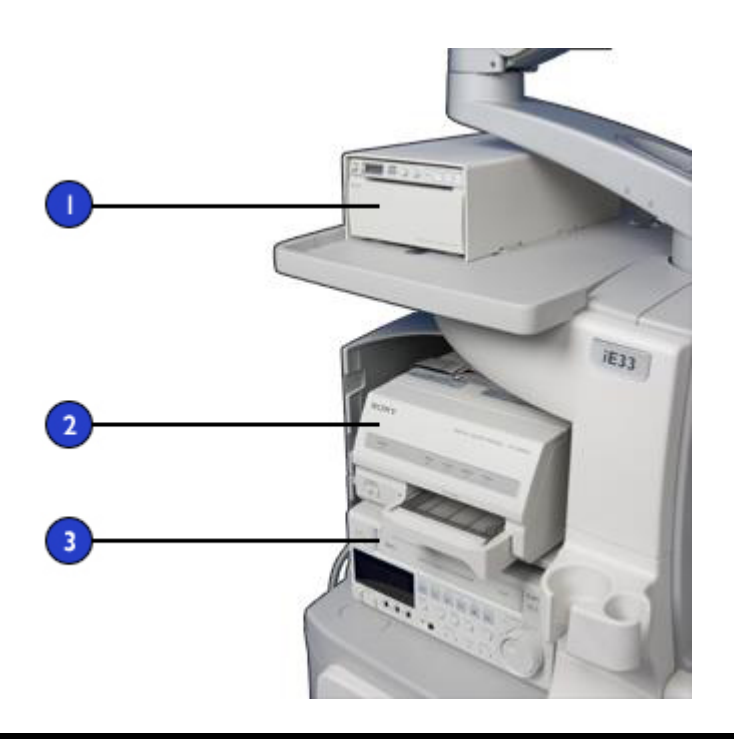

#### **Отсеки для периферийных устройств**

- 1 Третий отсек для периферийных устройств
- 2 Принтер

3 Устройство цифровой видеозаписи или видеомагнитофон

#### **Гнезда для датчиков и захваты для регулировки кабеля**

В системе существуют три гнезда для датчиков с матрицей и одно гнездо для импульсно-волнового или непрерывно-волнового допплеровского ультразвукового датчика. Все четыре гнезда можно занять, однако одновременно может использоваться только одно гнездо. Когда датчик не используется, храните его в одном из предназначенных для датчиков держателей, которыми оснащен модуль управления.

Когда датчик не используется, храните его в одном из предназначенных для датчиков держателей, которыми оснащен модуль управления. Всегда используйте систему управления кабелями во избежание ситуаций, при которых на кабель могут наступить или переехать его колесами тележки.

#### **Гнезда для датчиков, держатели и захваты для регулировки кабеля**

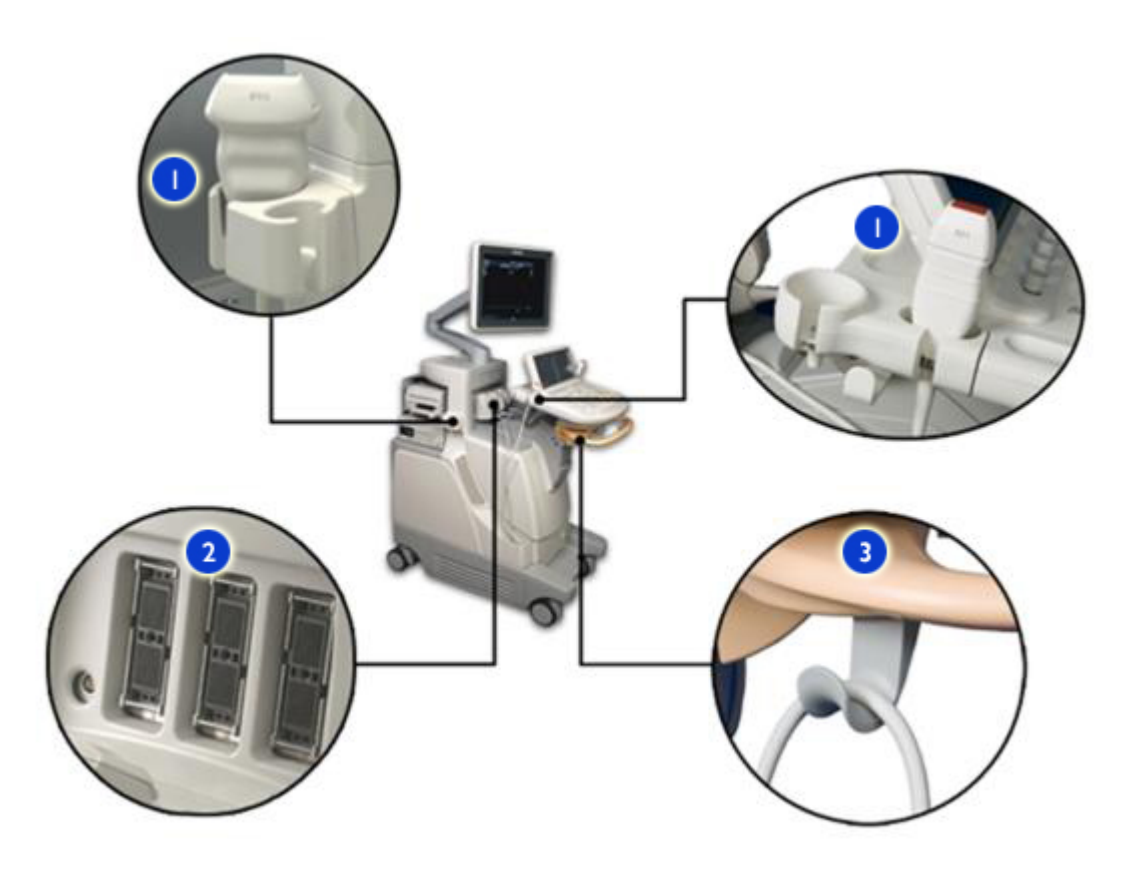

- 1 Держатели датчиков
- 2 Гнезда для датчиков с матрицей и карандашных датчиков
- 3 Захваты кабелей

# **Гнезда для физиологических исследований (ЭКГ)**

Для поддержки проведения физиологических исследований в системе предусмотрены гнезда для сигналов ЭКГ как высокого, так и низкого

уровней, импульсов, звуковых и дополнительных сигналов. Кроме того, для внешних устройств слежения предусмотрен аналоговый выход. Также имеется гнездо для выходных сигналов ЭКГ/TTL-совместимого триггера. Гнезда для ЭКГ расположены на передней панели системы под модулем управления.

#### **Гнезда для физиологических исследований и ЭКГ**

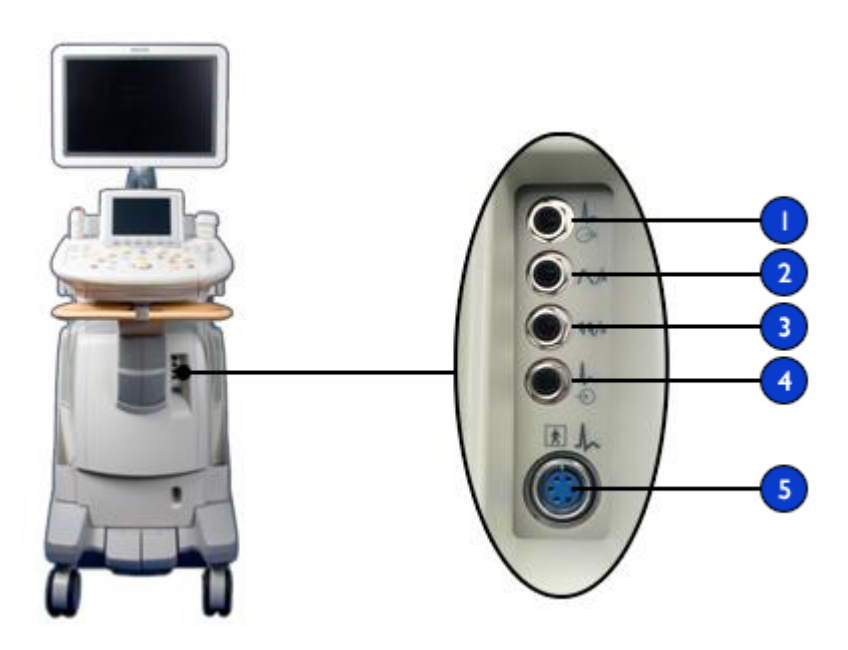

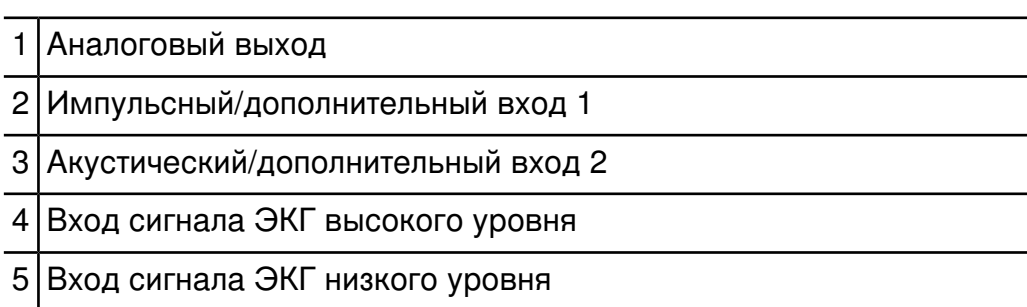

#### **Задняя панель и выключатель питания**

На задней панели системы расположены гнезда для периферийных и сетевых устройств, а также шнуры питания. Выключатель питания также расположен на задней панели.

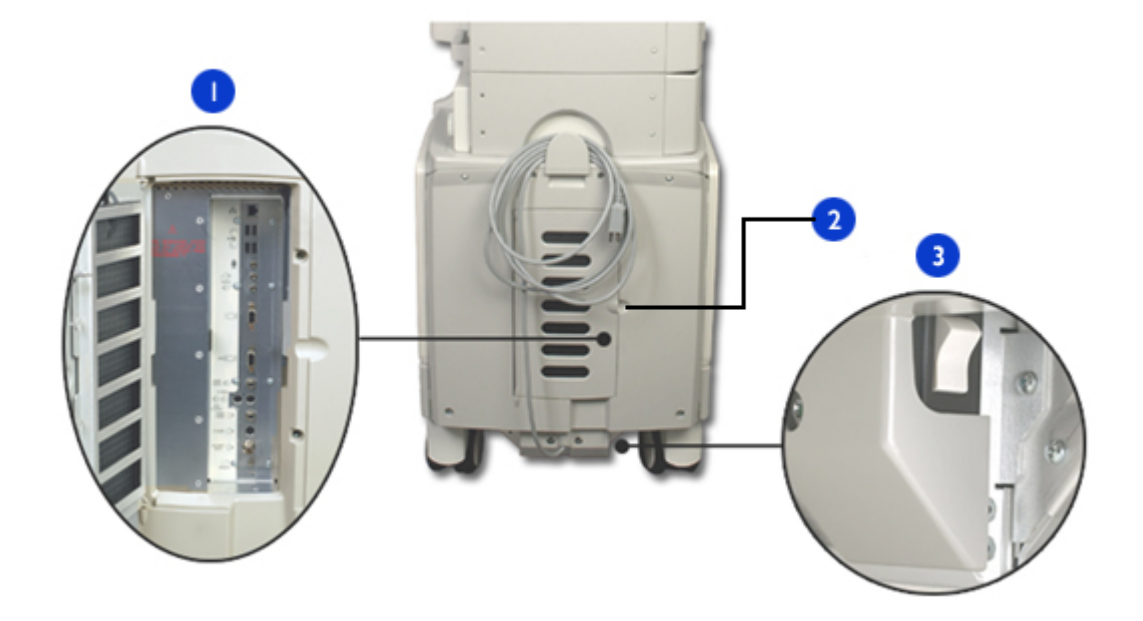

#### **Задняя панель**

- 1 Разъемы для аудио- и видеоустройств и сети
- 2 Чтобы открыть дверцу, потяните за нее
- 3 Выключатель питания

#### **Колесные тормоза и ограничители поворота колес**

С помощью тормозов передних колес можно зафиксировать систему в определенном положении во время использования. После разблокировки колес можно воспользоваться ограничителями поворота колес на передних колесах, чтобы облегчить управление во время перемещения системы. Управление тормозами и ограничителями поворота колес осуществляется с помощью одной или двух ножных педалей, расположенных внизу передней части тележки.

Дополнительную информацию см. в разделе [«Использование](#page-154-0) тормозов и [ограничителей](#page-154-0) поворота колес» на стр. 155.

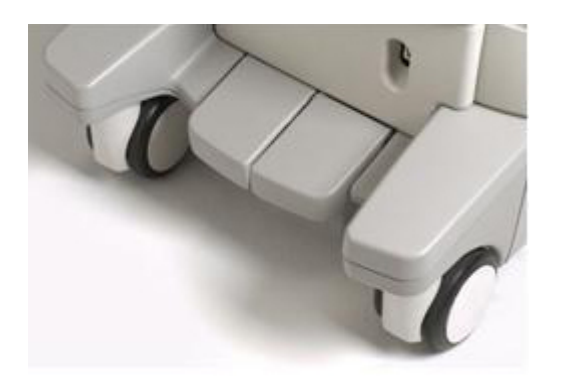

#### **Система с двумя педалями**

#### **Система с одной педалью**

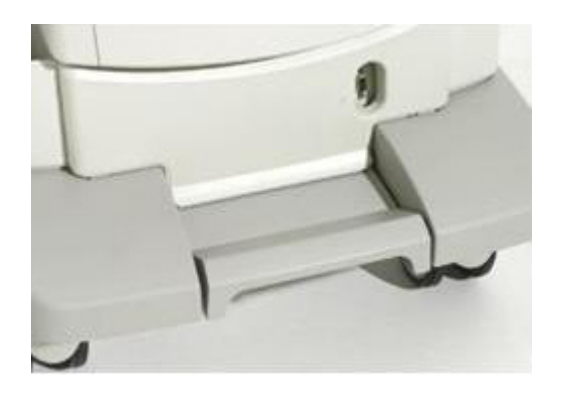

# *4 Подготовка системы*

Информация и процедуры, представленные в данном разделе, помогут подготовить систему к использованию. Подготовка включает подключение датчиков и внешних устройств, блокировку компонентов с шарнирным креплением перед перемещением и соблюдение требований к эксплуатации системы.

# **Подключение устройств**

Помимо устройств, установленных на тележке, система поддерживает внешние устройства. К таким устройствам относятся принтеры, видеомагнитофон, ножной переключатель и цветной монитор.

# **ПРЕДУПРЕЖДЕНИЯ**

- Если в системе используются дополнительные периферийные устройства, подключенные к автономному источнику питания, то подобная комбинация считается отдельной медицинской системой. Вы несете ответственность за соблюдение стандарта IEC 60601-1 и проверку системы на соответствие этим требованиям. Дополнительную информацию о периферийных устройствах см. в разделе «Безопасность» *руководства пользователя*. Если у Вас есть вопросы, свяжитесь с представителем компании Philips.
- Не используйте немедицинские периферийные устройства, например принтеры для отчетов, в радиусе менее 1,5 метра (5 футов) от пациента, за исключением случаев, когда данные устройства подключены к отдельной розетке в ультразвуковой системе Philips или к изолирующему трансформатору, отвечающему требованиям безопасности медицинского оборудования в соответствии со стандартом IEC 60601-1.
- Ультразвуковые системы Philips протестированы на соответствие требованиям стандарта IEC 60601-1 с

установленными на тележке периферийными устройствами, на которые поступает питание от встроенного изолирующего трансформатора. Периферийные устройства системы отвечают общим требованиям эксплуатационной электробезопасности, но не обязательно соответствуют стандартам по электробезопасности медицинского оборудования.

• Подключаемые к ультразвуковой системе устройства, расположенные не на тележке, должны соответствовать применимым нормативам IEC или местным стандартам, например IEC 60601-1, IEC 60950 или аналогичным нормативам.

# **ОСТОРОЖНО**

- Использование принадлежностей, датчиков, периферийных устройств и кабелей, не входящих в комплект поставки ультразвуковой системы или не рекомендованных компанией Philips, может усилить излучение или снизить устойчивость системы к внешним электромагнитным излучениям или радиопомехам.
- Если система, датчики или периферийные устройства находились в условиях с температурой ниже 10 °C (50 °F), перед их включением необходимо подождать, пока они не нагреются до комнатной температуры. Для полной акклиматизации компания Philips рекомендует хранить устройства при комнатной температуре не менее 24 часов. В противном случае возможно повреждение устройств вследствие конденсации влаги внутри них. Если устройство подвергалось воздействию температуры ниже 10 °C (50 °F) в течение непродолжительного времени, время для его нагревания до комнатной температуры может быть существенно меньше 24 часов.

# **ПРИМЕЧАНИЕ**

Договор на обслуживание и гарантийные обязательства Philips не предусматривают обслуживание устройств, которые были приобретены не у компании Philips или установлены не ее сотрудниками.

# **Внешние принтеры**

К системе можно подключать следующие типы внешних принтеров:

- Цветные принтеры для печати изображений
	- UP-D21MD
	- UP-D23MD
	- CP-30DW
- Черно-белые принтеры для печати изображений
	- UP-D895
	- UP-D897
- Широкоформатный цветной принтер для одновременной печати нескольких изображений
	- Sony UP-D55
- Черно-белые принтеры для печати отчетов
	- HP LaserJet 1300
	- HP LaserJet 1320
- Цветные принтеры для печати отчетов
	- Officejet Pro K550
	- HP Color LaserJet 2550;
	- HP Color LaserJet 3600;
	- Color Deskjet 5650
	- Color Deskjet 5940
	- Color Deskjet 6122
	- Officejet Pro K550

# **ПРЕДУПРЕЖДЕНИЕ**

Изображения, выводимые на принтер для отчетов, предназначены только для справки и не должны использоваться в диагностических целях.

#### **ПРИМЕЧАНИЯ**

- Для работы с ультразвуковой системы используйте только принтеры, перечисленные в данном документе.
- В некоторых системах принтер для отчетов необходимо подключать к одному из двух USB-портов, расположенных в отсеке для принтера.
- Для печати полного изображения с экрана на принтере видеоизображений выберите функцию **Full Screen** в области **Print Format** в параметрах **Printer/Capture** настроек **Print/Network**.

#### **Подключение внешнего принтера**

#### **ПРЕДУПРЕЖДЕНИЯ**

- Если в системе используются дополнительные периферийные устройства, подключенные к автономному источнику питания, то подобная комбинация считается отдельной медицинской системой. Вы несете ответственность за соблюдение стандарта IEC 60601-1 и проверку системы на соответствие этим требованиям. Если у Вас есть вопросы, свяжитесь с представителем компании Philips.
- Не используйте немедицинские периферийные устройства, например принтеры для отчетов, в радиусе менее 1,5 метра (5 футов) от пациента, за исключением случаев, когда данные устройства подключены к отдельной розетке в ультразвуковой системе Philips или к изолирующему трансформатору, отвечающему требованиям безопасности медицинского оборудования в соответствии со стандартом IEC 60601–1.
- 1. Выключите систему и отсоедините шнур питания от источника питания.
- 2. С помощью стандартного USB-кабеля соедините USB-порт принтера с USB-портом <del>Сатан</del> системы.
- если сзади системы под дисководом для DVD-дисков имеется два USB-порта, можно подключить кабель принтера к одному из этих портов или к одному из USB-портов, расположенных ниже на задней панели системы;
- если сзади системы под дисководом для DVD-дисков имеется один USB-порт, необходимо подключить принтер к одному из двух портов на USB-концентраторе, расположенном над верхним отсеком для периферийных устройств.
- 3. Подключите один конец шнура питания принтера к разъему на задней панели принтера, а другой конец — к соответствующему источнику питания (см. [«предупреждения»](#page-16-0) на стр. 17).
- 4. Включите принтер, а затем включите систему.

Установка драйверов принтера в системе осуществляется автоматически.

5. После установки новых драйверов принтера перезапустите систему.

#### **Расположение USB-порта**

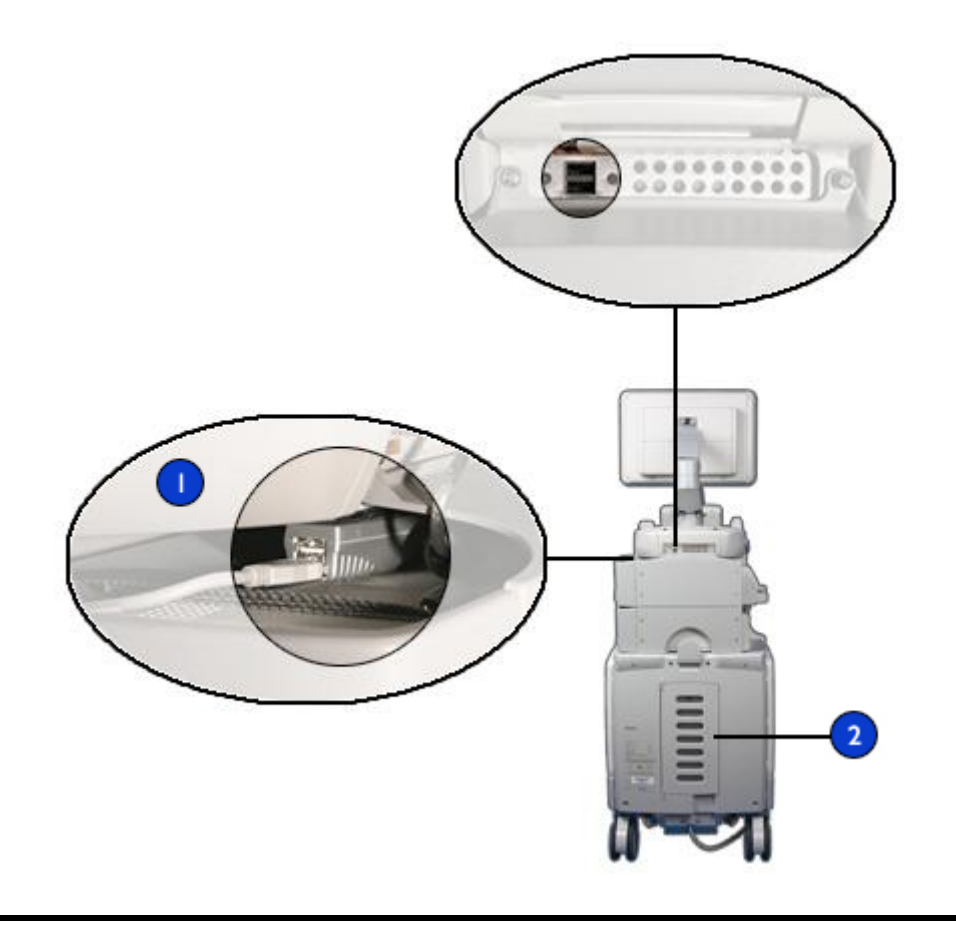

В системах с USB-концентратором подключайте принтер только к USB-порту на концентраторе. 1

 $USB$ -порты $\sim$ 

#### **Подключение ножного переключателя**

Ножной переключатель доступен по заказу.

- 1. Выключите систему.
- 2. Вставьте разъем кабеля ножного переключателя в разъем на передней панели системы.
- 3. Закрепите разъем на системе, вручную затянув удерживающие винты на разъеме.

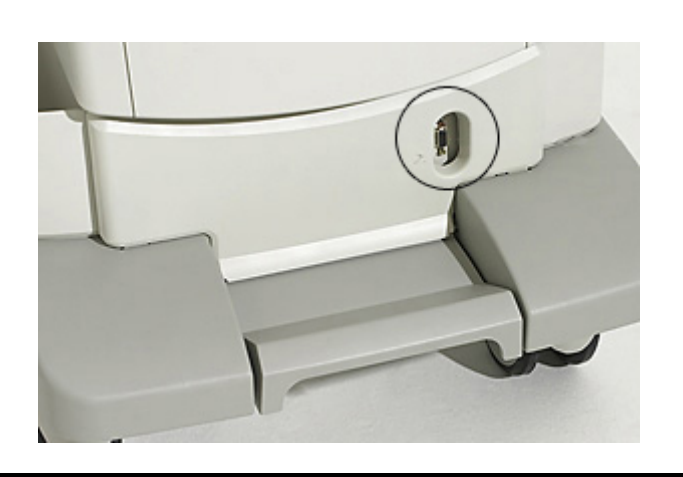

#### **Разъем для ножного переключателя**

#### **Внешние видеомагнитофоны**

В качестве внешнего устройства к ультразвуковой системе можно подключить видеомагнитофон Mitsubishi HS-MD3000UA (NTSC) или HS-MD3000EA (PAL). Если в системе уже установлен внутренний видеомагнитофон, внешний видеомагнитофон может только записывать информацию из системы и не поддерживает функции воспроизведения или управления.

Управление видеомагнитофоном через системный модуль управления поддерживается только в том случае, если видеомагнитофон установлен в системе с помощью установочного комплекта Philips для данной модели. (Информацию об этом комплекте можно получить у представителя компании Philips.) Если подключается такой

видеомагнитофон без установочного комплекта или любой другой видеомагнитофон, для управления его функциями используются элементы управления на передней панели видеомагнитофона.

#### **Подключение внешнего видеомагнитофона**

- 1. Выключите систему и отсоедините шнур питания от источника питания.
- 2. Подключите аудиокабели к входному разъему **Audio** In видеомагнитофона и выходному разъему VCR **Audio** output ультразвуковой системы.
- 3. Подключите аудиокабель к выходному разъему **Audio Out** видеомагнитофона и входному разъему **VCR Audio** input ультразвуковой системы.
- 4. Подсоедините кабель S-Video к входному разъему **S-Video** видеомагнитофона и выходному разъему **S–Video** ультразвуковой системы. (Этот разъем доступен только в том случае, если внутренний видеомагнитофон не установлен.)
- 5. Подсоедините кабель S-Video к выходному разъему **S-Video Out** видеомагнитофона и правому входному разъему **S–Video** системы; левый входной разъем **S-Video** не работает.
- 6. Подсоедините 25-контактный кабель управления, подключенный к системе, к разъему **RS-232C** видеомагнитофона.
- 7. Подключите один конец шнура питания видеомагнитофона к разъему на задней панели видеомагнитофона, а другой конец к соответствующему источнику питания.
- 8. Включите видеомагнитофон, а затем включите ультразвуковую систему.

# **Конфигурирование функций печати**

В настройках за каждым элементом управления печатью можно закрепить определенный набор принтеров. Если принтер не выбран, осуществлять печать на нем нельзя. Из трех списков можно выбрать максимум два принтера DICOM, два локальных принтера и один принтер для отчетов. Параметры **Print** и **Acquire** позволяют производить печать на локальных и сетевых принтерах, параметр **Alt Print** — только на локальных принтерах, а параметр **Report** — только на локальном принтере для отчетов. Можно изменять также другие параметры печати.

#### **ПРИМЕЧАНИЕ**

В ходе исследования изменение настроек **Print/Network** невозможно после того, как пользователь выполнил архивирование изображения.

Информацию о настройке принтеров см. в документе *Руководство пользователя*.

- 1. Нажмите клавишу **Setup** (Настройка).
- 2. В окне настроек щелкните **Print/Network**.
- 3. Щелкните вкладку **Device Selection**, затем **Printer**.
	- Чтобы назначить принтеры, которые получат изображения, при нажатии клавиши **Acquire** (Архивирование) на фиксированном изображении выберите принтер из списка **Association to Acquire Key while Frozen**.
	- Чтобы назначить элементы управления **Print** и **Alt Print** для определенных принтеров, выберите элемент **Control Panel** или **Touch Screen** в меню под функцией **Association to Control Panel Print Key of Touch Screen Alt Print**.
- 4. Для изменения определенных свойств принтера щелкните **Edit** и выполните одно из следующих действий:
	- Для указания количества копий, которые должны печататься при каждом использовании элемента управления печатью, выберите текущий параметр и введите число в поле **Number of Copies**.
	- Внесите дополнительные изменения в конфигурацию, например задайте значения для параметров **Film Orientation** или **Film Display Format**, если это необходимо. Если необходимо, для

восстановления сохраненных в системе настроек по умолчанию щелкните **Reset Defaults**.

- 5. Для применения и сохранения внесенных изменений щелкните **OK**.
- 6. Щелкните вкладку **Printer/Capture**.
	- Для изменения области печати выберите значения для элементов **Acquire Key while Frozen** и **Control Panel Print Key** параметра **Print Format**.
	- Для отправки данных отчета на компьютер или рабочую станцию выберите значение **To Report Server** для параметра **Send Report**. В противном случае выберите **To Report Printer**.
- 7. Для выхода из режима настроек щелкните **Done**.

#### **Подключение внешнего цветного монитора**

Совместимый внешний цветной монитор можно подключить к разъему **AUX**  $\Box$ , расположенному на задней панели системы. Это гнездо представляет собой стандартный цифровой выходной разъем DVI-D. Можно также подключить внешний аналоговый монитор к разъему

**COMP VIDEO**  $\ominus$  или к разъему **S-VIDEO**  $\ominus$  для получения изображения более высокого качества. Цифровой монитор, подключенный к гнезду DVI-D, обеспечивает наилучшее качество изображения. Шнур питания внешнего монитора включается непосредственно в настенную розетку.

Для аналоговых мониторов и видеопроекторов с видеоизображением RGB необходим преобразователь сигнала DVI в RGB. Конвертер Extron модели DVI-RGB 100 был протестирован вместе с системой на обеспечение высококачественного выходного сигнала, который совместим с большинством мониторов и проекторов.

Выходной сигнал DVI-D включает в себя весь экран. Формат изображения экрана равен 16:10 (WSXGA+). Для правильного отображения данных выберите режим 16:10 или 16:9 на мониторе или проекторе, если это возможно. Кроме того, можно отрегулировать элементы управления размером изображения по горизонтали и вертикали для получения правильного формата изображения. Для лучшей оценки формата изображения выведите на дисплей круговую настроечную таблицу.

### **Подключение системы к сети**

Для того, чтобы использовать функции сетевого взаимодействия, систему необходимо подключить к сети. Сетевой разъем системы поддерживает сеть Ethernet LAN (10/100/1000 Мб/с). Конфигурация системы для сетевого взаимодействия настраивается инженером сервисного центра компании Philips или администратором сети.

Информацию об изменении сетевой конфигурации системы см. в разделе «Администрирование системы» в справке. Для отображения справки нажмите **Help** (Справка) на клавиатуре.

- 1. Выключите питание системы.
- 2. Подключите один конец поставляемого сетевого кабеля в розетку с сетевым разъемом.
- <span id="page-138-0"></span>3. Другой конец кабеля подключите к сетевому разъему  $\overline{\textbf{a}}^{\textbf{H}}$ системы.

# **Перемещение системы**

Перед перемещением системы изучите приведенные ниже предостережения.

# **ПРЕДУПРЕЖДЕНИЯ**

• Помните о колесах, особенно при перемещении системы. Персонал, перемещающий систему, или другие люди могут получить травму, если система перекатится через ногу или

заденет голень. Будьте осторожны при перемещении вверх или вниз по наклонным поверхностям.

- Преодолевая препятствия, не толкайте систему с усилием с какой-либо одной стороны, иначе система может опрокинуться.
- Не размещайте копировальные устройства рядом с системой. Убедитесь в безопасности устройств. Не устанавливайте их на систему.
- При установке монитора с шарнирным креплением перемещайте его осторожно, чтобы не защемить руку или другие конечности между ним и другими предметами, например спинкой кровати.
- Не размещайте систему на наклонной поверхности.
- Тормоза предусмотрены для удобства пользования системой. Чтобы повысить устойчивость тележки в стационарном положении, используйте тормозные колодки.
- Перед перемещением системы убедитесь, что клавиатура убрана, панель управления расположена в центре, а монитор заблокирован. Во время транспортировки выдвинутая клавиатура может быть повреждена при ударе о другие предметы, а незакрепленный монитор может соскользнуть и вызвать травму или повреждение оборудования.

# **ОСТОРОЖНО**

- Перед перемещением системы убедитесь, что тормоза полностью отпущены (полностью поднята педаль тормоза). В противном случае приведенный в действие тормозной диск может повредить литую резиновую поверхность колес.
- Перед перемещением системы убедитесь, что кабели для всех компонентов, контактирующих с пациентом, находятся в безопасном положении. Используйте систему управления кабелями, чтобы обеспечить надлежащую защиту кабелей датчиков от повреждения.
- Не перекатывайте систему через кабели датчиков или кабели питания.
- При транспортировке системы на транспортном средстве избегайте попадания прямых солнечных лучей на монитор и

следите за тем, чтобы температура внутри транспортного средства не превышала 65 °C (149 °F). Любое из этих условий окружающей среды может привести к неустранимому повреждению монитора.

#### **Подготовка и перемещение**

Выполните эту процедуру для перемещения системы.

- 1. Нажмите переключатель **On/Off** (Вкл./Выкл.), чтобы выключить систему.
- 2. После выключения системы установите переключатель **Power** (Питание) в положение «Выкл.»  $\bigcirc$ .
- 3. Отключите все внешние кабели, в том числе шнур питания, сетевой и телефонный кабели, а также кабели внешних устройств. Расположите все кабели, датчики и принадлежности таким образом, чтобы они не мешали движению колес.
- 4. Сожмите рычажок разблокировки, расположенный на передней ручке, и с помощью рукояток передвиньте модуль управления в самое нижнее положение.

#### **Блокираторы модуля управления**

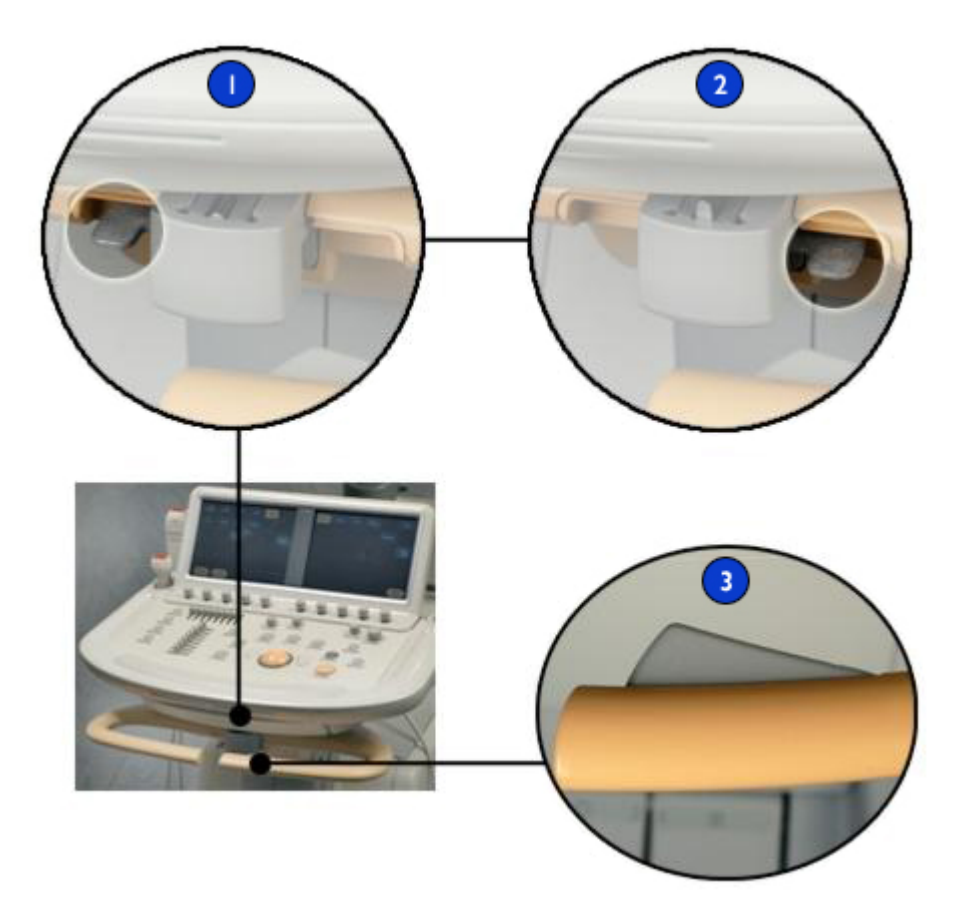

- 1 Положение разблокировки
- 2 Положение блокировки
- 3 Рычажок разблокировки
- 5. Поверните рычажок блокиратора, расположенный под модулем управления, вправо.
- 142 Руководство пользователя ультразвуковой системы iE33<br>4535 614 47371
- 6. Удерживая модуль за боковые стороны, расположите его в центре до фиксации.
- 7. Заблокируйте кронштейн монитора, одновременно нажимая на участки с шарнирными креплениями на кронштейне.

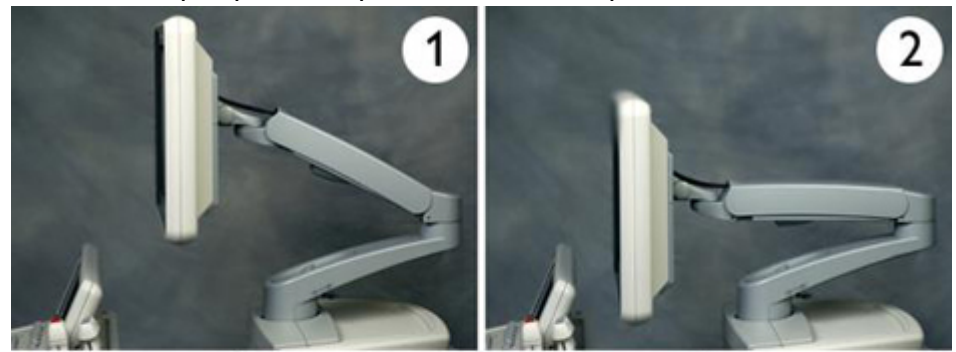

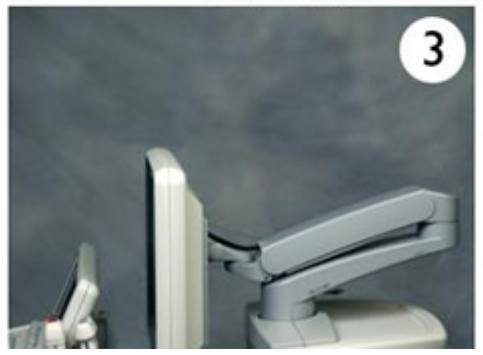

- 8. Разблокируйте колеса и приведите в действие ограничители колес, выполнив следующее:
	- в системе с одной педалью переведите ножную педаль вверх до упора;
	- в системе с двумя педалями нажмите на правую ножную педаль вниз до упора.

#### **ПРЕДУПРЕЖДЕНИЕ**

Не перемещайте систему, если ограничители поворота колес приведены в действие и колеса указывают в направлении перемещения системы. Во избежание неустойчивого положения системы при ее перемещении ограничитель поворота колес допускается приводить в действие только после перемещения

системы на небольшое расстояние в необходимом направлении. Это означает, что в случае приложения усилия к передним ручкам для перемещения системы колеса будут заблокированы непосредственно под системой, без их выдвижения из-под ее задней части.

9. Переместите тележку, используя передние ручки.

#### **Размещение в ограниченном пространстве**

Выполните эту процедуру при размещении системы в ограниченном пространстве.

- 1. Разблокируйте колеса и ограничители колес, выполнив следующие действия:
	- в системе с одной педалью переведите педаль в центральное положение;
	- в системе с двумя педалями нажмите правую ножную педаль вниз до середины.
- 2. Переместите систему в любом направлении, используя переднюю ручку.
- 3. Когда система окажется в нужном положении, приведите в действие колесные тормоза, выполнив следующее:
	- в системе с одной педалью нажмите на ножную педаль вниз до упора;
	- в системе с двумя педалями нажмите на левую ножную педаль вниз до упора.
#### **Система с одной педалью**

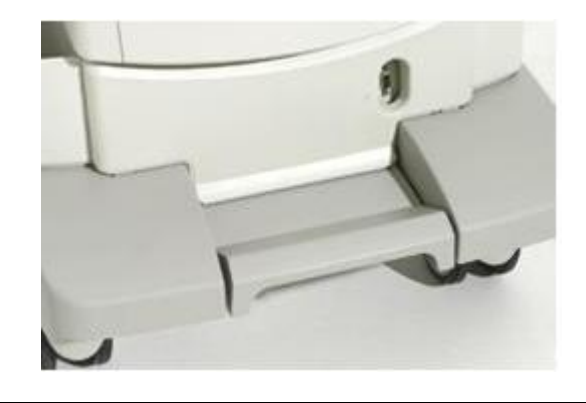

#### **Система с двумя педалями**

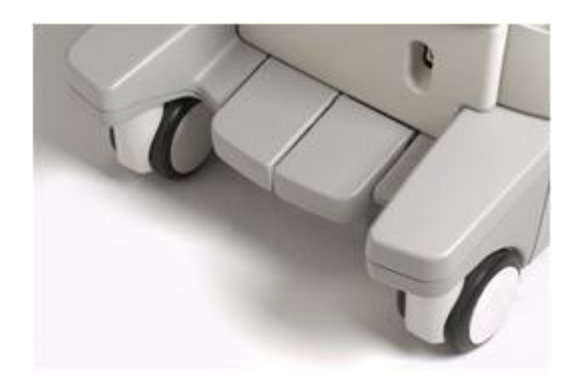

# **Установка после перемещения**

#### **ОСТОРОЖНО**

В случае нарушения работы системы после перемещения немедленно обратитесь в службу по работе с клиентами компании Philips Ultrasound. Несмотря на то, что компоненты системы надежно

закреплены и устойчивы к ударам, чрезмерное сотрясение может стать причиной сбоя в системе.

- 1. После установки системы в необходимое положение и блокировки колес подключите шнур питания, сетевой, модемный и другие кабели системы в соответствующие настенные розетки.
- 2. Разблокируйте монитор, повернув рычажок разблокировки в

открытое положение  $\Box$ , затем установите монитор в необходимое положение.

## **Разблокировка монитора**

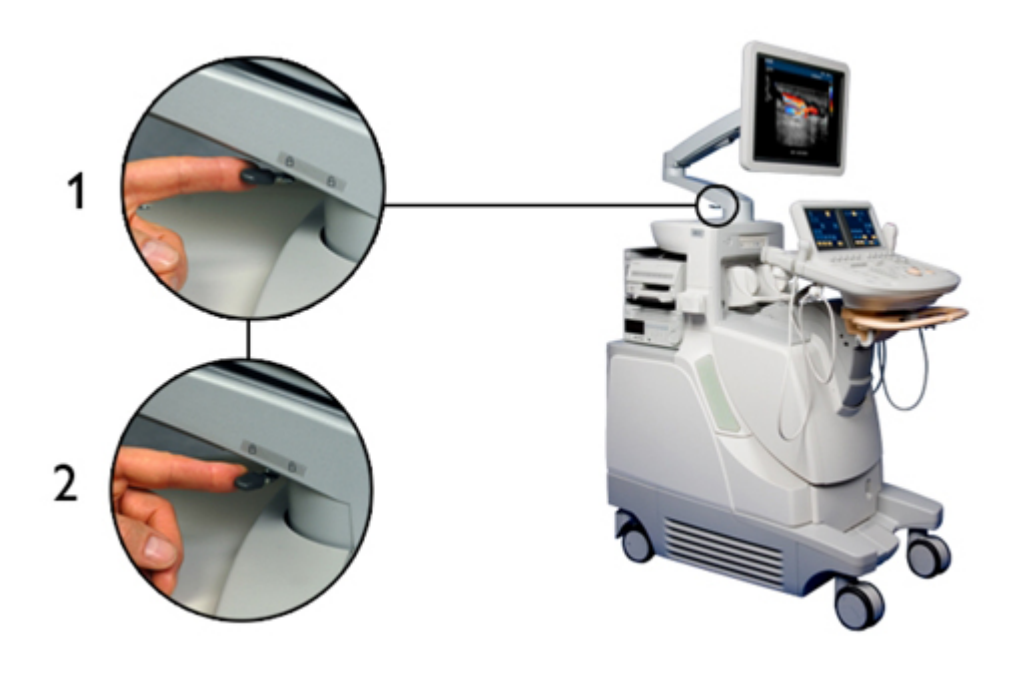

3. Разблокируйте модуль управления, переключив блокирующий рычажок, расположенный под модулем слева.

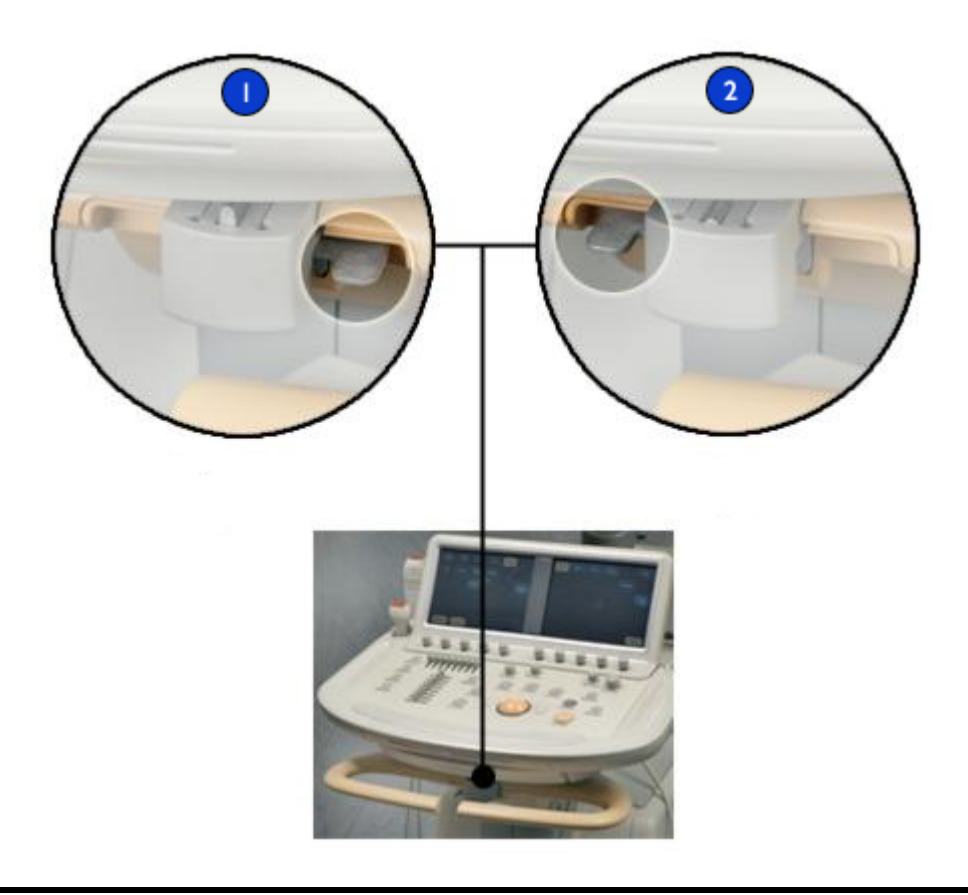

#### **Блокираторы модуля управления**

## 1 Заблокировано

|Разблокировано

- 4. Надавите рычажок разблокировки, расположенный на передней ручке, и передвиньте модуль управления в необходимое положение.
- 5. Установите выключатель **Power** (Питание) в положение .

6. Нажмите переключатель **On/Off** (Вкл./Выкл.), чтобы включить систему.

#### **Выключатели питания**

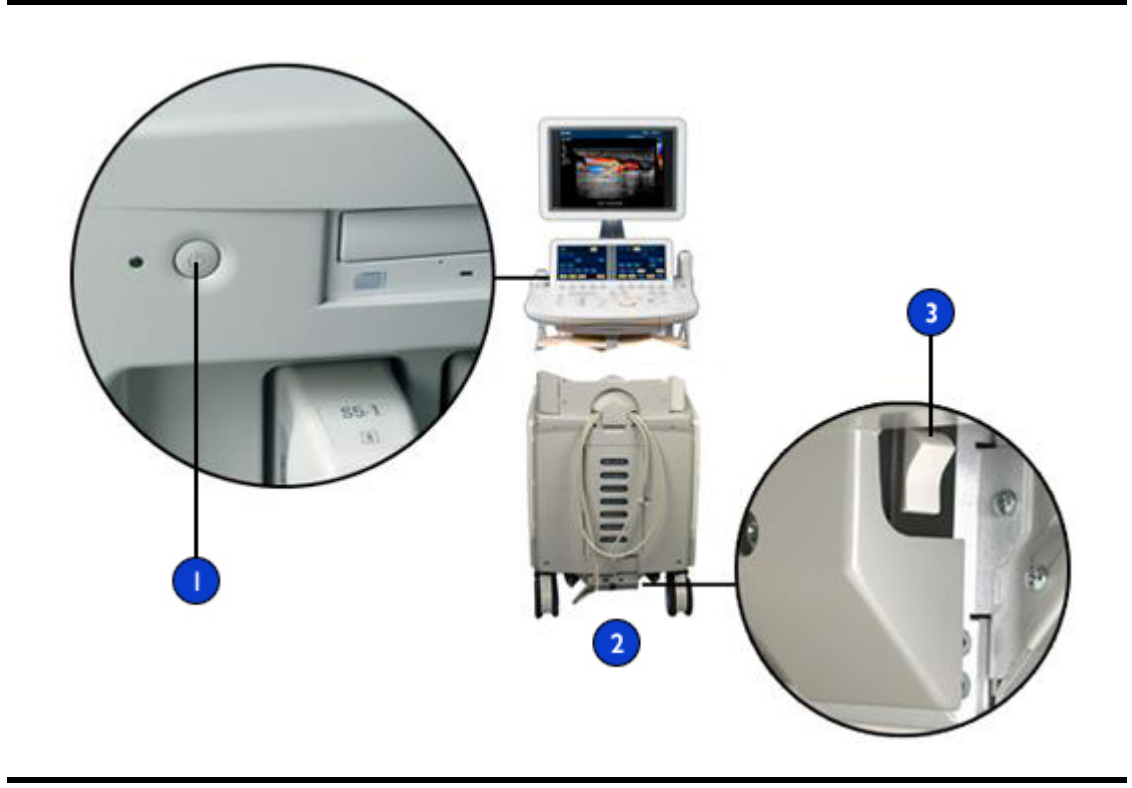

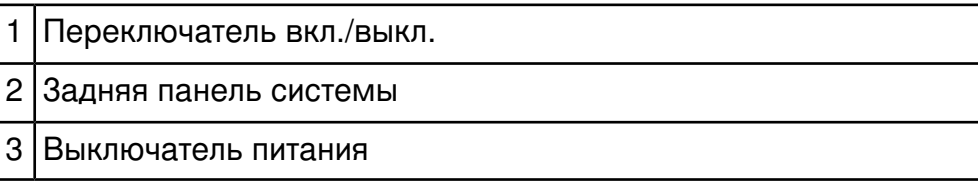

# **Транспортировка системы**

Для крепления системы во время перевозки транспортом в нее встроены точки привязки. Систему можно безопасно перевозить в фургоне, если она правильно закреплена за точки привязки.

- 1. Подготовьте систему, как описано в разделе [«Перемещение](#page-138-0) [системы»](#page-138-0) на стр. 139.
- 2. Уберите все кабели, датчики и принадлежности, не подключенные к системе.
- 3. Используя подъемный затвор или безопасную наклонную поверхность, погрузите систему в транспортное средство.
- 4. Когда система окажется в нужном положении, приведите в действие колесные тормоза, выполнив следующее:
	- в системе с одной педалью нажмите на ножную педаль вниз до упора;
	- в системе с двумя педалями нажмите на левую ножную педаль вниз до упора.
- 5. Подложите под колеса тормозные колодки, чтобы предотвратить перекатывание системы.
- 6. Прикрепите крепежные ремни к точкам привязки в нижней части задней панели системы и к ручкам. Закрепите ремни в крепежных точках транспортного средства.

## **Точки привязки системы**

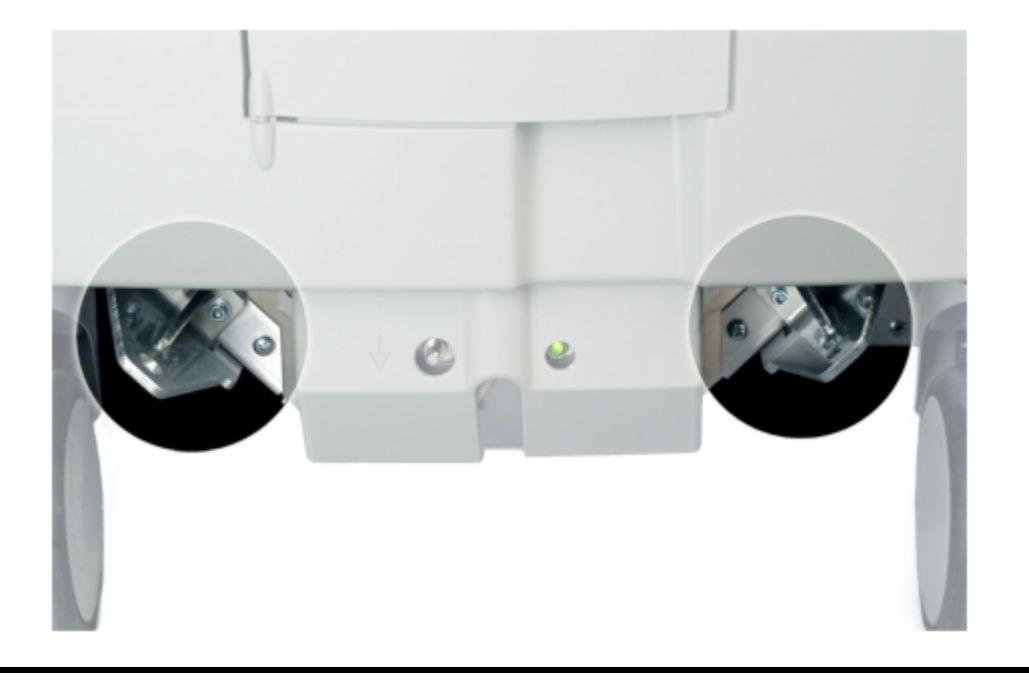

# *5 Использование системы*

Следующие разделы помогут в понимании и использовании функций системы.

# **Включение и выключение системы**

Система может находиться в двух различных режимах питания: включенном и выключенном. Когда питание выключено, система не потребляет электроэнергию. Чтобы достичь оптимального соотношения между удобством в работе и энергосбережением, следуйте нижеприведенным рекомендациям.

- Если система также не будет использоваться по прошествии одной ночи, выключите ее питание. Чтобы выключить систему, нажмите переключатель вкл./выкл., расположенный над панелью управления. Когда монитор выключится, установите переключатель питания на задней панели системы в положение выключения  $\bigcirc$
- Чтобы включить питание системы, установите переключатель питания на задней панели системы в положение включения

, а затем нажмите переключатель «On/Off» (Вкл./Выкл.), расположенный над панелью управления.

#### **ПРИМЕЧАНИЯ**

- Никогда не выключайте систему во время процесса передачи файлов. Может произойти повреждение или потеря файлов.
- Прежде чем выключить систему, остановите выполнение функций видеомагнитофона (например, воспроизведение или перемотку назад).
- Прежде чем выключить систему, остановите работу видеомагнитофона.
- Если возможно, для выключения системы всегда выполняйте изложенные здесь процедуры. Выключение системы любым иным способом вызовет увеличение времени инициализации при ее следующем включении и может стать причиной возникновения других проблем.
- После нажатия переключателя вкл./выкл. для завершения работы системы изображение на несколько секунд исчезает с экрана, затем появляется на короткое время, а затем исчезает совсем. При выключении выключателя питания, который находится на задней панели системы, или при отключении системы от электросети до окончания процесса завершения работы может произойти повреждение жестких дисков. Убедитесь в том, что система полностью завершила работу, подождав, пока индикатор рядом с выключателем «On/Off» (Вкл./Выкл.) замигает или погаснет, а вентиляторы остановятся.Прежде чем выключить питание системы, рекомендуется подождать около 5 секунд после погашения экрана.
- Перед выключением питания системы всегда завершайте исследования. Если питание системы будет выключено при открытом исследовании, исследование будет приостановлено, а не закрыто.

#### **Выключатели питания**

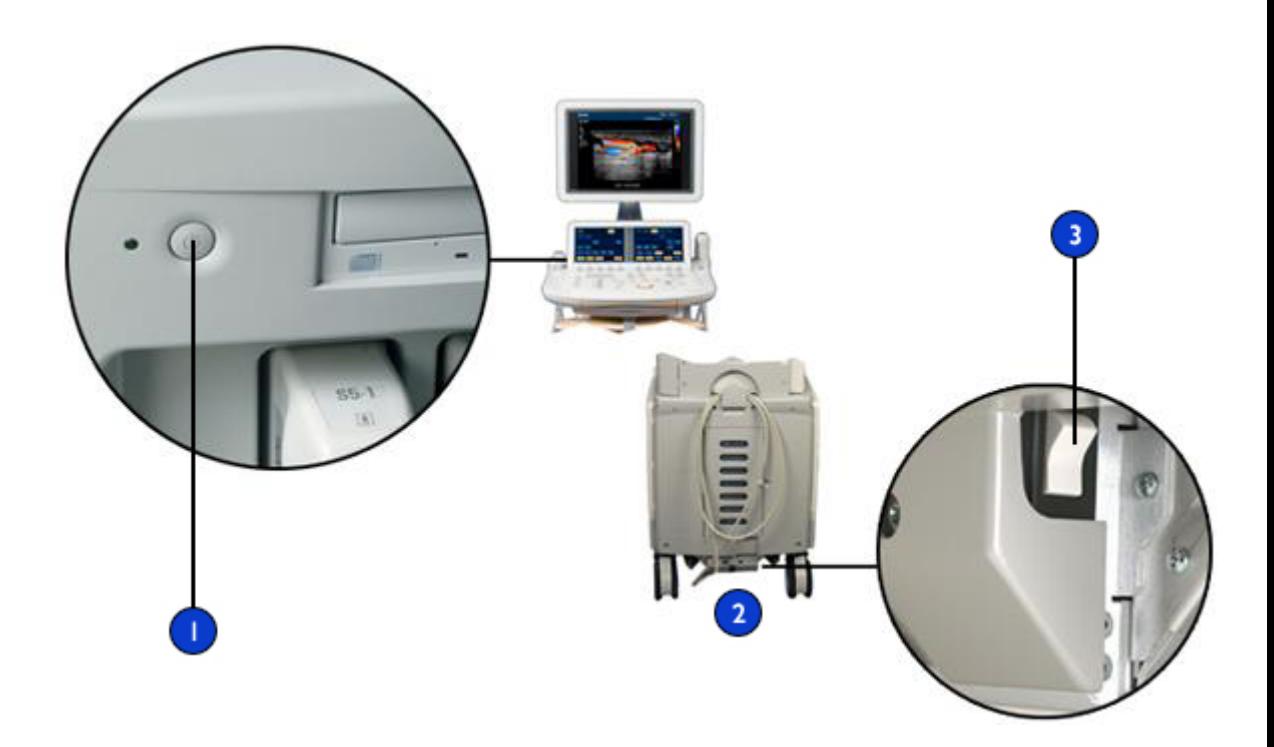

- 1 Переключатель вкл./выкл.
- 2 Задняя панель системы
- 3 Выключатель питания

# **Настройка времени и даты в системе**

В системе работает функция часов/календаря, обеспечивающая точные значения времени и даты даже при выключении системы и отключении ее питания. Благодаря функции часов/календаря на экране изображений системы отображаются время и дата, а также проставляются метки времени на исследованиях пациентов и

архивируемых изображениях. Система автоматически регулирует дату для високосных лет, однако часы системы автоматически не переходят на летнее время.

## **ПРИМЕЧАНИЯ**

- Настройку времени и даты в системе нельзя выполнять, когда исследование активно. Рекомендуется регулярно проверять системные значения времени и даты перед исследованием и корректировать их, если это необходимо.
- Если изменить системную дату во время паузы в исследовании, система не будет выполнять пересчет результатов расчета в приостановленном исследовании, зависящих от даты.
- Если в настройках даты и времени на вкладке **Header** окна настроек **System Settings** введены неправильные символы, то некоторые из них отображаются и удаляются, а некоторые — не отображаются вообще. В настройках может отображаться неверная дата, но она не сохраняется после закрытия окна настроек. После смены даты и выхода из меню настройки всегда проверяйте дату на экране визуализации.
- 1. Нажмите клавишу **Setup** (Настройка). По умолчанию выбран параметр **System Settings**, и отображается вкладка **Header**.
- 2. В области параметра **Set Time** дважды щелкните значение часов или минут в окне **Time** с целью его выбора, затем с помощью цифровых клавиш введите правильное значение. Для установки следующей составляющей времени повторите вышеуказанные действия. Выберите **Am** или **Pm** при необходимости.
- 3. В области параметра **Set Date** дважды щелкните значение года, месяца или дня в окне **Date** с целью его выбора, затем с помощью цифровых клавиш введите правильное значение. Для установки следующей составляющей даты повторите указанные действия.
- 4. Щелкните **Done**.

# **Использование тормозов и ограничителей поворота колес**

Все четыре колеса установлены на шарнирах, чтобы увеличить маневренность системы. Для упрощения управления при перемещении тележки можно задействовать ограничители поворота колес. Тормоза обеспечивают неподвижность системы при работе с ней. Тормоза и ограничители поворота колес сконструированы таким образом, что их нельзя задействовать одновременно.

В нижней части тележки справа может располагаться одна или две ножных педали. Управление тормозами и ограничителями поворота колес осуществляется с помощью ножной педали или педалей с использованием соответствующей процедуры.

#### **ПРЕДУПРЕЖДЕНИЯ**

- Не размещайте систему на наклонной поверхности.
- Тормоза предусмотрены для удобства пользования системой. Чтобы повысить устойчивость тележки в стационарном положении, используйте тормозные колодки.

#### **Система с одной педалью**

Выполните одно из следующих действий:

- Чтобы привести в действие ограничители поворота колес и разблокировать колеса, поднимите левую педаль до упора.
- Переведите ножную педаль в центральное положение, чтобы разблокировать ограничители поворота колес и тормоза.
- Чтобы привести в действие тормоза и разблокировать ограничители поворота колес, нажмите педаль до упора.

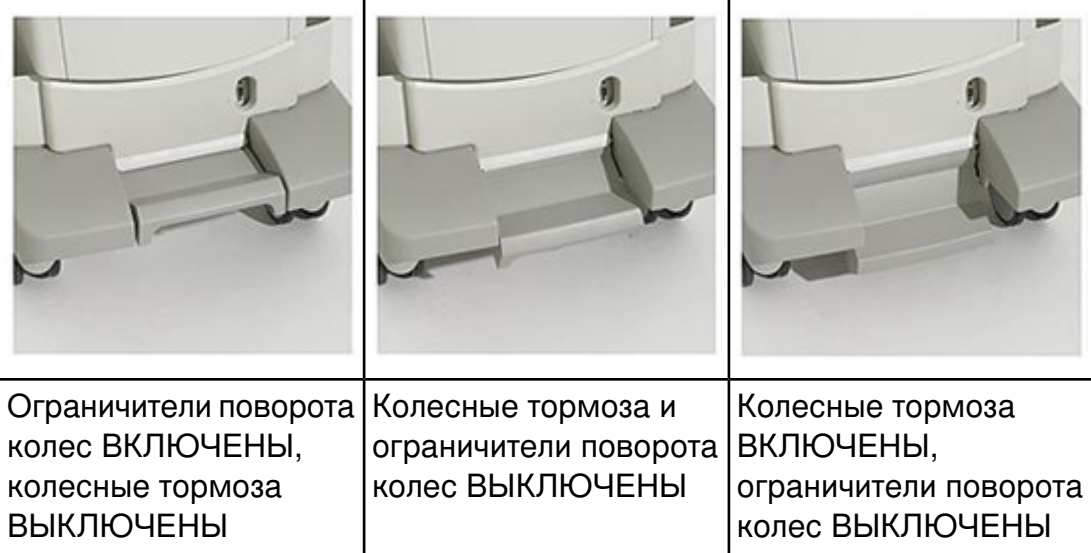

#### **Одна ножная педаль тормоза и ограничители поворота колес**

#### **Система с двумя педалями**

Выполните одно из следующих действий:

- Чтобы привести в действие ограничители поворота колес и разблокировать тормоза, нажмите правую педаль до упора.
- Чтобы привести в действие тормоза и разблокировать ограничители поворота колес, нажмите левую педаль до упора.
- Чтобы одновременно разблокировать ограничители поворота колес и тормоза, наполовину нажмите выступающую вверх педаль, при этом обе педали выровняются.

#### **Система с двумя педалями для тормоза и ограничителей поворота колес**

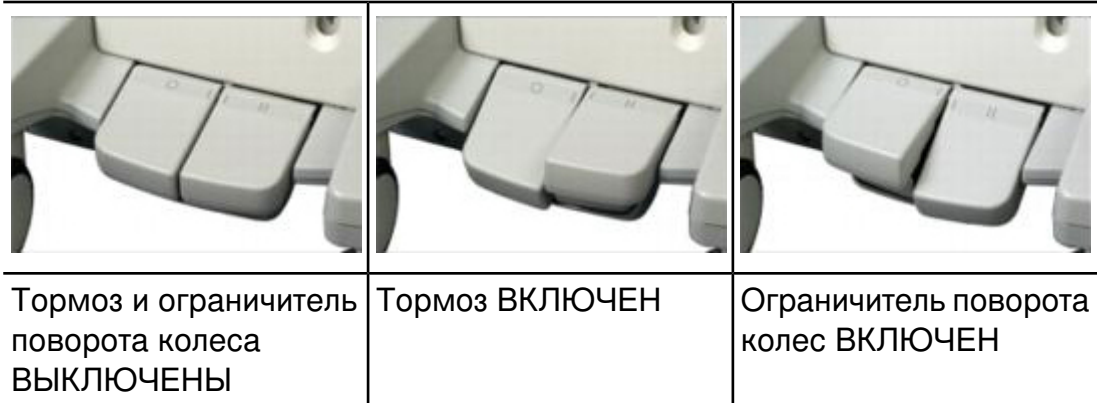

# **Настройка монитора**

Монитор устанавливается на кронштейне с шарнирным креплением, который позволяет позиционировать монитор по вертикали и по дуге влево или вправо. Для перемещения системы кронштейн монитора можно закреплять. Можно выполнять настройку яркости изображения монитора в целях компенсации изменений в окружающем освещении. Можно также изменить значение яркости монитора, установленное по умолчанию.

## **Позиционирование монитора**

Монитор можно приспособить для работы в различных положениях и различного роста операторов, отрегулировав его положение.

# **ОСТОРОЖНО**

Во избежание повреждений плоского экрана монитора не подвергайте его воздействию прямых солнечных лучей. Кроме того, не эксплуатируйте и не храните систему при температуре окружающей среды свыше 61 °C (141,8 °F).

- 1. Освободите монитор из фиксированного для транспортировки положения.
- 2. Крепко возьмитесь за монитор и выполните следующие действия:
	- Наклоните монитор вверх и вниз
	- Поверните монитор влево и вправо
	- Подвигайте монитор из стороны в сторону

# **Регулировка тона монитора**

В настройках можно изменить интенсивность изображения на дисплее системы. Параметр **Monitor Tint** влияет только на внешний вид изображений, выводимых на монитор, и не влияет на сохраненные и экспортированные изображения. Доступны следующие параметры:

- Параметр **sRGB** обеспечивает максимальный динамический диапазон и наиболее сбалансированную интенсивность изображения. Он позволяет согласовать внешний вид дисплея системы с внешним видом дисплея рабочей станции для просмотра изображений, которая соответствует стандарту sRGB.
- Значение **1** обеспечивает балансировку по синему цвету. При его использовании дисплей становится похож на дисплей системы SONOS или HDI 5000.
- Значение **2** обеспечивает балансировку по коричневому цвету. При его использовании дисплей становится похож на дисплей аналогового монитора диагональю 43 см (17 дюймов) системы iU22 или iE33.
- 1. Нажмите клавишу **Setup** (Настройка).
- 2. Выберите **System Settings** и щелкните вкладку **Display**.
- 3. Выберите соответствующее значение параметра **Monitor Tint**. Для ежедневного использования компания Philips рекомендует выбрать параметр **sRGB**.
- 4. Щелкните **Close**.

#### **ПРИМЕЧАНИЕ**

Сформированные трехмерные объемные проекции допускают изменение интенсивности изображения на дисплее. Некоторые врачи предпочитают устанавливать следующие параметры для оптимального просмотра трехмерных объемных проекций: для параметра **Monitor Tint** — значение **1** или **2** и для параметра **Monitor** (яркость) — значение **1**.

#### <span id="page-158-0"></span>**Регулировка яркости монитора по умолчанию**

Яркость изображения монитора, установленную по умолчанию, можно изменить в окне настроек. Система использует данное значение по умолчанию для установки яркости монитора при каждом включении системы.

- 1. Нажмите клавишу **Setup** (Настройка).
- 2. Выберите **System Settings** и щелкните вкладку **Display**.
- 3. Для параметра **Default Monitor Brightness** выберите значение в диапазоне от **1** (самое темное) до **6** (самое светлое).
- 4. Щелкните **Done**.

## **Регулировка в соответствии с окружающим освещением**

Регулятор **Monitor** на сенсорном экране **2D** позволяет отрегулировать яркость монитора таким образом, чтобы компенсировать изменения в окружающем освещении. С помощью данного элемента управления можно временно изменить яркость монитора. При включении питания система восстанавливает значение яркости монитора, установленное по умолчанию (см. раздел [«Регулировка](#page-158-0) яркости монитора по [умолчанию»](#page-158-0) на стр. 159).

Чтобы выбрать максимальный динамический диапазон, установите для параметра **Monitor** значение **3**. Чтобы обеспечить соответствие дисплея системы дисплеям более ранних версий систем с монитором с диагональю 43 см (17 дюймов), установите для параметра **Monitor** значение **2**.

- 1. Коснитесь элемента **Image** на левом сенсорном экране.
- 2. Поверните регулятор **Monitor** для выбора нужного значения от **1** (самое темное) до **6** (самое светлое).

## **Автоматическое затемнение дисплея**

Чтобы продлить срок эксплуатации монитора и предотвратить возникновение артефактов дисплея, система автоматически затемняет дисплей, если в течение 2 часов работы оператор не совершил никаких действий с системой. Первоначальная яркость дисплея восстанавливается сразу же при использовании любого элемента управления.

# **Элементы управления системой**

Элементы управления системой расположены на панели управления, сенсорном экране и клавиатуре.

# **Панель управления**

Панель управления содержит основные элементы управления визуализацией. В состав указанных элементов управления входят кнопки, ручки управления, ползунковые регуляторы TGC и LGC и трекбол. Модуль управления позволяет также выбирать датчики, вводить данные пациента, просматривать изображения и добавлять к ним аннотации, выполнять измерения и расчеты, а также вносить изменения в настройки.

На сенсорных экранах, расположенных над панелью управления, отображаются элементы управления, используемые для выбора областей применения и режимов визуализации, а также элементы управления, необходимые для работы в текущем режиме

эксплуатации. Элементы управления, отображаемые на сенсорных экранах, состоят из кнопок и табло ручек управления.

## **Панель управления**

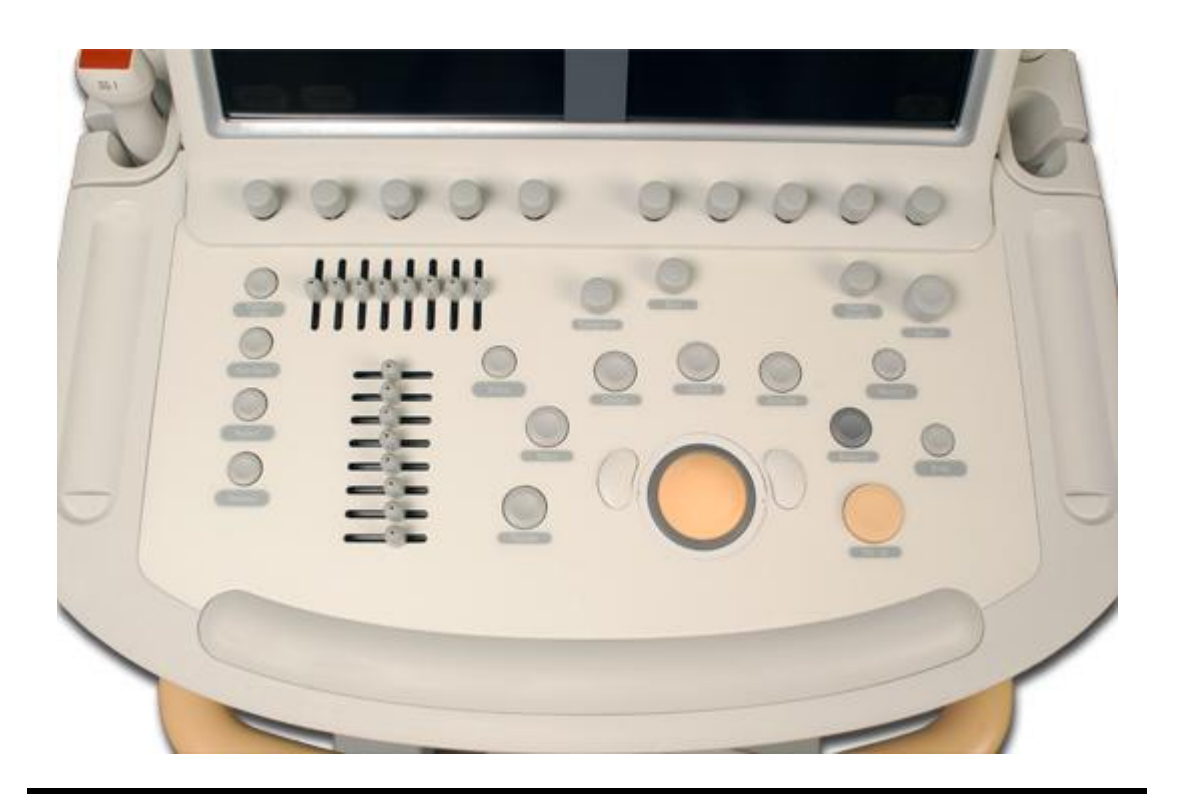

# **Позиционирование модуля управления**

Положение модуля управления можно отрегулировать по вертикали и горизонтали. Кроме того, модуль управления можно поворачивать. Информацию о фиксации модуля управления см. в разделе [«Перемещение](#page-138-0) системы» на стр. 139.

Чтобы определить положение модуля управления, выполните одно из следующих действий:

- для перемещения модуля управления вверх или вниз сожмите рычаг разблокировки на передней ручке и с помощью ручек установите модуль в необходимое положение;
- чтобы повернуть модуль управления, разблокируйте модуль поворотом рычажка блокиратора влево, затем поверните модуль, удерживая его по бокам;
- чтобы перемещать модуль управления из стороны в сторону, разблокируйте модуль поворотом рычажка блокиратора влево, затем перемещайте модуль, удерживая его по бокам.

# **Использование выдвижной клавиатуры**

Под панелью управления располагается выдвижная клавиатура. Клавиатуру можно использовать для ввода данных о пациентах, комментариев к исследованиям, аннотаций к изображениям и пароля для входа в систему. На клавиатуре также расположены функциональные клавиши доступа к различным функциям, например к настройкам и справке.

- 1. Выдвиньте клавиатуру. Клавиатура подсвечивается, когда выдвинута полностью.
- 2. По завершении работы задвиньте ее до упора.

# **Формат сенсорного экрана**

Элементы управления на правом и левом сенсорных экранах сгруппированы по функциям.

#### **Элементы управления правого сенсорного экрана**

Правый сенсорный экран разделен на три области, каждая из которых содержит определенный тип элементов управления визуализацией (см. рисунок):

• **Элементы управления режимом визуализации**. Данные элементы управления используются для переключения между

режимами визуализации, например режимом двухмерной визуализации и импульсно-волновым режимом Допплера. Эти элементы составляют два верхних ряда правого сенсорного экрана. Каждый выбранный элемент управления режимом визуализации отображает набор взаимосвязанных элементов управления, находящихся в нижних четырех рядах левого сенсорного экрана.

- **Элементы управления функцией визуализации**. Данные элементы управления используются для оптимизации изображения с помощью таких функций, как визуализация SonoCT и обработка XRES. Эти элементы составляют два средних ряда правого сенсорного экрана.
- **Табло ручек управления функцией визуализации**. Данные элементы управления используются для установки функций визуализации, например для увеличения или фокуса. Эти элементы управления составляют два нижних ряда правого сенсорного экрана. Дополнительную информацию о табло ручек управления см. в разделе «Табло ручек [управления](#page-171-0) сенсорного [экрана»](#page-171-0) на стр. 172.

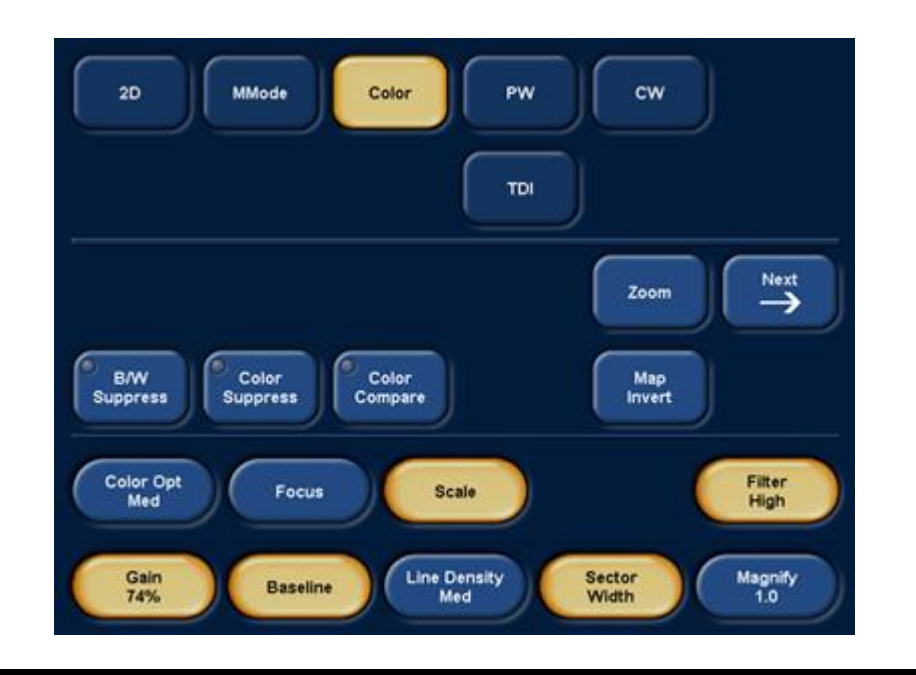

#### **Формат правого сенсорного экрана**

- 1 Элементы управления режимом визуализации
- 2 Элементы управления функцией визуализации
- 3 Ручки управления функцией визуализации

#### **Элементы управления левого сенсорного экрана**

Левый сенсорный экран разделен на три области, содержащие различные типы элементов управления, причем все три относятся к областям применения, доступным в системе (см. рисунок):

• **Элементы управления для выбора области применения**. Данные элементы управления используются для переключения между такими областями применения, как ЭКГ, архивирование кинопетель и программное обеспечение QLAB. Эти элементы составляют два верхних ряда левого сенсорного экрана. Каждый выбранный элемент управления областью применения отображает набор взаимосвязанных элементов управления, находящихся в нижних четырех рядах левого сенсорного экрана.

- **Элементы управления областью применения**. Данные элементы управления используются для изменения настроек выбранной области применения. Например, коснувшись элемента **Image**, можно использовать **L/R Invert** или **U/D Invert**, чтобы изменить ориентацию изображения. Эти элементы составляют три или четыре средних ряда, в зависимости от наличия табло ручек управления.
- **Табло ручек управления областью применения**. Данные элементы управления используются для настройки функций визуализации, например типа кинопетли или формата. Если эти элементы управления отображаются, то они находятся в нижнем ряду левого сенсорного экрана. Для некоторых областей табло ручек управления не отображается.

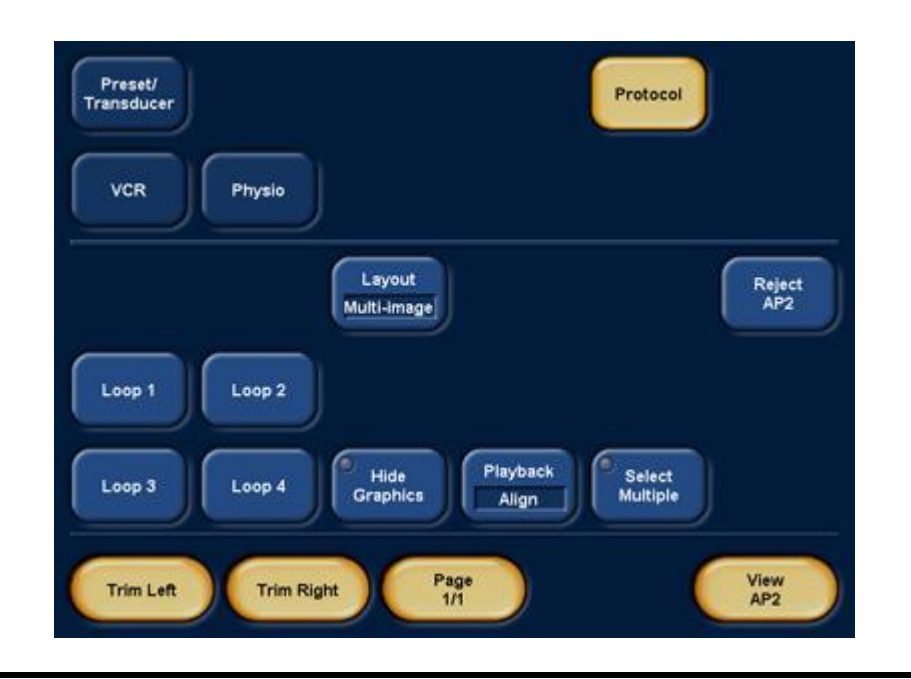

#### **Формат левого сенсорного экрана**

- 1 Элементы управления для выбора области применения
- 2 Элементы управления областью применения
- 3 Ручки управления областью применения

## **Элементы управления яркостью сенсорного экрана**

Регулятор яркости в верхней части каждого сенсорного экрана позволяет регулировать яркость сенсорного экрана таким образом, чтобы компенсировать изменения в окружающем освещении.

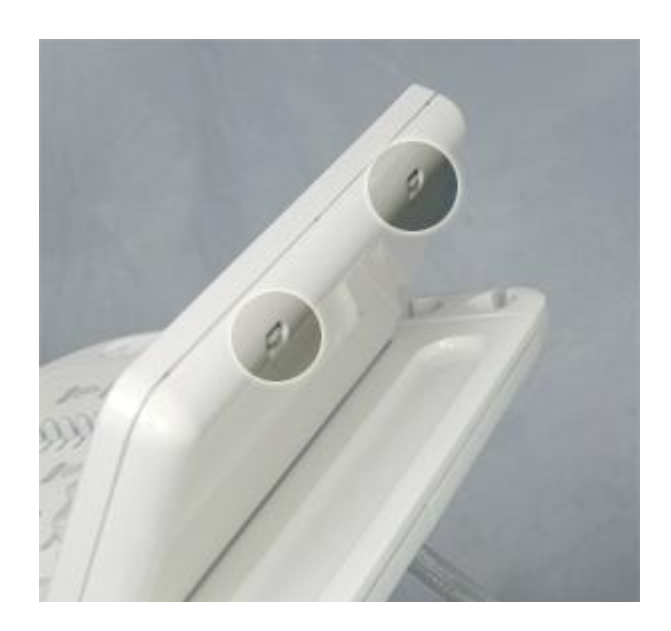

#### **Элементы управления яркостью сенсорного экрана**

## **Элементы управления сенсорного экрана**

Сенсорные экраны над панелью управления содержат элементы управления, функции которых меняются в зависимости от текущего режима или функции. Сенсорные экраны могут содержать несколько типов элементов управления, в зависимости от выполняемой элементом функции.

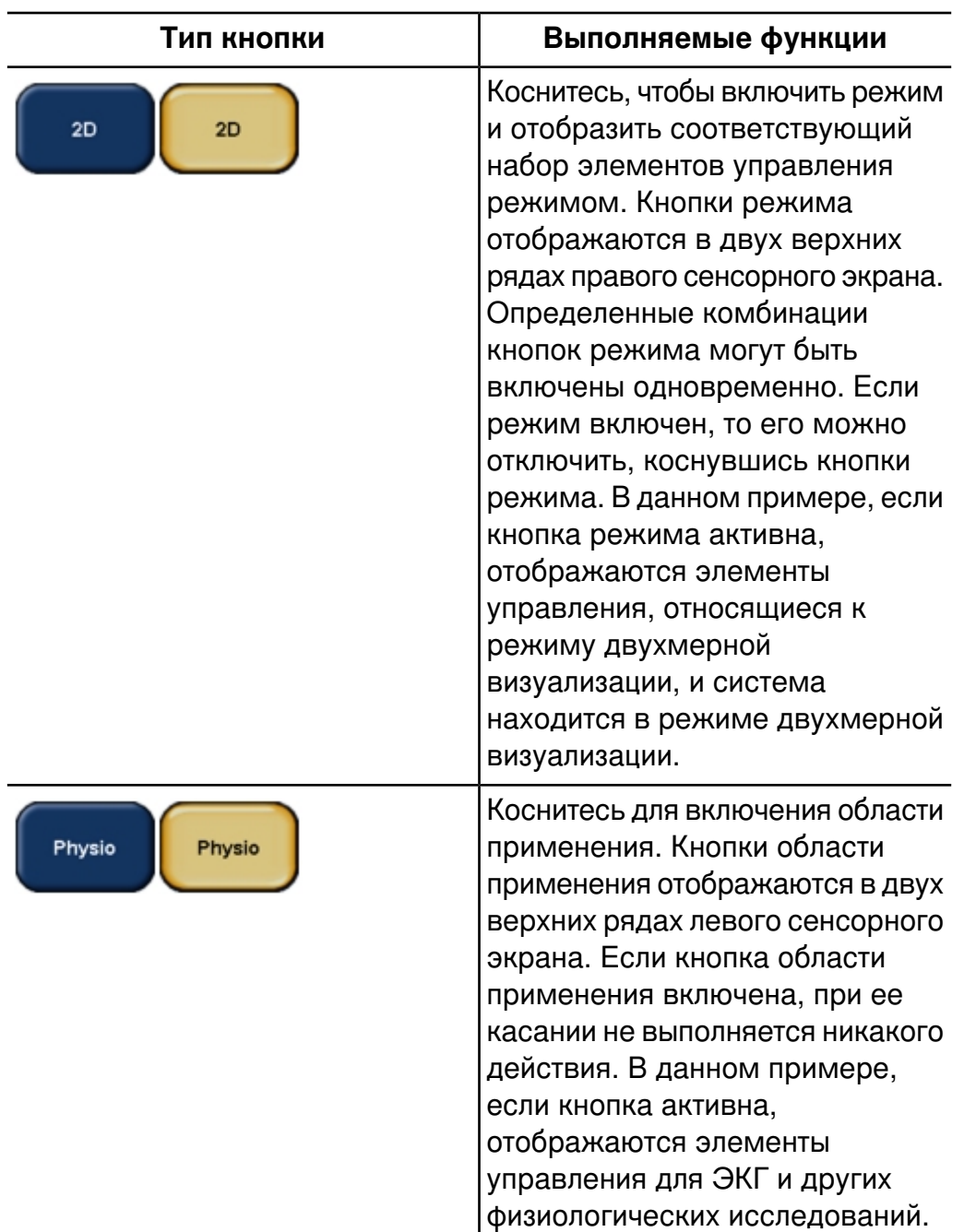

#### **Типы элементов управления сенсорного экрана**

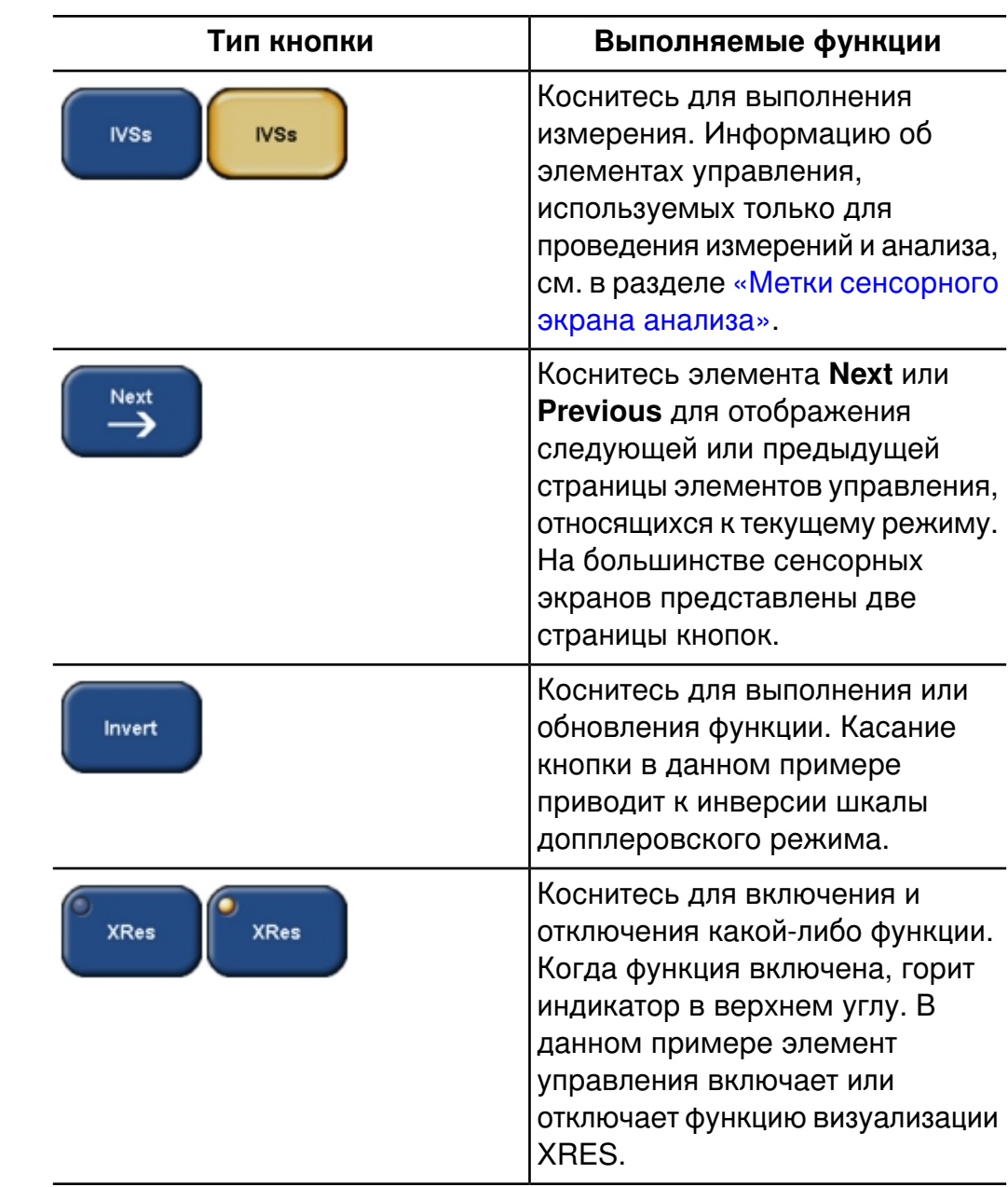

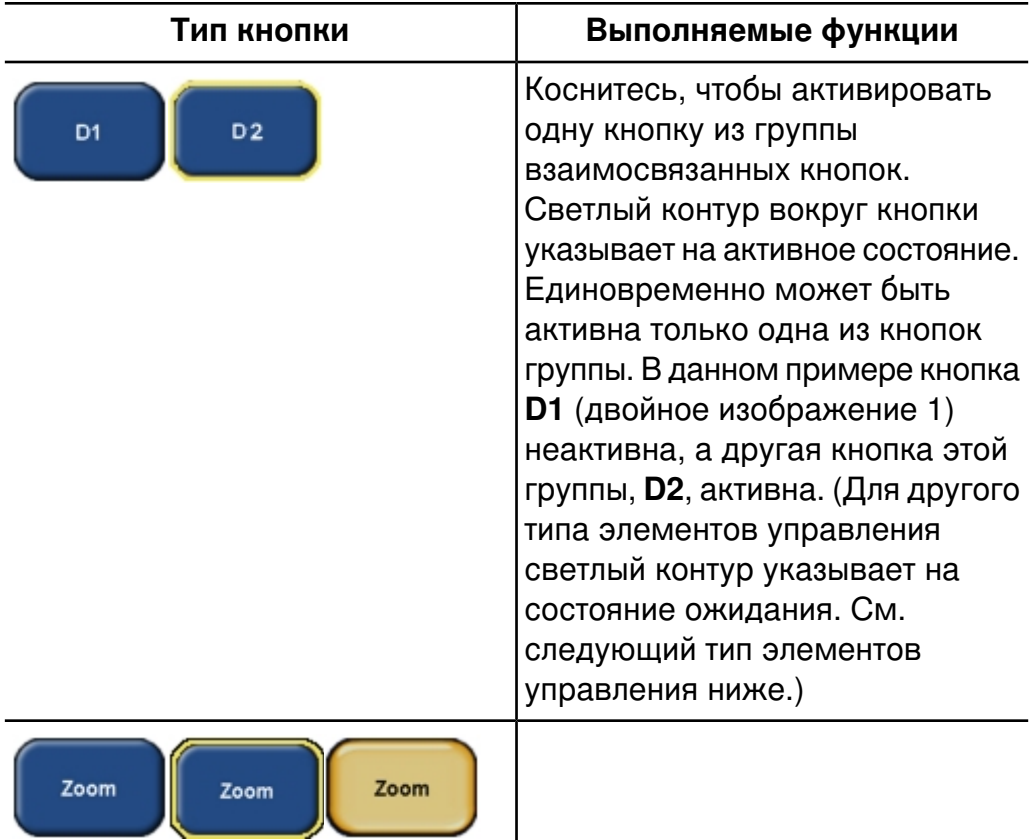

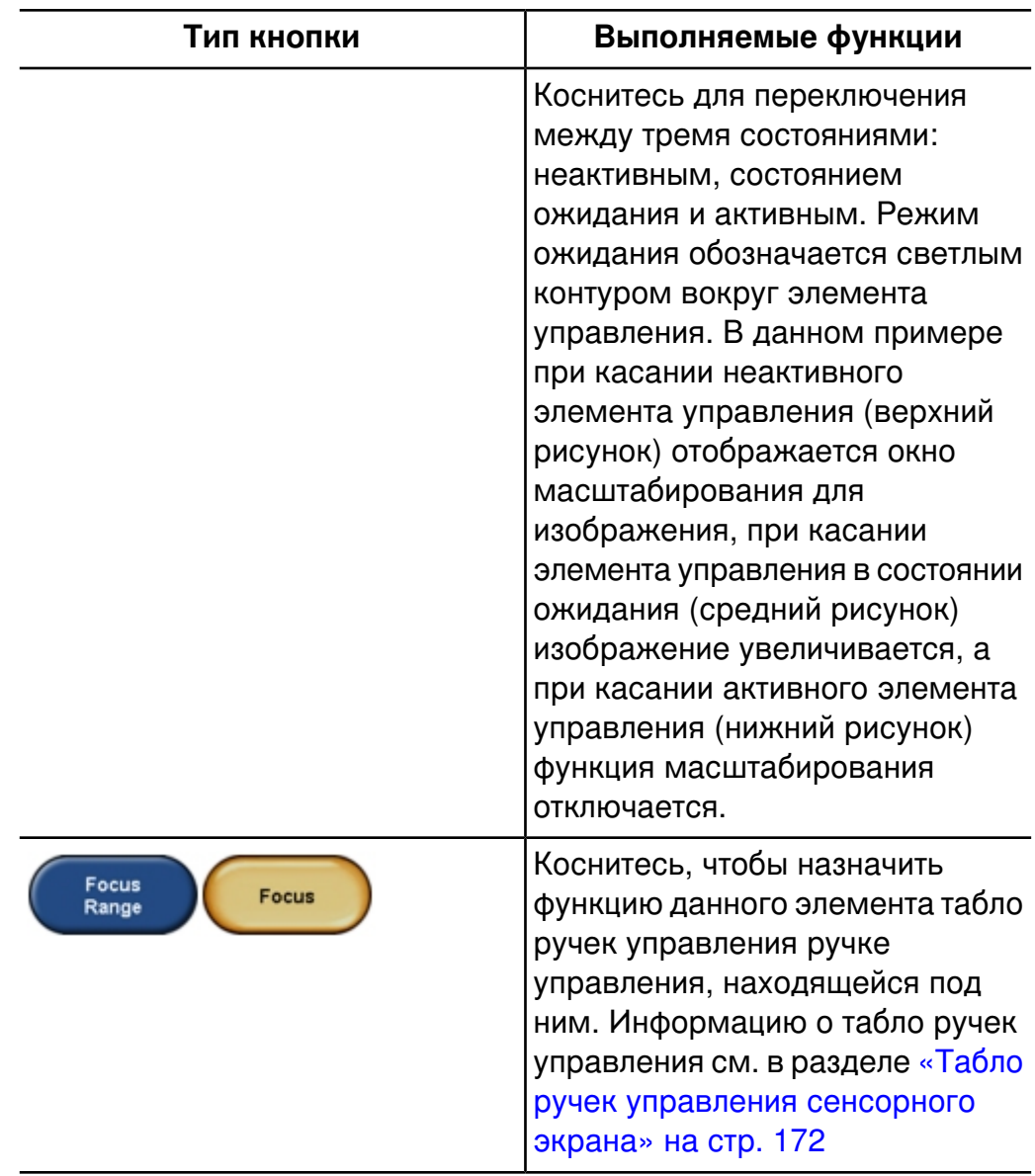

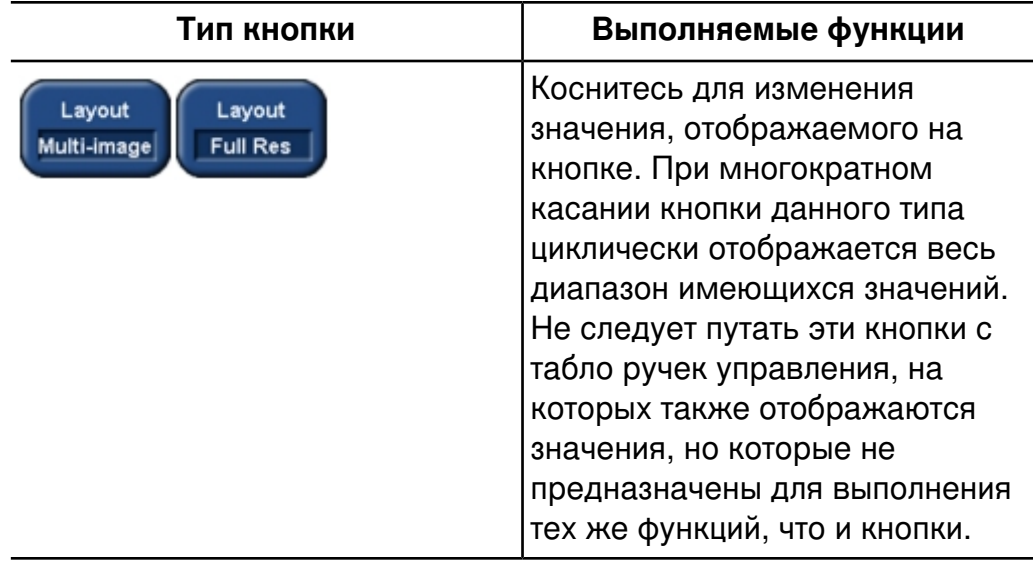

# <span id="page-171-0"></span>**Табло ручек управления сенсорного экрана**

Табло ручек управления отображается в двух нижних рядах сенсорных экранов. Каждый элемент табло ручек управления соответствует ручке управления, расположенной под ним на панели управления. Подобно кнопкам сенсорного экрана, табло ручек управления выполняют различные функции в зависимости от текущего режима визуализации.

Часто одна ручка управления относится к двум табло ручек управления. Одновременно может быть активен только один элемент табло ручек управления. Коснитесь одного из элементов табло ручек управления, чтобы активировать его. Активный элемент табло ручек управления золотистого цвета, а неактивный — синего. Если над ручкой управления отображается только один элемент табло ручек управления, нет необходимости касаться элемента табло перед использованием ручки управления.

Чтобы изменить значение какой-либо функции, поверните соответствующую ей ручку управления, расположенную непосредственно под элементом табло ручек управления. Для большинства функций их значение отображается на табло ручек управления. Однако в некоторых случаях значение отображается на экране монитора, а не на табло ручек управления. Примером может служить табло ручек управления **Baseline**.

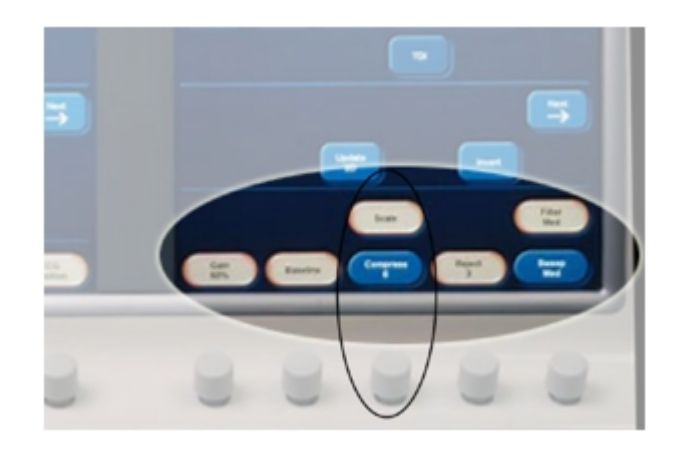

# **Табло ручек управления**

#### **Значки состояния**

Значки в нижней части экрана позволяют контролировать определенные функции и проверять состояние задач. В число индикаторов состояния входят: цветовые сочетания; накладные графические элементы, например символы и цветные точки;

отсутствующие накладные элементы; а также неотображаемый значок.

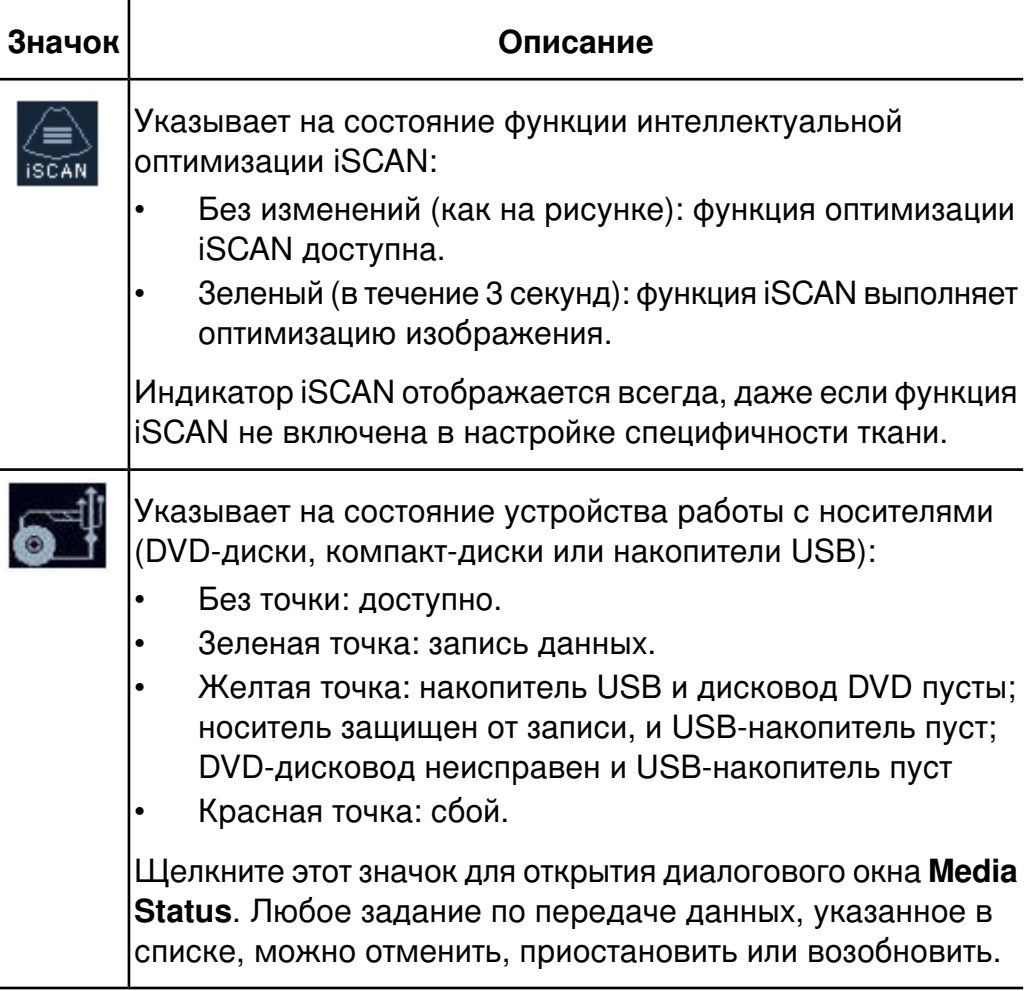

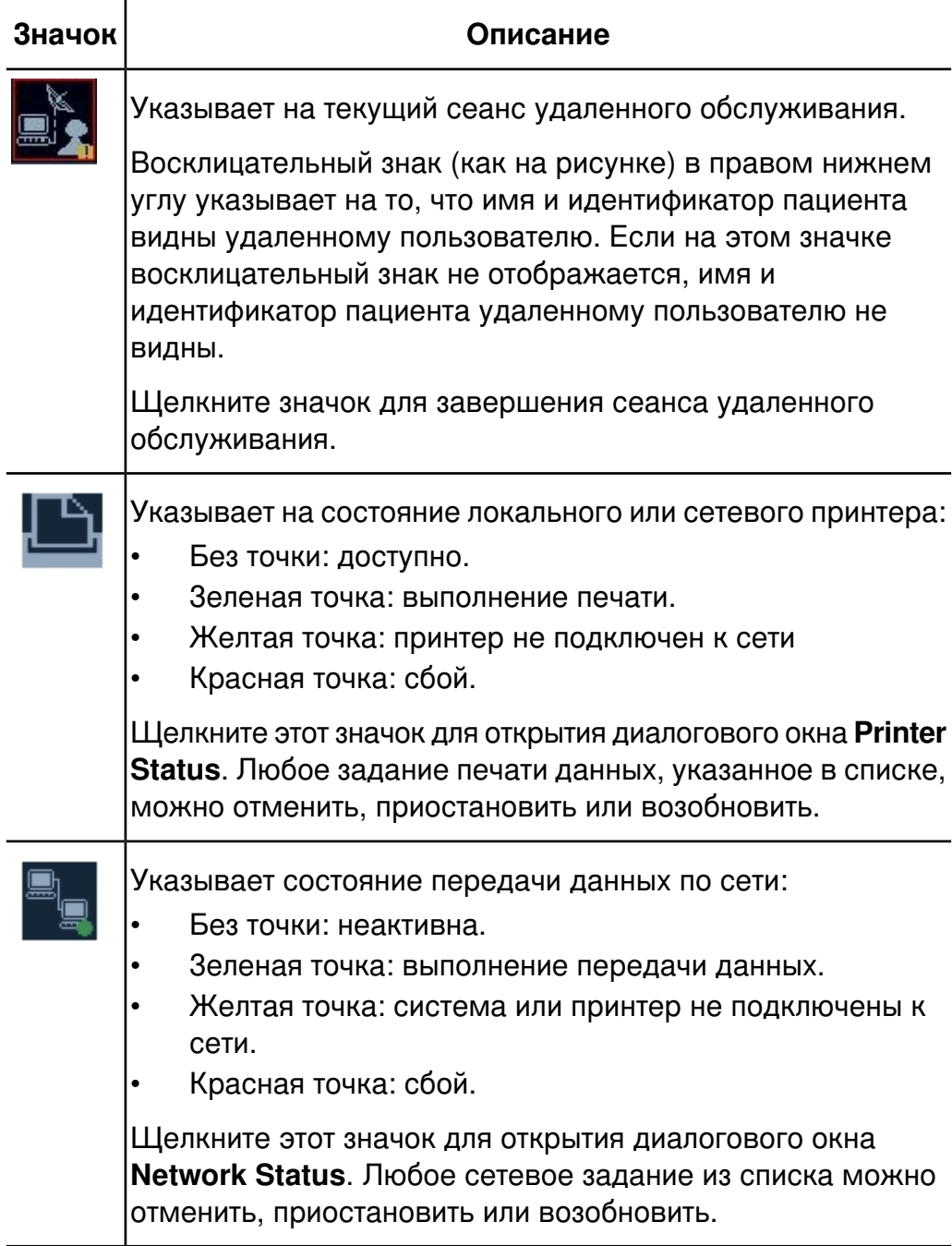

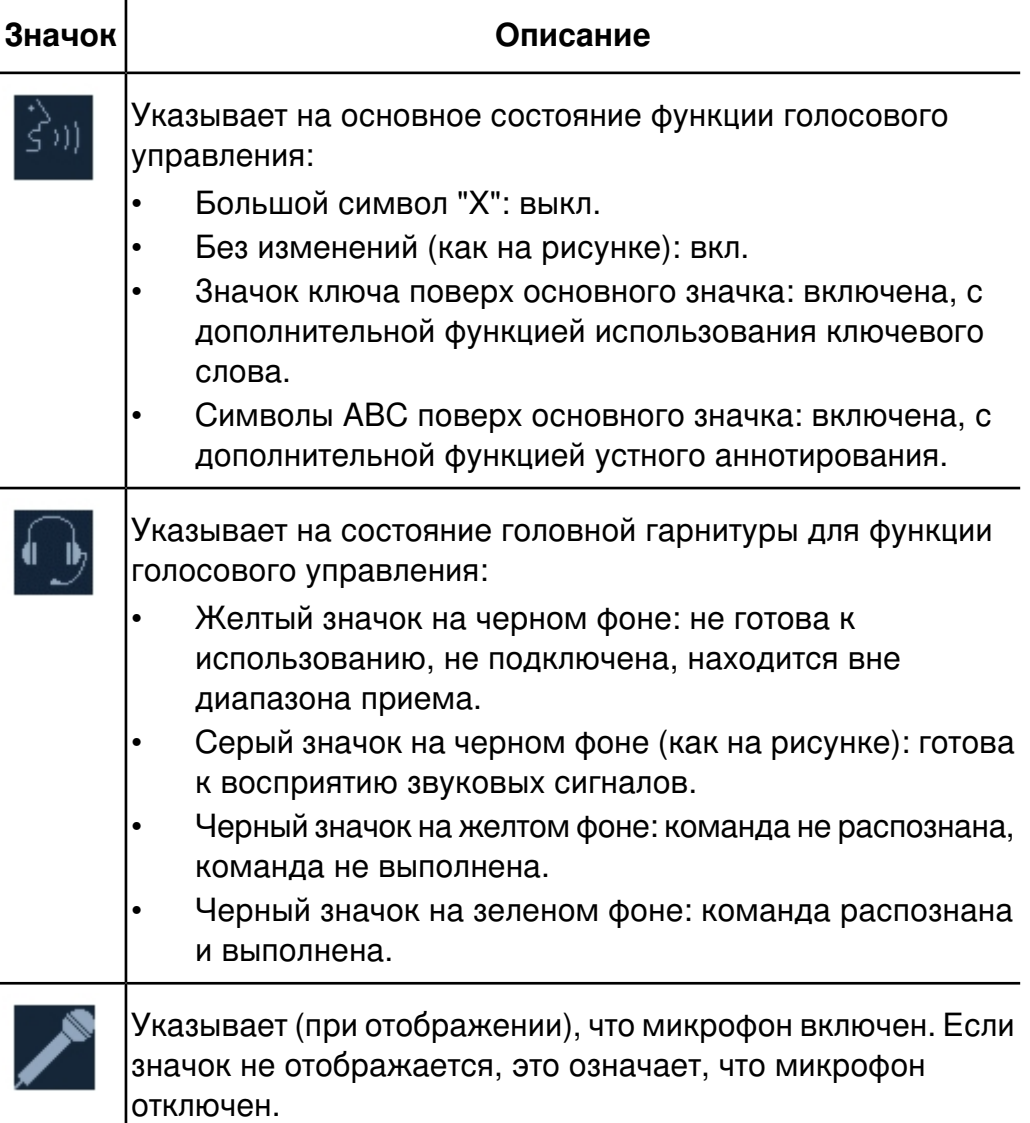

# **Голосовое управление**

При голосовом управлении используется беспроводная головная гарнитура, чтобы подавать голосовые команды системе. Функция голосового управления позволяет управлять системой, если панель управления находится вне досягаемости, или при сканировании, когда необходимо использовать обе руки. Голосовое управление можно также использовать для добавления текстовых аннотаций к изображениям. Во время работы данной функции можно, тем не менее, пользоваться элементами панели управления.

Функция голосового управления способна распознавать команды на английском, французском, итальянском, немецком и испанском языках.

Голосовую функцию можно использовать для управления операциями в системе, которые наиболее часто выполняются во время исследования. Что касается ручек управления и некоторых элементов управления на сенсорном экране, системе можно дать команду на увеличение или уменьшение значения соответствующего параметра. Можно также включить относительное значение параметра управления, определяющее приращение или множитель, в зависимости от используемой команды. Например, команда «2D gain up 5» определяет увеличение на 5 щелчков ручки управления режима двухмерной визуализации, а команда «Move color box up 5» перемещает окно цветного изображения на 50 пикселов вверх (5 x 10, где 10 — приращение для данной команды).

При первом использовании функции голосового управления попробуйте поработать с ней без указания голосового профиля. Для этого выберите **Guest** при активизации функции. Если необходимо увеличить точность распознавания, создайте голосовой профиль и настройте его на распознавание Вашей речи.

Функцию голосового управления можно настроить таким образом, чтобы она реагировала только на команды, начинающиеся с ключевого слова. Использование ключевого слова снижает вероятность ложного распознавания команды, возникающего из-за посторонних разговоров или шума. Когда функция голосового управления включена, все полные команды должны начинаться со слова «Vox». Например, «Vox color». Если создан профиль пользователя, можно в настройках определить состояние по умолчанию для функции использования ключевого слова.

Включить и отключить голосовое управление можно с помощью одного из двух значков на дисплее. Эти значки указывают также на состояние функции голосового управления и использования ключевого слова. Описание этих значков см. в разделе «Значки [голосового](#page-178-0) [управления»](#page-178-0) на стр. 179.

## **ПРИМЕЧАНИЯ**

- С гарнитурой iCOMMAND поставляется адаптер питания, предназначенный только для использования с зарядным устройством гарнитуры. Прежде чем приступать к использованию, ознакомьтесь с местными требованиями к электрическим устройствам. Для постоянного использования компания Philips рекомендует приобрести у местных поставщиков беспроводной электроники гарнитуру Jabra FreeSpeak BT250v с поддержкой технологии Bluetooth v1.1, которая комплектуется зарядным устройством, соответствующим местным требованиям.
- Некоторые элементы управления системы включают и выключают функцию или осуществляют циклический переход между несколькими состояниями (больше двух). Например, элемент управления SonoCT осуществляет переключение между состояниями "включено" и "выключено" для одноименной функции, а элемент управления Zoom осуществляет переключение между состояниями ожидания, активности и отключения функции масштабирования. Голосовые команды, работающие с такими элементами управления системы, также осуществляют переключение или циклический переход между состояниями. Дополнительные слова для этих голосовых команд, такие как «on» или «off», включаются для удобства пользования, но не меняют действия, выполняемого командами.
- Беспроводная головная гарнитура излучает радиоволны в диапазоне ISM с частотой 2,4 ГГц, что соответствует стандартам FCC (Федеральной комиссии по средствам связи США). Ответственность за пригодность данного беспроводного устройства для применения в конкретных условиях несет пользователь.

# <span id="page-178-0"></span>**Значки голосового управления**

Состояние функции голосового управления отображается на экране с помощью двух значков. Первый значок показывает, включена или отключена функция голосового управления и использования ключевого слова. Второй значок показывает, подключена ли головная гарнитура. Этот значок также отображает распознавание команды.

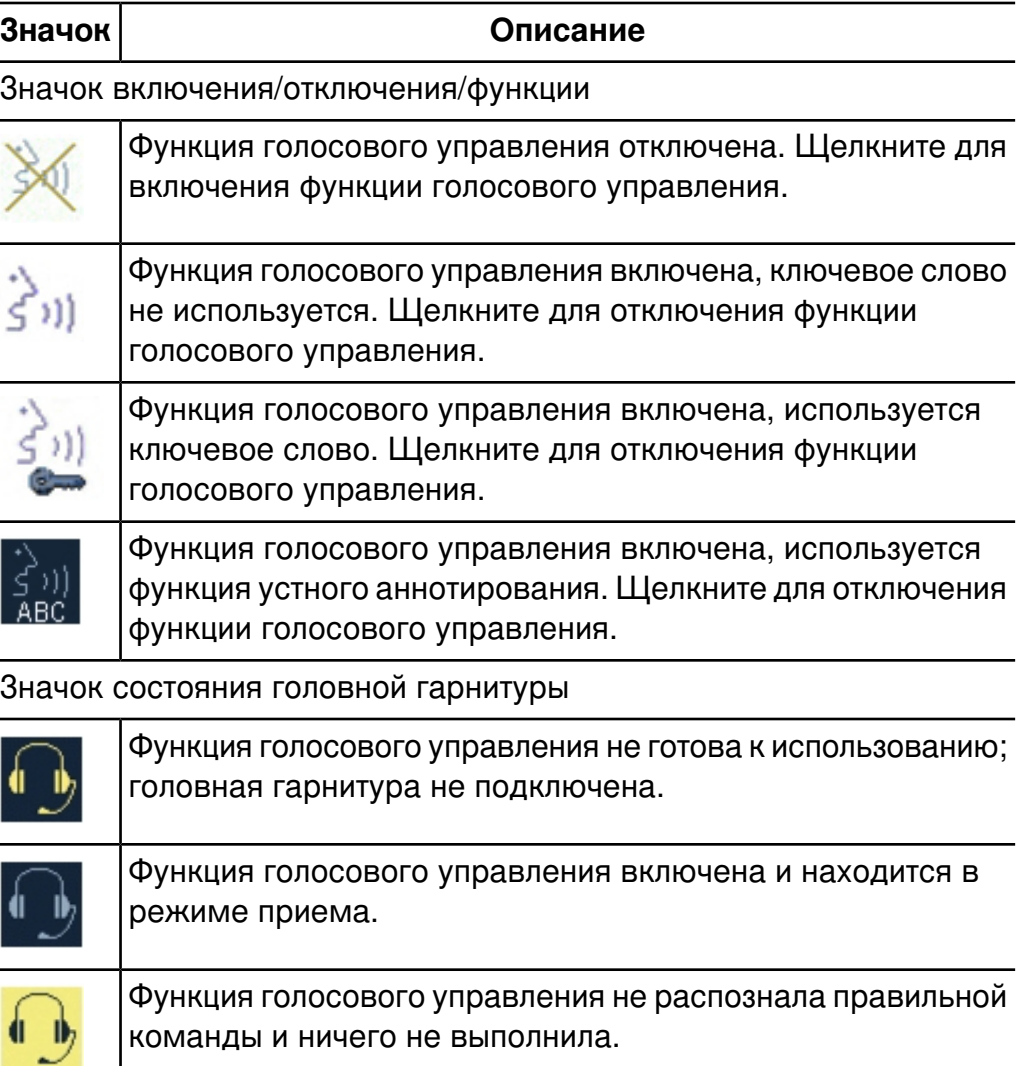

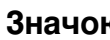

**Значок Описание**

Функция голосового управления распознала и выполнила команду.

## **Включение и выключение головных гарнитур**

Когда головная гарнитура включена, индикатор на гарнитуре загорается, как описано в документации к гарнитуре. Описание элементов управления головной гарнитуры см. в документации к головной гарнитуре. При включении или отключении гарнитура может издавать тональные сигналы. Информацию об этих тональных сигналах см. в документации к головной гарнитуре.

## **ПРИМЕЧАНИЕ**

Головную гарнитуру следует всегда надевать на ухо, которое ближе к системе. Если головная гарнитура надета на другое ухо, диапазон приема уменьшится.

- 1. Чтобы включить головную гарнитуру, нажмите и удерживайте нажатой кнопку обработки вызовов на гарнитуре до появления тонального сигнала.
- 2. Чтобы выключить головную гарнитуру, снова нажмите и удерживайте нажатой кнопку обработки вызовов до появления тонального сигнала.

# **Сопряжение головных гарнитур**

Система распознает только те головные гарнитуры, которые были *сопряжены* с ней в настройках. Для сопряжения с системой можно использовать до семи головных гарнитур. Пока головной гарнитуре не назначено имя, она будет идентифицироваться на вкладке **Headset Config** только по номеру модели. В этом списке используемые в системе гарнитуры голосового управления идентифицируются
посредством одного из двух обозначений модели: для головных гарнитур Sony Ericsson обозначение модели начинается с букв **HBH**; для головных гарнитур Jabra — с имени **Jabra**. Не обращайте внимания на другие расположенные поблизости устройства Bluetooth, которые могут появиться в списке на вкладке **Headset Config**.

При использовании в одном месте нескольких гарнитур необходимо назначить каждой гарнитуре уникальное имя и идентифицировать ее с этим именем. Описание элементов управления головной гарнитуры см. в документации по головной гарнитуре.

#### **ПРИМЕЧАНИЕ**

В случае сопряжения новой головной гарнитуры с системой, возможно, придется выполнить это сопряжение дважды. После выполнения сопряжения гарнитуры щелкните **Unpair** для отмены ее сопряжения с системой, выключите головную гарнитуру, затем вновь включите ее и переключите в режим сопряжения, после чего повторно выполните сопряжение с системой.

- 1. Нажмите клавишу **Setup** (Настройка).
- 2. Щелкните **Voice Control** и затем щелкните вкладку **Headset Config**.
- 3. Дождитесь, когда исчезнет сообщение «Querying headsets» в нижней части экрана; это означает, что система завершила опрос головных гарнитур.
- 4. Убедитесь, что головная гарнитура выключена.
- 5. Нажмите и удерживайте нажатой кнопку обработки вызовов на гарнитуре до появления световой индикации, описанной в документации головной гарнитуры. Теперь головная гарнитура находится в режиме сопряжения.
- 6. Щелкните **Refresh Current Status**.
- 7. Выберите головную гарнитуру из списка:
	- Для головной гарнитуры Sony Ericsson выберите имя, начинающееся с букв **HBH**.
	- Для головной гарнитуры Jabra выберите имя, начинающееся со слова **Jabra**.
- Для головной гарнитуры Plantronics выберите имя, начинающееся с букв **PLT**.
- 8. Щелкните **Pair**.
- 9. При появлении приглашения введите ключ доступа (0000) и щелкните **Next**. Если ключ 0000 не работает, используйте ключ доступа, указанный в документации по головной гарнитуре.
- 10. Если номер модели выбранной гарнитуры указан в поле **Name**, назначьте гарнитуре уникальное имя, выполнив следующие действия:
	- а. Щелкните **Change Name**.
	- б. Введите уникальное имя.
	- в. Щелкните **OK**.
- 11. Щелкните **Done**.
- 12. Обозначьте головную гарнитуру именем, которое было присвоено ей в действии 10.

#### **Конфигурирование головных гарнитур**

После сопряжения головной гарнитуры с системой можно выполнить конфигурирование гарнитуры. Используя параметры на вкладке **Headset Config**, можно удалять или переименовывать головные гарнитуры, а также разрешать или запрещать обмен данными между какой-либо гарнитурой и системой. Описание элементов управления головной гарнитуры см. в документации по головной гарнитуре.

#### **ПРИМЕЧАНИЕ**

Другие расположенные поблизости устройства Bluetooth могут появиться в списке на вкладке **Headset Config** настроек **Voice Control**. В этом списке используемые в системе гарнитуры голосового управления идентифицируются посредством одного из трех обозначений модели: для головных гарнитур Sony Ericsson обозначение модели начинается с букв **HBH**; для головных гарнитур Jabra — с имени **Jabra**; а для головных гарнитур Plantronics — с букв **PLT**.

- 1. Убедитесь, что головная гарнитура включена.
- 2. Нажмите клавишу **Setup** (Настройка).
- 3. Щелкните **Voice Control** и затем щелкните вкладку **Headset Config**.
- 4. Наблюдая за сообщением в нижней части экрана, дождитесь, когда система завершит опрос головных гарнитур.
- 5. Если головной гарнитуры нет в списке, сначала выполните процедуру, описанную в разделе [«Сопряжение](#page-179-0) головных гарнитур» на [стр. 180](#page-179-0).
- 6. Выберите гарнитуру и выполните одно из следующих действий:
	- Чтобы изменить имя гарнитуры, щелкните **Change Name**, введите новое имя и затем щелкните **OK**.
	- Чтобы удалить выбранную гарнитуру из списка, щелкните **Delete** и при появлении приглашения щелкните **OK** для подтверждения удаления.
	- Чтобы запретить обмен данными между выбранной гарнитурой и системой, щелкните **Unpair**.
	- Чтобы увидеть все изменения, которые не отображаются в списке, щелкните **Refresh Current Status**.
- 7. Щелкните **Done**.

#### **Выключение звука на головной гарнитуре**

При необходимости разговора с другим человеком во время проведения обследования следует выключить звук на головной гарнитуре во избежание непредусмотренной отдачи команд. Это особенно важно в случае, когда функция использования ключевого слова отключена. Описание элементов управления головной гарнитуры см. в документации по головной гарнитуре.

Для управления функцией отключения звука системы выполните одно из следующих действий:

- Произнесите «Go to sleep» для отключения звука головной гарнитуры.
- Произнесите «Wake up» для включения звука головной гарнитуры.

## <span id="page-183-1"></span>**Включение голосового управления**

Прежде чем использовать функцию голосового управления в первый раз после включения питания системы, необходимо включить эту функцию.

- 1. Если головной гарнитуре присвоено имя, укажите это имя или номер на соответствующей метке гарнитуры. Включите и наденьте гарнитуру.
- 2. Щелкните значок голосового управления

#### **ПРИМЕЧАНИЕ**

В некоторых случаях сначала может потребоваться нажатие **Pointer** (Указатель) для включения указателя.

- 3. В списке **User** выберите необходимый профиль или **Guest**, затем щелкните **Next**.
- 4. В списке **Active Headsets** выберите необходимую головную гарнитуру и щелкните **Next**.
- <span id="page-183-0"></span>5. Когда в наушниках головной гарнитуры прозвучит сигнал, нажмите кнопку обработки вызовов для подключения гарнитуры к системе.

## **Голосовые профили**

Голосовое управление можно использовать вне зависимости от создания и «обучения» голосового профиля. Тем не менее, компания Philips рекомендует создать и провести «обучение» голосового

профиля, прежде чем использовать голосовое управление. «Обучение» функции голосового управления распознавать Вашу речь значительно повышает точность распознавания. Минимальное «обучение» голосового профиля занимает около 2 минут.

"Обучение" голосового профиля заключается в голосовом вводе (чтении) текста в систему с помощью головной гарнитуры голосового управления. В системе хранится множество записей, из которых можно выбрать текст для чтения. После запуска данной процедуры система воспринимает Вашу речь, ассоциируя каждое имеющееся в ее памяти слово с его произношением, выполненным Вами. По мере чтения текста система отображает распознанный текст зеленым цветом, а нераспознанный - красным.

Если система не распознает одно или несколько слов, можно повторно прочитать часть текста или весь текст на странице. После распознавания всего прочитанного текста на странице система отображает следующую страницу текста. Во время "обучения" распознавание каждого слова системой не является обязательным. Если после повторного чтения несколько слов остались нераспознанными, их можно пропустить и перейти к следующей странице, щелкнув **Next**.

Если требуется остановить процесс «обучения» до его завершения, щелкните **Suspend**, чтобы сохранить введенные данные, отметить место остановки и закрыть окно процедуры «обучения». При повторном открытии окна процедуры "обучения" для Вашего голосового профиля система отображает страницу текста, на которой ранее был остановлен процесс "обучения".

Для "обучения" голосового профиля рекомендуется выбирать место, в котором отсутствует шум. При чтении во время "обучения" произносите слова своим обычным тоном голоса и в привычном темпе.

## **Создание голосового профиля**

Перед созданием профиля прочитайте раздел [«Голосовые](#page-183-0) профили» на [стр. 184.](#page-183-0)

Голосовое управление можно использовать вне зависимости от создания и «обучения» голосового профиля. Тем не менее, компания Philips рекомендует создать и провести «обучение» голосового профиля, прежде чем использовать голосовое управление. «Обучение» функции голосового управления распознавать Вашу речь значительно повышает точность распознавания. Минимальное «обучение» голосового профиля занимает около 2 минут.

#### **ПРИМЕЧАНИЕ**

В названиях профилей не следует использовать одинарные кавычки и другие специальные символы.

- 1. Если головной гарнитуре присвоено имя, укажите это имя или номер на соответствующей метке гарнитуры. Включите и наденьте гарнитуру.
- 2. Нажмите клавишу **Setup** (Настройка).
- 3. Щелкните **Voice Control**. На вкладке **Voice Profiles** щелкните **New Voice Profile**.
- 4. Введите уникальное имя пользователя для профиля. Щелкните **Next**.
- 5. Выберите язык, на котором будут даваться голосовые команды. Щелкните **Next**.
- 6. Выберите используемую головную гарнитуру из списка. Щелкните **Next**.

#### **ПРИМЕЧАНИЕ**

Если головная гарнитура не подключена к системе, выполните указания системы.

- 7. Подтвердите возможность обмена данными между системой и головной гарнитурой нажатием кнопки обработки вызовов на гарнитуре.
- 8. Щелкните **Start** и прочитайте абзац в диалоговом окне. По завершении щелкните **Stop**. Создание нового голосового профиля завершено. Информацию об «обучении» голосового профиля см. в разделе [««Обучение» голосовых](#page-186-0) профилей» на стр. 187.
- 9. Щелкните **Done**.

#### <span id="page-186-0"></span>**«Обучение» голосовых профилей**

Голосовое управление можно использовать вне зависимости от создания и «обучения» голосового профиля. Тем не менее, компания Philips рекомендует создать и провести «обучение» голосового профиля, прежде чем использовать голосовое управление. «Обучение» функции голосового управления распознавать Вашу речь значительно повышает точность распознавания. Минимальное «обучение» голосового профиля занимает около 2 минут.

#### **ПРИМЕЧАНИЕ**

После "обучения" голосового профиля до минимального уровня в любой момент можно провести дополнительное "обучение". Несмотря на то что дополнительное "обучение" повышает точность распознавания, чем дольше проводится обучение, тем ниже становится уровень улучшения.

- 1. Если головной гарнитуре присвоено имя, укажите это имя или номер на соответствующей метке гарнитуры. Включите и наденьте гарнитуру.
- 2. Нажмите клавишу **Setup** (Настройка).
- 3. Щелкните **Voice Control**.
- 4. На вкладке **Voice Profiles** выберите профиль, для которого требуется провести «обучение».
- 5. Щелкните **Training**.
- 6. В диалоговом окне **Training Topics** выберите текст, который будет зачитываться при «обучении» функции голосового управления. Щелкните **OK**.
- 7. Щелкните **Microphone** и начните чтение текста. Пока не обращайте внимания на цвет текста и продолжайте чтение до конца отображаемого текста. Если весь текст распознан, отображается следующая страница текста.
- 8. Нераспознанный текст отмечен красным цветом. По завершении чтения и изменении цвета фона текста на желтый выполните одно из следующих действий:
	- Чтобы повторно прочитать всю страницу, щелкните **Repeat** и начните чтение.
	- чтобы повторно прочитать текст, начиная с первого нераспознанного слова, поместите курсор в начало первого отрывка текста, отмеченного красным. Затем щелкните **Microphone** и прочитайте текст, начиная с этой точки, до конца страницы.

#### **ПРИМЕЧАНИЕ**

Если после повторного чтения текст остается нераспознанным, щелкните **Next** для отображения следующей страницы.

Читайте текст, пока не появится сообщение о том, что достигнут минимальный уровень "обучения" (2 или более минут). Чтобы повысить точность распознавания, продолжите чтение текста. Если требуется временно остановить процесс «обучения» до его завершения, щелкните **Suspend**. При возобновлении процесса "обучения" появится последняя не полностью прочитанная страница.

9. По завершении чтения щелкните **Start Processing**, чтобы применить «обучение» к Вашему профилю.

#### **ПРИМЕЧАНИЕ**

Если кнопка **Start Processing** недоступна, сначала щелкните **Microphone**.

#### 10. По завершении обработки щелкните **Done**.

## **Удаление голосовых профилей**

Голосовые профили, которые больше не требуются, можно удалять. Если Вы не удовлетворены качеством выполненного "обучения", можно удалить этот голосовой профиль и начать "обучение" нового профиля с самого начала.

- 1. Нажмите клавишу **Setup** (Настройка).
- 2. Щелкните **Voice Control**.
- 3. Выберите профиль, который требуется удалить, и щелкните **Delete Voice Profile**.
- 4. Чтобы удалить другие профили, повторите действие 3.
- 5. Щелкните **Done**.

## **Фоновый шум**

Фоновый шум в смотровом кабинете может мешать использованию голосового управления. Вентиляторы, мониторы наблюдения за пациентом, голосовые реплики и даже звуковое сопровождение допплеровского режима системы могут снижать точность распознавания голоса. Если планируется использование голосового управления, рекомендуется приглушить или полностью устранить шум, выключив шумопроизводящее оборудование и снизив уровень громкости звукового сопровождения допплеровского режима.

## **Проблемы связи**

Для поддержки функции голосового управления используется технология беспроводной связи Bluetooth. Эта технология также обычно используется в сотовых телефонах и других беспроводных системах. Во избежание передачи другими устройствами Bluetooth непредусмотренных команд в процессе голосового управления

системой система прослушивает только головные гарнитуры, которые были сопряжены и подключены к ней.

В редких случаях нестандартное беспроводное устройство, работающее рядом с системой, может мешать передаче данных между головной гарнитурой голосового управления и системой, и не будет выполнять команды системы.

Если не удается установить связь с системой с помощью головной гарнитуры голосового управления, сначала выполните действия, приведенные в разделе «Устранение проблем голосового управления» на стр. 190. Если проблема остается, переместите ультразвуковую систему в другое помещение, расположенное на расстоянии не менее 30 м (100 футов), и проверьте связь еще раз. Отключение всех прочих устройств беспроводной связи поможет выявить источник помех.

## <span id="page-189-0"></span>Устранение проблем голосового управления

Если при использовании голосового управления появляется сообщение об ошибке «The system failed to communicate...», воспользуйтесь следующей процедурой для устранения этой проблемы.

- 1. Проверьте, включена ли головная гарнитура.
- 2. Убедитесь, что головная гарнитура сопряжена с системой.
- 3. Обновите список Active Headsets и повторно выберите головную гарнитуру.

## ПРИМЕЧАНИЕ \_\_

Если проблема не устранена или здесь отсутствует ее описание, обратитесь к представителю компании Philips Ultrasound по работе с клиентами.

#### **Использование голосовых команд**

Голосовое управление можно использовать вне зависимости от создания и «обучения» голосового профиля. Тем не менее, компания Philips рекомендует создать и провести «обучение» голосового профиля, прежде чем использовать голосовое управление. «Обучение» функции голосового управления распознавать Вашу речь значительно повышает точность распознавания. Минимальное «обучение» голосового профиля занимает около 2 минут.

Список голосовых команд см. в документе *Voice Control Quick Guide* (Справочная картотека голосового управления).

#### **ПРИМЕЧАНИЕ**

Головную гарнитуру следует всегда надевать на ухо, которое ближе к системе. Если головная гарнитура надета на другое ухо, диапазон приема уменьшится.

- 1. Если с момента включения питания системы голосовое управление не использовалось, выполните процедуру, описанную в разделе «Включение голосового [управления»](#page-183-1) на стр. 184.
- 2. Чтобы использовать функцию голосового управления, выполните одно из следующих действий:
	- Произнесите команду. Большинство элементов управления можно привести в действие с помощью нескольких команд. Например, чтобы изменить размер окна, можно произнести «Make» или «Make box», а затем «Wider» или «Taller» либо «Larger» и т. д.
	- Если голосовое управление настроено на использование

ключевого слова (на это указывает значок (либ), начинайте все полные команды со слова «Vox».

• Чтобы привести в действие кнопку или клавишу, произнесите название соответствующего элемента управления. Для

некоторых кнопок возможны две команды, например «Freeze» и «Unfreeze».

- Чтобы привести в действие ручку управления, произнесите ее название, а затем «Up» или «Down». Можно также произнести «Decrease» или «Increase», а затем название ручки управления. Чтобы указать приращение изменения, произнесите цифру (1-9). Например, чтобы увеличить усиление с помощью регулятора 2D, можно произнести «Increase 2D gain three» или «2D gain» и следом «Up three».
- Чтобы привести в действие элемент управления сенсорного экрана, произнесите название элемента управления. Элементы управления на странице сенсорного экрана доступны только тогда, когда эта страница отображается, а сам элемент управления не отображается серым (т. е. доступен в текущем режиме).
- Для отображения следующего или предыдущего сенсорного экрана произнесите «Next» или «Previous».
- Чтобы щелкнуть или выбрать объект на экране, произнесите «Select».
- Чтобы повторить последнюю команду, произнесите «Repeat».
- Чтобы включить или отключить использование ключевого слова, произнесите «Keyword on» или «Vox keyword off».
- Для переключения в режим ожидания, в котором функция голосового управления игнорирует подаваемые команды, произнесите «Go to sleep».
- Для возврата функции голосового управления в активное состояние произнесите «Wake up».
- 3. Для отключения функции голосового управления щелкните значок

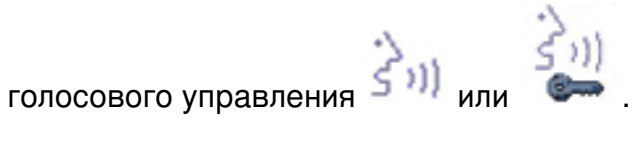

## **Использование функции ключевого слова**

Когда включено использование ключевого слова, функция голосового управления выполняет только команды, начинающиеся с ключевого слова «Vox». Использование этой функции помогает предотвратить ложное распознавание команды. В настройках можно выбрать состояние функции использования ключевого слова (включена или отключена) при включении голосового управления в первый раз. Независимо от настройки по умолчанию при использовании голосовой команды можно включить или отключить функцию использования ключевого слова.

- 1. Убедитесь, что функция голосового управления включена.
- 2. Выполните одно из следующих действий:
	- Чтобы включить функцию использования ключевого слова, произнесите «Keyword on».
	- Чтобы отключить функцию использования ключевого слова, произнесите «Vox keyword off».

## **Определение настроек по умолчанию для функции использования ключевого слова**

В настройках можно выбрать состояние функции использования ключевого слова (включена или отключена) при включении голосового управления в первый раз.

- 1. Нажмите клавишу **Setup** (Настройка).
- 2. Щелкните **Voice Control**.
- 3. На вкладке **Voice Profiles** выберите профиль, для которого требуется выполнить настройку.
- 4. Установите или снимите флажок **Use Keyword**.
- 5. Щелкните **Done**.

## **Команды устного аннотирования**

Функция голосового управления позволяет добавлять аннотации из списка терминов на экран. Список отображаемых терминов зависит от выбранного пакета клинических приложений.

Полный список терминов см. в документе *Voice Control Quick Guide* (Справочная картотека голосового управления).

Функция устного аннотирования включается и отключается с помощью голосовой команды. Когда функция устного аннотирования включена, другими доступными голосовыми командами являются только команды «Erase all text» и «Erase last word».

#### **ПРИМЕЧАНИЕ**

Когда устное аннотирование включено, в целях упрощения процесса ввода аннотаций функция использования ключевого слова недоступна.

#### **Использование функции устного аннотирования**

#### **ПРИМЕЧАНИЕ**

Головную гарнитуру следует всегда надевать на ухо, которое ближе к системе. Если головная гарнитура надета на другое ухо, диапазон приема уменьшится.

- 1. Произнесите «Annotate» или «Vox annotate».
- 2. Произнесите термин аннотации. Например, «Lateral». Помните, что при вводе устных аннотаций ключевое слово не используется.
- 3. Чтобы удалить конкретные аннотации, поместите курсор в окне ввода аннотаций справа от термина с помощью клавиш со стрелками, затем, нажав и удерживая нажатой клавишу **Backspace** (Шаг назад), удалите термин. Можно также использовать команду «Erase last word» для удаления пословно.
- 4. Чтобы удалить все аннотации, произнесите «Erase all text».

5. Чтобы отключить функцию устного аннотирования, произнесите «Annotate off» или «Stop». Для экономии времени можно добавить слово «Stop» в конце команды.

## Безопасность системы

Функция защиты данных в системе применяется с целью ограничения доступа к ранее сохраненным данным пациента и изображениям. Чтобы получить доступ к этим данным, сначала необходимо войти в систему с помощью пароля. По завершении работы с системой можно вручную выполнить выход из системы или просто завершить ее работу (при этом выход из системы произойдет автоматически).

Функция защиты данных устанавливается системным администратором. Более подробную информацию см. в разделе «Администрирование системы» в справке. Для отображения справки нажмите **Help** (Справка) на клавиатуре.

#### Вход в систему

Если включена защита данных, необходимо войти в систему, чтобы получить возможность просмотра или загрузки файлов пациентов.

1. Щелкните значок входа в систему

в нижней части экрана.

- 2. В диалоговом окне Logon введите имя пользователя.
- 3. Нажмите клавишу Tab (Табуляция) и введите пароль. (Если Вы забыли свой пароль для входа в систему, обратитесь к системному администратору.)
- 4. Выберите ОК для входа в систему и начала сеанса санкционированного доступа.

#### **ПРИМЕЧАНИЕ**

При выходе из системы текущий пациент не меняется, однако дальнейший доступ к защищенным данным пациента становится невозможным.

#### **Выход из системы**

Если не выполнен выход из системы, это будет сделано автоматически при выключении системы или после бездействия системы в течение промежутка времени, указанного в поле Auto Log Off, расположенном на вкладке User Settings в настройках Data Security.

1. Щелкните значок выхода из системы в нижней части экрана.

2. В диалоговом окне **LogOff** щелкните **Yes**.

### **Смена пароля**

Если в системе применяется функция защиты данных, то для получения доступа к данным пациента и изображениям необходимо выполнить вход в систему.

После предоставления системным администратором пароля пользователю для входа в систему этот пароль можно при необходимости изменить. Пароль должен содержать от 6 до 10 знаков, среди которых должны быть только буквы и цифры; использование знаков препинания и символов недопустимо.

#### **ПРИМЕЧАНИЕ**

Время **Auto Log Off**, отображаемое на экране **User Settings**, обозначает период ожидания системой ввода, по истечении которого осуществляется автоматический выход из системы. Данную настройку может изменять только системный администратор.

- 1. Нажмите клавишу **Setup** (Настройка).
- 2. Щелкните **Data Security**.
- 3. На вкладке **User Settings** щелкните **Change Password**.
- 4. В поле **Old Password** введите текущий пароль, затем нажмите клавишу **Tab** (Табуляция).
- 5. В поле **New Password** введите новый пароль и нажмите клавишу **Tab** (Табуляция).
- 6. В поле **Confirm Password** введите новый пароль еще раз.
- 7. Щелкните **OK**.
- 8. Для выхода из меню настройки щелкните **Done**.

## **Неотложные исследования**

Если системный администратор включил функцию защиты данных в системе, важно знать, как запустить исследование в неотложной ситуации.

В неотложной ситуации можно начать исследование без ввода данных пациента. Во время неотложного исследования система предоставляет временный идентификатор для архивирования изображений и редактирования отчетов. Перед завершением исследования необходимо изменить временный идентификатор и исправить данные пациента. В противном случае временный идентификатор будет единственным идентификатором этого исследования.

## **Временный идентификатор**

Используйте функцию временного идентификатора, чтобы быстро начать исследование. Эта функция позволяет выполнить исследование, не вводя данные пациента. При выборе этой функции система вводит уникальные временные заполнители вместо фамилии и идентификатора пациента. Функция временного идентификатора позволяет выполнить исследование, как обычно.

Для использования функции временного идентификатора необходимо отключить функцию **Burn Patient Information Into Images** в настройках **Print/Network**.

При выполнении процедуры с временным идентификатором изображения можно отправлять на сервер PACS или принтер DICOM до ввода действительных данных пациента, если система настроена на отправку или печать изображений по мере сканирования.

## **ПРИМЕЧАНИЯ**

- Для исследования, начатого с временным идентификатором, необходимо ввести данные пациента до завершения исследования. После завершения исследования данные пациента изменить нельзя.
- Если сервер выполненного этапа процедуры (PPS) DICOM настроен, сообщения PPS отправляются для временного идентификатора.
- Если сервер выполненного этапа процедуры (PPS) настроен, сообщения PPS отправляются для временного идентификатора при работе в режиме отправки после сканирования или в режиме отправки по требованию.
- При изменении данных пациента все изображения автоматически повторно отправляются на все локальные принтеры, на которые они перед этим были отправлены.

## **Начало неотложных исследований**

В случае неотложного исследования можно использовать функцию временного идентификатора, чтобы начать исследование быстро, не вводя предварительно данные пациента.

Временный идентификатор можно создать при запуске протокола, печати, архивирования изображения или сохранения объема.

- 1. Коснитесь элемента Protocol или нажмите клавишу Patient Data (Данные пациента), Acquire (Архивирование) или Print (Печать), а затем щелкните Temporary ID.
- 2. Если исследование закончено, выполните одно из следующих действий:
	- Для замены временного идентификатора данными пациента нажмите клавишу Patient Data (Данные пациента), щелкните Edit и измените данные неотложного пациента (вручную или выбрав запись «Modality Worklist» на вкладке Worklist в форме Patient Data), а затем выберите End Exam.
	- Для завершения исследования с использованием временного  $\bullet$ идентификатора нажмите End Exam (Завершить исследование) и выберите End Exam в диалоговом окне Temporary Patient Study.
	- Для завершения исследования без использования временного идентификатора нажмите End Exam (Завершить исследование) и выберите Cancel в диалоговом окне Temporary Patient Study.

## **ПРЕДУПРЕЖДЕНИЕ**

При использовании временного идентификатора, который будет заменен на информацию пациента, избегайте использования функции «Send on Demand» и отправки изображений или клипов после каждой печати или захвата. В противном случае произойдет одна из следующих ситуаций, которая может привести к необходимости уничтожения неправильно помеченных данных. Если выбрана настройка Send Images/Clips After Each Print/Acquire, система повторно отправляет все изображения на архивные серверы и настроенные принтеры после обновления информации о пациенте; в случае использования функции «Send on Demand» система помечает все изображения как неотправленные, добавляет новую информацию пациента и отправляет их повторно в конце исследования или при повторном использовании функции «Send on Demand». Если данные с неправильной информацией пациента были отправлены на принтер или сервер, удалите или уничтожьте эти данные.

# **Экран вывода изображений**

Экран вывода изображений содержит ультразвуковое изображение, информацию об исследовании и изображении, а также индикаторы.

Область вывода изображений расположена приблизительно в центре экрана визуализации. Справа от изображения расположена шкала масштаба глубины и кривая, на которой представлены параметры TGC. Справа от кривой TGC расположен список значений ползунковых регуляторов. Панель оттенков серого или панель цветов отображается справа от кривой TGC. Кривая, на которой представлены параметры LGC, отображается над левой частью области вывода изображений. В M-режиме и допплеровском режиме экран развертки появляется под двухмерным изображением или справа от него в зависимости от выбранного формата.

Данные пациента и исследования отображаются в области, расположенной непосредственно над ультразвуковым изображением. Пока не будет начато исследование, система не отображает данные пациента в этой области. В этой области также отображаются текущие время и дата, название учреждения, выбранные датчики и клинические пакеты, параметр теплового индекса (TI) и значения теплового и механического индекса (MI).

Информация об изображении отображается слева от него. В таких режимах, как дуплексный и триплексный, отображаются также дополнительные сведения об изображении. Указанные дополнительные наборы параметров могут отображаться под первоначальным набором и справа от изображения.

Используйте элемент управления **Image Info** для включения или отключения отображения сведений об изображении для активного режима визуализации.

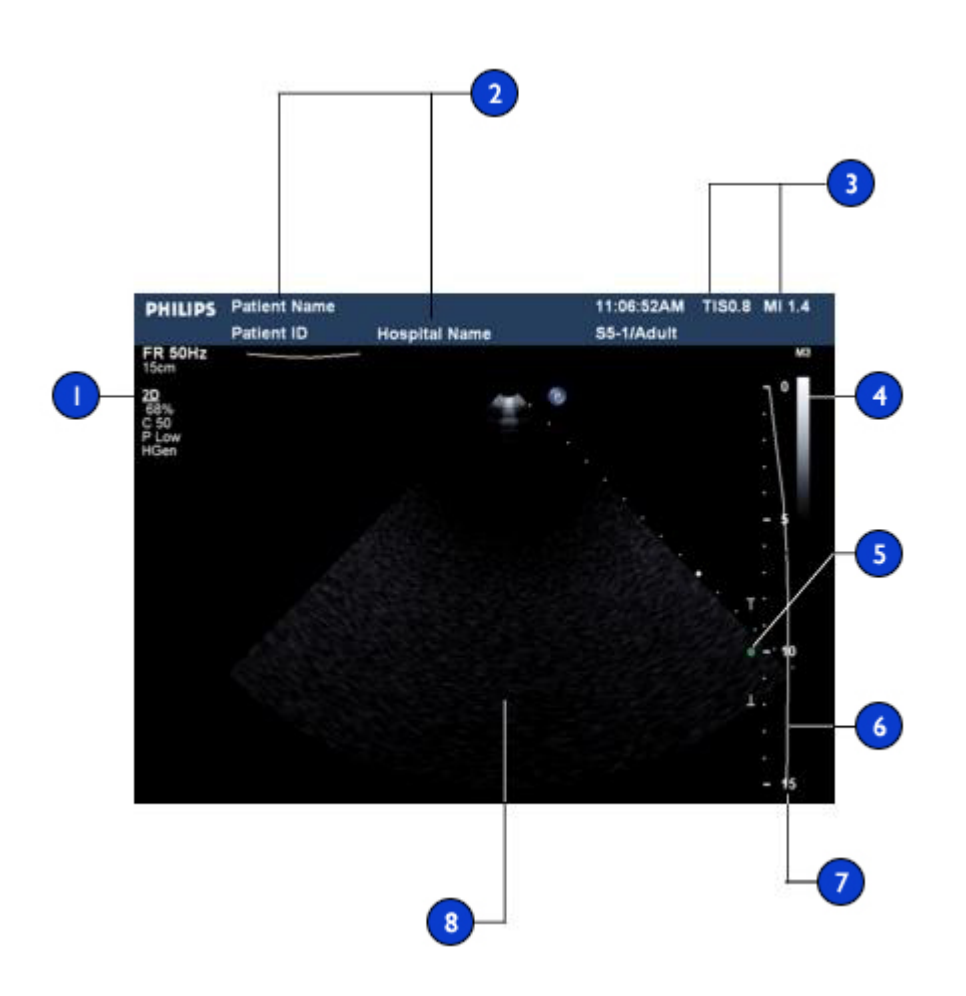

#### **Экран вывода изображений**

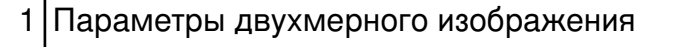

2 Сведения о пациенте и исследовании

3 Значения теплового (TI) и механического (MI) индексов

- 4 Панель оттенков серого или панель цветов
- Индикатор фокусировки
- 6 Кривая TGC
- Шкала масштаба глубины
- |Область визуализации

## **Настройка функции автоматического стоп-кадра**

Функция **Auto Freeze** останавливает визуализацию и фиксирует изображение, если элементы управления не используются в течение указанного промежутка времени **Wait**. Время по умолчанию — 5 минут. После включения автоматического стоп-кадра для возобновления визуализации нажмите любой элемент управления.

- 1. Нажмите клавишу **Setup** (Настройка).
- 2. Щелкните **System Settings**.
- 3. Щелкните вкладку **Display**.
- 4. В области **Auto Freeze** выберите **On**, а затем укажите время **Wait**.
- 5. Щелкните **Done**.

## **Гнезда для датчиков и захваты для регулировки кабеля**

В системе существуют три гнезда для датчиков с матрицей и одно гнездо для импульсно-волнового или непрерывно-волнового допплеровского ультразвукового датчика. Все четыре гнезда можно занять, однако одновременно может использоваться только одно гнездо. Когда датчик не используется, храните его в одном из предназначенных для датчиков держателей, которыми оснащен модуль управления.

Когда датчик не используется, храните его в одном из предназначенных для датчиков держателей, которыми оснащен модуль управления. Всегда используйте систему управления кабелями во избежание ситуаций, при которых на кабель могут наступить или переехать его колесами тележки.

**Гнезда для датчиков, держатели и захваты для регулировки кабеля**

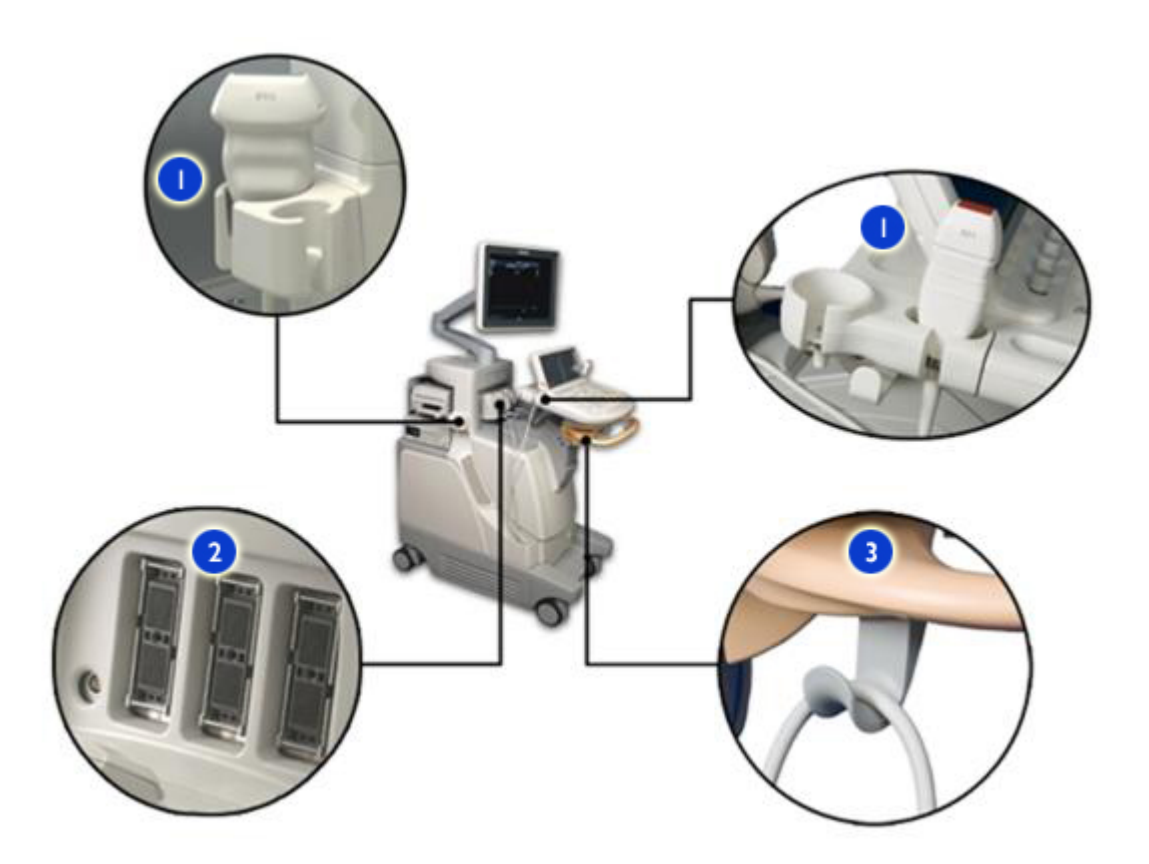

1 Держатели датчиков

2 Гнезда для датчиков с матрицей и карандашных датчиков

3 Захваты кабелей

## **Подключение датчиков**

В системе существуют три гнезда для датчиков с матрицей и одно гнездо для импульсно-волнового или непрерывно-волнового допплеровского ультразвукового датчика.

- 1. Поверните блокирующий рычажок против часовой стрелки.
- 2. Установите датчик в один из держателей датчиков, расположенных с обеих сторон модуля управления.
- 3. Повесьте кабель датчика на захват для регулировки кабеля, расположенный под модулем управления.
- 4. Вставьте разъем датчика в одно из трех гнезд на передней панели системы.
- 5. Поверните блокирующий рычажок по часовой стрелке.

# $\overline{\mathbf{c}}$ 3  $\overline{\mathbf{4}}$  $\overline{5}$ ø

## **Подключение датчика**

## **Выбор датчика**

Когда система включена, по умолчанию используется датчик, подключенный к крайнему левому разъему. В процессе работы системы можно выбрать один из четырех подключенных датчиков.

- 1. Коснитесь элемента **Preset/Transducer**.
- 2. На сенсорном экране **Preset/Transducer** выберите датчик, коснувшись кнопки датчика.
- 3. Коснитесь необходимой начальной настройки клинического пакета.

После выбора начальной настройки система производит калибровку датчика, подготавливая его к работе, и обновляет свой статус для отражения выбранного типа датчика и вида исследования.

# **Функция ЭКГ**

В системе могут отображаться три контура физиологических исследований, каждый из которых представляет физиологические входные параметры. К этим входным параметрам относятся сигналы ЭКГ низкого и высокого уровней, дыхательные сигналы, импульсы, звуковые и дополнительные сигналы. (Сигналы ЭКГ низкого уровня поступают с электродов, подключенных к пациенту; сигналы ЭКГ высокого уровня поступают с монитора наблюдения за пациентом или другого подобного оборудования.) Частота сердечных сокращений, рассчитываемая в соответствии с сигналом ЭКГ, начнет отображаться на экране сразу после подключения и отображения сигнала ЭКГ.

# **DVD-диски, компакт-диски и устройства USB**

Съемные носители, совместимые с системой: DVD-диски, компакт-диски и устройства хранения данных USB.

Это устройство можно использовать для хранения и передачи файлов пациентов, включая полные материалы исследования, наборы данных трехмерной проекции и отчеты. Кроме того, можно сохранять, восстанавливать и распространять данные настроек, включая начальные настройки.

Дополнительную информацию о конкретном применении устройства чтения/записи DVD-дисков см. в справке. Для отображения справки нажмите **Help** (Справка) на клавиатуре.

#### **Совместимость носителей**

Емкость компакт-диска составляет приблизительно 700 Мб; емкость DVD-диска – 4,7 Гб. Перезаписываемые носители различных типов (имеют обозначение RW) позволяют стирать данные и использовать носитель снова.

Существует несколько видов дисков DVD и компакт-дисков. Некоторые из них не совместимы с системным DVD-устройством. Для обеспечения правильной работы используйте только высококачественные DVD-диски в системном DVD-дисководе. Дополнительную информацию см. в документе *Совместимость носителей* на компакт-диске с *информацией для пользователя*.

#### **ПРИМЕЧАНИЕ**

Информацию о USB-накопителях см. в разделе [«Устройства USB»](#page-208-0) на [стр. 209](#page-208-0).

На диск можно записать несколько исследований, пока не будет достигнут предел емкости диска. Кроме того, поддерживается возможность использования одного DVD- или CD-диска в разных ультразвуковых системах iU22 и iE33 для записи исследований в каждой из этих систем. Чтобы записать на диск несколько исследований, только что записанное исследование необходимо завершить, прежде чем диск будет извлечен из привода.

## **DVD-дисковод**

В состав системы входит универсальное устройство чтения/записи цифровых дисков (DVD), расположенное рядом с переключателем вкл./выкл. Это устройство можно использовать для хранения и передачи файлов пациентов, включая сведения о полном обследовании, наборы данных трехмерной проекции и отчеты. Кроме того, можно сохранять, восстанавливать и распространять данные настроек, включая начальные настройки быстрого сохранения и голосовые профили.

Не требуется форматировать диск перед сохранением на нем данных.

## **ПРИМЕЧАНИЕ**

В плане усовершенствования возможностей хранения данных в текущем программном обеспечении используется разный формат при записи данных на компакт-диски и DVD-диски. В результате компакт-диски и DVD-диски, которые использовались в системе iE33 с любой из предыдущих версий программного обеспечения, можно читать, но нельзя использовать для сохранения данных.

## **Загрузка и извлечение диска**

Выполните одно из следующих действий:

- Чтобы открыть лоток для дисков, нажмите кнопку «Eject» (Извлечь) на дисководе.
- Для загрузки диска осторожно вставьте диск в прорезь дисковода, пока диск не начнет втягиваться механизмом.
- Чтобы закрыть лоток для дисков, нажмите кнопку «Eject» (Извлечь) на дисководе или осторожно подтолкните лоток, чтобы он закрылся.

## **Стирание DVD-диска**

При стирании диска многократной записи (DVD+RW, DVD-RW или CD-RW) на нем удаляются все данные и выполняется подготовка диска к повторному использованию. После стирания диска вновь становится доступной его полная емкость. Можно также стереть диск однократной записи (DVD+R, DVD-R или CD-R), но на месте стертых данных невозможно записать файлы.

- 1. Нажмите клавишу **Review** (Просмотр) и, если необходимо, щелкните кнопку **Patient Directory** на экране **Review** для отображения экрана «Patient Directory».
- 2. Загрузите диск в устройство.
- 3. На экране «Patient Directory» щелкните **Erase**.
- 4. В диалоговом окне «Erase Disc» щелкните **OK** для стирания диска.
- 5. Когда в диалоговом окне появится сообщение, что процесс удаления данных завершен, щелкните кнопку **ОК**.

#### **ПРИМЕЧАНИЕ**

При отображении сообщения об ошибке во время экспорта данных на DVD-диск или во время просмотра данных исследования на DVD-диске необходимо извлечь диск из дисковода и повторно вставить его.

# <span id="page-208-0"></span>**Устройства USB**

Система имеет порты USB, которые можно использовать для подключения устройств хранения данных USB. К этим устройствам относятся запоминающие устройства USB и жесткие диски USB. Прочтите следующую информацию, прежде чем использовать устройства хранения данных USB.

В системе поддерживаются следующие устройства USB:

- Флэш-накопители USB с одним разделом
- Флэш-накопители USB, которые не используют и не содержат антивирусное или другое исполняемое программное обеспечение
- Жесткие диски USB, которым на порт USB необходима сила тока 500 мА или менее
- Устройства, совместимые со стандартом USB 2.0

Система оборудована восемью USB-портами, четыре из которых доступны для подключения устройств хранения данных. Два порта располагаются на задней стороне отсека для дисков на задней панели системы, а два — под задней панелью (порты 3 и 4). Несмотря на то, что за задней панелью находятся шесть USB-портов, четыре из них предназначены для подключения периферийных устройств. Одновременно можно подключать до четырех USB-устройств хранения данных, но одновременный экспорт данных на несколько устройств или типов устройств или импорт данных с них невозможен. Необходимо выбрать устройство, а затем выполнить действие. USB-устройствам при подключении к USB-порту, автоматически назначается буква диска.

Многим портативным жестким дискам USB необходимо дополнительное питание, поэтому на их кабелях имеется два USB-разъема. При подключении таких жестких дисков USB к системе компания Philips рекомендует подсоединять оба разъема USB к USB-портам на задней панели системы.

## **ПРЕДУПРЕЖДЕНИЕ**

Подключение жестких дисков USB с внешним питанием к системе связано с рисками для электрической безопасности. При подключении таких дисков к системе следует учитывать предупреждения, касающиеся электрической безопасности, приведенные в разделе [«Безопасность».](#page-30-0) Компания Philips рекомендует использовать только жесткие диски USB с питанием от разъема USB либо запоминающие устройства USB.

## **ОСТОРОЖНО**

- При передаче данных на устройство USB или с такого устройства убедитесь, что передача данных завершена, прежде чем извлекать устройство USB. Если устройство USB оснащено индикатором, перед извлечением устройства убедитесь, что индикатор не мигает.
- Использование съемного носителя повышает вероятность нарушения защиты ультразвуковой системы. Съемные устройства хранения данных USB могут содержать вирусы. Компания Philips рекомендует перед использованием форматировать в системе устройства хранения данных USB. Устройства хранения данных USB легко потерять или повредить.
- Компания Philips не рекомендует использовать устройства USB для длительного хранения данных. Следуйте рекомендациям специалистов ИТ-отдела по надлежащему применению устройств хранения данных USB. Дополнительную информацию о защите ультразвуковой системы см. в документе Shared Roles for System and Data Security (Всестороннее обеспечение безопасности системы и данных) на компакт-диске с информацией для пользователей.
- Некоторые флэш-накопители USB продаются с установленной интеллектуальной технологией «U3». Наличие такого приложения на запоминающем устройстве не должно мешать работе системы. При подключении этих устройств к персональному компьютеру они могут запускать вызывающие сомнения программные средства. Трудностей с этими программными средствами проще всего избежать, отформатировав устройство USB на компьютере перед подключением его к системе.
- С данной системой следует использовать только накопители USB, соответствующие классу В для подобных устройств. Устройства USB, не соответствующие классу В, могут создавать радиочастотные помехи, превышающие нормы для устройств класса В. Чтобы определить, соответствует ли устройство классу В, обратитесь к документации на данное устройство.

#### **ПРИМЕЧАНИЯ**

- Не используйте USB-концентраторы.
- Не используйте устройства хранения данных USB, требующие дополнительного питания от внешнего источника.
- Некоторые автономные средства просмотра могут не загружать или не отображать большие изображения, экспортированные из системы на съемные носители.

#### 6 Настройка системы

Правильная настройка системы будет способствовать увеличению эффективности и ускорению рабочего процесса. Система позволяет выполнять следующее:

- Создавать начальные настройки, специально предназначенные для выполняемых исследований
- Изменять системные настройки по мере необходимости  $\bullet$
- Добавлять параметры для расширения возможностей визуализации

# Начальные настройки

Начальная настройка - это группа параметров, оптимизирующих систему для конкретного типа исследования. Начальная настройка определяет многие исходные параметры, например усиление сигнала, таблицу цветов, фильтр, а также элементы на сенсорных **ЭКРАНАХ Annot и Analysis.** 

При включении системы действует начальная настройка по умолчанию. Перед началом исследования убедитесь в том, что используется соответствующая начальная настройка.

Можно выбрать одну из нескольких стандартных начальных настроек. Эти стандартные начальные настройки нельзя удалить. Но они могут служить основой для создания Ваших собственных начальных настроек. Можно создать и сохранить до 45 начальных настроек для каждой комбинации датчика и области применения, в зависимости от количества доступных кнопок на сенсорном экране Preset/Transducer. Если требуется создать более 45 начальных настроек для датчика, их можно сохранять на диске DVD или накопителе USB и восстанавливать по мере необходимости.

Помимо начальных настроек, предоставляемых вместе с клиническими пакетами, в системе можно создавать и использовать начальные настройки пользователя.

#### **ПРИМЕЧАНИЕ**

Начальные настройки являются частью соответствующего пакета приложений, приобретаемого отдельно.

## **Клинические пакеты и начальные настройки Tissue Specific**

Клинические пакеты охватывают основные области медицинских исследований. Каждый клинический пакет включает начальные настройки специфичности ткани от компании Philips, соответствующие конкретным областям исследования. Например, клинический пакет для кардиологических исследований взрослых «Adult Cardiology» включает следующие начальные настройки по типам ткани: «Adult Echo», «Contrast», «Contrast Low MI» и «Contrast LVO». На сенсорном экране **Preset/Transducer** перечислены доступные клинические пакеты и комбинации начальных настроек «Tissue Specific» для выбранного датчика.

Выбирая клинический пакет или начальную настройку специфичности ткани, Вы определяете методику подготовки системы к работе. От настройки системы зависит качество результата, полученного в процессе визуализации специфичности ткани.

## **Начальные настройки быстрого сохранения**

Начальные настройки быстрого сохранения позволяют быстро устанавливать значения параметров визуализации, предпочитаемые для исследования определенного типа. Благодаря функции быстрого сохранения (Quick Save) можно определить начальные настройки для любой комбинации клинического пакета, начальной настройки и датчика. В начальных настройках быстрого сохранения хранятся данные об основном режиме визуализации и параметрах, которые были активными во время выполнения быстрого сохранения.

После создания начальной настройки быстрого сохранения эта настройка отображается на сенсорном экране Preset/Transducer при выборе соответствующего датчика. При выборе начальной настройки быстрого сохранения система автоматически восстанавливает сохраненные в ней значения параметров. Вы можете изменять или удалять существующие начальные настройки быстрого сохранения, копировать их на диск DVD или накопитель USB и загружать в другую систему iE33.

Количество начальных настроек быстрого сохранения, которые можно сохранить для комбинации датчика и области применения, ограничено только количеством доступных кнопок на соответствующем сенсорном экране Preset/Transducer. Количество доступных кнопок, в свою очередь, зависит от выбранной области применения и количества входящих в нее начальных настроек специфичности ткани.

## Создание начальных настроек быстрого сохранения

Можно создать новую начальную настройку быстрого сохранения на основании существующей начальной настройки. Это можно сделать даже во время исследования, в котором используется начальная настройка.

- 1. Коснитесь элемента Preset/Transducer.
- 2. На сенсорном экране выберите датчик и начальную настройку, на основании которой необходимо создать начальную настройку быстрого сохранения.
- 3. Отрегулируйте элементы управления системы и определите параметры начальной настройки. (Можно выбрать режим визуализации, ориентацию изображения, количество фокальных 30Н И Т.Д.)
- 4. Нажмите клавишу Quick Save (Быстрое сохранение).
	- Введите название новой начальной настройки в поле Quick Save Label. (Если не указать имя перед сохранением начальной настройки, система присвоит имя автоматически.)
- Выберите необходимый пакет расчетов в поле **Calculation Package**.
- В поле **Annotation/Body Marks** выберите аннотации и значки частей тела, которые будут использоваться по умолчанию.
- 5. Щелкните **OK**.

## **Удаление начальных настроек быстрого сохранения**

Из системы можно удалять любые начальные настройки быстрого сохранения, кроме активных.

- 1. Если копируемая начальная настройка активна, для ее деактивации коснитесь элемента**Preset/Transducer**, затем выберите соответствующий датчик и другую начальную настройку.
- 2. Нажмите клавишу **Setup** (Настройка).
- 3. В окне настроек щелкните **Service**, затем щелкните **Test & Utilities**.
- 4. Щелкните **Disk Maintenance**.
- 5. Для удаления конкретных начальных настроек выполните следующие действия:
	- а. Выделите начальную настройку, которую требуется удалить, и щелкните **Delete Presets**.
	- б. В диалоговом окне **Delete Presets** щелкните **Yes**.
	- в. Щелкните **Close**.
	- г. Щелкните **Done**.
- 6. Для удаления всех начальных настроек выполните следующие действия:
	- а. Щелкните **All Presets**, затем **Delete Presets**.
	- б. В диалоговом окне **Delete Presets** щелкните **Yes**.
	- в. Щелкните **Close**.
	- г. Щелкните **Done**.
# Копирование начальных настроек быстрого сохранения на съемный носитель

Начальные настройки быстрого сохранения можно записать на диск DVD или накопитель USB. Благодаря этой функции можно архивировать начальные настройки и переносить их в другие системы iE33.

#### **ПРИМЕЧАНИЯ**

- При загрузке настроек в систему со съемного носителя на экране отображается содержимое устройства хранения, однако выбор отдельных элементов для загрузки невозможен. При загрузке настроек со съемного носителя в систему загружаются все настройки, сохраненные на носителе. Для загрузки определенных настроек скопируйте на съемный носитель только нужные настройки, а затем загрузите их в другой системе.
- При отображении сообщения об ошибке во время экспорта данных на DVD-диск или во время просмотра данных исследования на DVD-диске необходимо извлечь диск из дисковода и повторно вставить его.
- 1. Если копируемая начальная настройка активна, для ее деактивации коснитесь элементаPreset/Transducer, затем выберите соответствующий датчик и другую начальную настройку.
- 2. Нажмите клавишу Setup (Настройка).
- 3. В окне настроек щелкните Service, затем щелкните System Management.
- 4. Щелкните Backup/Restore
- 5. Выберите начальные настройки для копирования, выполнив одно из следующих действий:
	- Для выбора всех начальных настроек щелкните Presets.
- Для выбора определенных начальных настроек быстрого сохранения откройте список **Presets**, а затем выберите начальные настройки, которые необходимо скопировать.
- 6. В меню **Select the Media** выберите тип носителя, который необходимо использовать.
- 7. Щелкните **Backup**

# **Загрузка начальных настроек быстрого сохранения со съемного носителя**

При загрузке настроек в систему со съемного носителя на экране отображается содержимое устройства хранения, однако выбор отдельных элементов для загрузки невозможен. При загрузке настроек со съемного носителя в систему загружаются все настройки, сохраненные на носителе. Для загрузки определенных настроек скопируйте на съемный носитель только нужные настройки, а затем загрузите их в другой системе.

- 1. Нажмите клавишу **Setup** (Настройка).
- 2. В окне настроек щелкните **Service**, затем щелкните **System Management**.
- 3. Щелкните **Backup/Restore**
- 4. Вставьте съемный носитель с настройками в привод.
- 5. В меню **Select the Media** выберите тип носителя, с которого загружаются настройки.
- 6. Щелкните **Restore**.

# **Системные настройки**

Настройками называются параметры системы, которые можно изменять. Изменение настроек позволяет специализировать систему для выполнения конкретных операций. Настройки разделяются на семь стандартных категорий: настройки системы **System Settings**,

настройки функции анализа Analysis Confiq (конфигурация), настройки аннотаций Annotate, настройки печати и сети Print/Network, аудиои видеонастройки Audio/Video, настройки протоколов Protocols и настройки служб Service. Кроме того, существуют две дополнительные категории, которые доступны при наличии соответствующих пакетов, установленных в системе. Дополнительными категориями являются настройки голосового управления Voice Control и настройки защиты данных Data Security. Элемент About не является категорией настроек, он используется для отображения информации о программном обеспечении системы. Изменения в настройках вступают в силу немедленно и действуют до тех пор, пока не будут изменены снова или не загружены с DVD-диска.

#### **ПРИМЕЧАНИЕ**

Название медицинского учреждения, экспортированное с данными DICOM, всегда отражает название, указанное в настройках в момент завершения исследования. Если название медицинского учреждения необходимо изменить в настройках, компания Philips рекомендует перезагрузить систему после внесения соответствующих изменений.

Описание процедур, используемых в параметрах настройки и описании настроек, можно найти в справке.

### Изменение настроек

- 1. Нажмите клавишу Setup (Настройка).
- 2. Щелкните категорию настройки в левой части экрана настроек.
- 3. Щелкните вкладку подкатегории в верхней части экрана настроек.
- 4. Введите или выберите значения параметров, необходимые для настройки системы.
- 5. Щелкните Done.

#### **Скрытие знака минус у скорости в допплеровском режиме**

Можно включать только числовое значение измерений скорости в допплеровском режиме. Значение скорости в допплеровском режиме отмечается положительным знаком (+), когда кровоток направлен к датчику, и отрицательным знаком (-), когда кровоток направлен от датчика. При формировании отчета об измерениях может требоваться только значение, без направления потока. Скрытый знак «минус» не виден на отображаемых или печатных отчетах пациента, однако этот знак по-прежнему является частью значения, виден при редактировании отчета пациента и включается в структурированные отчеты DICOM, экспортируемые из системы.

Функция скрытия знака минус у скорости в допплеровском режиме доступна во всех пакетах расчетов, кроме **Adult Echo** и **Pediatric Echo**.

#### **ПРИМЕЧАНИЕ**

При включении параметра **Hide Doppler Velocity Minus Sign** не используйте для ручных расчетов значение скорости в допплеровском режиме, отображаемое в результатах и отчете. Знак, независимо от того, отображается он или нет, влияет на все расчеты, выполняемые с величиной. Система включает знак в расчеты.

Порядок отображения знака минус у скорости в допплеровском режиме.

- а. Нажмите клавишу **Setup** (Настройка).
- б. Выберите **Analysis Config**.
- в. Выберите вкладку пакета расчета, который необходимо изменить, затем выберите **Tools & Results**.
- г. В области **Hide Doppler Velocity Minus Sign** выберите **On** или **Off**.

# Пакеты

В дополнении к имеющимся в системе стандартным функциям можно приобрести другие функции в качестве лицензионных пакетов. К типам доступных пакетов относятся клинические пакеты, протоколы, функции визуализации, подключаемые модули программного обеспечения количественного анализа QLAB и функции взаимодействия.

Список пакетов, доступных для Вашей системы, см. в разделе «Параметры системы» на стр. 109.

#### Установка временных пакетов

В системе можно временно устанавливать до пяти лицензионных пакетов. Вы можете оценить работу этих пакетов, используя их в течение определенного периода времени, установленного компанией Philips. Перед установкой временных пакетов необходимо отправить запрос и получить ключ активации для каждого устанавливаемого пакета. Поскольку в процессе установки потребуется перезапустить систему, убедитесь в том, что последнее исследование было закрыто до начала установки пакета.

- 1. Обратитесь в представительство компании Philips для получения ключей активации для всех выбранных лицензионных пакетов.
- 2. Если Вы получили ключи активации, убедитесь в том, что последнее исследование закрыто, нажав End Exam (Завершить исследование).
- 3. Нажмите клавишу Setup (Настройка).
- 4. Шелкните Service.
- 5. Щелкните Options.
- 6. Щелкните Temporary Options.
- 7. Введите ключ активации в поле Кеу. Введите остальные ключи по одному в каждой строке.
- 8. Шелкните Submit.
- 9. Проверьте установленные пакеты и щелкните **OK**.
- 10. Щелкните **Done**.
- 11. В диалоговом окне **System Restart** щелкните **OK** для перезапуска системы.

#### **Приобретение пакетов**

Для того, чтобы добавить в систему лицензионные пакеты, необходимо приобрести их в представительстве компании Philips. Приобретенные пакеты устанавливаются в системе инженером по оперативному техническому обслуживанию компании Philips.

# *7 Выполнение исследования*

В данном разделе приводится описание процедур, которые обычно используются при исследовании пациента с помощью системы. К этим процедурам относятся ввод данных пациентов, архивирование, аннотирование и просмотр изображений, а также выполнение измерений и расчетов.

## **Новые исследования пациента**

#### **ПРЕДУПРЕЖДЕНИЕ**

Если начать новое исследование, не завершив предыдущего, данные могут быть заархивированы и сохранены под неправильным именем пациента.

Исследование начинается с ввода данных пациентов в систему. Ввод можно осуществить тремя способами.

- Если функция списка не активирована или не используется в системе, данные пациентов вводятся в форме **Patient Data**.
- Если система подключена к сети DICOM, а функция списка активирована, то данные пациентов можно не вводить вручную, а загрузить, выбрав одно из исследований. См. раздел [«Выбор](#page-225-0) из [рабочего](#page-225-0) списка» на стр. 226.
- Если необходимо запустить исследование без предварительного введения данных о пациенте, можно использовать функцию временного идентификатора.

Для идентификации каждого пациента в системе используется уникальный идентификатор (ID). Идентификатор можно ввести вручную или использовать идентификатор, автоматически создаваемый системой. Изображения и отчеты сохраняются в соответствии с идентификатором пациента.

#### **ПРИМЕЧАНИЕ**

При создании файлов разных пациентов с использованием одного и того же имени и идентификационного номера пациента в файл второго пациента будет подставляться дата рождения из файлов первого пациента. Чтобы избежать подобного дублирования, необходимо обеспечить наличие в файлах каждого пациента уникального имени пациента или идентификационного номера пациента.

Порядковый номер является необязательным номером, который присваивается учреждением файлу каждого пациента в целях внутреннего управления информацией.

Система устанавливает дату исследования по дате первой архивации изображения в рамках данного исследования.

#### **Ввод данных пациента**

Если не используются возможности рабочего списка, для начала исследования следует ввести в систему данные пациента.

#### **ПРИМЕЧАНИЕ**

Удалить все данные пациента можно в форме **Patient Data**, щелкнув **Clear Patient Data**. Не используйте данный элемент управления, если не требуется удалять все данные пациента, введенные в форме.

- 1. Подтвердите завершение предыдущего исследования, нажав клавишу **End Exam** (Завершить исследование) или щелкнув **End Exam** в форме **Patient Data**.
- 2. Нажмите **Patient Data** (Данные пациента) на панели управления или клавишу **Patient Data** (Данные пациента).
- 3. В форме **Patient Data** введите сведения о пациенте. (Для перемещения курсора по полям нажимайте клавишу **Tab** (Табуляция).)
- 4. Щелкните вкладку **Study Info**.
- 5. В поле **Study Type** выберите исследование, которое будет выполняться. Убедитесь в том, что тип исследования выбран

правильно. При выборе типа исследования после ввода данных пациента и выходе из формы **Patient Data** тип исследования в отчете не обновляется.

- 6. Введите необходимую для исследования пациента информацию.
- 7. По завершении щелкните **Close**.

#### **Начало неотложных исследований**

В случае неотложного исследования можно использовать функцию временного идентификатора, чтобы начать исследование быстро, не вводя предварительно данные пациента.

Временный идентификатор можно создать при запуске протокола, печати, архивирования изображения или сохранения объема.

- 1. Коснитесь элемента **Protocol** или нажмите клавишу **Patient Data** (Данные пациента), **Acquire** (Архивирование) или **Print** (Печать), а затем щелкните **Temporary ID**.
- 2. Если исследование закончено, выполните одно из следующих действий:
	- Для замены временного идентификатора данными пациента нажмите клавишу **Patient Data** (Данные пациента), щелкните **Edit** и измените данные неотложного пациента (вручную или выбрав запись «Modality Worklist» на вкладке **Worklist** в форме **Patient Data**), а затем выберите **End Exam**.
	- Для завершения исследования с использованием временного идентификатора нажмите **End Exam** (Завершить исследование) и выберите **End Exam** в диалоговом окне **Temporary Patient Study**.
	- Для завершения исследования без использования временного идентификатора нажмите **End Exam** (Завершить исследование) и выберите **Cancel** в диалоговом окне **Temporary Patient Study**.

#### **ПРЕДУПРЕЖДЕНИЕ**

При использовании временного идентификатора, который будет заменен на информацию пациента, избегайте использования функции «Send on Demand» и отправки изображений или клипов после каждой печати или захвата. В противном случае произойдет одна из следующих ситуаций, которая может привести к необходимости уничтожения неправильно помеченных данных. Если выбрана настройка Send Images/Clips After Each Print/Acquire, система повторно отправляет все изображения на архивные серверы и настроенные принтеры после обновления информации о пациенте; в случае использования функции «Send on Demand» система помечает все изображения как неотправленные, добавляет новую информацию пациента и отправляет их повторно в конце исследования или при повторном использовании функции «Send on Demand». Если данные с неправильной информацией пациента были отправлены на принтер или сервер, удалите или уничтожьте эти данные.

## <span id="page-225-0"></span>Выбор из рабочего списка

- 1. Нажмите клавишу Patient Data (Данные пациента).
- 2. В форме Patient Data щелкните вкладку Worklist.
- 3. Выберите необходимое исследование из списка и щелкните Close. После того, как система загрузит информацию о пациенте, можно начинать его исследование.

### Поиск в рабочем списке

При необходимости определенное исследование можно найти с помощью функции Patient Search в форме Patient Data.

1. Нажмите Patient Data (Данные пацента), затем щелкните вкладку **Worklist** 

- 2. Если загруженные сведения о пациенте не являются актуальными, щелкните **Update Worklist** для загрузки сведений о пациенте с сервера.
- 3. Для поиска пациента по дате исследования щелкните **Patient Search**.
- 4. Чтобы указать еще один критерий поиска данных, выполните одно из следующих действий:
	- Выберите **Exam Date**.
	- Выберите **Today**; выберите **±** (плюс или минус), **+** или **–**; затем выберите количество дней. Выберите **1**, **2**, **3**, **5** или **7 Days**.
- 5. Щелкните **Search**.
- 6. Выберите пациента из списка.
- 7. Щелкните **Close**.

# **Выбор датчика**

Когда система включена, по умолчанию используется датчик, подключенный к крайнему левому разъему. В процессе работы системы можно выбрать один из четырех подключенных датчиков.

- 1. Коснитесь элемента **Preset/Transducer**.
- 2. На сенсорном экране **Preset/Transducer** выберите датчик, коснувшись кнопки датчика.
- 3. Коснитесь необходимой начальной настройки клинического пакета.

После выбора начальной настройки система производит калибровку датчика, подготавливая его к работе, и обновляет свой статус для отражения выбранного типа датчика и вида исследования.

### **Режимы визуализации**

В ультразвуковой системе предлагается набор режимов визуализации для обеспечения широких применений визуализации. В некоторых

режимах на экран выводится черно-белое изображение в режиме реального времени. Другие режимы (режимы Допплера) используются для расчетов амплитуды или направления потока крови и спектральной информации. Специальные режимы также доступны для трехмерной визуализации в реальном времени и панорамной визуализации.

#### **ПРИМЕЧАНИЕ**

Некоторые режимы доступны в системе только в том случае, если приобретен и установлен соответствующий пакет.

#### Использование режима двухмерной визуализации

#### **ПРИМЕЧАНИЕ**

При использовании секторных датчиков, например S5-1 верхняя граница изображения не соответствует линии поверхности кожи.

- 1. При необходимости коснитесь элемента 2D для начала двухмерной визуализации. Ультразвуковая система запускается в двухмерном режиме только в том случае, если единственный подключенный датчик не является датчиком непрерывно-волнового Допплера.
- 2. Оптимизируйте изображение одним из следующих способов.
	- Для автоматической оптимизации настроек TGC, динамического диапазона и усиления текущего изображения нажмите клавишу **iSCAN.**
	- Для настройки яркости изображения отрегулируйте параметр Gain.
	- Для выбора области, в которой изображение сфокусировано наиболее четко, отрегулируйте параметры Focus и Focus Range.
	- Для оптимизации передающей и принимающей частот датчика, а также пенетрации и разрешения изображения используйте элемент управления 2D Opt.
	- Для коррекции затухания сигнала используйте элементы управления TGC и LGC.
- Для улучшения видимости мягких тканей используйте элемент управления Soft Echo Enhance сенсорного экрана.
- Для улучшения качества изображения без изменения его разрешения используйте функцию обработки изображений XRes.
- Для улучшения контрастного разрешения и уменьшения крапчатости при использовании датчика xMatrix используйте элемент управления Elevation Comp сенсорного экрана.
- Для сравнения захваченного (или просматриваемого) изображения с изображением в реальном времени используйте элемент управления **Compare** сенсорного экрана.
- 3. При необходимости используйте дополнительные элементы управления на правом сенсорном экране.
- 4. Для перехода в другой режим визуализации коснитесь элемента управления этого режима.
- 5. Чтобы вернуться к режиму только двухмерной визуализации из любого другого режима визуализации, коснитесь элемента 2D.

### Аннотирование

На изображении можно размещать текстовые метки и стрелки, позволяющие определить анатомические структуры и контрольные точки. На изображение можно также нанести значок части тела, указывающий, в какой анатомической области производится сканирование.

### Добавление меток с помощью функции аннотирования

#### **ПРИМЕЧАНИЕ**

При нажатии клавиши «Select» (Выбрать), отмене фиксации изображения, изменении режима визуализации или настроек, влияющих на функции кнопок трекбола, приложение «Annotation» переходит в режим ожидания. При этом индикатор кнопки Annot выключается, а подсветка кнопки включается. Для возврата в

приложение «Annotation» коснитесь элемента **Annot** или любого элемента управления на сенсорном экране **Annot**.

- 1. Коснитесь элемента **Annot**.
- 2. С помощью трекбола поместите курсор в необходимое место экрана или коснитесь кнопки **Home** для возврата его в начальное положение.

#### **ПРИМЕЧАНИЕ**

После добавления метки на экран, ее нельзя переместить.

- 3. Выполните одно из следующих действий:
	- Для добавления текста введите текст, который должен отображаться на экране.
	- Для отображения предварительно определенных меток коснитесь соответствующего элемента управления метки.
	- Для отображения стрелки коснитесь соответствующего элемента

управления со стрелкой  $\rightarrow$ , переместите ее в необходимое положение с помощью трекбола, а затем щелкните для фиксации положения.

- Для удаления последнего введенного слова целиком коснитесь кнопки **Erase Last Word**.
- Для удаления всего текста нажмите клавишу **Erase Text** (Удалить текст) или коснитесь кнопки **Erase All Text**.
- Для удаления последней стрелки коснитесь элемента **Erase Last Arrow**.
- Для перемещения курсора в начальную позицию коснитесь **Home**.
- Для установки новой начальной позиции определите положение курсора и коснитесь элемента **Set Home** (на следующем сенсорном экране).
- Информацию об использовании текстовой замены см. в разделе Изменение меток с помощью текстовой замены.

4. Закончив, нажмите клавишу **Select** (Выбрать) или коснитесь другого элемента управления приложением (расположенного в двух верхних рядах левого сенсорного экрана).

#### **Добавление меток с помощью клавиатуры**

Можно добавлять метки, используя только клавиатуру. Добавляемые метки аннотаций можно форматировать вручную с помощью клавиатуры. Для центрирования текста или изменения разбиения слов на строки используйте пробелы перед словами и после них.

- 1. Нажмите клавишу **Text Cursor** (Текстовый курсор).
- 2. С помощью трекбола поместите курсор в необходимое место экрана.
- 3. Введите текст, который необходимо добавить. Можно использовать пробелы перед словами и после них для центрирования текста или изменения разбиения слов на строки.
- 4. Для удаления текста нажмите клавишу **Backspace** (Шаг назад).
- 5. По завершении нажмите «Select» (Выбрать) или повторно нажмите клавишу **Text Cursor** (Текстовый курсор), чтобы убрать текстовый курсор.
- 6. Нажмите клавишу **Erase Text** (Удалить текст), чтобы удалить весь текст. Можно также коснуться элемента **Annot**, а затем коснуться элемента **Erase Last Word** или **Erase All Text**.

### **Добавление заголовка изображения**

К изображению на экране можно добавить заголовок.

- 1. Нажмите клавишу **Title Cursor** (Курсор заголовка).
- 2. Введите текст заголовка, который необходимо добавить.
- 3. Для удаления текста нажмите клавишу **Backspace** (Шаг назад).
- 4. По завершении нажмите клавишу «Select» (Выбрать) или снова нажмите клавишу **Title Cursor** (Курсор заголовка).

### **Отображение значков частей тела**

#### **ПРИМЕЧАНИЯ**

- В режиме просмотра элемент управления **Body Marks** и сенсорный экран доступны только в том случае, если изображение отображается в формате **Full Res**.
- При нажатии клавиши «Select» (Выбрать), отмене фиксации изображения, изменении режима визуализации или настроек, влияющих на функции кнопок трекбола, приложение «Body Marker» переходит в режим ожидания. При этом индикатор кнопки **Body Marks** выключается, а подсветка кнопки включается. Для возврата в приложение «Body Markers» коснитесь элемента **Body Marks** или любого элемента управления на сенсорном экране **Body Marks**.
- 1. Коснитесь элемента **Body Marks**, чтобы отобразить сенсорный экран **Body Marks** для текущего датчика и начальной настройки.
- 2. Коснитесь кнопки, чтобы поместить соответствующий значок части тела в начальное положение на экране или заменить существующий значок.
- 3. Для помещения индикатора плоскости сканирования датчика на значок части тела используйте трекбол. Поверните **Rotate Probe** для изменения ориентации индикатора плоскости сканирования датчика.
- 4. Выполните одно из следующих действий:
	- Для перемещения значка коснитесь кнопки элемента **Move Body Mark**, определите положение значка части тела с помощью трекбола и снова коснитесь элемента **Move Body Mark**.
	- Для удаления значка части тела коснитесь элемента **Erase Body Mark**.
- 5. Закончив, нажмите клавишу «Select» (Выбрать) или коснитесь другого элемента управления приложением (расположенного в двух верхних рядах левого сенсорного экрана).

# **Запись**

Можно выполнять запись изображений в режиме реального времени на видеомагнитофон с одновременной записью комментариев. Установленный видеомагнитофон предназначен для записи и воспроизведения стандартных видеокассет S-VHS. Запись можно воспроизводить на системе или на других видеомагнитофонах. Кроме того, с помощью поставляемого по заказу устройства записи DVD можно записывать изображения в режиме реального времени и воспроизводить запись на системе.

#### **ПРИМЕЧАНИЕ**

Перед началом записи комментариев необходимо включить микрофон (в настройках **Audio/Video**).

#### **Использование видеомагнитофона**

Во время записи на видеомагнитофон или во время паузы в режиме записи индикатор записи и паузы отображается в верхней части экрана.

#### **ПРИМЕЧАНИЯ**

- Прежде чем выключить систему, остановите воспроизведение видеомагнитофона.
- При просмотре с помощью видеомагнитофона он может вызвать ошибку или привести к тому, что экран ультразвуковой системы станет зеленым. В этом случае необходимо выключить видеомагнитофон, а затем включить его снова.
- 1. Для записи или воспроизведения информации коснитесь элемента **Video** на левом сенсорном экране и используйте любой из следующих элементов управления на сенсорном экране **Video** или на видеомагнитофоне:
- **Play <b>DET** воспроизведение видеозаписи с обычной скоростью;
- Stop  **Власт** остановка воспроизведения;
- $\cdot$  **Record**  $\bullet$   $\bullet$   $\bullet$  **H**  $\bullet$  **Havano** записи;
- **Pause <b>III** временная приостановка записи или воспроизведения;
- $\cdot$  **Rewind**  $\blacksquare$  перемотка ленты назад;
- Fast Forward **DD** перемотка ленты вперед;
- **Eject** остановка текущего режима записи или воспроизведения и извлечение видеокассеты.
- 2. Для поиска определенного участка на кассете коснитесь **Search/Set Counter**, введите число в формате, указанном в диалоговом окне **Search/Set Counter**, и щелкните **Search Media**.
- 3. Для удаления счетчика с экрана коснитесь элемента **Hide Counter**. Для отображения счетчика коснитесь элемента **Hide Counter** еще раз.
- 4. Для включения или выключения микрофона нажмите клавишу **Mic** (Микрофон). Когда микрофон включен, на экране появляется значок .

# **Использование устройства записи DVD**

- 1. Для включения устройства записи DVD убедитесь, что переключатель **MAIN POWER** (Основное питание) на задней панели находится в положении |, а затем нажмите клавишу  $\mathbb O$  на передней панели.
- 2. Чтобы вставить диск, нажмите клавишу **OPEN/CLOSE** (Открыть/Закрыть) на передней панели записывающего устройства,

поместите диск в лоток и нажмите кнопку **OPEN/CLOSE** (Открыть/Закрыть) еще раз.

- 3. Для записи или воспроизведения информации коснитесь элемента **Video** на левом сенсорном экране и используйте любой из следующих элементов управления на сенсорном экране **Video** или на устройстве записи DVD:
	- **Play <b>DET** воспроизведение видеозаписи с обычной скоростью;
	- **Stop <u>LLL</u>** остановка воспроизведения;
	- **Record**  $\blacksquare$  начало записи;
	- **Pause <u>III</u>** временная приостановка записи или воспроизведения;
	- **Rewind**  $\blacksquare$  перемотка записи назад;
	- Fast Forward **DET** перемотка записи вперед;
	- **Eject** остановка текущего режима записи и извлечение носителя.
- 4. Для поиска определенного участка на кассете коснитесь **Search/Set Counter**, введите число в формате, указанном в диалоговом окне **Search/Set Counter**, и щелкните **Search Media**.
- 5. Для удаления счетчика с экрана коснитесь элемента **Hide Counter**. Для отображения счетчика коснитесь элемента **Hide Counter** еще раз.
- 6. Для включения или выключения микрофона нажмите клавишу **Mic** (Микрофон).

# **Печать**

Состоящие из одного кадра изображения и отчеты можно печатать на локальном принтере, который обычно установлен в системе, или на принтерах в сети DICOM. Можно использовать цветной принтер для печати изображений, черно-белый принтер для печати изображений или принтер для печати отчетов.

Для печати изображений предусмотрены два элемента управления: **Print** (Печать) и **Alt Print**. Элемент управления **Print** (Печать) находится на панели управления, а элемент управления **Alt Print** на сенсорном экране. Клавиша **Acquire** (Архивирование) также имеет связанные с ней функции печати. В настройках можно назначить каждый из этих элементов управления одному или нескольким принтерам для печати изображений. Кроме того, можно выбрать область печати (весь экран или только область изображения) для элементов управления печатью **Print** (Печать) и **Acquire** (Архивирование). Клавиши **Print** (Печать) и **Acquire** (Архивирование) позволяют производить печать на локальных и сетевых принтерах, а элемент **Alt Print** — только на локальных принтерах. Элемент **Alt Print** недоступен во время архивирования кинопетли. Для печати отчетов назначается один выделенный принтер печати отчетов.

#### **ПРИМЕЧАНИЕ**

Если при печати монохромного изображения выбрана шкала красок, система отправляет изображение на цветной принтер. Кроме того, если при выбранной шкале красок выполняется экспорт монохромного изображения, система отправляет изображение как цветное. Это нормально. Чтобы обеспечить подачу черно-белых изображений на черно-белый принтер, установите для параметра **Chroma** значение **Off**.

#### **Печать в режиме визуализации в реальном времени**

Во время исследования можно печатать изображения, получаемые в режиме реального времени, или печатать фиксированные изображения. Для выполнения печати с помощью элементов управления **Print** (Печать) или **Acquire** (Архивирование) принтер должен быть назначен этим элементам управления в настройках. С помощью элемента управления **Print** (Печать) можно выполнять

печать только на локальных принтерах, назначенных данному элементу управления. С помощью элемента управления **Acquire** (Архивирование) можно захватить и сохранить однокадровое изображение, а также отправить его на принтеры DICOM, назначенные данному элементу управления.

- 1. Выведите на экран изображение, полученное в реальном времени, или выведите фиксированное изображение, которое необходимо напечатать.
- 2. Выполните одно из следующих действий:
	- Нажмите клавишу **Acquire** (Архивирование) на панели управления системы.
	- Нажмите клавишу **Print** (Печать) на панели управления системы.
	- Коснитесь элемента **Alt Print** на сенсорном экране.
	- Нажмите кнопку **PRINT** (ПЕЧАТЬ) на принтере, подключенном к системе.

#### **ПРИМЕЧАНИЕ**

Если настроена печать нескольких изображений на странице, принтер начинает печать только после того, как накопится указанное количество изображений. Например, если выбран формат 2x2, принтер напечатает страницу после захвата четырех изображений или в конце исследования (если захвачено меньшее количество изображений).

# **Просмотр**

Во время выполнения исследования или после его завершения можно использовать режим просмотра для анализа и сравнения изображений, заархивированных в ходе исследования. Можно также просматривать несколько исследований одного пациента.

В режиме просмотра можно просматривать сохраненные изображения или последовательности Cineloop. Можно отображать, передавать и печатать сохраненные изображения, а также создавать их резервные копии. В режиме просмотра можно также выполнять анализ изображений. Изображения, находящиеся в памяти изображений, можно сохранять на жестком диске ультразвуковой системы, на съемном носителе или на сетевых устройствах, совместимых со стандартом DICOM. Входящие в исследование изображения можно отображать в различных форматах, а также выводить на экран изображения, относящиеся к различным исследованиям.

### **Запуск режима просмотра**

1. Нажмите клавишу **Review** (Просмотр) для перехода в режим просмотра.

Открывающийся при этом экран зависит от того, является ли исследование активным в системе.

#### **ПРИМЕЧАНИЯ**

- Если исследование находится в процессе выполнения, нажатие клавиши **Review** (Просмотр) приводит к открытию экрана **Review Exam**.
- Если исследование не выполняется, нажатие клавиши **Review** (Просмотр) приводит к открытию экрана «Patient Directory».
- 2. Чтобы вернуться к визуализации в режиме реального времени, нажмите клавишу **Review** (Просмотр) еще раз.

### **Переход между пиктограммами и изображениями**

В режиме **Review** можно просматривать небольшие изображения, называемые *пиктограммами*. Пиктограммы расположены в правой части экрана **Review Exam**. С помощью этих пиктограмм можно отобразить одно или несколько изображения в их исходном формате. Если изображение представляет набор данных трехмерной проекции, оно открывается в режиме просмотра трехмерных изображений.

#### **ПРИМЕЧАНИЕ**

При просмотре изображений исследования, загруженного из каталога пациента, пиктограммы в некоторых случаях будут недоступны. Например, для исследований, скопированных с DVD-диска на жесткий диск, пиктограммы могут отсутствовать, если изображения, содержащиеся в этих исследованиях, сохранены не в исходном формате.

- 1. Коснитесь элемента **Layout** на левом сенсорном экране для выбора формата, который необходимо использовать при выводе изображений на экран.
- 2. Выполните одно из следующих действий:
	- При необходимости нажмите **Pointer** (Указатель), затем щелкните кнопку  $\blacksquare$  или  $\blacksquare$  для перемещения вверх или вниз по

пиктограммам на одно или несколько изображений.

- Для быстрого перемещения вверх или вниз по пиктограммам используйте полосу прокрутки.
- Поверните регулятор **Page** (Страница) для перемещения на одну страницу вперед или назад по доступным изображениям.
- Для просмотра одной пиктограммы в исходном формате дважды щелкните пиктограмму. (Если изображение представляет набор данных трехмерной проекции, оно открывается в режиме просмотра трехмерных изображений.)
- Для просмотра нескольких пиктограмм в исходном формате выберите пиктограммы, щелкнув внутри каждой пиктограммы (не в поле с номером), затем дважды щелкните одну из пиктограмм. Если отображаемые изображения не умещаются на странице, поверните регулятор **Page** (Страница) для их просмотра.
- Коснитесь элемента **Exit Thumbnail Review**, чтобы вернуться к экрану **Review Exam**.

# **Архивирование изображений и кинопетель**

Можно архивировать и сохранять отдельные кадры или последовательности изображений Cineloop. Заархивированный кадр или последовательность Cineloop сохраняется в данных исследования пациента, а соответствующая пиктограмма отображается на экране визуализации в реальном времени и на экране «Review». Изображения автоматически экспортируются по сети при выполнении архивирования или печати изображения или по завершении проведения исследования, в зависимости от выбранного значения настройки **Send Images/Clips** на вкладке **Printer/Capture** в настройках **Print/Network**.

Используйте элемент управления **Freeze**, чтобы запускать и останавливать архивирование и обновление системных изображений. При нажатии клавиши **Freeze** (Стоп-кадр) система приостанавливает последовательность Cineloop, а трекболу назначается функция просмотра последовательности Cineloop вручную (по кадру).

Выполните одно из следующих действий:

- Для архивирования отдельного изображения нажмите клавишу **Freeze** (Стоп-кадр), а затем клавишу **Acquire** (Архивирование).
- Для архивирования последовательности Cineloop нажмите клавишу **Acquire** (Архивирование) в режиме визуализации в реальном времени или во время просмотра последовательности Cineloop. При архивировании в режиме визуализации в реальном времени сохраняются будущие или прошлые кадры, как указано на вкладке **Live Capture Type** в настройках. В перспективном режиме захвата выполняется захват указанной длины архивированной кинопетли. В ретроспективном режиме выполняется захват кинопетли, которая заканчивается при нажатии клавиши **Acquire** (Архивирование). При архивировании во время просмотра последовательности Cineloop сохраняются все кадры последовательности Cineloop.

#### **ПРИМЕЧАНИЯ**

- Во время архивирования в нижней части экрана отображается значок вращающихся песочных часов. После завершения архивирования отображается пиктограмма изображения.
- После архивирования изображения раздастся звуковой сигнал, подтверждающий, что кинопетля (или изображение) была сохранена в исследовании пациента. Не нажимайте клавишу **Review** (Просмотр), пока не услышите звуковой сигнал.
- Если нажать клавишу **Acquire** (Архивирование) в некомбинированном режиме, когда активирована визуализация в реальном времени в M-режиме или допплеровское обведение, будет заархивирована последовательность кинопетли. Если нажать клавишу **Acquire** (Архивирование) в комбинированном режиме, будет заархивировано одно изображение.
- При попытке заархивировать петлю, которая была импортирована с носителя, архивируется и отображается в приложенном исследовании только кадр кинопетли.

# **Measurement and Analysis (Измерение и анализ)**

Пакет расчетов содержит один или несколько наборов, которые объединяют группы, измерения и результаты в единый инструмент для диагностического анализа.

Инструменты измерений предоставляют измерения и расчеты, произведенные на их основе. Для получения результата доступны различные методы. Два основных метода позволяют «измерить, а затем нанести метку» или «нанести метку, а затем измерить». В любом случае результаты можно отобразить на экране, на распечатанных страницах, в отчетах пациента, которые доступны для анализа.

В настройках можно установить параметры анализа, которые позволяют создавать собственные списки расчетов, включая наборы, группы, измерения и расчеты. Кроме того, измерения и расчеты могут быть связаны с системными и пользовательскими таблицами и уравнениями.

Измерения и основанные на них расчеты, входящие в пакеты расчетов, основаны на справочных медицинских данных. Справочную литературу см. в справке.

#### **ПРИМЕЧАНИЕ**

При определении специфических точек измерения на изображении следуйте текущим установленным нормам медицинской практики.

#### **Измерение расстояния в режиме двухмерной визуализации**

- 1. Получите изображение, которое необходимо измерить, и нажмите клавишу **Freeze** (Стоп-кадр).
- 2. Нажмите клавишу **Caliper** (Измеритель).
- 3. С помощью трекбола задайте положение первого измерителя на двухмерном изображении.
- 4. Нажмите клавишу «Select» (Выбрать) для фиксации первого и отображения второго измерителя.
- 5. С помощью трекбола задайте положение второго измерителя. Результаты отображаются в окне результатов.
- 6. Чтобы завершить измерение, коснитесь элемента **End Measure** или нажмите клавишу «Select» (Выбрать) или **Enter** (Ввод).

#### **Выполнение стандартных отмеченных измерений**

Описанная ниже процедура позволяет выполнять измерения с использованием инструмента стандартного отмеченного измерения. Специальные процедуры, необходимые для использования инструментов для управляемых и сложных измерений, описаны в других разделах справки.

1. Получите изображение, которое необходимо измерить, и нажмите клавишу **Freeze** (Стоп-кадр).

- 2. Коснитесь элемента **Analysis**.
- 3. Коснитесь метки коллекции, чтобы отобразить метки группы и измерения.
- 4. Если необходим набор соответствующих измерений, коснитесь метки группы. Открывается метка группы с несколькими метками измерений.
- 5. Коснитесь метки измерения и выполните измерение. Сначала на экране отображается измеритель или инструмент отслеживания. Затем при выполнении измерения его результаты и основанные на них расчеты появляются в окне результатов и одновременно с этим заносятся в отчет пациента.
- 6. Для каждой метки измерения внутри группы коснитесь метки и выполните измерение.
- 7. Коснитесь элемента **End Measure**. Можно также нажать клавишу «Select» (Выбрать) или **Enter** (Ввод) для завершения измерения.

#### **ПРИМЕЧАНИЕ**

Измерение автоматически завершается, если отменить фиксацию изображения, изменить режим или ввести отчет.

### **Получение результата расчета**

Расчеты объединены в наборы для приложений, входящих в состав системы. Система использует значения измерений для расчетов и создания отчета пациента. Более подробную информацию об использовании расчетов см. в справке по системе.

Расчеты в системе выполняются на основании ссылок на медицинские документы, которые приведены в справке.

- 1. Получите изображение, которое необходимо измерить, и нажмите клавишу **Freeze** (Стоп-кадр).
- 2. Коснитесь элемента **Analysis**, чтобы вывести на сенсорный экран коллекции, группы и элементы управления измерениями.
- 3. Коснитесь элемента управления коллекцией, группой и измерением.
- 4. Выполните измерение.
- 5. Чтобы завершить измерение, если это необходимо, коснитесь элемента **End Measure** или нажмите клавишу «Select» (Выбрать). Результат измерения появляется под меткой измерения.
- 6. Для отображения отчета пациента нажмите клавишу **Report** (Отчет). Для изменения отчета щелкните **Edit Report**, внесите изменения и затем щелкните **Close Report** для сохранения внесенных изменений.
- 7. Чтобы закрыть экран «Analysis», коснитесь элемента **Image** или другого элемента управления в верхней части левого сенсорного экрана.

### **Завершение исследования**

При выходе из исследования его необходимо завершить для сохранения изображений, отчетов и других данных исследования. На экране «Patient Directory» исследование завершить нельзя.

Завершить исследование нельзя, пока система не сохранит данные для текущего исследования. (Система сохраняет данные исследования при архивировании изображения.) При завершении исследования сохраняются все его данные, очищается форма **Patient Data** и выполняется подготовка системы к обработке следующего исследования.

#### **ПРЕДУПРЕЖДЕНИЕ**

Если начать новое исследование, не завершив предыдущего, данные могут быть заархивированы и сохранены под неправильным именем пациента. Если питание системы будет выключено без завершения исследования, система приостановит исследование перед выключением.

Если исследование закончено, выполните одно из следующих действий:

- Нажмите клавишу **End Exam** (Завершить исследование).
- Щелкните **End Exam** на экране **Patient Data**.

# *8 Датчики*

Выбор датчика является наиболее важным фактором, влияющим на качество получаемого изображения. Без правильного датчика невозможно получить оптимальное изображение. Работа системы оптимизируется для использования в зависимости от выбранного датчика.

Система ограничивает значение температуры в месте контакта с пациентом до 43 градусов по Цельсию, а мощность акустического выходного сигнала в соответствии со значениями, установленными управлением по контролю за продуктами и лекарствами США. Схема предохранителей электропитания обеспечивает защиту в случае возникновения перегрузок по току. Если схема защиты электропитания монитора фиксирует перегрузку по току, подача управляющего напряжения к датчику немедленно прекращается, что предотвращает перегрев поверхности датчика и ограничивает мощность акустического сигнала. Проверка правильности работы схемы предохранителей электропитания осуществляется в обычном режиме работы системы.

#### **ПРЕДУПРЕЖДЕНИЕ**

При сканировании новорожденных, детей и принимающих лекарства пациентов проявляете осторожность, снижая время воздействия температур выше 41 °C (106 °F).

# **Выбор датчика**

Когда система включена, по умолчанию используется датчик, подключенный к крайнему левому разъему. В процессе работы системы можно выбрать один из четырех подключенных датчиков.

1. Коснитесь элемента **Preset/Transducer**.

- 2. На сенсорном экране **Preset/Transducer** выберите датчик, коснувшись кнопки датчика.
- 3. Коснитесь необходимой начальной настройки клинического пакета.

После выбора начальной настройки система производит калибровку датчика, подготавливая его к работе, и обновляет свой статус для отражения выбранного типа датчика и вида исследования.

# **Клинические пакеты и датчики**

Клинический пакет, предлагаемый для одного или нескольких датчиков, оптимизирует систему под конкретную задачу.

Далее перечислены клинические пакеты (приложения) для каждого доступного в системе датчика.

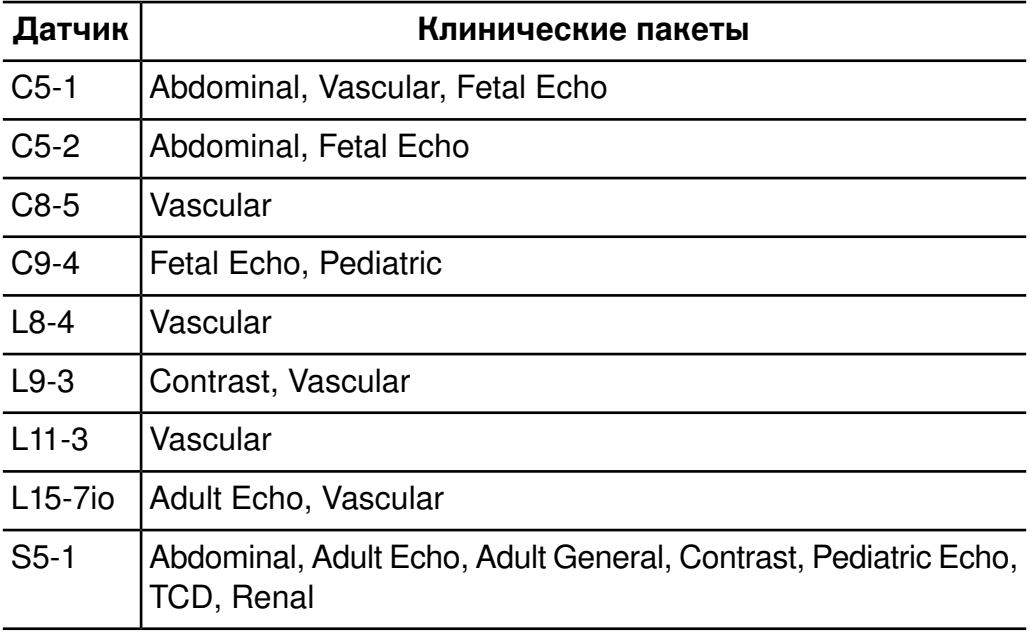

#### **Системные датчики и поддерживаемые клинические пакеты**

*Датчики* **8**

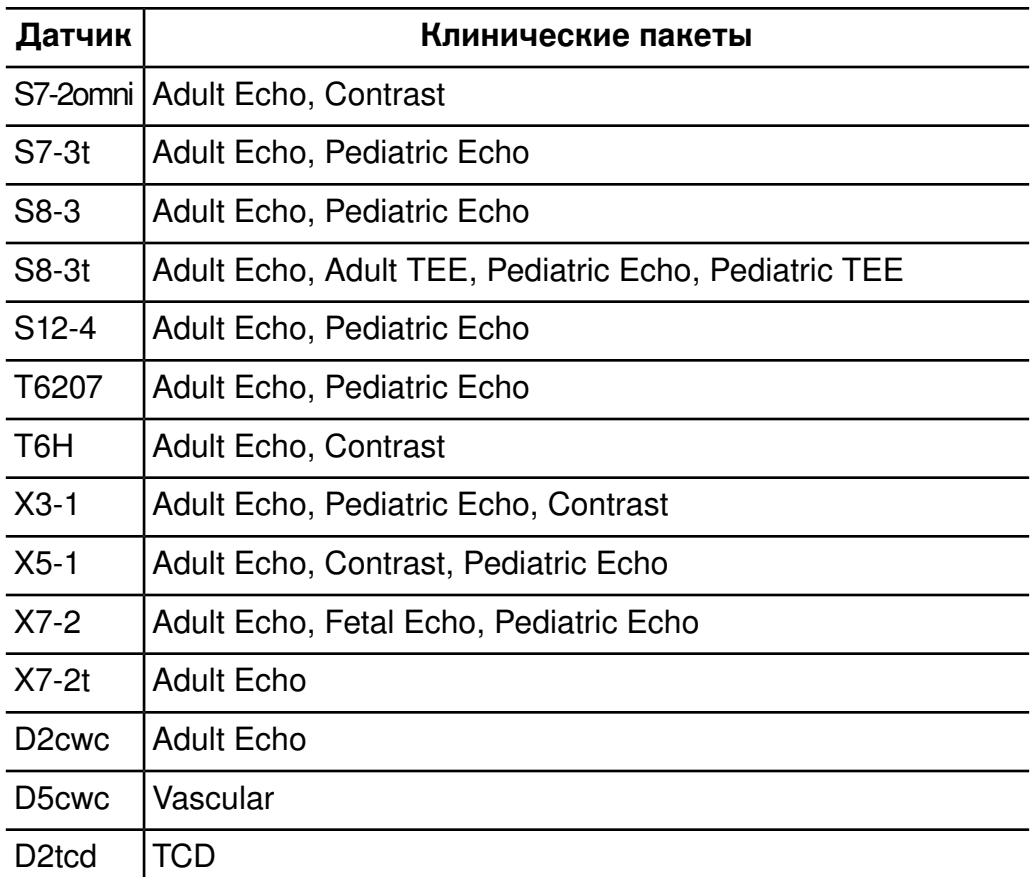

# **Показания к применению и соответствующие датчики**

Далее перечислены показания к применению для данной системы и датчики, соответствующие каждому показанию.

#### **Показания к применению для системы и соответствующие датчики**

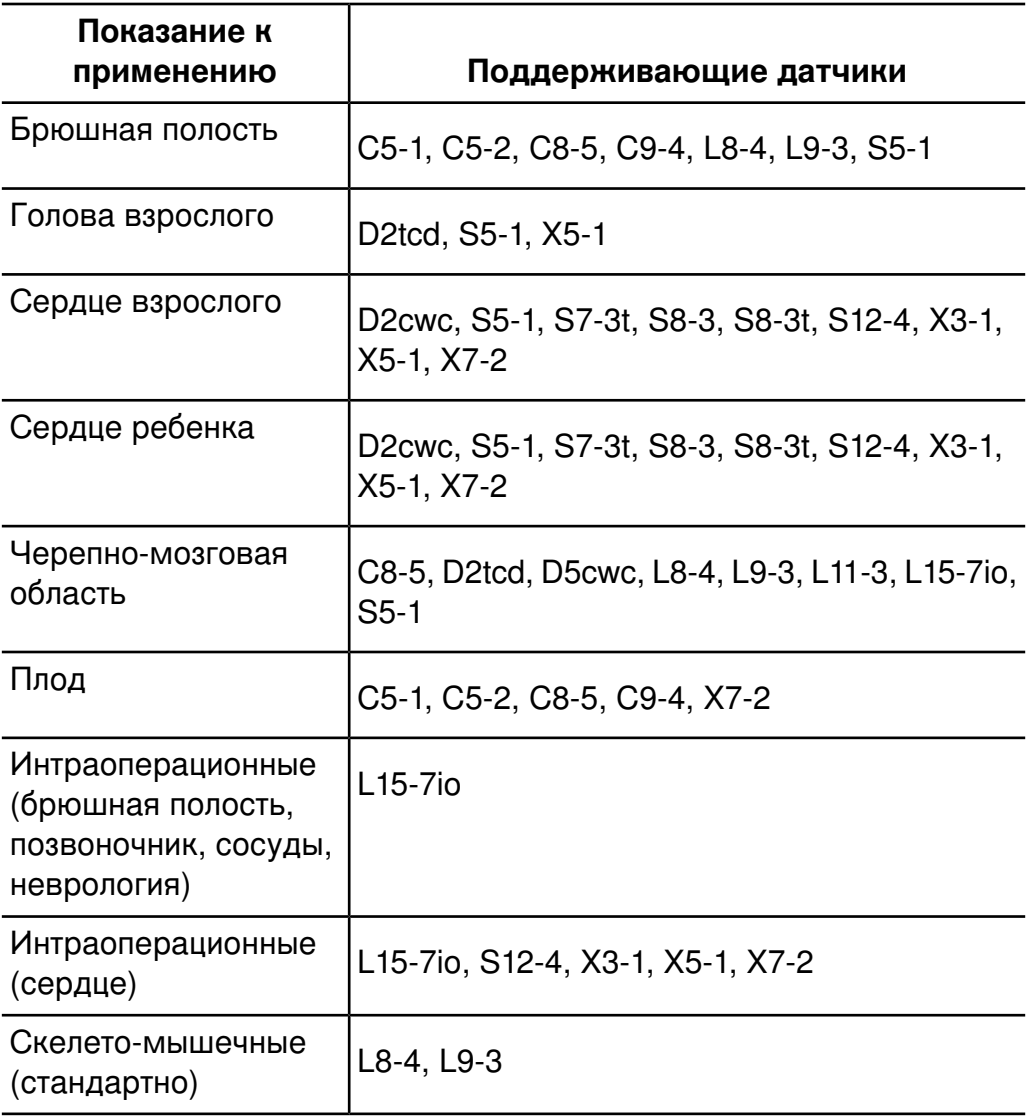

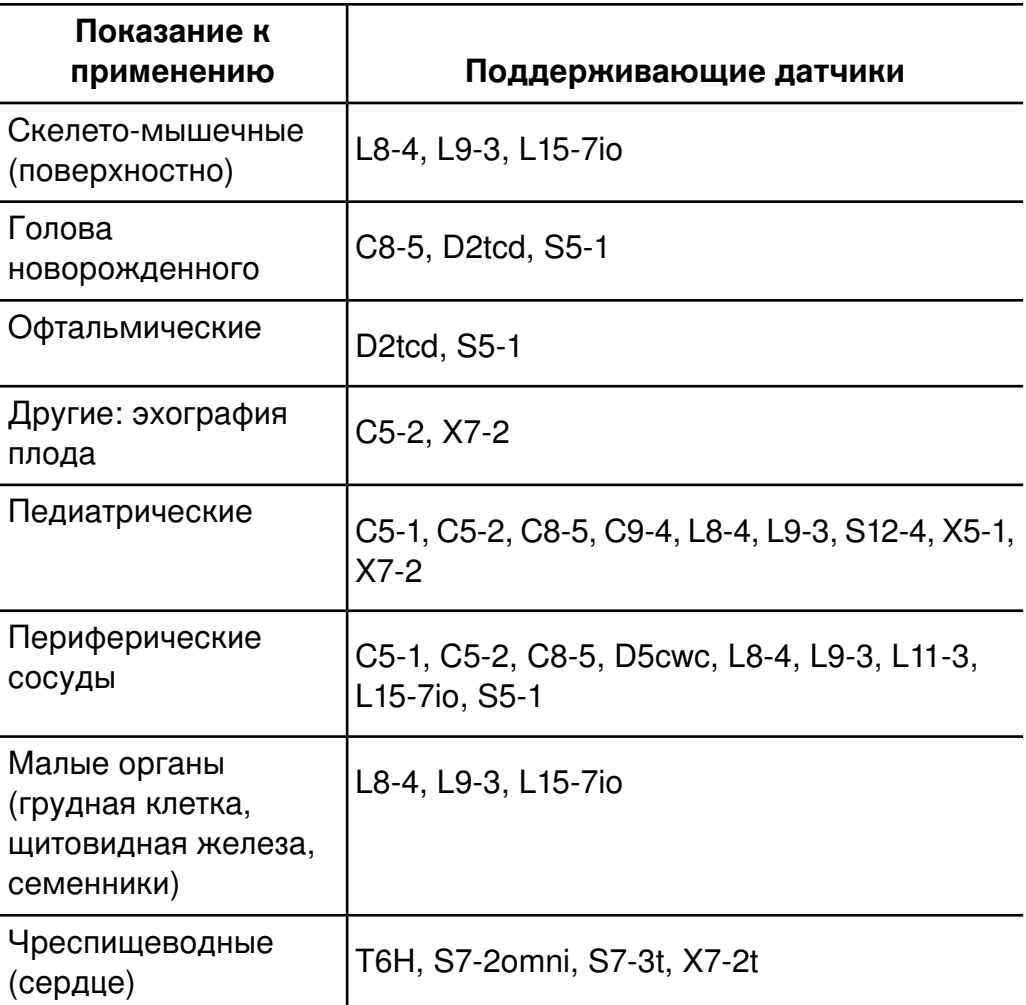

# **Датчики матрицы xMatrix**

Технология датчиков матрицы xMatrix позволяет архивировать объемные изображения бьющегося сердца с выдающимся качеством изображения. Эти датчики можно использовать для архивирования одновременно двух плоскостей для одного биения сердца. Функция системы, позволяющая поворачивать луч по множеству направлений, позволяет выбирать неограниченное количество плоскостей по всем направлениям. Таким образом, можно получать в точности необходимую проекцию без ухудшения качества изображения.

С данной системой доступны следующие датчики матриц xMatrix:

- $X3-1$
- $X<sub>5-1</sub>$
- $X7-2$

**Используйте визуализацию xPlane в режиме реального времени для одновременного получения двух плоскостей с высоким разрешением.**

**Используйте объемную визуализацию в режиме реального времени для архивирования и формирования данных полного объема с частотой кадров реального времени.**

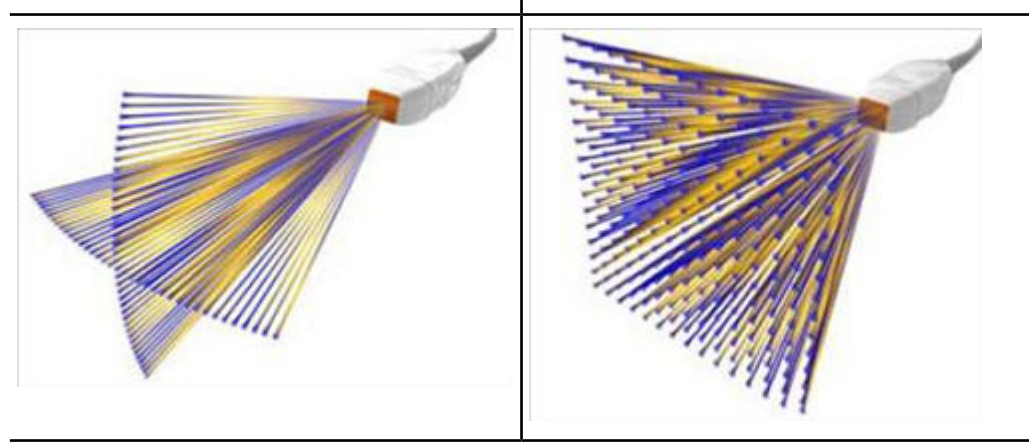

## **Описание датчика X3-1**

Характеристики датчика X3-1:

- Рабочий диапазон: 1–3 МГц.
- Пригодность для биопсии.
- Фазированная двухмерная матрица xMATRIX с 2400 элементами.
- Двухмерная визуализация, xPlane в режиме реального времени, трехмерная визуализация в режиме реального времени, режим
цветового Допплера с двухмерной визуализацией, xPlane и трехмерной визуализацией, обработка изображений XRES, гармоническая визуализация тканей, LVO.

## **Описание датчика X5-1**

Характеристики датчика X5-1:

- Рабочий диапазон: 1,3–4,2 МГц.
- Фазированная двухмерная матрица xMATRIX с 3000 элементами.
- Двухмерная визуализация обеспечивает 90-градусное поле обзора, а волюметрическая — 90 x 90 градусов.
- Режимы двухмерной визуализации с импульсно-волновым режимом, непрерывно-волновым режимом, M-режимом, цветным M-режимом, режимом цветного картирования, допплеровской визуализацией тканей, допплеровской визуализацией тканей в импульсно-волновом режиме, визуализацией затемнения в левом желудочке, визуализацией xPlane, цветной визуализацией xPlane и визуализацией затемнения в левом желудочке xPlane.
- Режимы трехмерной визуализации с масштабированием трехмерного изображения, трехмерной визуализацией в оттенках серого в реальном времени, трехмерной цветной визуализацией в реальном времени, трехмерной визуализацией затемнения в левом желудочке в реальном времени, визуализацией полного объемного изображения в оттенках серого, цветной визуализацией полного объемного изображения и визуализацией полного объемного изображения затемнения в левом желудочке. (Все режимы трехмерной визуализации доступны с функцией архивирования одного или нескольких сердцебиений.)

## **Описание датчика X7-2**

Характеристики датчика X7-2:

- Рабочий диапазон: 2–7 МГц.
- Фазированная двухмерная матрица с 2500 элементами.
- Двухмерная визуализация, xPlane в режиме реального времени, трехмерная визуализация в режиме реального времени, режим цветового и импульсно-волнового Допплера с двухмерной визуализацией, xPlane и трехмерной визуализацией, обработка изображений XRES и гармоническая визуализация тканей.

## **Компактный адаптер для датчика**

Используйте компактный адаптер для подключения компактных датчиков к системе iE33. Для получения дополнительной информации обратитесь в представительство компании Philips Ultrasound.

При использовании компактного адаптера сначала необходимо подключить адаптер к системе, а затем подключить датчик к компактному адаптеру.

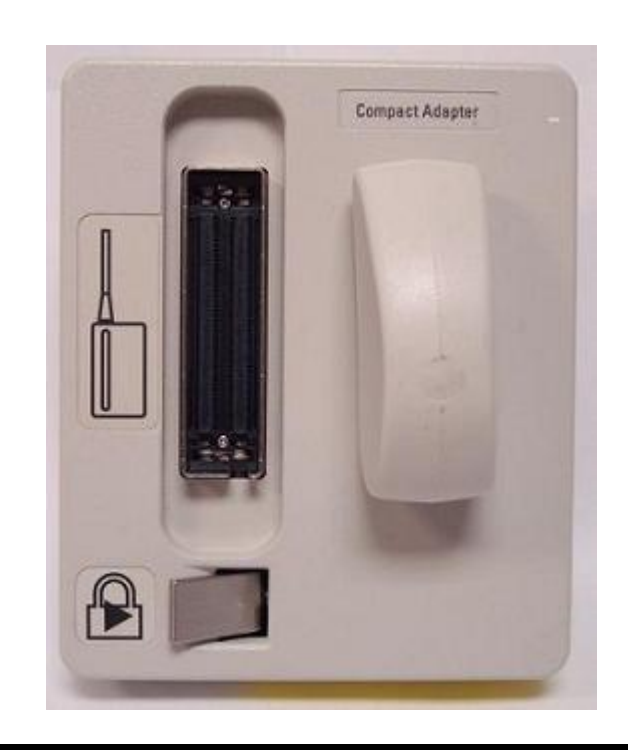

#### **Компактный адаптер для датчика**

### **Использование компактного адаптера**

- 1. Порядок подключения компактного адаптера и датчика к системе.
	- а. Поверните защелку адаптера в открытое положение (горизонтальное).
	- б. Вставьте компактный адаптер в левое гнездо для датчиков на системе iE33 фиксатором наружу. (Можно воспользоваться другими гнездами датчиков, но тогда одно дополнительное гнездо будет заблокировано адаптером.)
	- в. Поверните защелку адаптера в закрытое положение (вертикальное), чтобы зафиксировать адаптер в системе.
- г. Поверните разъем датчика таким образом, чтобы выход шнура был направлен вверх (как показано на адаптере), а затем вставьте его в адаптер.
- д. Поверните защелку вправо (как показано на адаптере), чтобы зафиксировать датчик в адаптере.
- 2. Порядок отсоединения датчика от адаптера.
	- а. Поверните защелку влево, чтобы отсоединить датчик от адаптера.
	- б. Потяните разъем на себя.
- 3. Порядок отсоединения адаптера от системы.
	- а. Поверните защелку адаптера в открытое положение (горизонтальное).
	- б. Потяните адаптер на себя.

# **Техобслуживание датчиков**

Датчики требуют ухода, чистки и правильного обращения. Разумный уход заключается в проверке, чистке и дезинфекции или стерилизации датчиков по мере необходимости.

Перед каждым использованием следует внимательно осмотреть кабель датчика, футляр и линзы. Проверьте их на наличие трещин или иного рода повреждений, которые могут сказаться на целостности датчика. О любом повреждении сообщите представителю службы по работе с клиентами компании Philips Ultrasound и прекратите использование этого датчика.

Всю информацию о чистке и дезинфекции датчиков, а также об использовании акустических контактных гелей см. в разделе [«Уход](#page-358-0) за [датчиками».](#page-358-0)

## **Акустические артефакты**

Датчик добавляет собственные характеристики к эхо-информации в виде эффекта расширения луча, ограничений осевого разрешения и изменений частотных характеристик. Выбор специалистом по УЗИ элементов управления, влияющих на усиление, обработку и вывод на экран эхо-сигнала, может привести к существенным отличиям в отображении данных исследования. Далее приведен краткий обзор акустических артефактов. Для минимизации артефактов изображений и интерпретации результатов исследований полезно понимание физических основ образования демонстрируемых в виде ультразвуковых изображений сигналов.

Артефакт — это эхо-сигнал, отображаемый месте, отличном от соответствующей отражающей поверхности в организме. Артефакты также могут быть вызваны свойствами расположенных рядом тканей. Артефакты могут быть вызваны внешним шумом, реверберацией, многолучевым отражением или неправильно настроенным оборудованием. Они также могут обуславливаться геометрией ультразвукового луча и нестандартными изменениями интенсивности луча. Артефакты и их проявления перечислены ниже; также приводятся определения различных артефактов.

- Дополнительные объекты, отображаемые в виде крапчатости, толщины среза, реверберации, зеркального изображения, «хвоста кометы» или снижения вибрации
- Отсутствующие объекты по причине плохого разрешения
- Неправильная яркость объекта (затемнение или усиление)
- Неправильное местонахождение объекта в связи с рефракцией, многолучевым отражением, наличием боковых лепестков, дифракционных максимумов решетки, ошибок скорости или неопределенности диапазона
- Неправильные размеры объекта по причине плохого разрешения, рефракции или ошибки скорости
- Неправильная форма объекта по причине плохого разрешения, рефракции или ошибки скорости

**Акустическое насыщение** возникает, когда получаемые сигналы достигают предела высоты амплитуды системы. В этой точке система становится неспособной различать или отображать интенсивность

сигнала. В точке насыщения возрастание исходных значений не приводит к увеличению выходящих показателей.

**Эффект наложения спектров** развивается, когда определяемая допплеровская частота превышает предел Найквиста. На спектральном отображении он характеризуется тем, что допплеровские пики выходят за пределы дисплея (сверху или снизу) и продолжаются на другой стороне базовой линии. На цветном дисплее видно моментальное изменение цвета от одного предела Найквиста к другому.

**Хвост кометы** — форма реверберационного артефакта, возникающего, когда две или более плотные отражающие поверхности расположены близко друг к другу и имеют высокую скорость распространения. В этом случае звук не распространяется прямо на отражающую поверхность и обратно к датчику; на отражающей поверхности появляется сильное линейное эхо, распространяющееся глубже этой поверхности.

**Усиление** — увеличение относительной амплитуды эха, вызываемое расположенными рядом структурами тела с низкими показателями затухания.

**Фокальное усиление**, также известное как **фокальная сегментация**, представляет собой возрастание интенсивности в ограниченных областях, проявляющееся усилением яркости эхо-сигнала на экране.

**Артефакт зеркальной визуализации** наиболее часто наблюдается вокруг диафрагмы; этот артефакт является результатом отражения звука от другого отражателя и обратно.

**Зеркальное отражение** — появление артефактов на спектральном изображении при неправильном разделении прямого и обратного каналов обработки сигналов. Следовательно, сильные сигналы одного канала отражаются в другом.

**Многолучевое позиционирование** и **рефракция** представляют собой артефакты, при которых пути сигнала к отражателю и от него отличаются. Чем дольше звук распространяется к отражателю или

от него, тем больше аксиальная ошибка в позиционировании отражателя (увеличенный диапазон). Ошибки при рефракции и многолучевом позиционировании, как правило, относительно небольшие и вносят свой вклад скорее в общее ухудшение изображения, чем в появление существенных ошибок местонахождения объекта.

**Ошибки скорости распространения** возникают, когда в ультразвуковой системе неправильно принято значение скорости распространения. Если фактическая скорость больше заданной скорости, расчетное расстояние до отражателя слишком мало, а отражатель будет отображаться от датчика очень далеко. Ошибка скорости может стать причиной некорректного изображения размера и формы структуры тела.

**Неоднозначность по дальности** может возникнуть, когда отражение принимается после того, как послан следующий импульс. При ультразвуковой визуализации предусмотрено, что все отражения каждого посланного импульса приняты до того, как отправлен следующий импульс. Ультразвуковая система рассчитывает расстояние к отражателю, основываясь на времени поступления эха и учитывая, что все эхо-сигналы были сгенерированы последним выпущенным импульсом. Максимальная глубина, которая однозначно отображается системой, определяет ее максимальную частоту повторения импульсов.

**Реверберация** — это продолжающийся прием определенного сигнала в связи с его множественным отражением, а не отражением от одной акустической поверхности. Этот феномен аналогичен эффекту, создаваемому расположенными на противоположных стенах зеркалами, если между ними поместить какой-либо объект, например голову. Изображение головы бесконечно отражается между двумя зеркалами, создавая оптическую иллюзию большого количества голов. Реверберации легко распознаются, т. к. они четко распределены на экране монитора.

**Рассеивание** — возникновение низкоамплитудных звуковых волн при отражении акустической энергии от контактных поверхностей

тканей, меньших чем длина волны. При ультразвуковой диагностике допплеровские сигналы, преимущественно, образуются в результате обратнорассеянного (отраженного) излучения акустической энергии эритроцитами.

**Затемнение** — уменьшение амплитуды эхосигнала от отражателей, которые расположены за структурами, обладающими выраженной способностью отражать или ослаблять звук. Этот феномен возникает во время сканирования патологических изменений или структур, имеющих коэффициент затухания выше, чем у других окружающих тканей. Патологические участки вызывают снижение интенсивности луча, что приводит к ослаблению эхо-сигналов от структур, расположенных за поражением. В результате на экране за изображением патологического участка формируется темное облако. Это облако (или тень) полезно в качестве диагностического критерия.

**Боковые лепестки** (от одноэлементных датчиков) и **дифракционные максимумы решетки** (от датчиков с матрицей) становятся причиной неправильного отображения объектов, которые не расположены прямо перед датчиком (в латеральном положении).

**Крапчатость** появляется в виде текстуры ткани рядом с датчиком, но этот феномен не имеет отношения к процессу рассеивания в тканях. Данный артефакт образуется при интерференции ультразвуковых волн и приводит к общему ухудшению изображения.

**Спектральное расширение** — феномен отображения, возникающий, когда количество энергонесущих частотных Фурье-компонентов увеличивается в любой данный момент времени. В результате спектральное изображение расширяется. Спектральное расширение может указывать на нарушение прохождения сигнала, вызванное патологическими изменениями, и поэтому является важным диагностическим показателем. Однако расширение может быть также результатом взаимодействия между кровотоком и величиной контрольного объема; в этом случае оно является артефактом.

**Артефакты скорости звука** возникают в том случае, если путь звука к отражателю частично проходит через кость, а скорость звука

больше, чем в среднем в мягких тканях. Появляются артефакты регистрации положения эхо-сигналов. В связи с большей скоростью звука время прохождения эхосигнала меньше, чем при траектории, не содержащей на своем пути костную ткань. Поэтому расстояние от отражателей до датчика кажется меньше действительного.

## **Акустические артефакты трехмерной визуализации**

Для трехмерной визуализации характерны артефакты **разрешения, затухания и распространения**. Для выявления артефактов данного типа на трехмерном объемном изображении и для предотвращения их дальнейшего появления необходимо проводить тщательное исследование исходного двухмерного изображения.

При трехмерной визуализации отдельно могут наблюдаться **артефакты усиления цвета и артефакты направления**. Артефакты усиления цвета обычно связаны с использованием избыточного усиления, в результате которого на трехмерном изображении в произвольном порядке появляются шумы, которые могут быть интерпретированы как имеющие диагностическое значение. Артефакты направления возникают вследствие наложения спектров или ошибок в определении направления. Чтобы этого избежать, следует правильно задавать диапазон скоростей кровотока и понимать, как связаны между собой ориентация датчика и вектор потока.

Для трехмерных объемных изображений характерны **артефакты архивирования, формирования и редактирования изображений**. Артефакты архивирования связаны с движениями пациента или органа, а также ошибками в расположении датчиков. К артефактам формирования изображений относятся эффект исключения структур за счет ограничения области интереса, эффект установления порогов, в результате которого исключаются структуры, и артефакты смежных структур, заключающиеся в добавлении дополнительной информации или скрытии структур. Артефакты редактирования являются результатом удаления данных из сформированного изображения.

Особенностью трехмерных объемных изображений являются **артефакты нехватки конечностей плода**. На экран выводятся частично отсутствующие кости конечностей плода. Одним из объяснений отсутствия конечностей может служить затемнение, вызываемое соседними структурами скелета. Появление артефакта нехватки конечностей можно избежать за счет изменения положения датчика и плоскости архивирования данных.

С артефактом нехватки конечностей могут быть связаны **артефакты псевдорасщелин и псевдосужений**. Артефакты могут присутствовать на трехмерном изображении лица плода. Осведомленность о псевдорасщелинах лица плода и псевдосужениях позвоночника плода может помочь специалисту по УЗИ понять и распознать эти артефакты. Как и в случае с двухмерной визуализацией, важно проверить наличие предполагаемых физиологических дефектов с использованием дополнительных изображений и других методов.

Трехмерной визуализации присущи артефакты **выпадения и затемнения**, хотя их гораздо труднее распознать из-за разнообразных и незнакомых форм представления на экране. Отображаемое на трехмерных объемных изображениях акустическое затемнение и другие артефакты существенно отличаются от аналогичных артефактов стандартной двухмерной визуализации и с большим трудом поддаются опознанию. Эти артефакты могут создавать видимость дефектов, таких как дефекты конечностей и расщелины лица, когда их фактически не существует. Избежать артефактов данного типа можно путем архивирования данных в нескольких ориентациях.

**Артефакты в режиме цветового картирования и энергетического Допплера**, связанные с усилением, могут ошибочно опознаваться на сформированных изображениях. Артефакт цветной вспышки может возникать при высоком значении усиления и перемещении датчика или пациента. При установке слишком высокого значения усиления цветное окно области исследования заполняется цветной вспышкой. При установке низкого значения усиления может возникать расплывание цвета. При установке слишком низкого значения

усиления недостаточное количество цветовых данных приводит к формированию непригодного для диагностики изображения.

**Артефакты движения** на трехмерных объемных изображениях могут быть вызваны движениями пациента, шевелением плода, сокращением сердца, а также движением расположенных рядом структур. Движения пациента могут вызвать артефакты мерцания, которые в большей степени свойственны трехмерным изображениям по сравнению с двухмерными.

## **Чехлы датчиков**

В целях предотвращения гемоконтактной инфекции необходимо использовать стерильные чехлы датчиков во время оперативного вмешательства и проведения биопсии, а в Китае стерильные чехлы являются обязательными также и для трансректальных, интравагинальных и чреспищеводных процедур. Защитные чехлы рекомендуется использовать для трансректальных, интравагинальных и чреспищеводных процедур; в Китае и Японии использование защитных чехлов является обязательным. Компания Philips рекомендует использовать только специально предназначенные чехлы.

Описание использования чехлов датчиков см. в прилагающихся к чехлам инструкциях.

#### **ПРЕДУПРЕЖДЕНИЯ**

• В оболочках, которые способствуют осуществлению инфекционного контроля при визуализации чреспищеводных, внутриполостных и интраоперационных исследований и проведении биопсии, часто используется латекс. Проверьте на упаковке наличие информации о содержании латекса. Исследования показали, что натуральный каучуковый латекс может вызывать у пациентов аллергические реакции. См. медицинское предостережение Управления по контролю за продуктами и лекарствами США (FDA) от 29 марта 1991 года,

перепечатанное в разделе «Медицинское [предостережение FDA](#page-50-0) о [латексе»](#page-50-0) на стр. 51.

- В нейрохирургии для стерильных датчиков необходимо использовать стерильные гели и стерильные апирогенные чехлы датчиков.
- При повреждении стерильного чехла датчика во время его интраоперационного применения к пациенту, страдающему болезнью Крейцфельдта-Якоба, следуйте рекомендациям, изложенным в разделе «Инфекционная губчатая [энцефалопатия»](#page-360-0) на [стр. 361.](#page-360-0)
- Чехлы датчиков являются одноразовыми, и их повторное использование запрещено.
- Если установленный чехол датчика был поврежден или загрязнен, перед его использованием необходимо очистить и дезинфицировать датчик и установить новый стерильный чехол.

# **Эргономичный зажим**

Периодически повторяющееся ультразвуковое сканирование сопровождается запястным сухожильным синдромом (CTS) и длительным травмирующим напряжением. Компания Philips предлагает съемный многоразовый зажим, обеспечивающий альтернативные варианты закрепления для датчика S8-3.

## **Установка эргономичного зажима**

- 1. Пропустите кабель через щелевое отверстие в зажиме
- 2. Выровняйте щелевое отверстие в соответствии с индикатором ориентации
- 3. Вставьте головку датчика в зажим

## **Чистка эргономичного зажима**

- 1. Протрите зажим сухой или увлажненной мягкой тканью. Можно использовать мыльный раствор, 70-% раствор изопропилового спирта (спирт для протирания) или 10-% раствор отбеливателя
- 2. Удалите остатки чистящего раствора увлажненной мягкой тканью. Не допускайте высыхания чистящих растворов на зажиме

# **Хранение датчиков**

Для сохранения датчиков при транспортировке, а также для ежедневного и долговременного хранения, следуйте соответствующим рекомендациям.

## **Сохранение для транспортировки**

Если вместе с датчиком предоставлен переносной футляр, всегда используйте этот футляр для транспортировки датчика из одного места в другое. В целях обеспечения надлежащего хранения датчика для транспортировки придерживайтесь следующих рекомендаций:

- Перед помещением датчика в футляр убедитесь, что датчик очищен и продезинфицирован, чтобы избежать загрязнения вспененного материала, которым выстелен переносной футляр.
- Аккуратно помещайте датчик в футляр, не допуская перегиба кабеля.
- Прежде чем закрыть крышку убедитесь, что никакая часть датчика не выступает из футляра.
- Оберните футляр в пластик, содержащий воздушные карманы (пузырьковая оболочка) и упакуйте обернутый футляр в картонную коробку.
- Во избежание повреждения стержня или рулевого механизма чреспищеводных датчиков не следует изгибать или скручивать гибкий стержень датчика в кольцо диаметром менее 0,30 м (1 фута).

#### **Ежедневное и долговременное хранение**

В целях защиты датчиков придерживайтесь следующих рекомендаций:

- Когда датчики не используются, всегда храните их в специальных держателях сбоку системы или в стойке, надежно смонтированной на стене.
- Перед тем, как убрать датчики на хранение, убедитесь, что держатели датчиков — чистые (см. раздел [«Дезинфекция](#page-397-0) [поверхностей](#page-397-0) системы» на стр. 398).
- Не храните датчики при крайних значениях температуры или под прямыми солнечными лучами.
- Храните датчики отдельно от остальных инструментов во избежание случайного повреждения датчиков.
- При хранении датчиков используйте зажимы для регулировки кабелей, чтобы защитить кабель датчика.
- Перед помещением датчиков на хранение убедитесь, что они совершенно сухие.
- Перед помещением на хранение чреспищеводного датчика убедитесь, что дистальный наконечник прямой и покрыт защитным чехлом.
- Никогда, за исключением транспортировки, не храните чреспищеводный датчик в переносном футляре.

# *9 Интраоперационные датчики*

Интраоперационный датчик используется во время хирургических операций, чтобы помочь хирургу найти и визуализировать анатомические структуры, визуализировать образцы кровотока и провести количественный анализ скоростей, а также вывести изображения и измерить анатомические и физиологические параметры необходимой области исследования.

Данная система поддерживает работу с датчиком L15-7io, который можно использовать при интраоперационных применениях.

## **Операторы интраоперационных датчиков**

Интраоперационные датчики Philips предназначены для использования под наблюдением врачей, которые прошли соответствующую подготовку и владеют методикой ультразвуковой визуализации в интраоперационных целях в соответствии с современными апробированными нормами медицинской практики. Компания Philips рекомендует, чтобы врачи, работающие с интраоперационным датчиком, имели следующие профессиональные навыки:

- Умение распознавать и интерпретировать полученные изображения.
- Доскональное знание правил техники безопасности, относящихся к эксплуатации и обслуживанию ультразвуковой системы и интраоперационных датчиков.
- Всестороннее знание новейших современных методов интраоперационного исследования, полученное посредством чтения специальной литературы и посещения семинаров.

## **Назначение интраоперационных датчиков**

Интраоперационные исследования выполняются хирургами, анестезиологами или специалистами по УЗИ для получения изображений, которые можно использовать в следующих целях:

- Помощь хирургу в обнаружении и визуализации анатомических структур до, во время или после хирургического вмешательства.
- Помощь хирургу в визуализации образцов кровотока и количеством анализе скоростей до, во время или после хирургического вмешательства.
- Получение изображений и измерение анатомических и физиологических параметров до, во время или после хирургического вмешательства.

Датчик L15-7io может использоваться для приложений кардиологического исследования взрослых.

#### **ПРЕДУПРЕЖДЕНИЕ**

Интраоперационные датчики, используемые в исследования на животных, не должны применяться для исследования людей. Не существует утвержденных процедур дезинфекции датчика при перекрестном применении для людей и животных.

## **Безопасность пациента во время интраоперационных**

## **исследований**

В этом разделе перечислены условия, которые могут оказать неблагоприятное воздействие на пациента при применении интраоперационного датчика.

Эксплуатация интраоперационных датчиков должна осуществляться под наблюдением врача, который прошел соответствующую подготовку и владеет методикой ультразвуковой визуализации в интраоперационных целях в соответствии с современными

апробированными нормами медицинской практики. Кроме того, необходимо досконально знать правила техники безопасности, относящиеся к эксплуатации и обслуживанию ультразвуковой системы, используемой с датчиком, а также иметь профессиональные навыки в интерпретации полученных изображений.

Для обеспечения безопасности пациента во время использования интраоперационного датчика соблюдайте следующие правила:

- Внимательно осматривайте весь датчик перед каждым использованием. (См. раздел «Уход за [датчиками».](#page-358-0))
- Используйте обязательные защитные приспособления, включая рекомендованный для использования стерильный чехол датчика, во время интраоперационных исследований. Для получения информации об использовании чехлов для датчиков см. раздел «Подготовка датчиков к [интраоперационному](#page-271-0) использованию» на [стр. 272](#page-271-0).
- Эксплуатируйте датчик надлежащим образом.
- Не допускайте контакта воды или другой жидкости с разъемом датчика или внутренними деталями системы, а также попадания жидкости на клавиатуру.

#### **ПРЕДУПРЕЖДЕНИЯ**

- Все интраоперационные исследования должны выполняться с датчиком, классифицированным по типу «СF» . Если на разъеме датчика нет метки с указанием типа «СF» , обратитесь к представителю службы по работе с клиентами компании Philips.
- Используйте только рекомендованный для использования стерильный чехол датчика и стерильный передающий гель для ультразвуковых исследований при выполнении всех интраоперационных исследований.
- Всегда извлекайте датчик из пациента перед дефибрилляцией.

## **Компоненты, находящиеся в контакте с пациентом**

В оболочках, которые способствуют осуществлению инфекционного контроля при визуализации чреспищеводных, внутриполостных и интраоперационных исследований и проведении биопсии, часто используется латекс. Проверьте на упаковке наличие информации о содержании латекса. Исследования показали, что натуральный каучуковый латекс может вызывать у пациентов аллергические реакции. См. раздел «Медицинское [предостережение FDA о](#page-50-0) латексе» на [стр. 51](#page-50-0).

#### **ПРИМЕЧАНИЕ**

Системы и датчики для ультразвуковых исследований компании Philips, описываемые здесь, не содержат натурального каучукового латекса, воздействующего на людей. Во всех ультразвуковых датчиках компании Philips не используется натуральный каучуковый латекс.

## **Предупреждение проблем с интраоперационными**

#### **датчиками**

#### **ПРЕДУПРЕЖДЕНИЕ**

Любые признаки повреждения датчика могут представлять угрозу безопасности пациента. Не используйте такой датчик и обратитесь к представителю службы по работе с клиентами компании Philips.

Залогом безопасности пациента является тщательная проверка, а также правильное и осторожное использование интраоперационных датчиков. Ситуации, перечисленные здесь, затрагивают вопросы безопасной эксплуатации, а также возможности устранения механических неисправностей в соответствии с гарантийным обслуживанием, которое предоставляется компанией Philips или по договору об обслуживании. Устранение неисправности, вызванной неправильным использованием датчика, не предусмотрено

гарантийными обязательствами, может быть очень дорогостоящим и часто требует полной разборки и перекомпоновки датчика.

Существуют три основные области неправильного использования:

- Порезы и потертости на изоляционном материале или линзах датчика от острых инструментов, таких как скальпели, ножницы и зажимы.
- Неправильные методы дезинфекции, которые приводят к проникновению жидкости в датчик или повреждению материалов датчика.
- Повреждения, вызванные ударом датчика о твердую поверхность.

Чтобы свести к минимуму возможность повреждения, компания Philips настойчиво рекомендует довести до сведения персонала обязательные протоколы по уходу за интраоперационными датчиками, основанные на представленной здесь информации.

## **Описание интраоперационных датчиков**

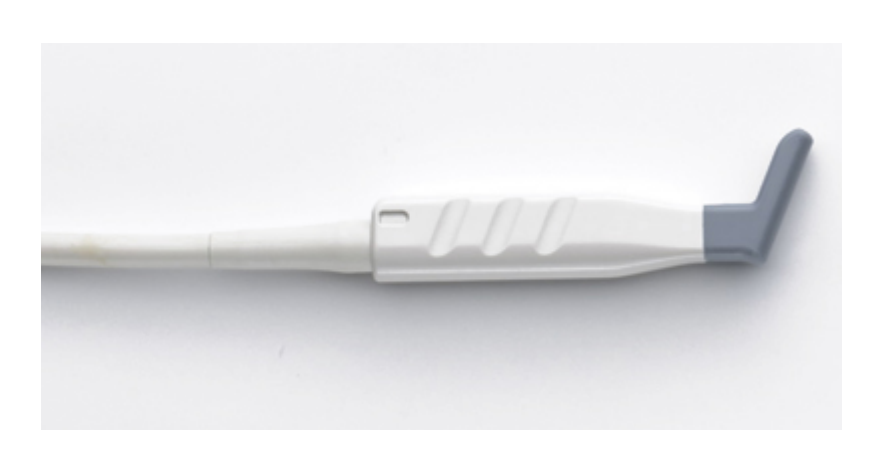

#### **Датчик L15-7io**

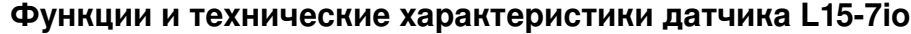

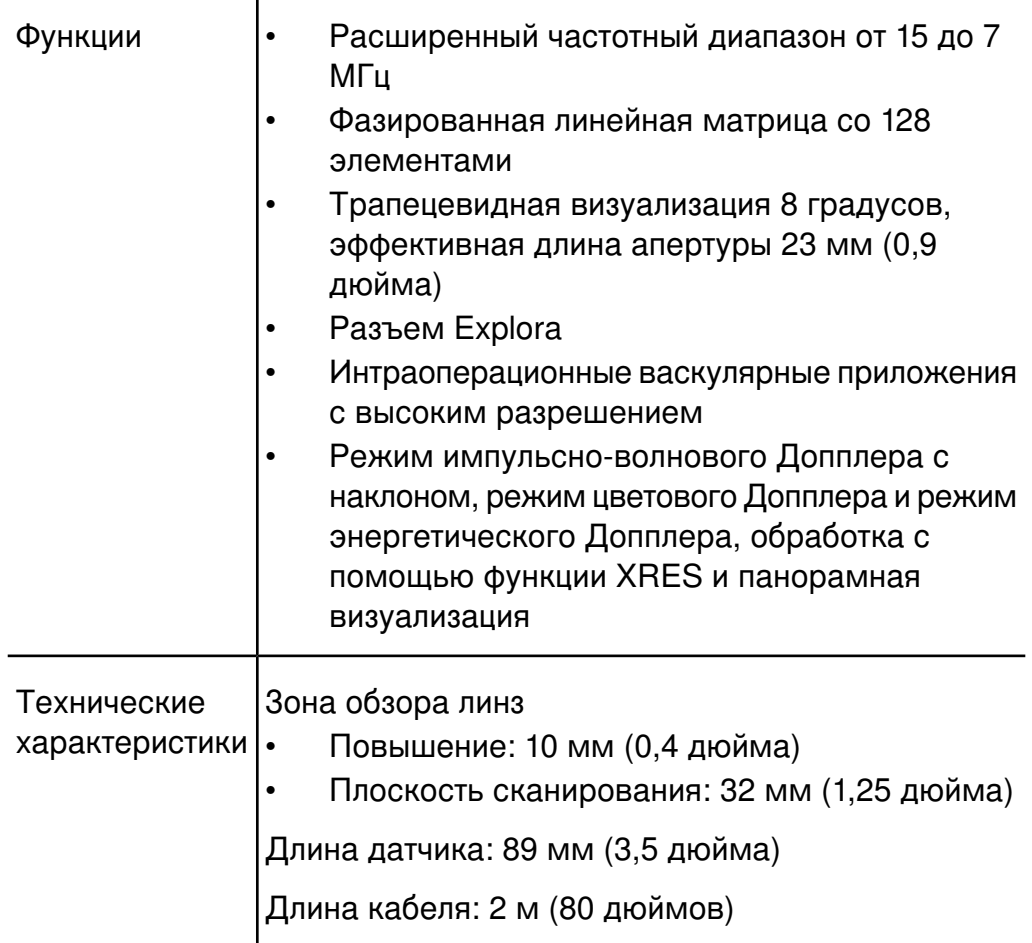

# <span id="page-271-0"></span>**Подготовка датчиков к интраоперационному**

## **использованию**

- 1. Поместите 20 куб. см стерильного геля или физраствора в чехол датчика.
- 2. Внимательно проверьте каждый чехол датчика перед применением и откажитесь от его использования в случае обнаружения разрывов

или дефектов. Чехол датчика также следует проверять после каждого использования. Наличие разрыва может привести к заражению пациента или датчика.

- 3. Вставьте датчик в чехол и раскатайте чехол, пока он не покроет весь датчик и участок кабеля. Чехол должен быть достаточно раскатан, чтобы обеспечивать стерильность.
- 4. С помощью стерильного эластичного бинта или зажима закрепите нижний конец чехла.
- 5. Разгладьте складки и пузыри на поверхности чехла. Перед выполнением процедуры проверьте чехол датчика на наличие разрывов или повреждений.
- 6. При работе с датчиком необходимо обеспечивать его надлежащую ориентацию во избежание ошибок в интерпретации данных.

#### **ПРИМЕЧАНИЯ**

- Увлажните поверхность линзы, чтобы улучшить акустический контакт.
- Изображение более качественное, когда чехол датчика правильно прилегает к исследуемой поверхности пациента. Во время хирургической операции хорошую акустическую среду обеспечивает дистиллированная вода.

## **Одноразовые салфетки**

При проведении исследований, во время которых существует вероятность попадания инфекции на ультразвуковую систему, компания Philips рекомендует принять общие меры предосторожности и накрыть систему одноразовой салфеткой. Информацию относительно приспособлений, используемых при наличии инфекционной болезни, см. в правилах, утвержденных для лечебного учреждения.

#### **Принадлежности для интраоперационных датчиков**

Информацию о заказе принадлежностей см. в разделе [«Расходные](#page-23-0) материалы и дополнительные [принадлежности»](#page-23-0) на стр. 24.

# **Электробезопасность и интраоперационные датчики**

Все ультразвуковые системы Philips и датчики соответствуют общепринятым стандартам по электробезопасности медицинского оборудования.

Датчик L15-7io классифицируется как изолированное изделие типа «СF»  $\blacksquare$ , находящееся в контакте с пациентом, как описано в стандарте IEC 60601-1. Открытые токопроводящие поверхности на головке датчика отсутствуют. Для безопасного использования этого датчика прочитайте предостережения и предупреждения в разделе [«Безопасность»,](#page-30-0) в частности, те, которые относятся к электрохирургическому оборудованию, электрокардиостимуляторам и дефибрилляторам.

# <span id="page-273-0"></span>**Проверка интраоперационных датчиков на наличие тока утечки**

Датчики Philips, разрешенные для интраоперационного использования, имеют на разъеме метку с указанием типа «С $F$ »  $\blacksquare$ , что соответствует требованиям стандарта IEC 60601-1. Тип «CF» означает, что степень защиты от поражения электрическим током позволяет использовать датчик в любых ситуациях, в том числе во время хирургических операций и операций на открытом сердце.

Проверка на наличие тока утечки должна выполняться техническим специалистом в обязательном порядке в случаях ударов датчика о твердую поверхность или обнаружения трещин и порезов.

Периодичность обычных проверок на наличие тока утечки должна быть определена как часть процедур проверки оборудования операционной, установленных для конкретной больницы.

Регулярно выполняйте описанную здесь проверку на электробезопасность, чтобы не допустить превышение допустимых пределов утечки тока, определенных стандартом IEC 60601-1 для датчиков типа CF. Эту процедуру можно выполнить с помощью любого серийно выпускаемого анализатора безопасности, предназначенного для использования в лечебных учреждениях.

#### **ПРЕДУПРЕЖДЕНИЕ**

Эта процедура должна проводиться квалифицированным техническим специалистом.

В тесте 1 проверяется наличие тока утечки с помощью анализатора безопасности и ЭКГ Dynatech Nevada 232. Данная процедура является только примером проверки на наличие тока утечки. (источник и направление). Процедура, установленная для конкретного анализатора, может быть совершенно иной.

## **Тест 1: Проверка интраоперационных датчиков на наличие тока утечки при подключении к электрической сети (источник)**

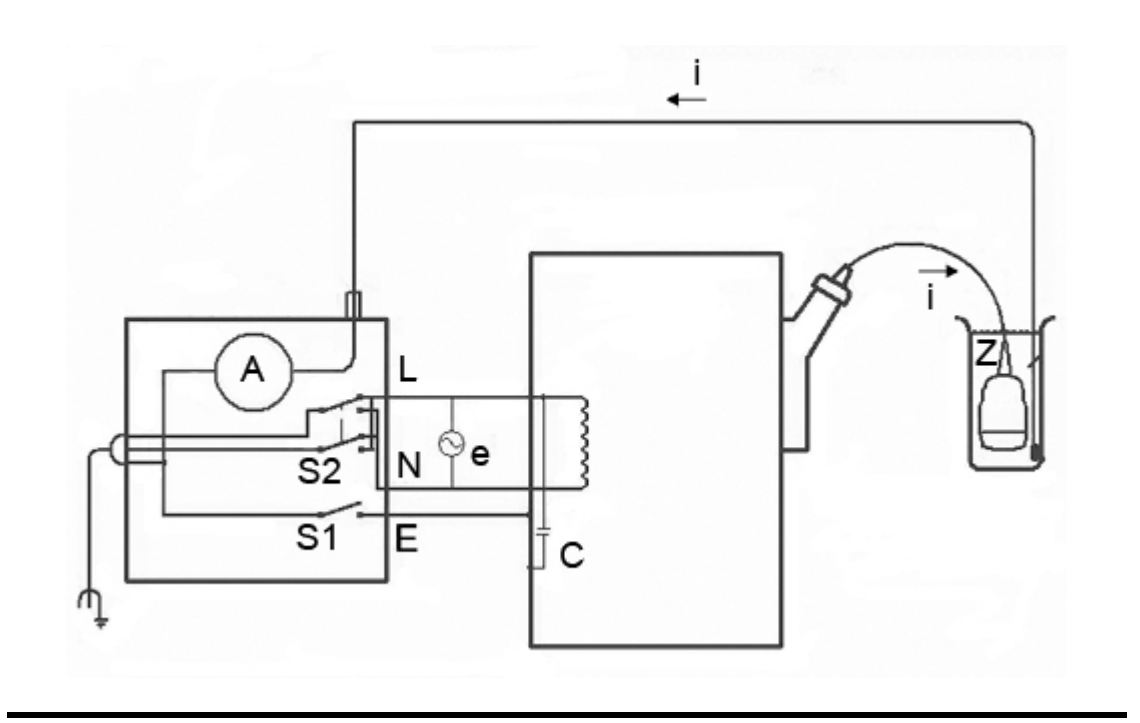

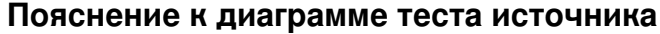

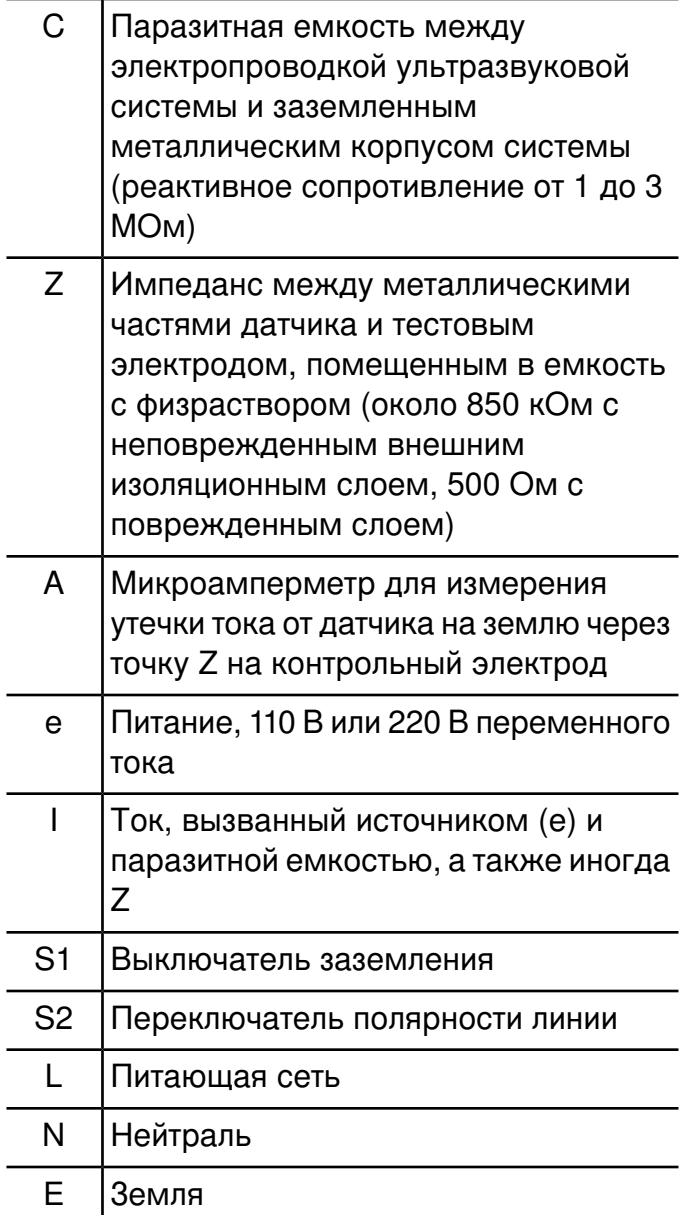

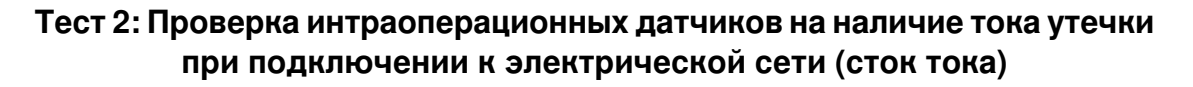

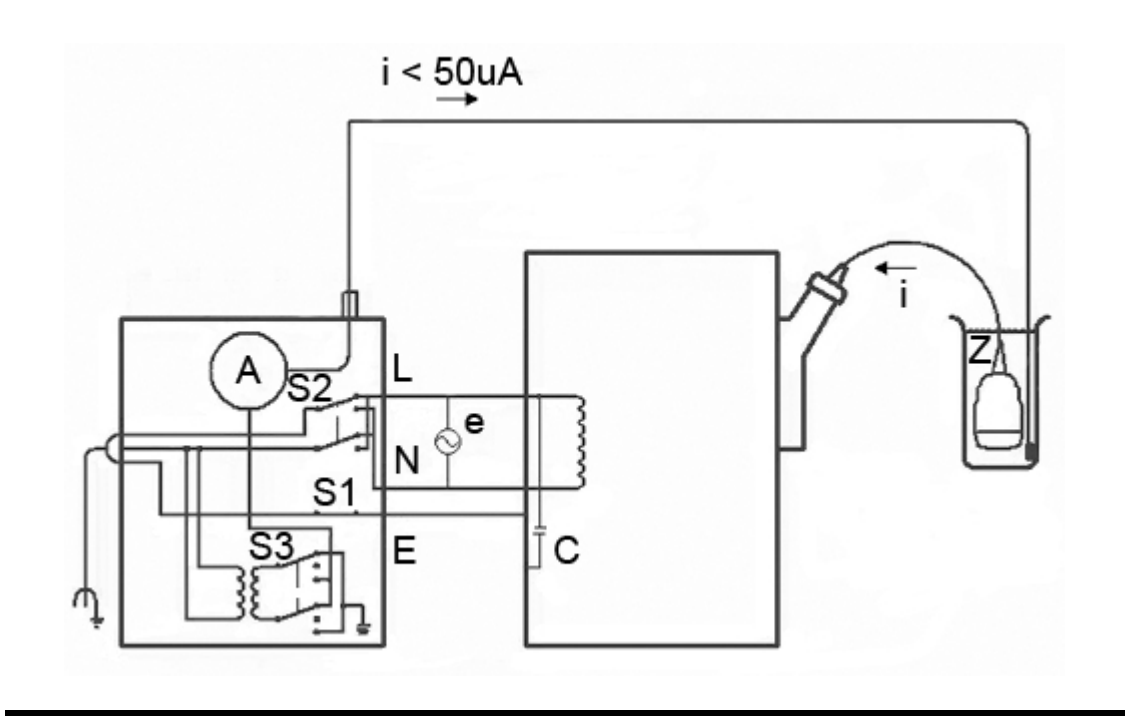

#### **Пояснение к диаграмме теста 2**

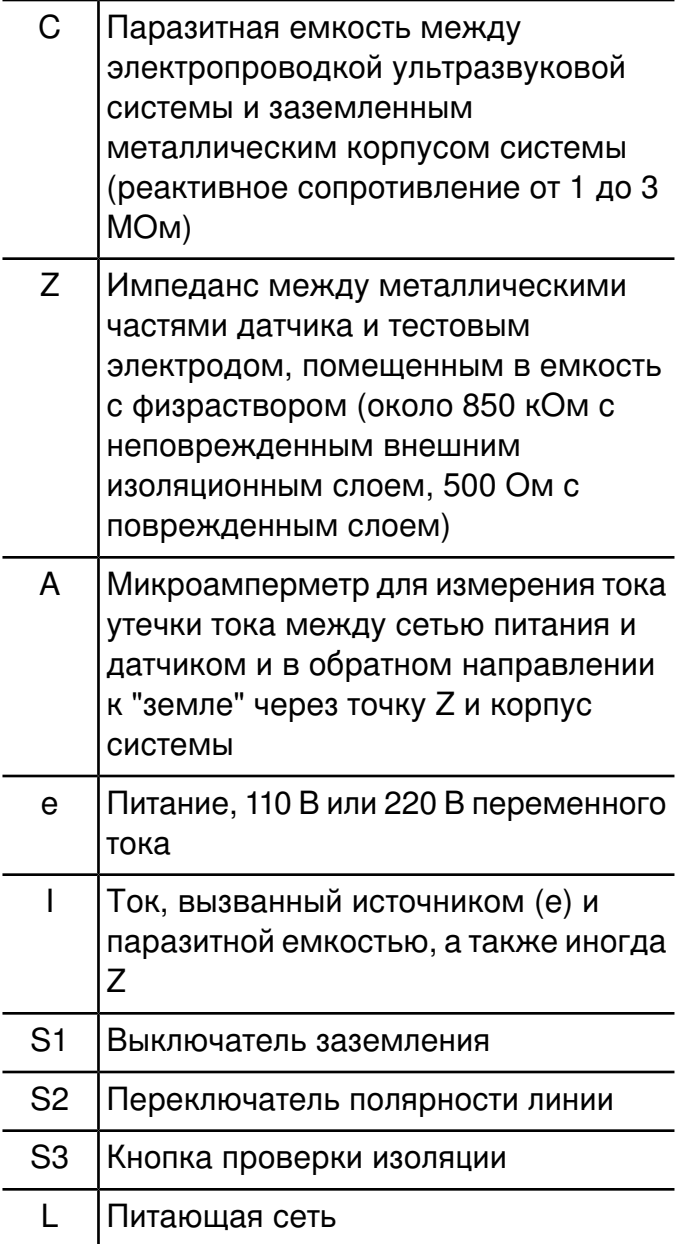

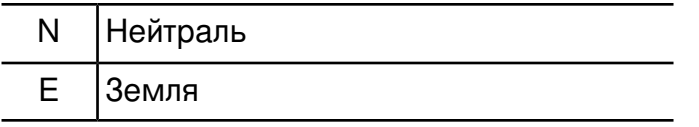

# **Проверка интраоперационных датчиков на наличие тока утечки (источник)**

Данный тест проверяет наличие тока утечки при отсутствии подключения к электрической сети. Для просмотра диаграммы этого теста (теста 1) см. «Проверка [интраоперационных](#page-273-0) датчиков на наличие тока утечки» на [стр. 274](#page-273-0).

#### **ПРЕДУПРЕЖДЕНИЕ**

Опасность поражения электрическим током: Не прикасайтесь к проводу, подсоединенному к анализатору безопасности, при выполнении действия 7.

- 1. Включите анализатор безопасности в сеть.
- 2. Подключите ультразвуковую систему к анализатору безопасности.
- 3. Подключите проверяемый датчик к ультразвуковой системе
- 4. Погрузите датчик на 5 см (2 дюйма) в физраствор.
- 5. Установите переключатель режима **Mode** анализатора безопасности в положение **ECG**.
- 6. Установите переключатель **Leads** анализатора безопасности в положение **ALL** (все выводы ЭКГ).
- 7. Подключите провод к любой клемме ЭКГ анализатора безопасности и погрузите другой конец провода в физраствор.
- 8. Установите переключатель **Line Polarity** анализатора безопасности в положение **Normal**.
- 9. Запишите показание утечки в нормальных условиях.
- 10. Установите переключатель **Ground Open** анализатора безопасности в положение **Open** (одиночная неисправность) и запишите показатели тока утечки.
- 11. Повторите действия 9 и 10 при переключателе **Polarity** в положении **Reverse**. Приемлемые пределы показаний:
	- 10 мA среднеквадр. (нормальные условия)
	- 50 мA среднеквадр. (условия одиночной неисправности)

# **Проверка интраоперационных датчиков на наличие тока утечки (потребление энергии)**

#### **ПРЕДУПРЕЖДЕНИЕ**

Выполнение этой проверки связано со значительным риском. Соблюдайте меры безопасности во избежание случайного контакта с напряжением в сети. Кроме того, когда контакт с землей разомкнут, не прикасайтесь к корпусу системы и кабелю пациента.

Данный тест проверяет наличие тока утечки при подключении к электрической сети. Для просмотра диаграммы этого теста (теста 2) см. «Проверка [интраоперационных](#page-273-0) датчиков на наличие тока утечки» на [стр. 274](#page-273-0).

- 1. Включите анализатор безопасности в сеть.
- 2. Подключите ультразвуковую систему к анализатору безопасности.
- 3. Подключите проверяемый датчик к ультразвуковой системе
- 4. Погрузите датчик на 5 см (2 дюйма) в физраствор.
- 5. Установите переключатель режима **Mode** анализатора безопасности в положение **ECG**.
- 6. Установите переключатель **Leads** анализатора безопасности в положение **Isolation Test**.
- 7. Подключите провод к любой клемме ЭКГ анализатора безопасности. Другой конец вывода пока не подключайте.
- 8. Нажмите и удерживайте кнопку **Isolation Test** и запишите показатели тока утечки. Эти данные будут служить в качестве поправочного коэффициента, который будет вычтен из конечного показания.
- 9. Погрузите другой конец провода в физраствор.
- 10. Нажмите и удерживайте кнопку Isolation Test и снова запишите показатели утечки тока.
- 11. Чтобы получить точное показание тока утечки, от полученного значения отнимите поправочный коэффициент, определенный в действии 8. Утечка должна составлять меньше 50 мA (среднеквадр.).

# *10 Чреспищеводные датчики*

Чреспищеводное эхокардиографическое (TEE) исследование выполняется с помощью датчика, вмонтированного в гастроскоп, который помещается в пищевод или желудок. Датчики TEE позволяют получить изображения, не заслоненные легкими и ребрами, что делает их очень важными диагностическими средствами в тех ситуациях, когда с помощью трансторакальной эхокардиографии не удается получить изображения удовлетворительного качества.

Система поддерживает следующие чреспищеводные датчики:

- S7-2omni
- S7-3t
- S8-3t
- T6207
- T6H (Omni III)
- X7-2t

## **ПРИМЕЧАНИЯ**

- С ультразвуковой системой iE33 можно использовать два вида чреспищеводных датчиков Omni: датчик S7-2omni и датчик T6H (OmniIII), для которого необходим соединительный адаптер при подключении к системе iE33. Эти датчики идентичны по функциональности, за исключением разъемов. Информация, которая относится к датчику S7-2omni, применима также к датчику T6H (Omni III), кроме процедуры подключения датчика к системе.
- Чреспищеводный датчик X7-2t можно использовать с ультразвуковой системой iE33. Он не отличается от датчика S7-2omni, за исключением того, что его элементы управления серого цвета, а лицевая часть датчика имеет квадратную форму. Датчик X7-2t можно поворачивать с помощью электронного

управления с панели управления или с помощью кнопок на рукоятке.

- С ультразвуковой системой iE33 можно также использовать два вида чреспищеводных датчиков: датчик S7-3t и датчик T6207, для которого необходим соединительный адаптер при подключении к системе iE33. Эти датчики идентичны по функциональности. Информация, относящаяся к датчику S7-3t, применима также к датчику T6207.
- Чреспищеводный датчик S8-3t имеет очень маленький размер и в особенности подходит для очень точного манипулирования для маленьких пациентов, взрослых небольшого размера с тонкими тканями пищевода и пациентов со суженными дыхательными путями или с интубацией через рот.

# **Операторы датчиков TEE**

Чреспищеводные датчики Philips предназначены для использования под наблюдением врачей, которые прошли соответствующую подготовку и владеют методикой проведения эзофагогастроскопического исследования в соответствии с современными апробированными нормами медицинской практики. Компания Philips рекомендует, чтобы врачи, работающие с чреспищеводными датчиками Philips, обладали следующими профессиональными навыками:

- Умение распознавать и интерпретировать изображения, полученные в ходе чреспищеводного исследования
- Доскональное знание правил техники безопасности, относящихся к эксплуатации и обслуживанию ультразвуковой системы и чреспищеводных датчиков
- Всестороннее знание новейших современных методов чреспищеводного исследования, полученное посредством чтения специальной литературы и посещения семинаров

# **Безопасность пациента во время чреспищеводных исследований**

Компания Philips рекомендует попрактиковаться в использовании элементов управления чреспищеводного датчика перед выполнением любой из упомянутых в этом разделе процедур. Кроме того, необходимо досконально знать правила техники безопасности, относящиеся к эксплуатации и обслуживанию ультразвуковой системы, используемой с датчиком TEE, а также иметь профессиональные навыки в интерпретации полученных изображений.

Для обеспечения безопасности пациента во время использования датчика TEE соблюдайте следующие правила:

- При отборе пациентов для проведения чреспищеводных исследований руководствуйтесь аргументированным решением. См. раздел «Выбор пациентов для применения [чреспищеводного](#page-339-0) [датчика»](#page-339-0) на стр. 340.
- Перед проведением исследования поговорите с каждым пациентом, чтобы подготовить его к предстоящей процедуре. См. раздел «Подготовка пациентов к чреспищеводным исследованиям» в справке.
- Внимательно осматривайте весь датчик и проверяйте все элементы управления перед каждым применением. См. раздел «Проверка [датчика TEE»](#page-336-0) на стр. 337.
- Вводите, извлекайте и эксплуатируйте датчик надлежащим образом.
- Следите, чтобы рукоятка датчика не лежала на пациенте или не касалась его.
- Во время чреспищеводного исследования используйте защитные приспособления, такие как предохранительное средство от прикусывания (капа) и рекомендованный для использования стерильный чехол датчика. См. раздел [«Принадлежности](#page-350-0) и расходные материалы для [датчиков TEE»](#page-350-0) на стр. 351.
- Не допускайте контакта воды или другой жидкости с внутренними деталями системы, разъемом датчика, внутренней частью управляющей рукоятки датчика, а также попадания жидкости на клавиатуру.
- Сведите к минимуму возможность изгиба наконечника датчика. Эта проблема возникает редко, но ее последствия могут быть очень серьезными. См. раздел «Перегиб наконечника» в справке.

Во избежание таких повреждений тканей, как некрозы вследствие сдавливания, рваные раны пищевода или желудка, кровотечения, разрывы спаек, повреждения связок и прободения, примите во внимание следующие предупреждения и меры предосторожности.

## **ПРЕДУПРЕЖДЕНИЯ**

- Никогда не прикладывайте излишних усилий при введении или извлечении датчика, а также во время использования элементов управления отклонением.
- Блокируйте медиальное или боковое перемещение чреспищеводного датчика во время введения. (Это не относится к чреспищеводному датчику S8-3t.)
- При исследовании детей с использованием чреспищеводного датчика S8-3t не используйте ограничитель отклонения.
- Каждый раз, когда чреспищеводный датчик не используется во время процедуры, он должен находиться в режиме свободного хода и быть отключен от системы.
- Во избежание повреждения тканей компания Philips рекомендует, чтобы наконечник чреспищеводного датчика был выпрямлен, а оба предохранительных тормоза разблокированы перед извлечением датчика или изменением его положения. В нейтральном положении наконечник выпрямлен, когда индикаторы на колесах управления совмещены и выровнены по центру кнопки вращения матрицы. (Это не относится к чреспищеводному датчику S8-3t.)
- Только для чреспищеводного датчика S8-3t. В целях защиты пациента и датчика при введении или извлечении датчика наконечник датчика должен быть выпрямлен, ограничитель

отклонения должен быть выключен. Наконечник выпрямлен, если элемент управления отклонением находится на одной линии с дистальным концом стержня рукоятки датчика, и белая полоса на элементе управления вращением находится на одной линии с центром ближайшего конца рукоятки датчика.

• Использование предохранительных средств от прикусывания (кап) обязательно; использование защитных чехлов для чреспищеводных датчиков рекомендуется (за исключением Китая и Японии, где использование защитных чехлов является обязательным). См. раздел [«Электробезопасность](#page-296-0) и датчики TEE» на [стр. 297.](#page-296-0)

#### **ОСТОРОЖНО**

Во избежание повреждения кабелей гастроскопа убедитесь, что дистальный наконечник датчика находится в нейтральном (прямом) положении во время введения датчика или его извлечения при использовании чехла датчика.

Чреспищеводные датчики классифицируются как устройства с изолированными изделиями, находящимися в контакте с пациентом, соответствующими типу BF, как описано в стандарте IEC 60601-1. Открытые токопроводящие поверхности, удаленные от рукоятки датчика, отсутствуют. Для безопасного использования этого датчика прочитайте предостережения и предупреждения в разделе [«Безопасность»,](#page-30-0) в частности те, которые относятся к электрохирургическому оборудованию, электрокардиостимуляторам и дефибрилляторам.

Следующая таблица содержит обобщенные данные о проблемах безопасности пациентов, способы их предотвращения и список разделов данного руководства, в которых приводится подробная информация.

#### **ПРЕДУПРЕЖДЕНИЕ**

При обнаружении проблемы, не описанной в следующей таблице, не используйте этот датчик. Это может привести к серьезным последствиям. Свяжитесь с представителем компании Philips.

#### **Обеспечение безопасности пациента во время чреспищеводных исследований**

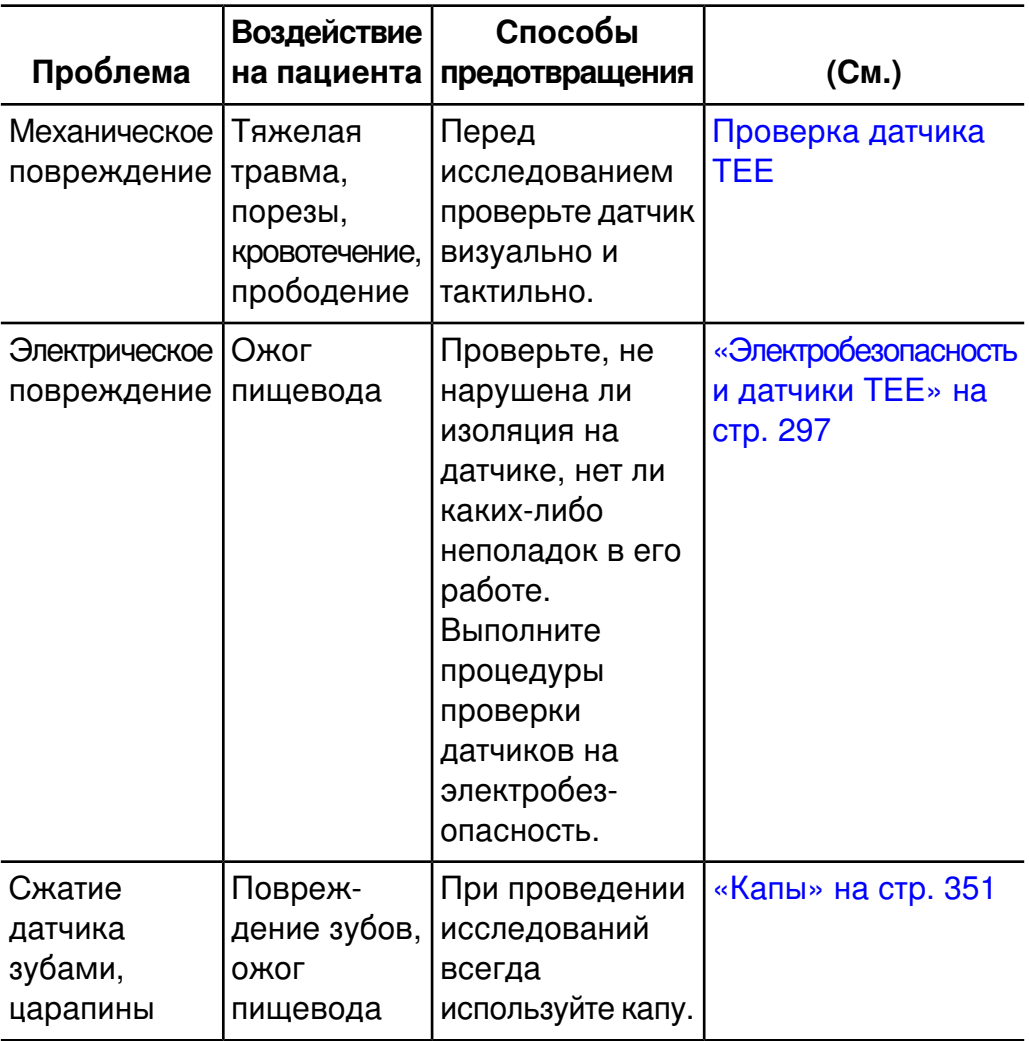
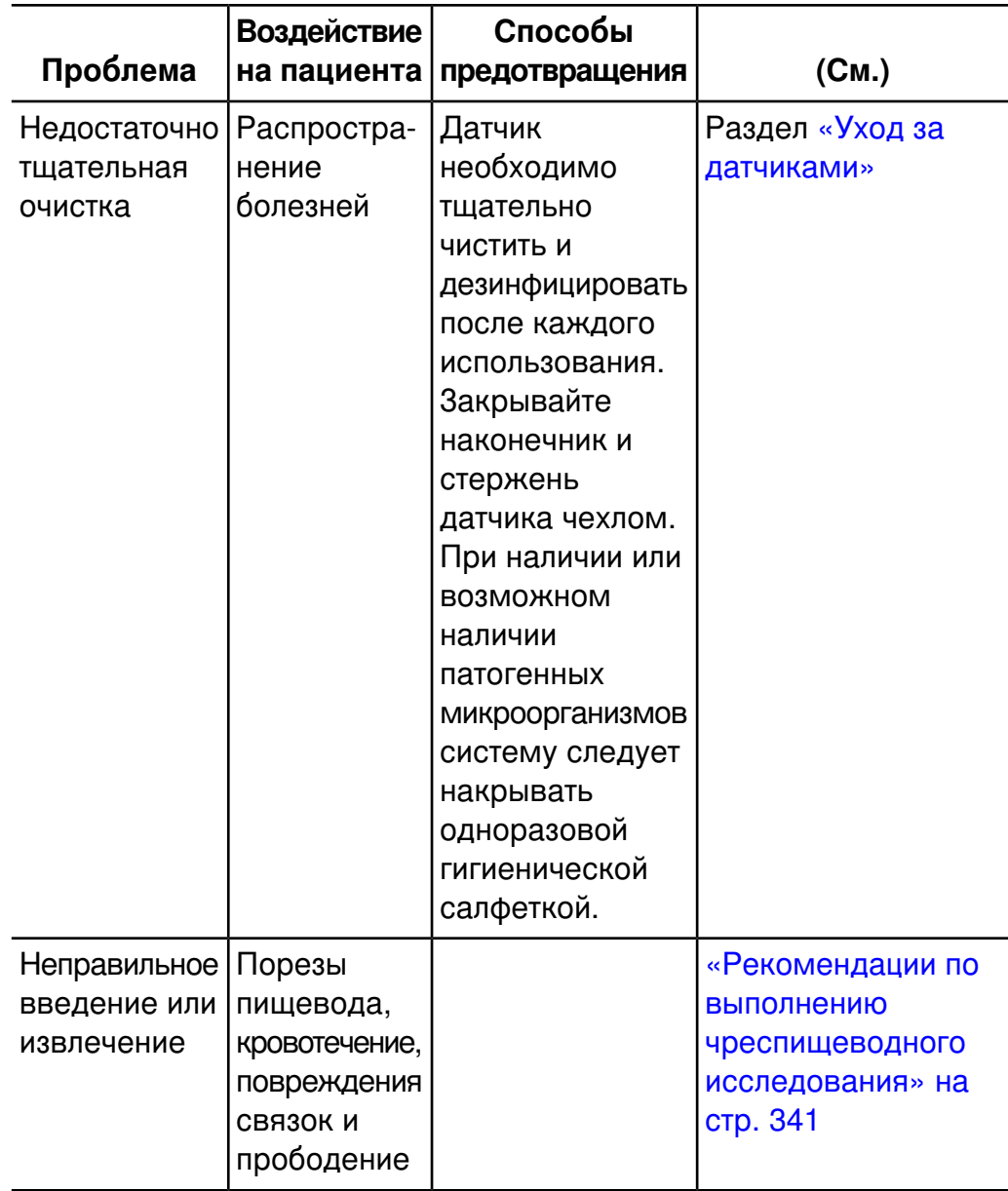

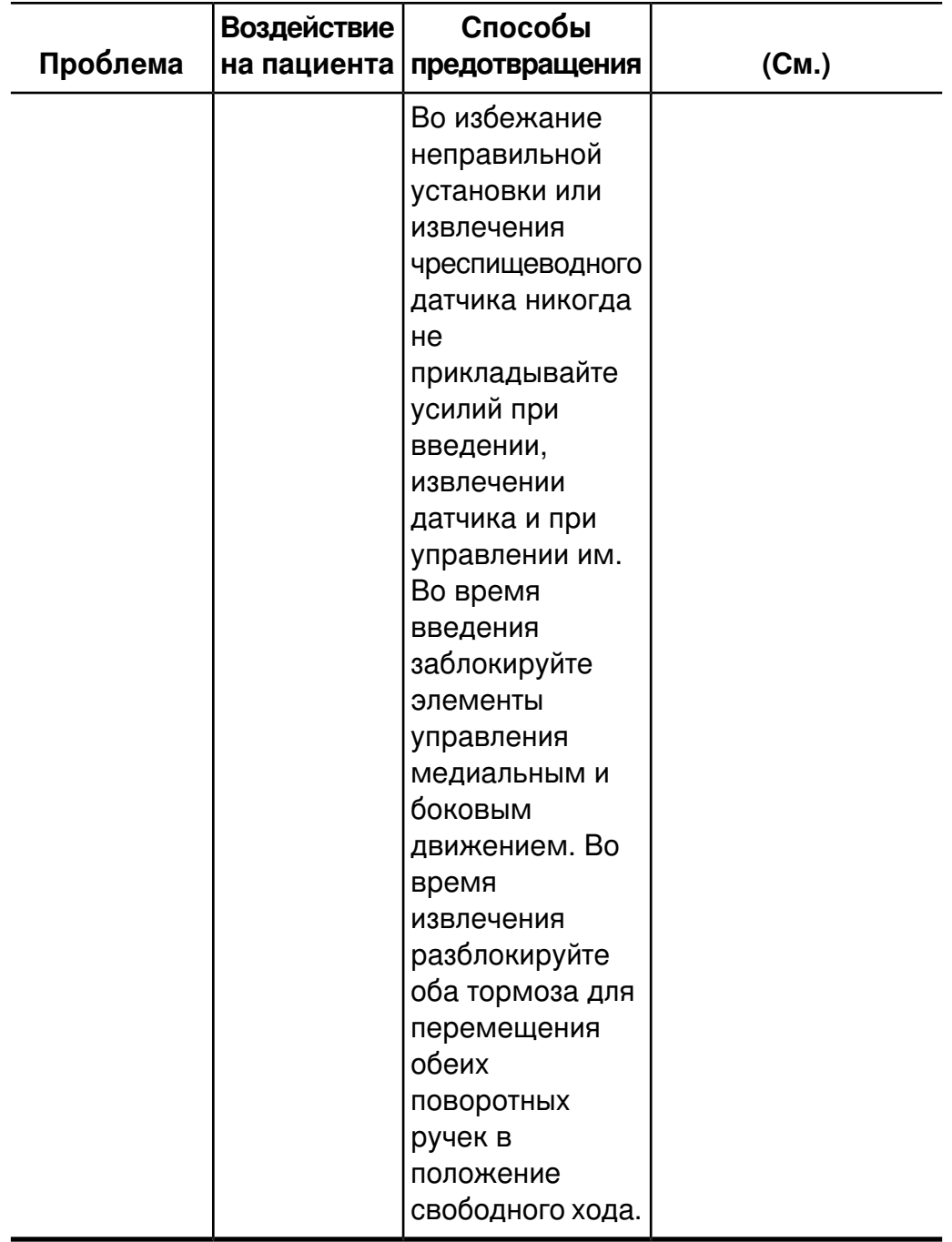

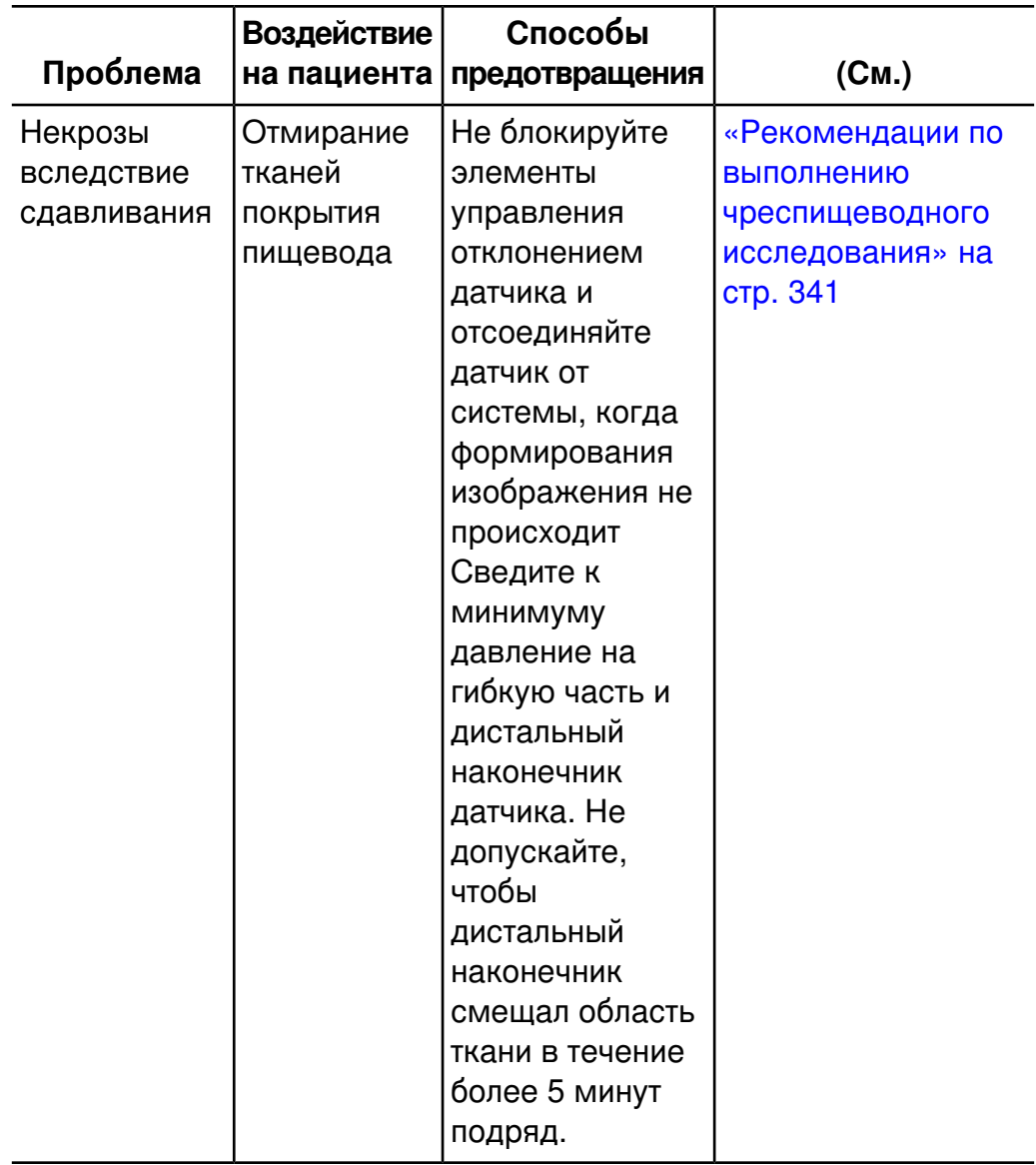

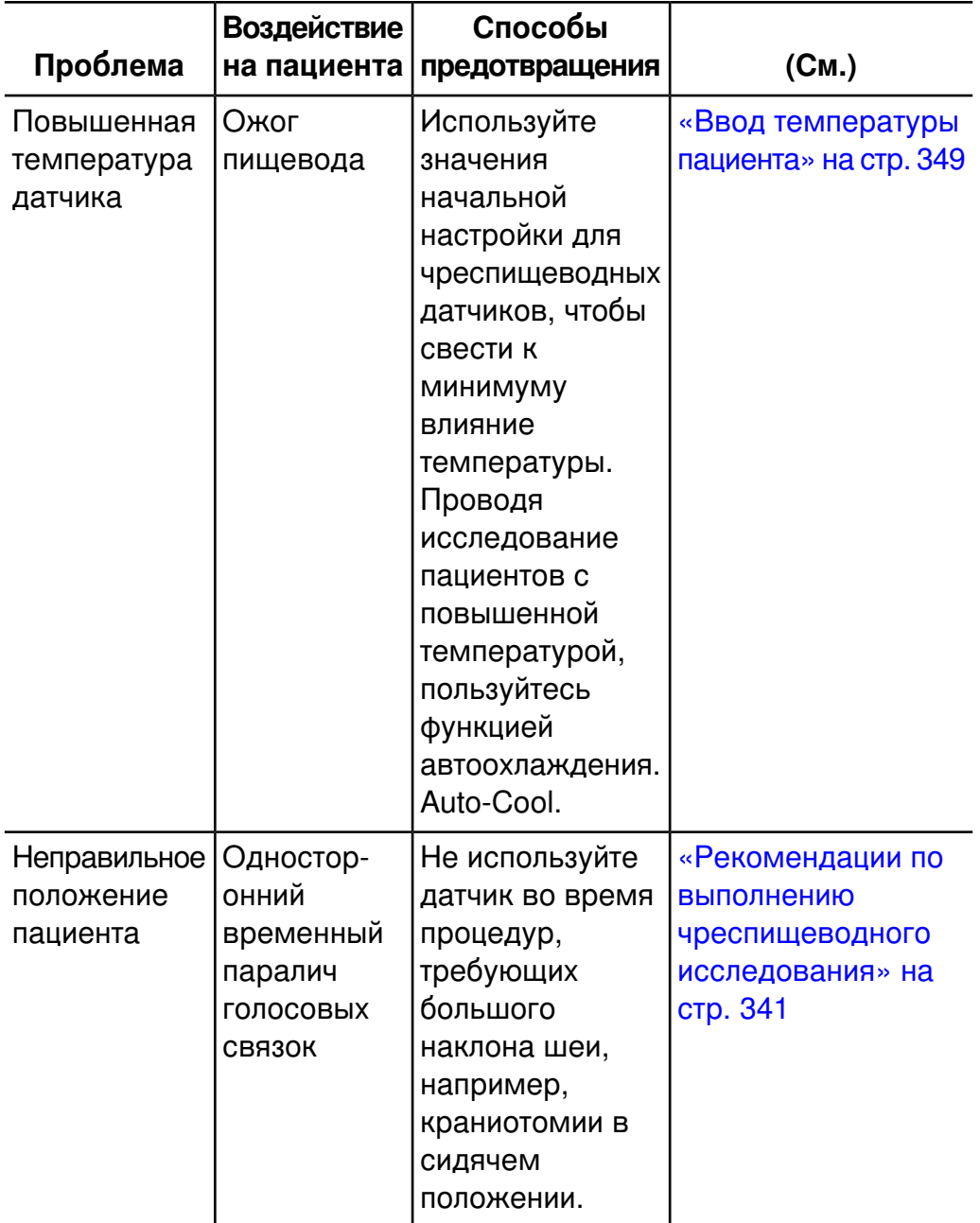

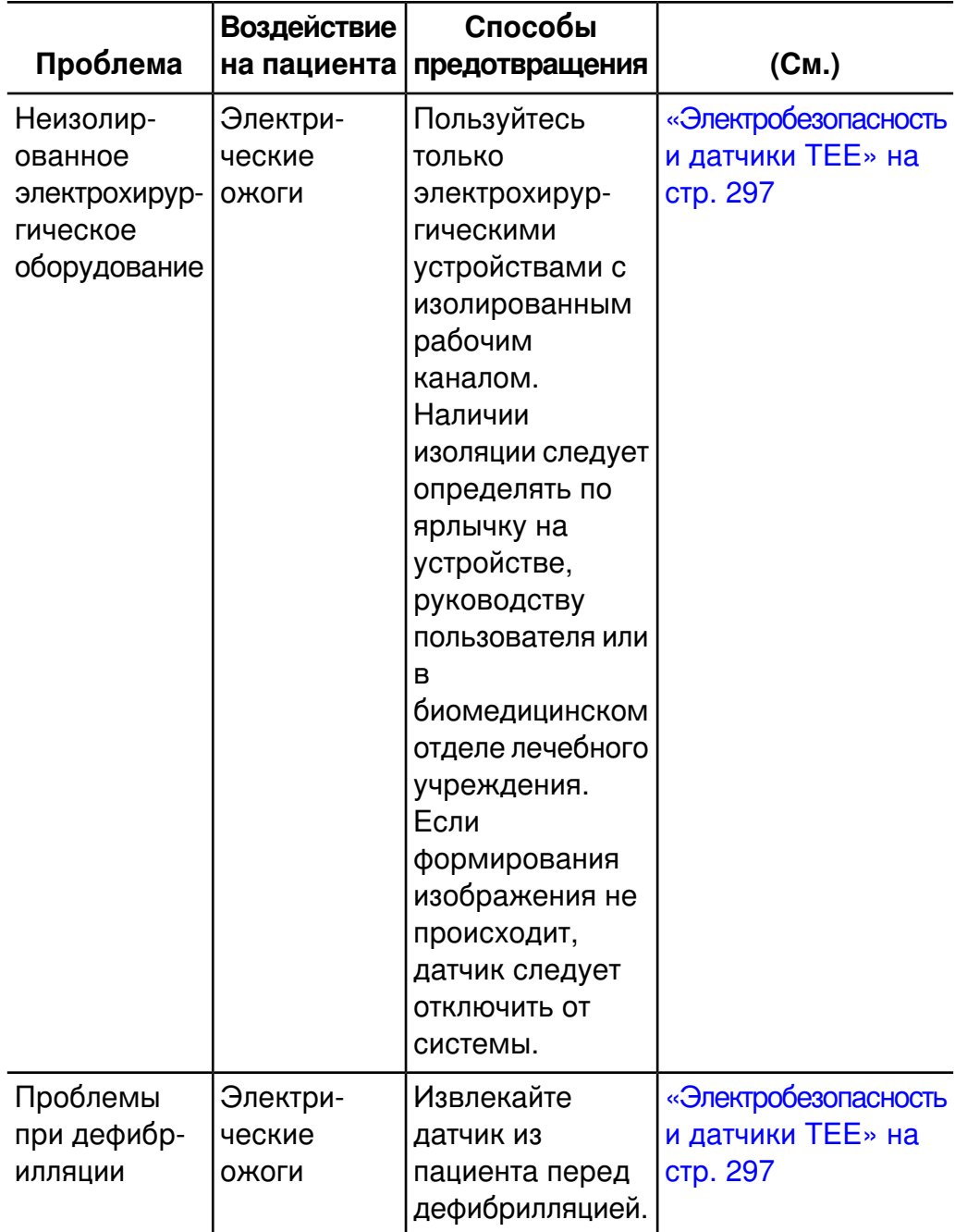

## **Компоненты, находящиеся в контакте с пациентом**

В оболочках, которые способствуют осуществлению инфекционного контроля при визуализации чреспищеводных, внутриполостных и интраоперационных исследований и проведении биопсии, часто используется латекс. Проверьте на упаковке наличие информации о содержании латекса. Исследования показали, что натуральный каучуковый латекс может вызывать у пациентов аллергические реакции. См. раздел «Медицинское [предостережение FDA о](#page-50-0) латексе» на [стр. 51](#page-50-0).

## **ПРИМЕЧАНИЕ**

Системы и датчики для ультразвуковых исследований компании Philips, описываемые здесь, не содержат натурального каучукового латекса, воздействующего на людей. Во всех ультразвуковых датчиках компании Philips не используется натуральный каучуковый латекс.

## **Предупреждение проблем с датчиками TEE**

Тщательный осмотр и правильное и осторожное обращение с датчиком TEE (чреспищеводным) крайне необходимы для безопасности пациента. Ситуации, перечисленные в этом разделе, затрагивают вопросы безопасной эксплуатации, а также возможности устранения механических неисправностей в соответствии с гарантийным обслуживанием, которое предоставляется компанией Philips на один год, или договором об обслуживании. Устранение неисправности, вызванной неправильным использованием датчика, не предусмотрено гарантийными обязательствами, может быть очень дорогостоящим и часто требует полной разборки и перекомпоновки датчика.

Существуют три основные области неправильного использования:

- Порезы и царапины на датчике и изоляционном материале от зубов или острых инструментов, таких как скальпели, ножницы и зажимы.
- Неправильные методы дезинфекции, которые приводят к проникновению жидкости в главный узел управления, рукоятку датчика и остальные части датчика.
- Последовательное прикладывание излишних усилий к управляющим колесам датчика TEE, что может привести к блокировке рулевого механизма.

Просмотрите следующую таблицу и ознакомьтесь с характерными проблемами, путями их предотвращения и порядком поиска необходимых разделов данного руководства, содержащих более подробную информацию. Чтобы свести к минимуму возможность повреждения, компания Philips настоятельно рекомендует довести до сведения персонала обязательные правила по уходу за датчиками TEE, основанные на представленной в данном руководстве информации.

#### **ПРЕДУПРЕЖДЕНИЕ**

При обнаружении проблемы, не описанной в следующей таблице, не используйте этот датчик. Это может привести к серьезным последствиям. Свяжитесь с представителем компании Philips.

## **Предотвращение проблем с оборудованием при работе с чреспищеводными датчиками**

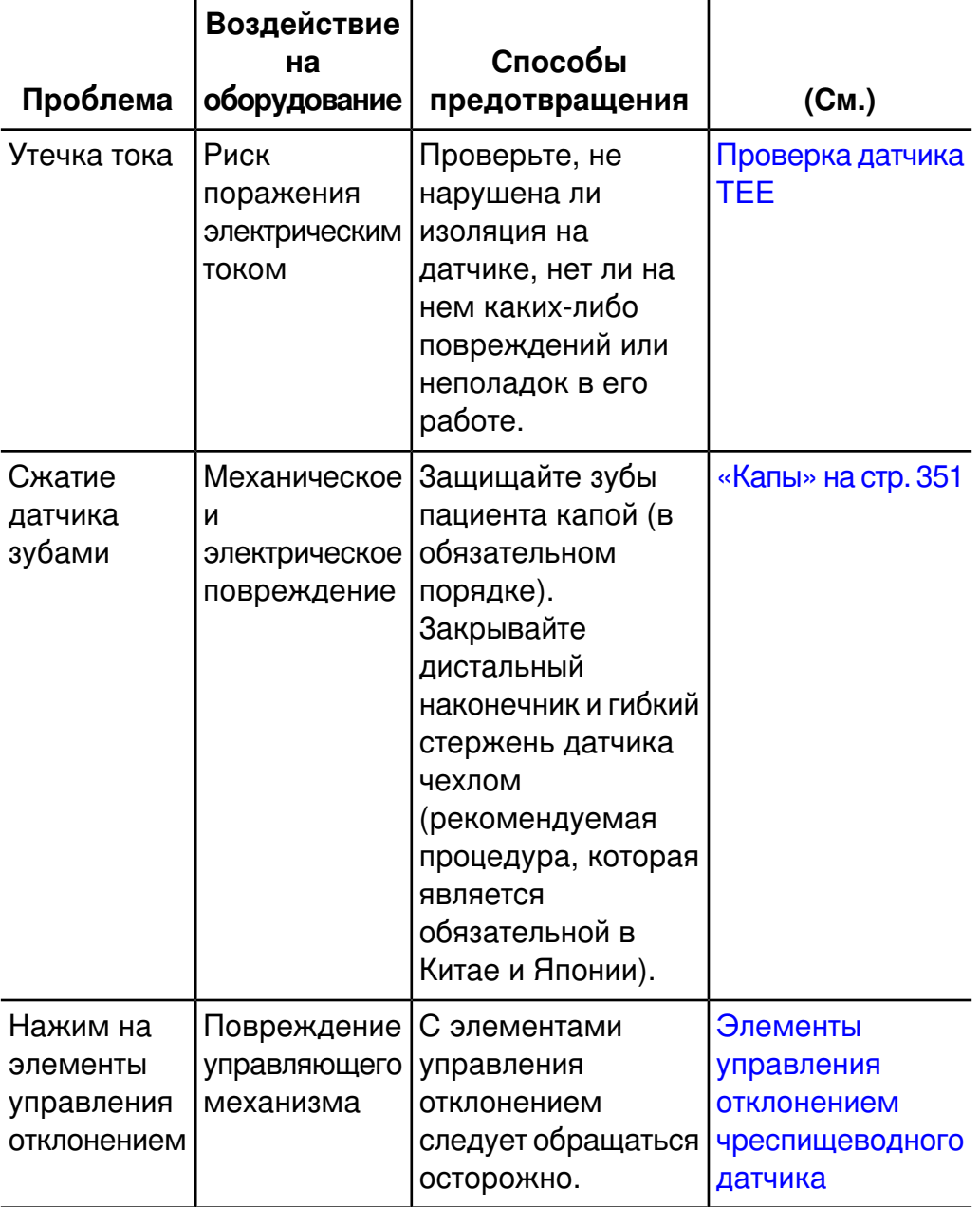

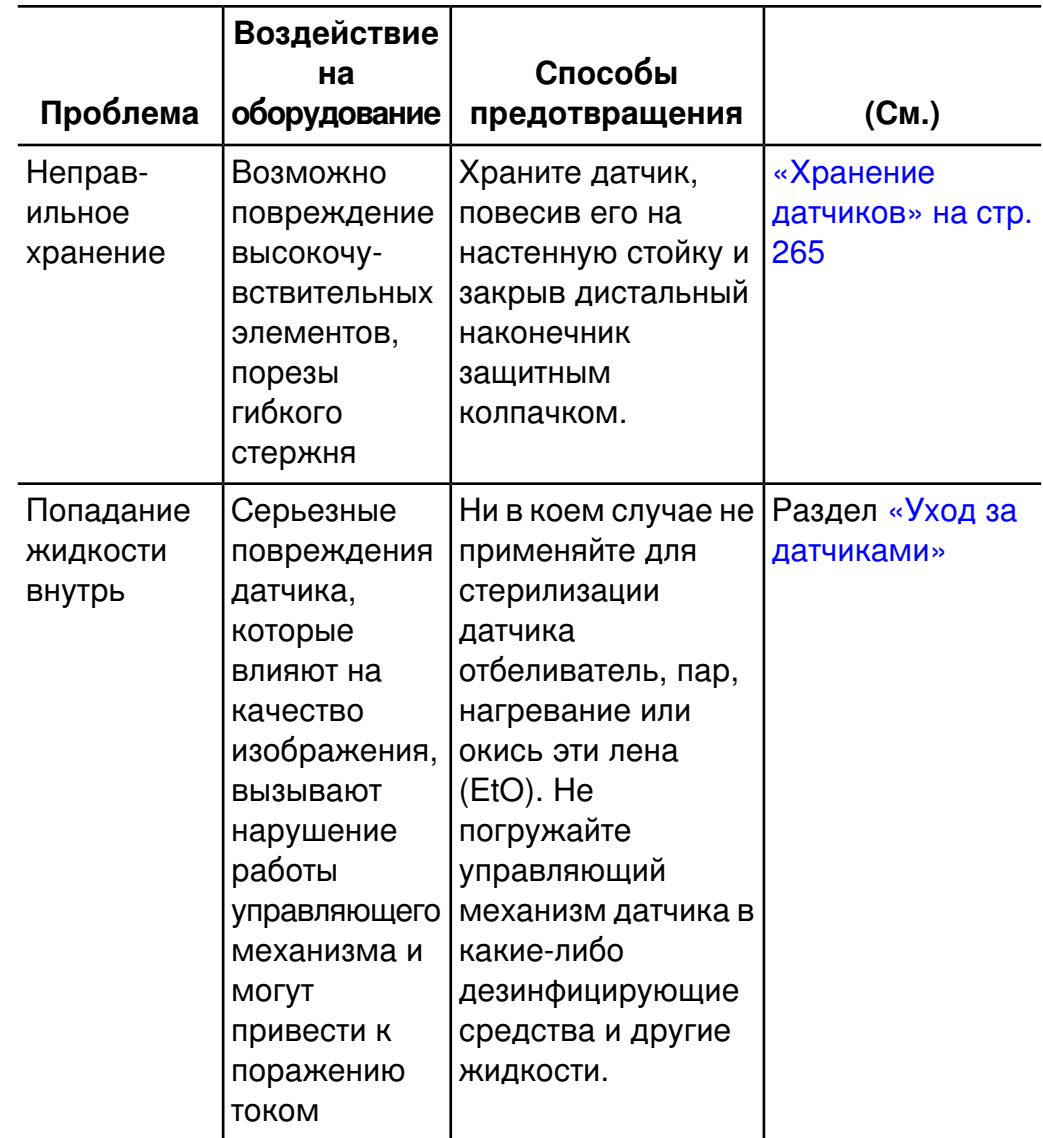

# <span id="page-296-0"></span>**Электробезопасность и датчики TEE**

Ультразвуковая система и используемые с ней датчики соответствуют общепринятым стандартам по электробезопасности медицинского оборудования.

Информацию о правилах электробезопасности при использовании чреспищеводных датчиков см. в разделах «Ток утечки и [датчики TEE»](#page-297-0) на [стр. 298](#page-297-0) и «Уменьшение опасности при [использовании](#page-298-0) датчиков TEE» на [стр. 299](#page-298-0).

Информацию о безопасности электрохирургического оборудования, электрокардиостимуляторов, дефибрилляторов и дополнительные ссылки см. в разделе [«Электробезопасность»](#page-30-0) на стр. 31.

## <span id="page-297-0"></span>**Ток утечки и датчики TEE**

В чреспищеводных датчиках, обсуждаемых в этом документе, вводимая трубка и наконечник являются оборудованием типа «BF»

 $|\dot{\Lambda}|$ , как описано в стандарте IEC 60601-1. Открытые токопроводящие поверхности, удаленные от рукоятки датчика, отсутствуют. Внутри гибкого стержня все действующие электрические цепи и проводники окружены заземленным на массу защитным экраном, который действует на протяжении всей длины датчика.

Если наружный слой стержня будет проколот или покроется трещинами, пищевод пациента может быть подвергнут воздействию тока утечки. Этот ток утечки безвреден при условии, что заземление (третий провод) в силовом кабеле ультразвуковой системы не поврежден и подсоединен к правильно заземленной настенной розетке. Даже если заземление будет нарушено, ток утечки не выходит за пределы, определяемые стандартом IEC 60601-1.

Вероятность утечки значительно снижается, когда ультразвуковая система подключена к стандартной изолированной штепсельной розетке, использующейся в большинстве операционных.

## <span id="page-298-0"></span>**Уменьшение опасности при использовании датчиков TEE**

Чтобы уменьшить вероятность возникновения опасных ситуаций, связанных с электричеством, при использовании датчиков TEE, придерживайтесь следующих рекомендаций:

- Визуально и на ощупь проверяйте датчики TEE на наличие выпуклостей, трещин и порезов перед каждым чреспищеводным исследованием. Небольшая выпуклость на поверхности стержня может означать, что жила кабеля от заземленного экрана повреждена и начинает пробивать внешний слой. Если существует подозрение о наличии проблем с гибким стержнем, выполните процедуру проверки на электробезопасность. См. раздел «Проверка [чреспищеводного](#page-352-0) датчика на наличие тока утечки» на [стр. 353](#page-352-0).
- Пользуйтесь только электрохирургическими устройствами, снабженными изолированными выходными разъемами. Электрические цепи с функцией обнаружения обратного тока или замыкания на корпус обеспечивают дополнительную защиту. Чтобы определить, оснащено ли электрохирургическое устройство изолированными выходными разъемами, прочитайте надпись на электрохирургическом устройстве, ознакомьтесь с информацией в руководстве по эксплуатации устройства или проконсультируйтесь с инженерами по биомедицинскому оборудованию.
- Обязательно проводите периодические проверки на электробезопасность, чтобы убедиться с исправности заземляющей системы.
- Если датчик остается внутри пациента в течение периодов, когда визуализация не выполняется, отключите датчик от системы, чтобы уменьшить опасность возникновения тока утечки или взаимодействия с электрохирургическими устройствами. Кроме того, убедитесь, что тормоза элемента управления отклонением выключены и датчик находится в режиме свободного хода.

# <span id="page-299-0"></span>**Общие сведения об управлении отклонением датчика TEE**

Элементы управления отклонением на датчике TEE позволяют перемещать область отклонения, расположенную между дистальным наконечником и гибким стержнем. Область отклонения изгибается при использовании элементов управления для перемещения вперед, назад и в сторону.

#### **Перемещение с помощью элемента управления отклонением**

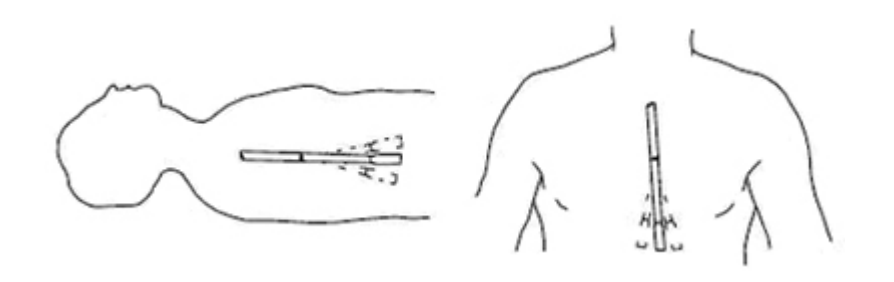

Во избежание таких повреждений тканей, как некрозы вследствие сдавливания, рваные раны пищевода или желудка, кровотечения, разрывы спаек, повреждения связок и прободения, примите во внимание следующие предупреждения. См. раздел [«Справочная](#page-357-0) литература по [датчикам TEE»](#page-357-0) на стр. 358.

## **ПРЕДУПРЕЖДЕНИЯ**

- Никогда не прикладывайте излишних усилий при введении или извлечении датчика, а также во время использования элементов управления отклонением.
- Блокируйте медиальное или боковое перемещение чреспищеводного датчика во время введения. (Это не относится к чреспищеводному датчику S8-3t.)
- Каждый раз, когда чреспищеводный датчик не используется во время процедуры, он должен находиться в режиме свободного хода и быть отключен от системы.
- Не допускайте ситуаций, когда датчик остается в положении максимального отклонения в течение продолжительного времени.
- Во избежание повреждения тканей компания Philips рекомендует, чтобы наконечник чреспищеводного датчика был выпрямлен, а оба предохранительных тормоза разблокированы перед извлечением датчика или изменением его положения. В нейтральном положении наконечник выпрямлен, когда индикаторы на колесах управления совмещены и выровнены по центру кнопки вращения матрицы. (Это не относится к чреспищеводному датчику S8-3t.)
- Использование предохранительных средств от прикусывания (кап) обязательно; использование защитных чехлов для датчиков TEE рекомендуется (за исключением Китая и Японии, где использование защитных чехлов для датчиков TEE является обязательным).
- Во избежание повреждения кабелей гастроскопа убедитесь, что дистальный наконечник датчика находится в нейтральном (прямом) положении во время введения датчика или его извлечения при использовании чехла датчика.

# <span id="page-301-0"></span>**Подключение датчика S7-2omni, S7-3t, S8-3t или X7-2t**

## **ПРИМЕЧАНИЕ**

Перед подключением чреспищеводного датчика Philips S7-2omni или X7-2t убедитесь, что наконечник и стержень прямые. При подключении датчика выполняется автоматическая калибровка, во время которой датчик устанавливается в позицию «0 градусов» (горизонтальная плоскость).

Если появляется сообщение о сбое калибровки «Calibration failed», см. раздел «Калибровка [чреспищеводного](#page-315-0) датчика» на стр. 316.

- 1. Подключите датчик к гнезду датчика в системе.
- 2. Поверните фиксатор на 90 градусов по часовой стрелке, чтобы соединить датчик с системой.

# **Подключение датчика T6H или T6207**

Датчик Philips T6H (Omni III TEE) или Philips T6207 (TEE) можно использовать с системой iE33, подключив его через подходящий адаптер.

- Для датчика T6H используйте адаптер Omni III
- Для датчика T6207 используйте адаптер mini-Multi

Эти адаптеры идентичны по виду и функционированию. Однако каждый адаптер поддерживает только тот датчик, для которого он предназначен. Адаптер Omni III показан ниже. Передняя сторона адаптера подключается к датчику. Задняя сторона адаптера подключается к системе.

## **ПРИМЕЧАНИЕ**

Перед подключением датчика T6H убедитесь, что наконечник и стержень прямые. При подключении датчика выполняется автоматическая калибровка, во время которой датчик устанавливается в позицию «0 градусов» (горизонтальная плоскость). Как и при любом перемещении матрицы, мотор издает жужжащий звук во время калибровки.

- 1. Вставьте адаптер Omni III или mini-Multi в левое гнездо для датчиков на системе iE33 фиксатором наружу. (Можно воспользоваться другими гнездами датчиков, но тогда одно дополнительное гнездо будет заблокировано адаптером.)
- 2. Поверните защелку адаптера, чтобы зафиксировать адаптер в системе.
- 3. Если появляется сообщение о сбое калибровки «Calibration failed», см. раздел «Калибровка [чреспищеводного](#page-315-0) датчика» на стр. 316.
- 4. Поверните разъем T6H или T6207 таким образом, чтобы выход шнура был направлен вверх, а затем вставьте его в адаптер.
- 5. Поверните защелку на 90 градусов по часовой стрелке, чтобы зафиксировать датчик в адаптере.
- 6. Чтобы отсоединить датчик T6H или T6207 от адаптера, поверните фиксатор датчика в разблокированную позицию (90 градусов против часовой стрелки) и потяните разъем на себя.
- 7. Чтобы отсоединить адаптер от системы, поверните защелку адаптера в положение «открыто» и потяните его на себя.

## **Адаптер Omni III**

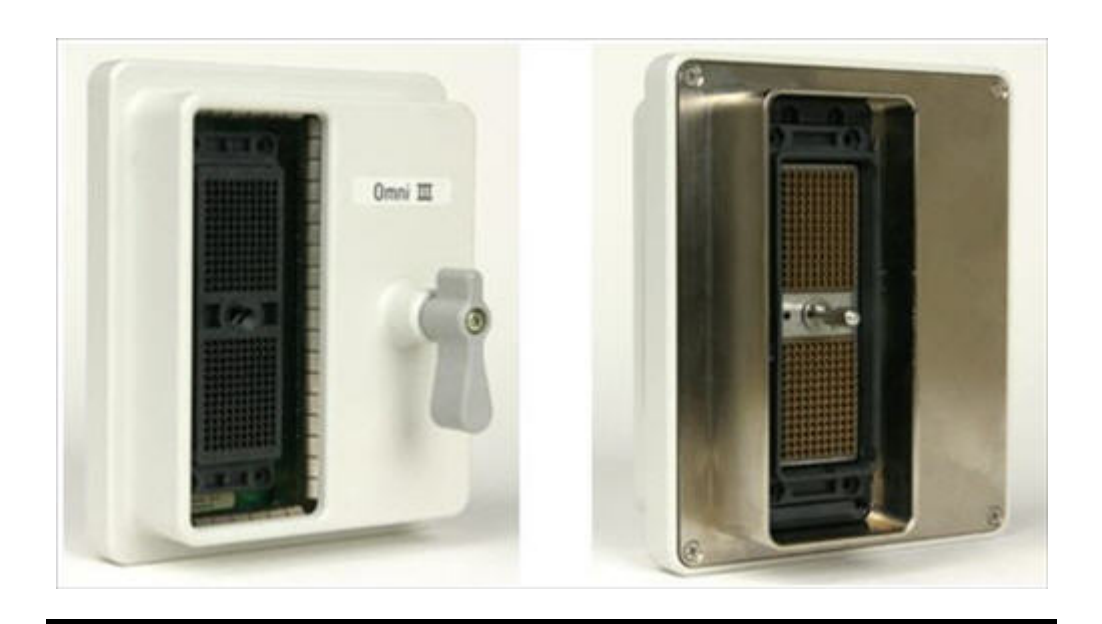

# **Описание чреспищеводного датчика S7-2omni**

Далее приведено описание чреспищеводного датчика S7-2omni.

#### **ПРИМЕЧАНИЕ**

Функции и технические характеристики датчиков S7-2omni и T6H (Omni III) идентичны.

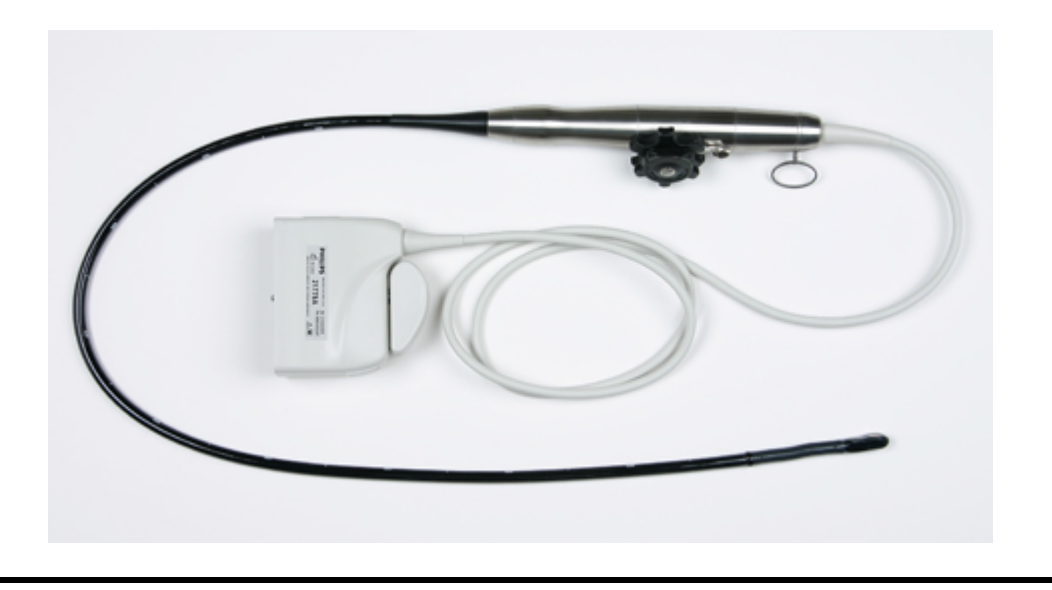

## **Чреспищеводный датчик S7-2omni**

#### **ПРИМЕЧАНИЕ**

Компания Philips рекомендует использовать датчик S7-2omni только для пациентов весом не менее 25 кг (55 фунтов), чтобы обеспечить комфортное размещение датчика в пищеводе.

#### **Функции**

- Изготовленный по технологии ультразвуковых датчиков детектор для гармонической и контрастной визуализации.
- Возможность получения изображений с высоким разрешением и 360-градусных проекций сердца, не заслоненного легкими и ребрами.
- Возможность гармонической визуализации, исследования с применением контрастных веществ, допплеровской визуализации тканей, цветового картирования, управляемого непрерывно-волнового (НВ) и импульсно-волнового (ИВ) режима Допплера, быстрой перестройки частоты и устранения электрокаустики.
- Постоянный мониторинг поверхности наконечника для обеспечения безопасности пациента.
- Удобное кольцо для подвешивания.

#### **Технические характеристики**

- Ширина наконечника: 1,5 см (0,6 дюйма).
- Длина наконечника: 3,5 см (1,4 дюйма).
- Ширина стержня: 1,0 см (0,4 дюйма).
- Длина стержня: 1,0 м (3,3 фута)

## **Описание чреспищеводного датчика X7-2t**

Ниже приведено описание чреспищеводного датчика X7-2t.

## **Чреспищеводный датчик X7-2t**

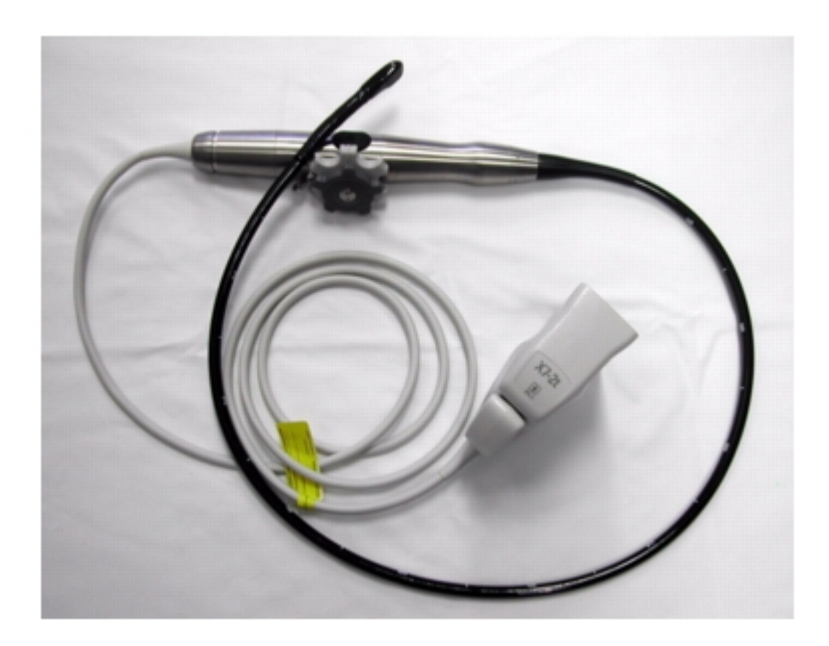

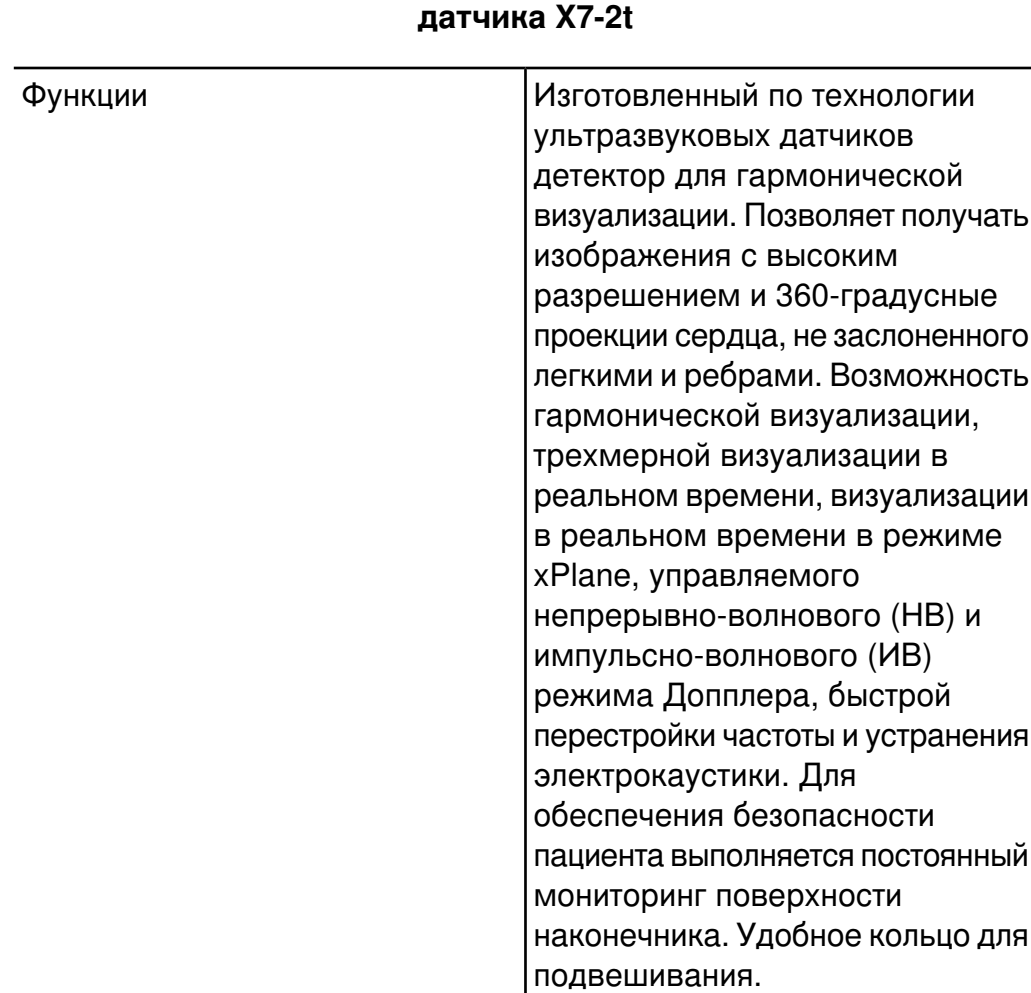

# **Свойства и технические характеристики чреспищеводного**

#### **ПРИМЕЧАНИЕ**

Технические характеристики

см (1,4 дюйма)

(3,3 фута)

• **Наконечник:** ширина — 1,5 см (0,6 дюйма), длина — 3,5

• **Стержень:** ширина — 1,0 см (0,4 дюйма), длина — 1,0 м

Компания Philips рекомендует использовать чреспищеводный датчик X7-2t только для пациентов весом не менее 25 кг (55фунтов), чтобы обеспечить комфортное размещение датчика в пищеводе.

# **Использование датчиков S7-2omni и X7-2t**

Компания Philips рекомендует ознакомиться с элементами управления и компонентами датчика TEE перед его использованием в исследовании. Дополнительную информацию об элементах управления датчика см. в разделе «Элементы [управления](#page-309-0) отклонением [датчиков S7-2omni и X7-2t»](#page-309-0) на стр. 310.

#### **Компоненты датчика TEE**

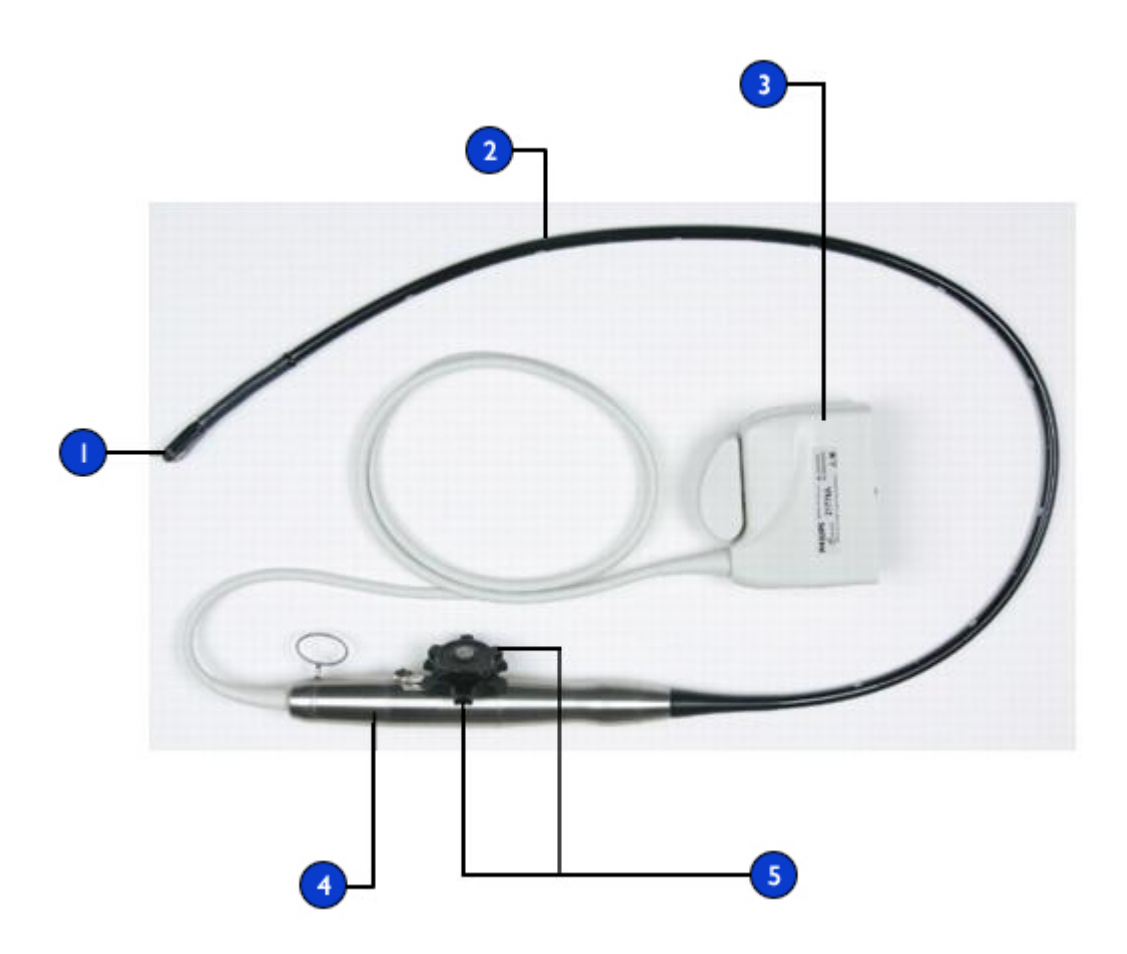

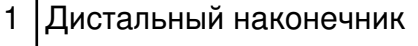

- 2 Гибкий стержень
- 3 Разъем датчика
- 4 Рукоятка датчика
- 5 Элементы управления отклонением

## <span id="page-309-0"></span>**Элементы управления отклонением датчиков S7-2omni и X7-2t**

Элементы управления отклонением и тормоза датчиков S7-2omni и X7-2t показаны ниже.

Более крупная внутренняя ручка управления контролирует поступательное или возвратное движение, маленькая внешняя ручка управления контролирует медиальное или боковое движение. Чтобы перевести наконечник чреспищеводного датчика в нейтральное положение, следует выровнять метки на каждой ручке управления относительно середины кнопок управления вращением матрицы.

Ручки управления могут управляться тормозным механизмом с фиксатором, который фиксирует положение наконечника, не удерживая его в неподвижном состоянии. Это позволит наконечнику выпрямиться, если он встретит дополнительное сопротивление. Когда тормозной механизм с фиксатором поворачивается вправо (как показано), обе ручки управления находятся в режиме свободного хода. Когда тормозной механизм с фиксатором центрируется, малое колесико (медиальное или боковое движение) находится в фиксированном режиме, а когда механизм поворачивается влево, обе ручки управления находятся в фиксированном режиме.

## **ПРИМЕЧАНИЕ**

В режиме двухмерной визуализации кнопки на рукоятке датчика X7-2t включены. В режимах xPlane, трехмерной визуализации в реальном времени и трехмерной объемной визуализации кнопки отключены.

Значок блокировки **отображается в конце жирной линии**, соответствующей выбранному углу поворота.

Во время введения датчика приведите в действие медиальный или боковой фиксатор, чтобы ограничить движение, или используйте режим свободного хода (без отклонения и торможения) во избежание получения травм пациента.

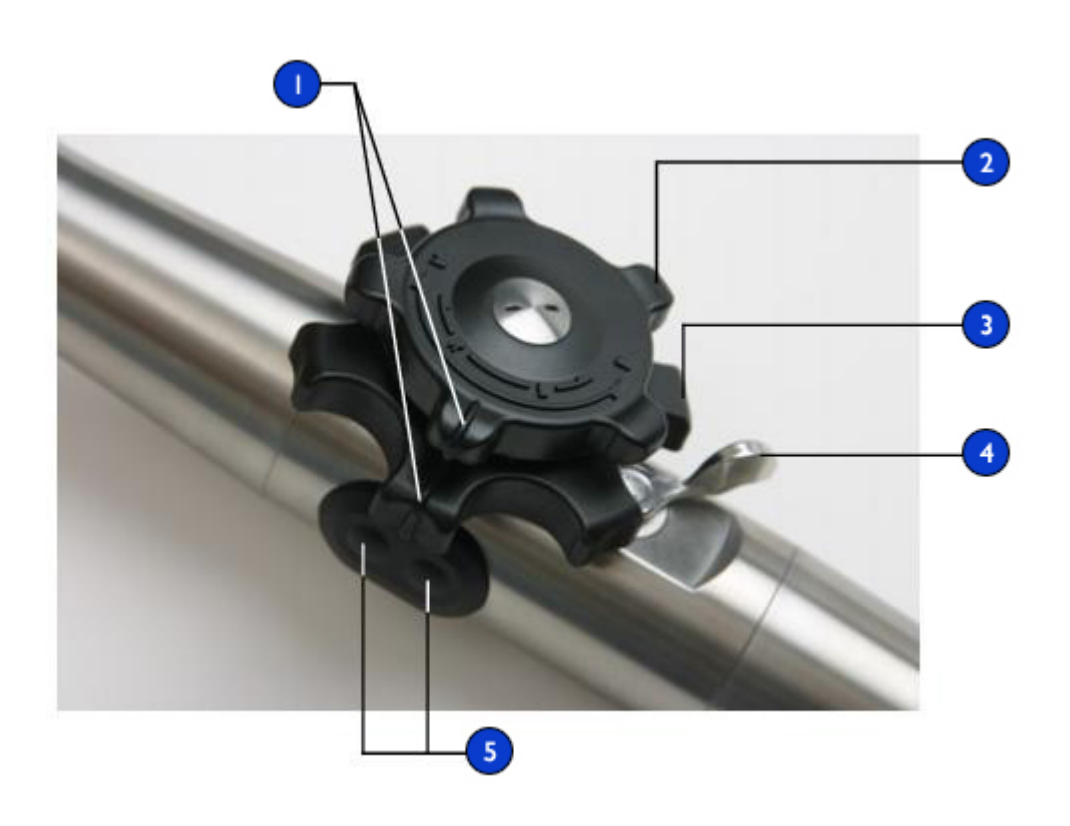

#### **Элементы управления отклонением и тормозами**

- 1 Индикаторы нейтрального положения (нет отклонения)
- 2 Элемент управления медиальным или боковым перемещением
- 3 Элемент управления поступательным и возвратным движением
- 4 Механизм предохранительных тормозов
- 5 Кнопки вращения плоскости изображения

## **Выполнение операций с наконечником датчиков S7-2omni и X7-2t**

Перед использованием датчика для исследования еще раз прочитайте предупреждения и описание мер предосторожности в разделах «Безопасность пациента во время [чреспищеводных](#page-284-0) исследований» на [стр. 285](#page-284-0) и «Общие сведения об управлении [отклонением](#page-299-0) датчика TEE» на [стр. 300](#page-299-0).

- 1. Поверните механизм предохранительных тормозов по часовой стрелке до упора, чтобы переключить обе ручки управления в режим свободного хода.
- 2. Поверните большую ручку управления для отклонения наконечника в передней или задней плоскости.
- 3. Поверните малую ручку управления для отклонения наконечника в медиальной или боковой плоскости.
- 4. Как только наконечник установится в правильном положении, выполните одно из следующих действий:
	- Поверните механизм предохранительных тормозов по часовой стрелке до упора, чтобы переключить обе ручки управления в режим фиксации.
	- Установите механизм предохранительных тормозов в центральную позицию, чтобы переключить в режим фиксации только малую ручку управления (медиальное или боковое перемещение).

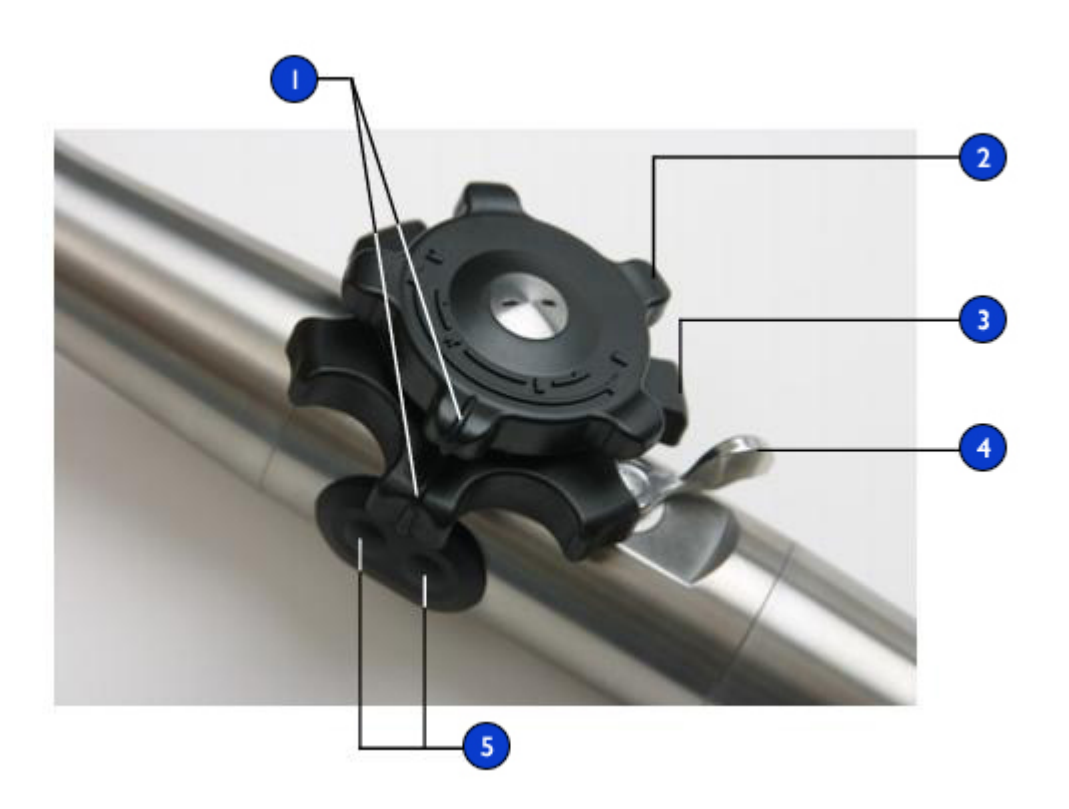

#### **Элементы управления отклонением и тормозами**

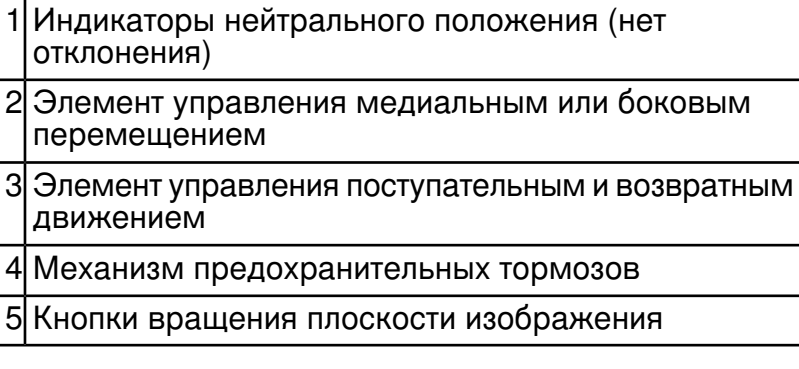

## **Поворот плоскости изображения датчиков S7-2omni и X7-2t**

Плоскость изображения чреспищеводного датчика можно поворачивать для получения 360-градусных проекций сердца. Можно использовать кнопки вращения плоскости изображения на рукоятке датчика или элементы управления на сенсорном экране **Preset/Transducer**. Вращение прекращается, если отпустить любую кнопку.

Значок показывает текущий градус вращения. В зависимости от ориентации изображения значок появляется в верхней или нижней части дисплея. Поскольку центр плоскости является точкой вращения, можно получить 360-градусную проекцию

## **ПРИМЕЧАНИЕ**

Датчик X7-2t может поворачиваться на 360 градусов.

- 1. Чтобы повернуть плоскость изображения чреспищеводного датчика X7-2t с помощью элементов управления системы, выполните одно из следующих действий.
	- Нажмите кнопку вращения плоскости изображения, которая более удалена от системы, для вращения плоскости изображения в направлении позиции «180 градусов».
	- Нажмите кнопку, которая расположена ближе к системе, для вращения плоскости изображения в направлении позиции «0 градусов».
- 2. Чтобы повернуть плоскость изображения датчика S7-2omni с помощью элементов управления системы, перейдите на сенсорный экран **Preset/Transducer** и выполните одно из следующих действий.
	- Коснитесь элемента **Up** для вращения плоскости изображения в направлении позиции «180 градусов».
	- Коснитесь элемента **Down** для вращения плоскости изображения в направлении позиции «0 градусов».
- Поверните элемент управления **Seek Angle**, чтобы установить угол, и коснитесь элемента **Seek**, чтобы изменить положение непосредственно на указанный угол.
- 3. Чтобы повернуть плоскость изображения датчика X7-2t с помощью элементов управления системы, поверните элемент управления **Seek Angle** для изменения положения непосредственно на заданный угол.

#### **Поворот плоскости изображения чреспищеводного датчика**

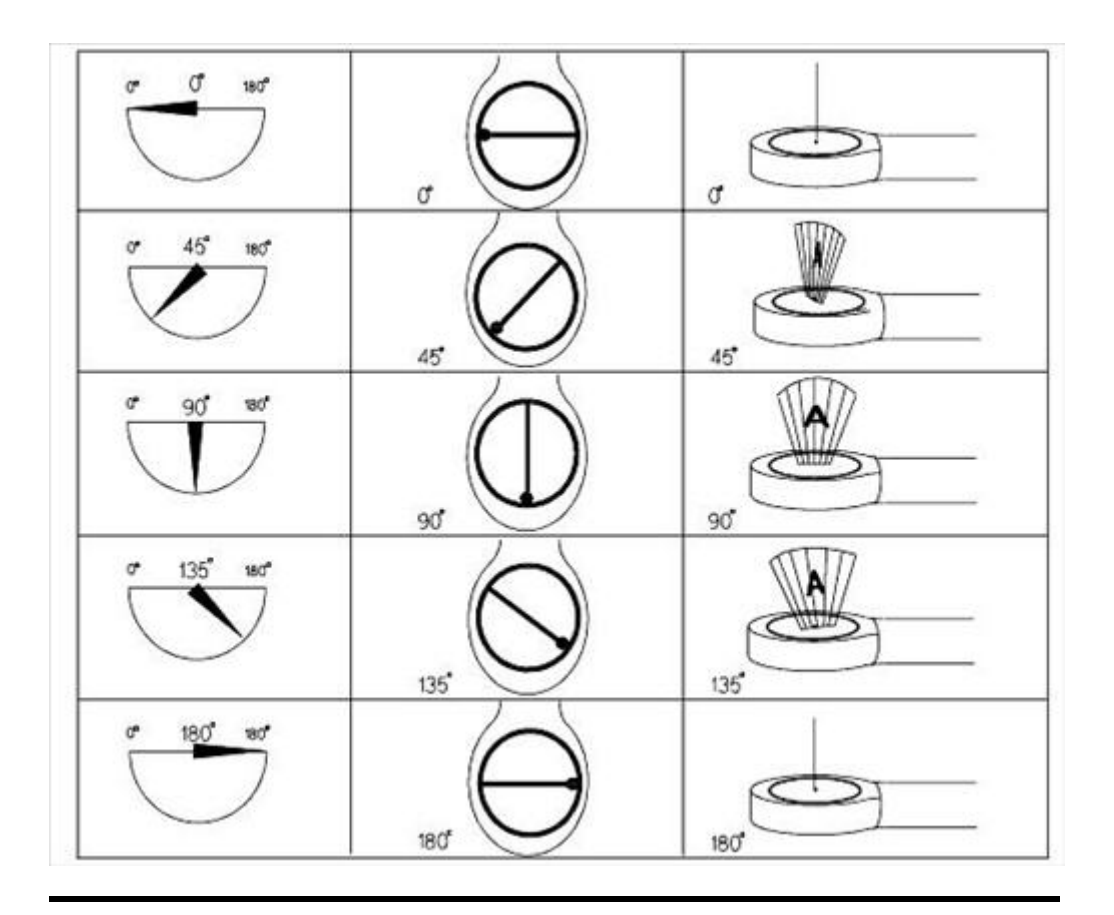

## <span id="page-315-0"></span>**Калибровка чреспищеводного датчика**

Перед подключением чреспищеводного датчика убедитесь в том, что наконечник и стержень прямые. Когда разъем вставляется в гнездо для датчиков, датчик TEE выполняет калибровку массива относительно позиции "0 градусов" (горизонтальная плоскость). Как и при любом перемещении матрицы, мотор издает жужжащий звук во время калибровки.

## **ПРИМЕЧАНИЕ**

Во время выполнения калибровки нельзя поворачивать ручки управления чреспищеводного датчика.

Если система выдает сообщение об ошибке калибровки, датчик нельзя использовать до тех пор, пока не будет выполнена указанная ниже процедура.

- 1. Убедитесь, что стержень и наконечник датчика выпрямлены (индикаторы нейтрального положения должны быть совмещены с кнопками вращения матрицы).
- 2. Поверните блокирующий рычажок на разъеме датчика против часовой стрелки и вытяните разъем из гнезда.
- 3. Снова вставьте разъем в гнездо и поверните блокирующий рычажок по часовой стрелке.
- 4. Выберите датчик и определите начальные настройки.
- 5. Если система по-прежнему выдает сообщение об ошибке калибровки, обратитесь к представителю службы компании Philips по техническому обслуживанию.

# **Описание чреспищеводного датчика S7-3t**

Чреспищеводный датчик S7-3t описан ниже.

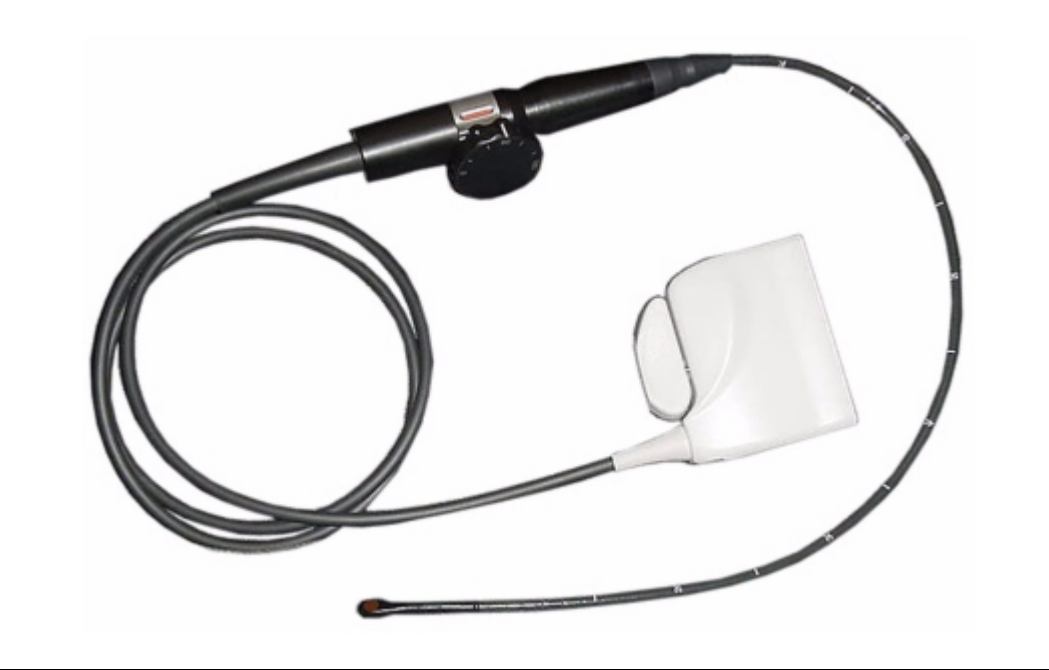

# **Чреспищеводный датчик S7-3t**

## **Функции и технические характеристики чреспищеводного датчика S7-3t**

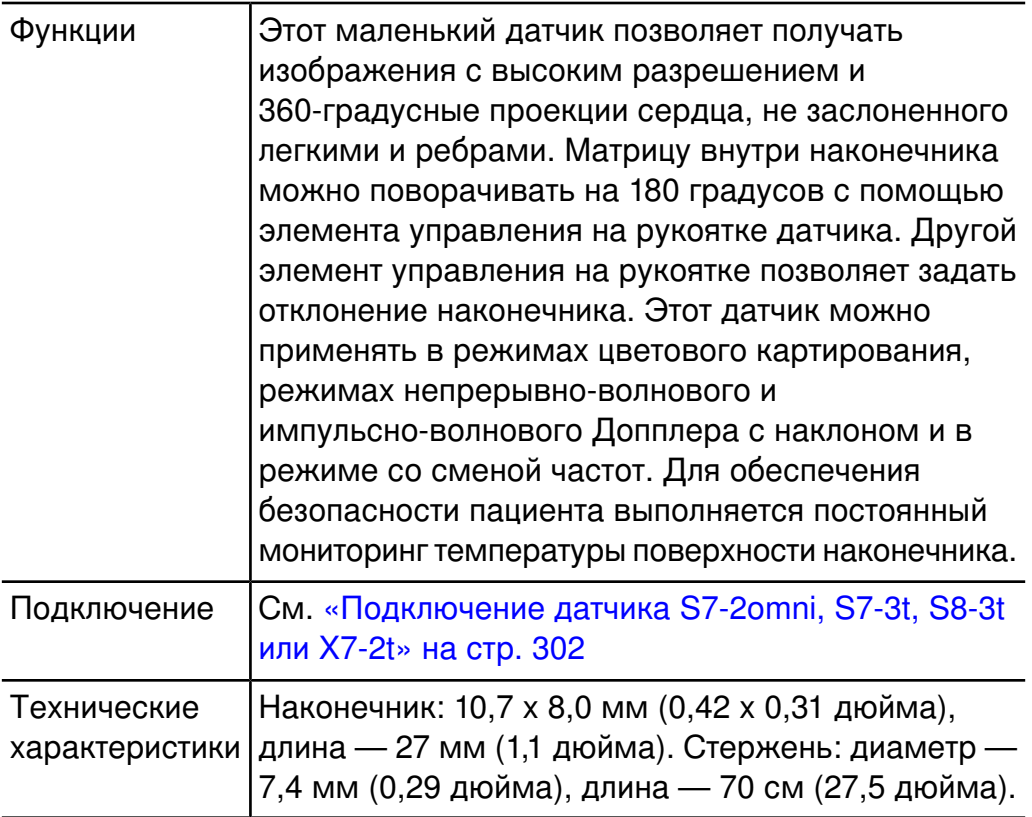

# **Применение чреспищеводного датчика S7-3t**

Компания Philips рекомендует ознакомиться с элементами управления и компонентами датчика TEE перед его использованием в исследовании. Дополнительную информацию об элементах управления датчика см. в разделе «Элементы [управления](#page-319-0) [чреспищеводного](#page-319-0) датчика S7-3t» на стр. 320.

#### **Компоненты датчиков TEE S7-3t**

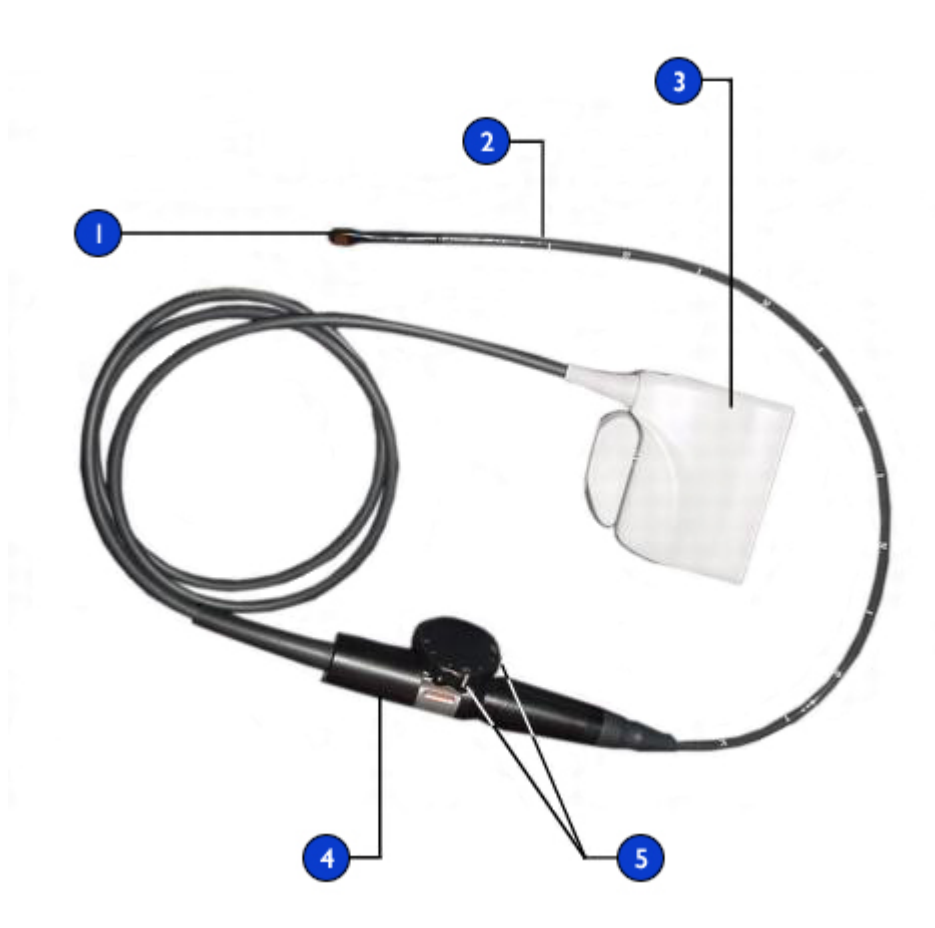

- 1 Дистальный наконечник
- 2 Гибкий стержень
- 3 Разъем датчика
- 4 Рукоятка датчика
- 5 Элементы управления отклонением и матрицей

## **Выбор пациентов для применения чреспищеводного датчика S7-3t**

Несмотря на то, что чреспищеводный датчик S7-3t может предоставлять клинические данные, недоступные с помощью других приборов, следует внимательно отнестись к отбору пациентов, для которых можно безопасно использовать этот датчик.

## **ПРИМЕЧАНИЕ**

Компания Philips рекомендует использовать датчик S7-3t только для пациентов с массой тела не менее 3,5 кг (7,7 фунта).

## **ПРЕДУПРЕЖДЕНИЯ**

- Следует учитывать способность пациента проглотить или вместить датчик.
- Необходимо принять во внимание все упомянутые в истории болезни случаи заболеваний пищевода и желудка, а также возможное воздействие других методов лечения, которым подвергается пациент. Необходимо также учитывать все отклонения, связанные с пищеводом, или затрудненное глотание.

## <span id="page-319-0"></span>**Элементы управления чреспищеводного датчика S7-3t**

Рукоятка датчика предназначена для выполнения действий одной рукой. Как правило, действия с рукояткой датчика осуществляются левой рукой. Действия с колесиками управления отклонением и вращением матрицы осуществляются с помощью большого, указательного и среднего пальцев.

Маленькое колесико на рукоятке датчика предназначено для регулирования отклонения наконечника датчика. Это колесико может находиться в режиме фиксации и режиме свободного хода. В режиме фиксации перемещение колесика отклонения ограничено, что позволяет удерживать наконечник в определенном положении. Фиксацией управляет металлическое кольцо вокруг рукоятки, которое защелкивается и отщелкивается.

Расположенное сверху колесико большего размера предназначено для вращения матрицы, формирующей изображение. Матрицу можно поворачивать от 0 (поперечная плоскость) до 90 (продольная плоскость) и до 180 градусов (поперечная плоскость, поворот влево/вправо).

## **ПРЕДУПРЕЖДЕНИЯ**

- Убедитесь, что максимальное отклонение наконечника составляет 120 градусов вверх и 90 градусов вниз. Если отклонение вверх или вниз осуществляется слишком свободно (что нежелательно) или превышаются максимальные углы отклонения, не используйте этот датчик. Обратитесь в компанию Philips для повторного регулирования механизма управления датчика. Обеспечение надлежащих пределов отклонения позволяет свести к минимуму опасность перегиба наконечника в пищеводе.
- В целях защиты пациента и датчика при введении или извлечении датчика выпрямите наконечник датчика и разблокируйте элемент управления отклонением. Наконечник датчика S7-3t выпрямлен, когда белая линия на колесике управления выровнена по стержню рукоятки датчика.

## **Элементы управления датчика S7-3t**

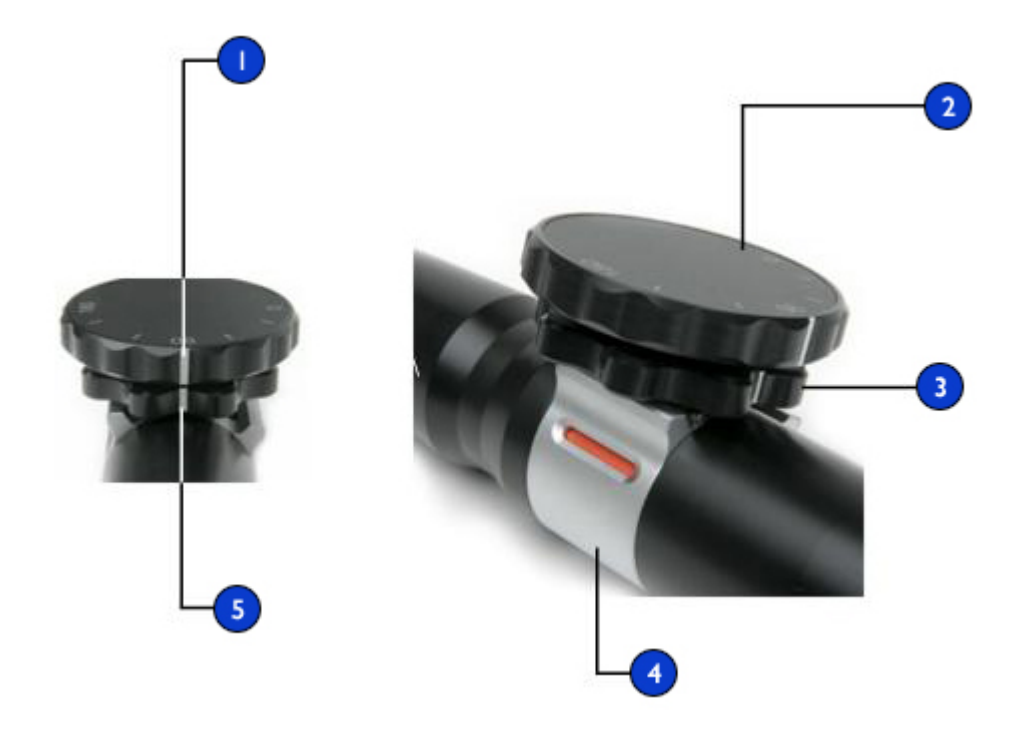

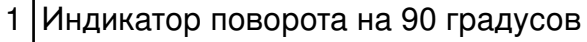

- Элемент управления матрицей
- Элемент управления отклонением
- Фиксатор отклонения
- Индикаторы нейтрального положения (нет отклонения)

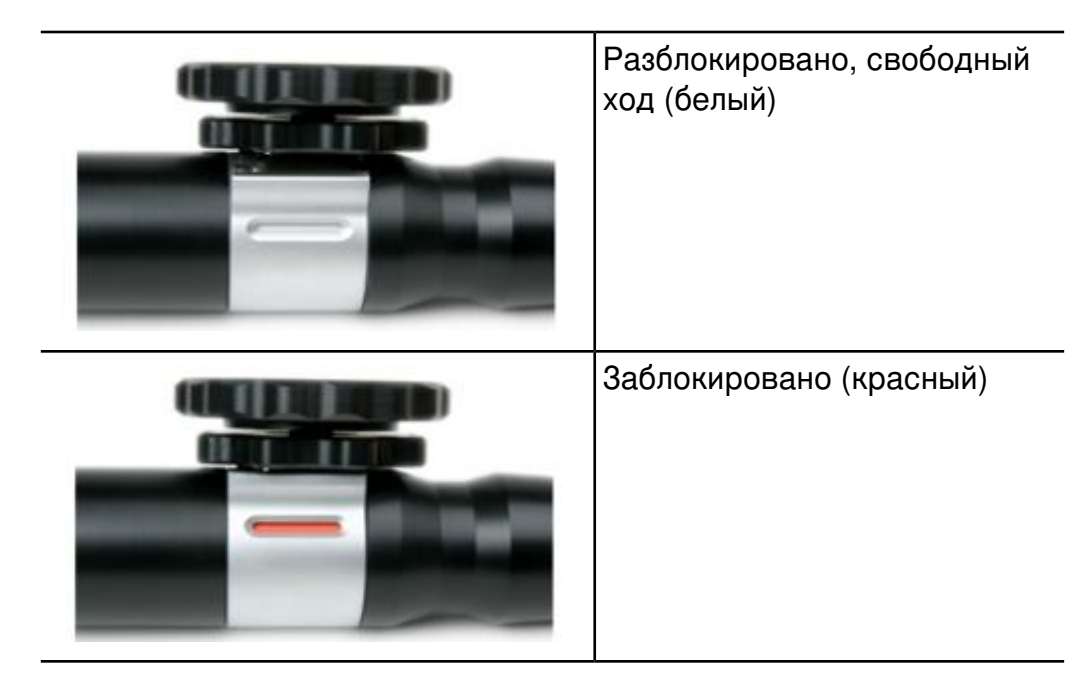

## **Операция фиксации датчика S7-3t**

## **Выполнение операций с наконечником чреспищеводного датчика S7-3t**

Перед использованием датчика для исследования еще раз прочитайте предупреждения и описание мер предосторожности в разделах «Безопасность пациента во время [чреспищеводных](#page-284-0) исследований» на [стр. 285](#page-284-0) и «Общие сведения об управлении [отклонением](#page-299-0) датчика TEE» на [стр. 300.](#page-299-0)

- 1. Переведите ручку управления отклонением в режим свободного хода, передвигая фиксатор отклонения, пока индикатор не станет белым.
- 2. Выполните одно из следующих действий:
	- Для отклонения наконечника назад поворачивайте малую ручку управления по часовой стрелке.
- Для отклонения наконечника вперед поворачивайте малую ручку управления против часовой стрелки.
- Для установки наконечника в нейтральное положение (без отклонения), поверните малую ручку управления таким образом, чтобы белая полоса на ней находилась на одной линии с центром ближайшего конца рукоятки датчика.
- 3. Расположив наконечник надлежащим образом, заблокируйте ручку управления отклонением, передвигая фиксатор отклонения так, чтобы индикатор стал красным.

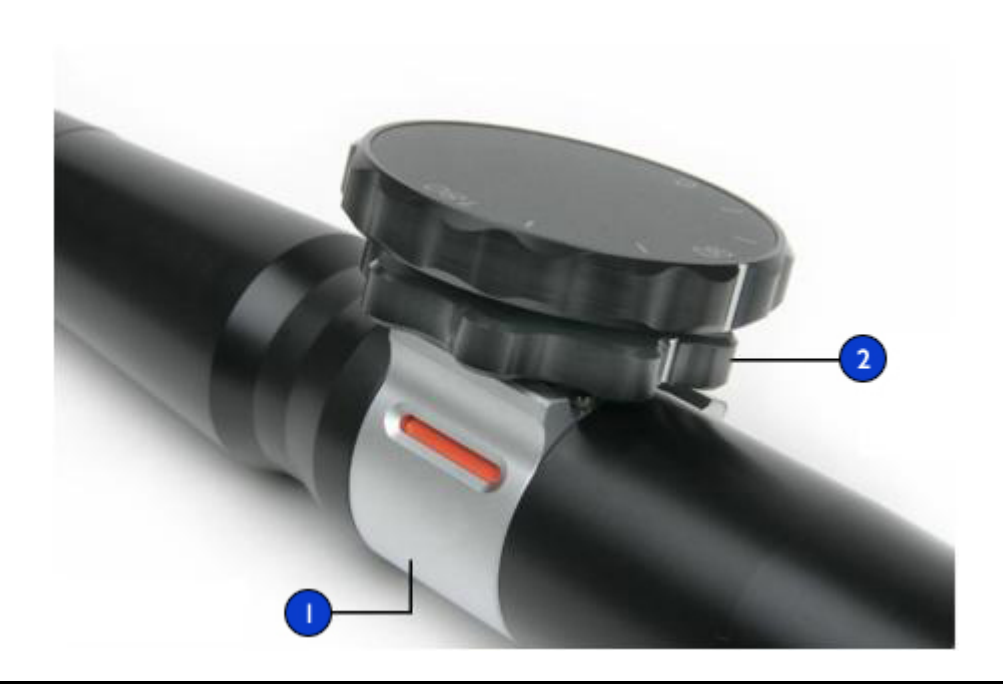

#### **Выполнение операций с наконечником датчика S7-3t**

1 Фиксатор отклонения

Элемент управления отклонением
### **Вращение матрицы чреспищеводного датчика S7-3t**

Формирующую изображение матрицу можно поворачивать от 0 (поперечная плоскость) до 90 (продольная плоскость) и до 180 градусов (поперечная плоскость, поворот влево/вправо). Поскольку датчик позволяет выбирать все плоскости между 0 и 180 градусов, можно сканировать объемное коническое изображение.

Значок показывает текущий градус вращения. В зависимости от ориентации изображения значок появляется в верхней или нижней части дисплея.

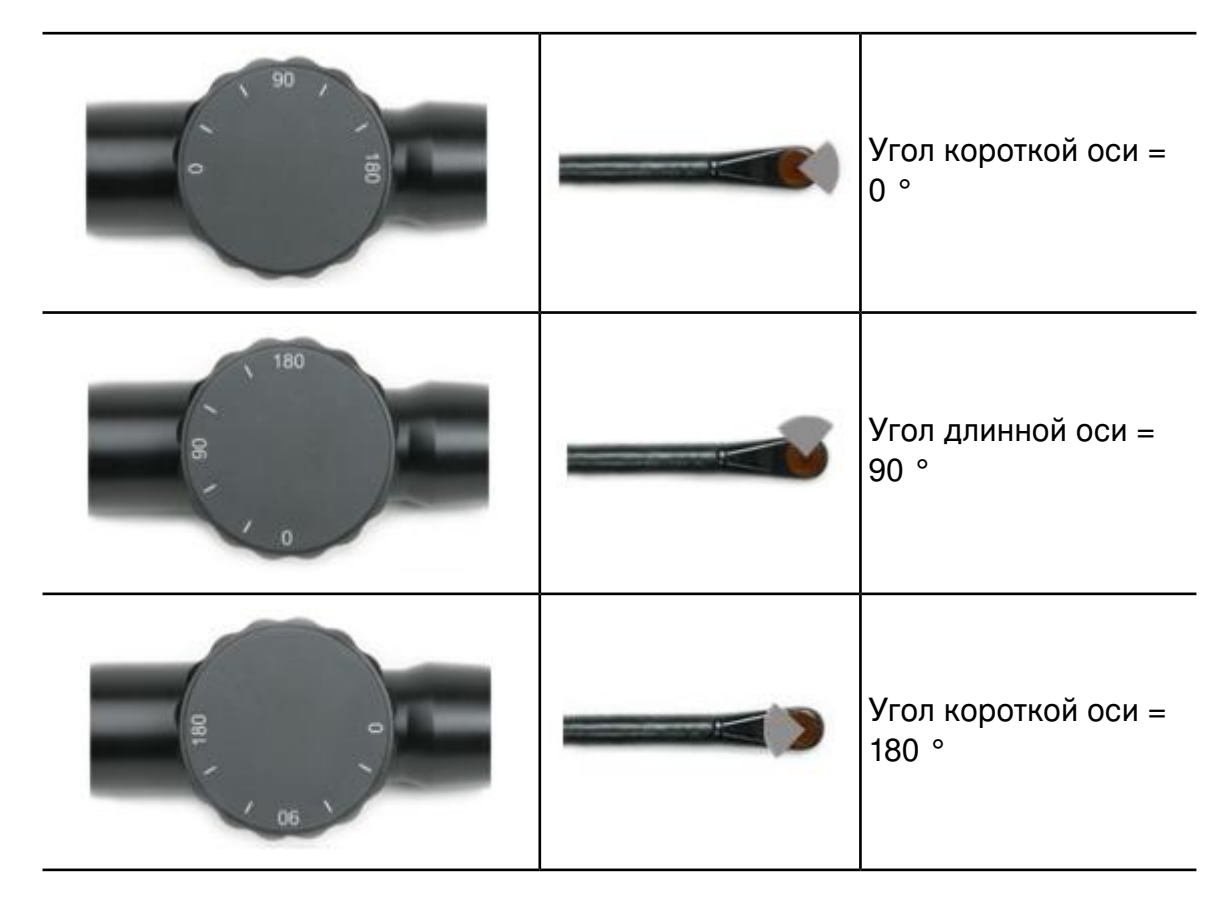

#### **Вращение матрицы датчика S7-3t**

# **Вращение матрицы чреспищеводного датчика S7-3t**

### **ОСТОРОЖНО**

Не прикладывайте излишних усилий к колесику управления поворотом матрицы в крайних положениях, поскольку это может повредить механизм эндоскопа.

- 1. Для вращения формирующей изображение матрицы поворачивайте элемент управления матрицей (большое колесико).
- 2. Для поворота матрицы на 90 градусов выровняйте белую полосу, расположенную на боковой стороне элемента управления матрицей, по центру ближайшего конца рукоятки датчика.
- 3. Для поворота матрицы в конкретное положение выровняйте соответствующее значение на верхней стороне элемента управления матрицей по центру ближайшего конца рукоятки датчика.

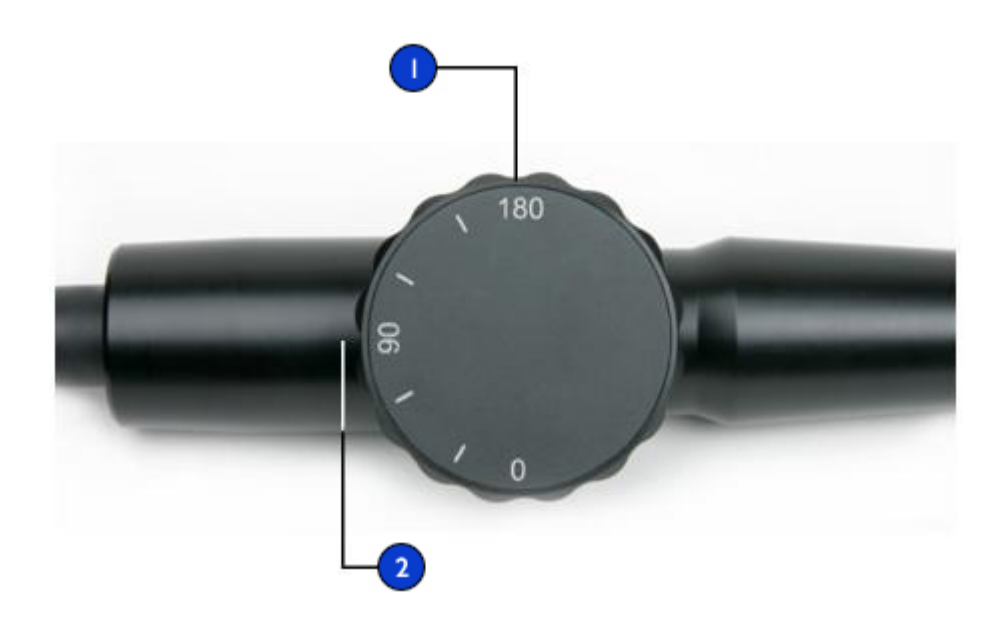

### **Вращение формирующей изображение матрицы S7-3t**

1 Элемент управления матрицей

Выровняйте значения на элементе управления относительно ближайшего конца рукоятки управления (на рисунке установлено значение 90°). 2

# **Описание чреспищеводного датчика S8-3t**

Очень маленький размер чреспищеводного датчика S8-3t делает его идеальным для:

- очень точного манипулирования для маленьких пациентов, включая новорожденных, детей и взрослых небольшого размера;
- двухмерной многоплановой визуализации для взрослых с интубацией через рот;
- пациентов с суженными дыхательными путями;
- взрослых небольшого размера с тонкими тканями пищевода.

#### **ПРИМЕЧАНИЕ**

Компания Philips рекомендует использовать датчик S8-3t только для пациентов с массой тела не менее 2,5 кг (5,5 фунта).

Чреспищеводный датчик S8-3t описан ниже.

#### **Чреспищеводный датчик S8-3t**

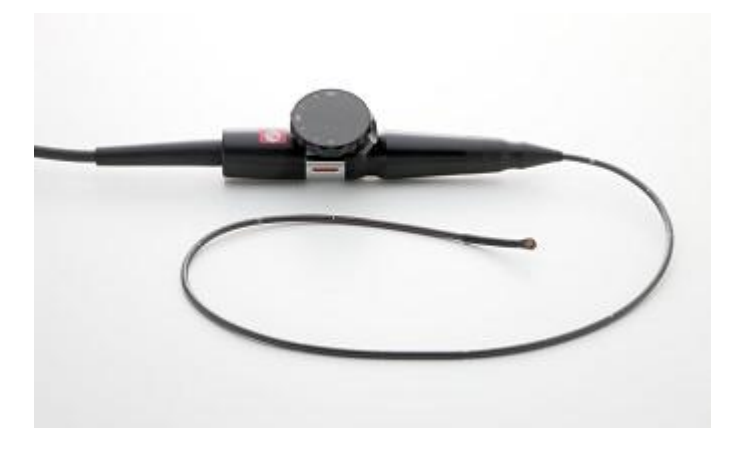

#### **Функции и технические характеристики чреспищеводного датчика S8-3t**

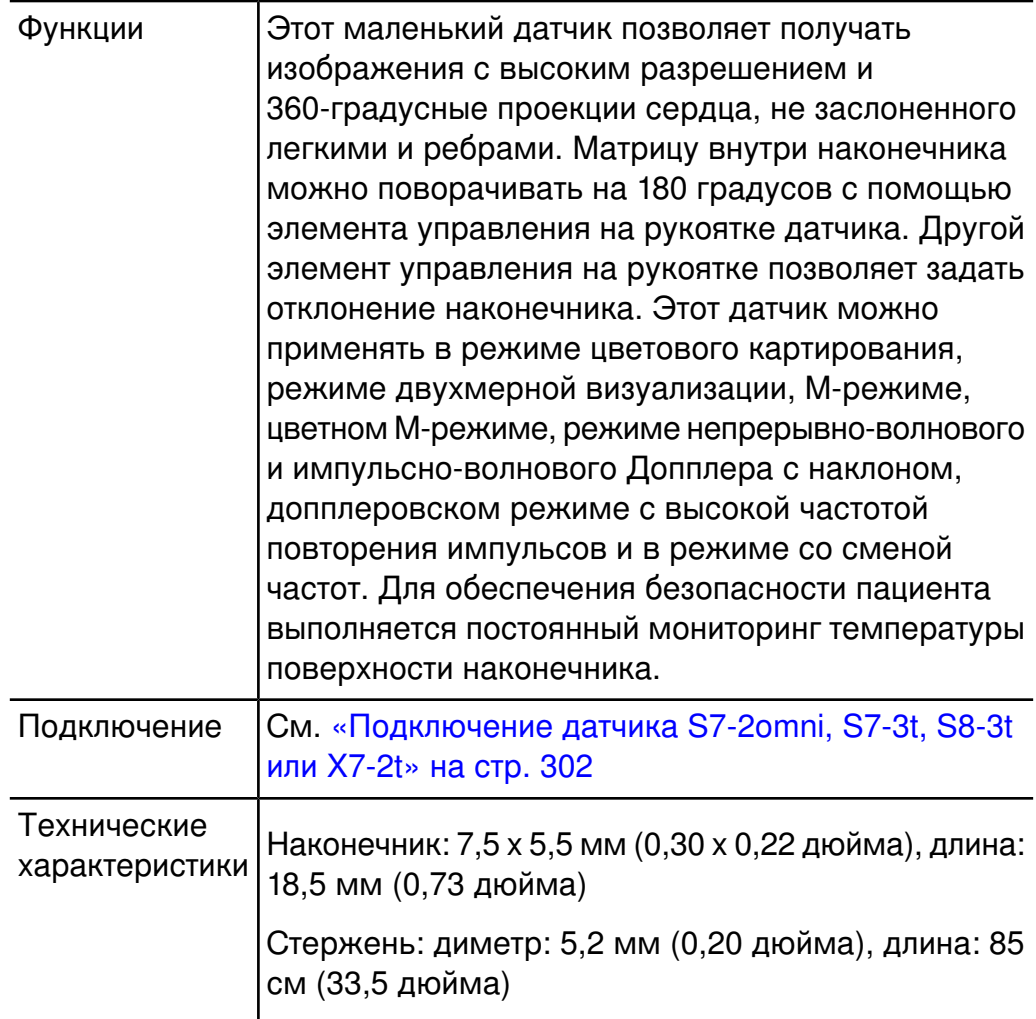

# **Применение датчика S8-3t**

#### **ПРЕДУПРЕЖДЕНИЕ**

Не используйте ограничитель отклонения при исследовании детей.

Компания Philips рекомендует ознакомиться с элементами управления и компонентами датчика TEE перед его использованием в исследовании. Дополнительную информацию об элементах управления датчика см. в разделе «Элементы [управления](#page-331-0) датчика S8-3t» на [стр. 332](#page-331-0)

#### **Компоненты датчиков TEE S8-3t**

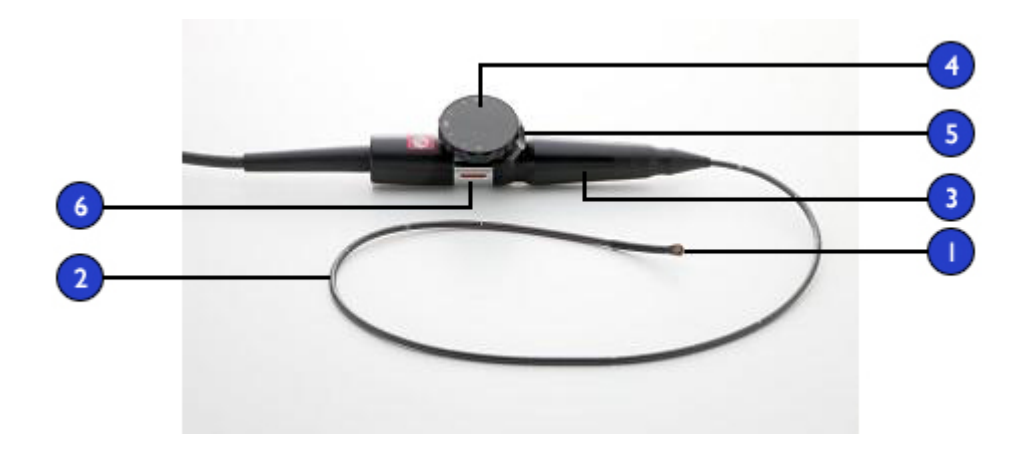

- 1 Дистальный наконечник
- 2 Гибкий стержень
- 3 Рукоятка датчика
- 4 Элемент управления матрицей
- 5 Элемент управления отклонением
- 6 Ограничитель отклонения

# **Выбор пациентов для применения чреспищеводного датчика S8-3t**

Несмотря на то, что чреспищеводный датчик S8-3t может предоставлять клинические данные, недоступные с помощью других приборов, следует внимательно отнестись к отбору пациентов, для которых можно безопасно использовать этот датчик.

#### **ПРИМЕЧАНИЕ**

Компания Philips рекомендует использовать датчик S8-3t только для пациентов с массой тела не менее 2,5 кг (5,5 фунта).

#### **ПРЕДУПРЕЖДЕНИЯ**

- Не используйте ограничитель отклонения при исследовании детей.
- Следует учитывать способность пациента проглотить или вместить датчик.
- Необходимо принять во внимание все упомянутые в истории болезни случаи заболеваний пищевода и желудка, а также возможное воздействие других методов лечения, которым подвергается пациент. Необходимо также учитывать все отклонения, связанные с пищеводом, или затрудненное глотание.

# **Обращение с датчиком S8-3t**

В связи с маленьким размером датчика S8-3t необходимо осторожно обращаться с этим электронным измерительным прибором. Во избежание повреждения датчика ознакомьтесь с приведенными ниже предостережениями.

### **ОСТОРОЖНО**

- При протирании дистального наконечника датчика S8-3t никогда не прикладывайте излишних усилий к акустическому окну. Осторожно протрите наконечник влажной тканью. Не сжимайте окно или наконечник, т. к. это может привести к повреждению датчика.
- Не допускайте соприкосновения острых предметов, например ножниц, скальпелей или ножей для каутеризации, с датчиками или кабелями.
- Соединяйте наконечник только с помощью элементов управления; не соединяйте его руками.
- Не перегибайте и не скручивайте гастроскоп или кабель.
- При использовании любого датчика старайтесь не ударять им о твердые поверхности.

# <span id="page-331-0"></span>**Элементы управления датчика S8-3t**

Рукоятка датчика предназначена для выполнения действий одной рукой. Как правило, действия с рукояткой датчика осуществляются левой рукой. Действия с колесиками управления отклонением и вращением матрицы осуществляются с помощью большого, указательного и среднего пальцев.

Нижнее колесико на рукоятке датчика предназначено для регулирования отклонения наконечника датчика. Это колесико может находиться в режиме «тормоз включен» и режиме «тормоз выключен», в котором колесико может свободно вращаться. В режиме «тормоз включен» перемещение колесика отклонения ограничено, что позволяет удерживать наконечник в определенном положении. Тормозом управляет металлическое кольцо вокруг рукоятки, которое защелкивается и отщелкивается.

Расположенное сверху колесико большего размера предназначено для вращения матрицы, формирующей изображение. Матрицу можно поворачивать от 0 (поперечная плоскость) до 90 (продольная плоскость) и до 180 градусов (поперечная плоскость, поворот влево/вправо).

# **ПРЕДУПРЕЖДЕНИЯ**

- Не используйте ограничитель отклонения при исследовании детей.
- Убедитесь, что максимальное отклонение наконечника составляет 120 градусов вверх и 90 градусов вниз. Если отклонение вверх или вниз осуществляется слишком свободно (что нежелательно) или превышаются максимальные углы отклонения, не используйте этот датчик. Обратитесь в компанию Philips для повторного регулирования механизма управления датчика. Обеспечение

надлежащих пределов отклонения позволяет свести к минимуму опасность перегиба наконечника в пищеводе.

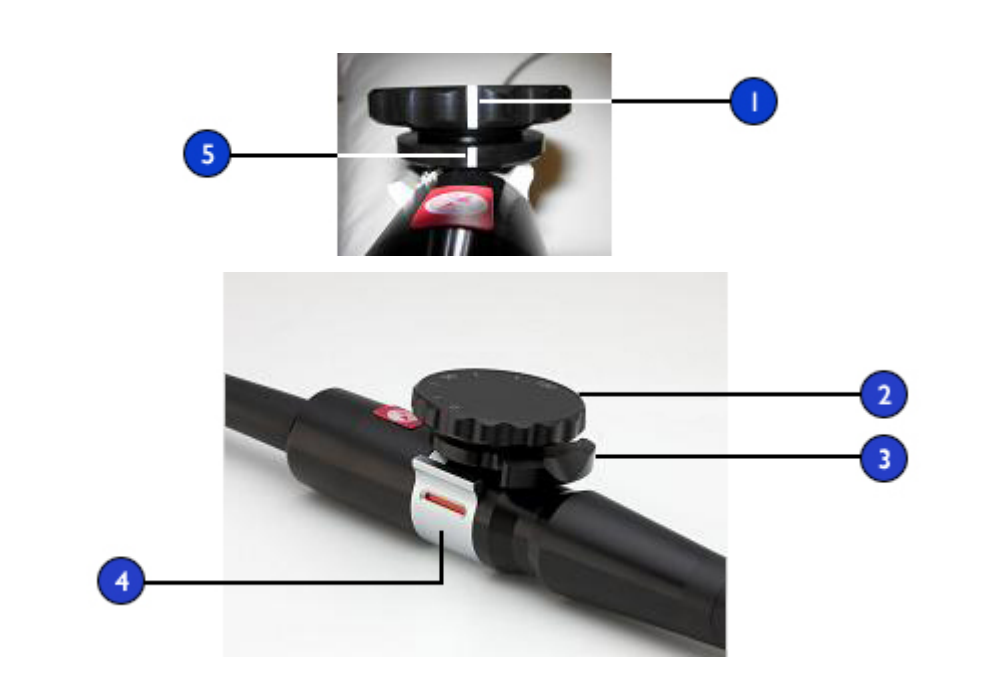

#### **Элементы управления датчика S8-3t**

- 1 Индикатор поворота на 90 градусов
- 2 Элемент управления матрицей
- 3 Элемент управления отклонением
- 4 Ограничитель отклонения
- 5 Индикаторы нейтрального положения (нет отклонения)

# **Выполнение операций с наконечником S8-3t**

Прочитайте еще раз предупреждения и меры предосторожности в разделе «Чреспищеводный датчик» руководства пользователя перед использованием датчика для исследования.

#### **ПРЕДУПРЕЖДЕНИЯ**

- Не используйте ограничитель отклонения при исследовании детей.
- В целях защиты пациента и датчика при введении или извлечении датчика S8-3t наконечник датчика должен быть выпрямлен, ограничитель отклонения должен быть выключен. Наконечник выпрямлен, если элемент управления отклонением находится на одной линии с дистальным концом стержня рукоятки датчика, и белая полоса на элементе управления вращением находится на одной линии с центром ближайшего конца рукоятки датчика.
- Не сгибайте стержень в кольцо диаметром меньше 0,3 м (1 фута).
- Соединяйте наконечник только с помощью элементов управления; не соединяйте его руками.
- 1. Переведите ручку управления отклонением в режим свободного хода, передвигая ограничитель отклонения, пока индикатор не станет белым.
- 2. Выполните одно из следующих действий:
	- Для отклонения наконечника назад поворачивайте малую ручку управления по часовой стрелке.
	- Для отклонения наконечника вперед поворачивайте малую ручку управления против часовой стрелки.
	- Для установки наконечника в нейтральное положение (без отклонения), поверните малую ручку управления таким образом, чтобы ручка управления отклонением находилась на одной линии с дистальным концом стержня рукоятки датчика, и белая полоса на элементе управления вращением находилась на одной линии с центром ближайшего конца рукоятки датчика.

# **О вращении матрицы датчика S8-3t**

Формирующую изображение матрицу можно поворачивать от 0 (поперечная плоскость) до 90 (продольная плоскость) и до 180 градусов (поперечная плоскость, поворот влево/вправо). Поскольку датчик позволяет выбирать все плоскости между 0 и 180 градусов, можно сканировать объемное коническое изображение.

Значок показывает текущий градус вращения. В зависимости от ориентации изображения значок появляется в верхней или нижней части дисплея.

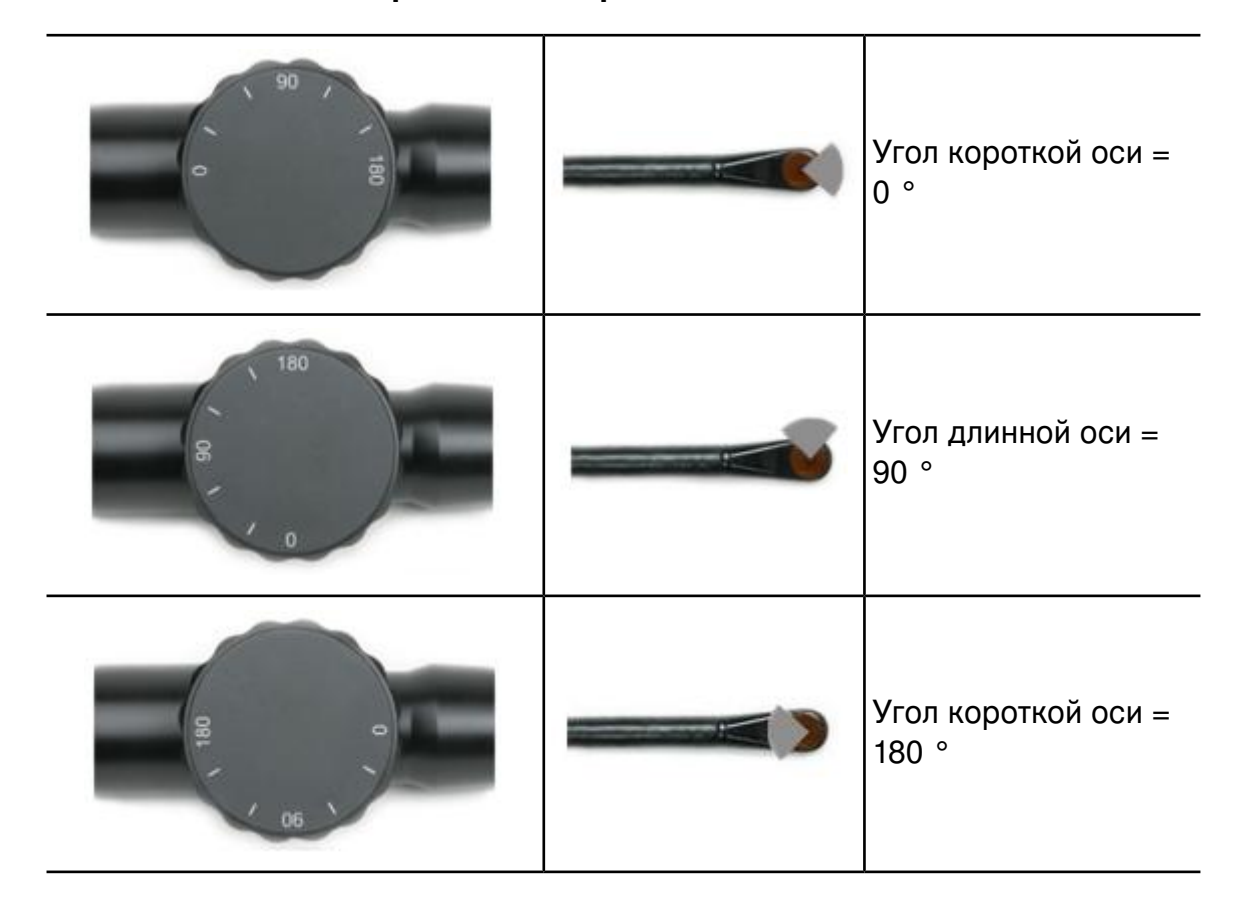

#### **О вращении матрицы датчика S8-3t**

# **Вращение матрицы S8-3t**

### **ПРЕДУПРЕЖДЕНИЕ**

Не прикладывайте излишних усилий к колесику управления поворотом матрицы в крайних положениях, поскольку это может повредить механизм эндоскопа.

- 1. Для вращения формирующей изображение матрицы поворачивайте элемент управления матрицей (большое колесико).
- 2. Для поворота матрицы на 90 градусов выровняйте белую полосу, расположенную на боковой стороне элемента управления матрицей, по центру ближайшего конца рукоятки датчика.
- 3. Для поворота матрицы в конкретное положение поворачивайте ручку управления матрицей, пока значок на экране не покажет нужный угол.

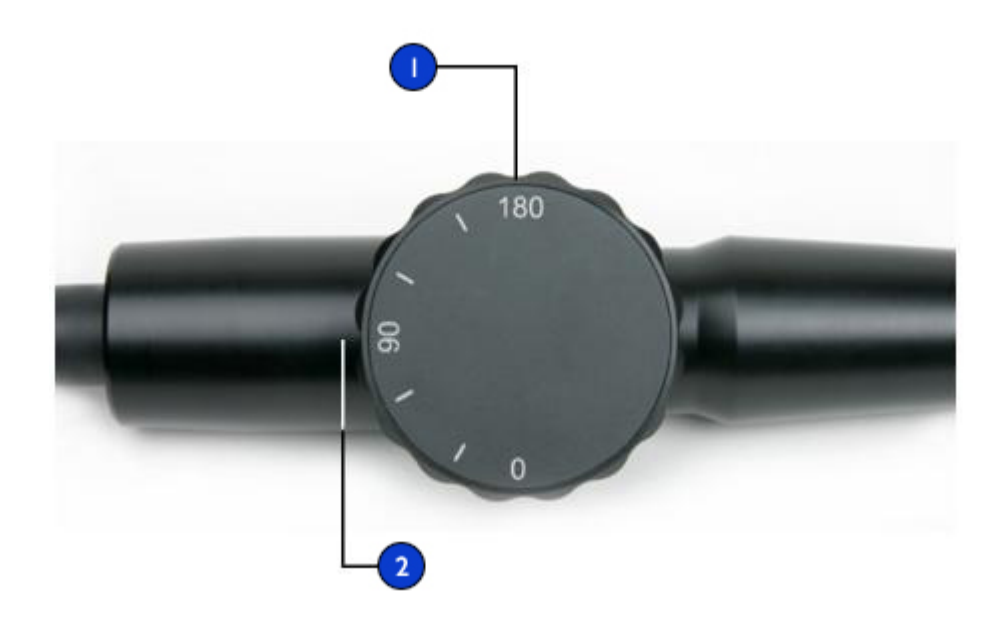

#### **Вращение формирующей изображение матрицы S8-3t**

1 Элемент управления матрицей

Выровняйте значения на элементе управления относительно ближайшего конца рукоятки управления (на рисунке установлено значение 90°). 2

# **Проверка датчика TEE**

Перед проведением каждого чреспищеводного исследования внимательно осматривайте датчик и проверяйте работоспособность элементов управления, как описано в следующих разделах.

# <span id="page-337-0"></span>**Осмотр чреспищеводного датчика**

Внимательно осмотрите всю поверхность дистального наконечника и гибкого стержня на наличие выступов, отверстий, вмятин, потертостей, порезов, заусениц или трещин, которые могут представлять чрезвычайную опасность как для Вас, так и для пациента.

Аккуратно прощупайте наконечник и стержень и осмотрите весь датчик. Если существует подозрение на наличие проблем, связанных с электробезопасностью, выполните процедуру проверки на электробезопасность, описанную в разделе «Проверка датчиков TEE на электробезопасность» *руководства пользователя*, посвященном чреспищеводным датчикам.

Выполните также проверку на чрезмерную гибкость наконечника, особенно в медиальном или боковом направлении. Не используйте датчик, если наконечник чрезвычайно гибкий. Если у Вас возникли вопросы по поводу гибкости наконечника, свяжитесь с представителем службы работы с клиентами компании Philips.

#### **Осмотр элементов управления чреспищеводного датчика**

С помощью элементов управления отклонением переместите наконечник во всех возможных направлениях для того, чтобы убедиться в исправности элементов управления, а также приспособиться к работе с датчиком TEE. Убедитесь, что элементы управления работают плавно, без препятствий, и что можно легко достичь всех возможных положений, перед тем как вводить датчик TEE в пациента.

Проверьте предохранительные тормоза и режим свободного хода. Помните, что элементы управления должны быть в режиме свободного хода (без отклонения и без сопротивления тормозов) во время изменения положения или извлечения датчика, а также в ситуациях, когда визуализация не выполняется. См. раздел

«Выполнение операций с наконечником [датчиков S7-2omni и X7-2t»](#page-311-0) на [стр. 312](#page-311-0).

# **Особые условия проведения чреспищеводных исследований**

Особые условия проведения чреспищеводных исследований рекомендуются для пациентов с существующими аномалиями желудка или пищевода, такими как варикозное расширение вен пищевода, грыжа пищеводного отверстия диафрагмы, неоплазма, дивертикула, перегибы и перекручивания пищевода, фистула или язвенная болезнь, а также для пациентов, которые подвергались процедурам лечения рефлюкса. Кроме того, необходимо сделать следующее:

- Учитывать размер пациента и возможность размещения наконечника и стержня датчика.
- Проверить историю болезни пациента на наличие записей о болезни желудка или пищевода или о затрудненном глотании.
- Оценить потенциальное общее воздействие лечения, которому подвергается пациент, такого как медиастинальное облучение, химиотерапия, антикоагуляция или стероидная терапия.
- Учтите, что во время исследования возможно неожиданное обнаружение патологии пищевода. Будьте бдительны, если у пациентов (особенно у детей) есть врожденные проблемы с пищеводом или желудком.
- Во время обследования пациента, у которого температура тела выше нормы, используйте функцию Auto-Cool и введите температуру пациента. Функция автоохлаждения описана в разделе «Ввод [температуры](#page-348-0) пациента» на стр. 349.

Этот список далеко не полный. Он всего лишь заостряет внимание на тех вопросах, которые следует рассмотреть, принимая решение о проведении чреспищеводного исследования пациента.

### **Выбор пациентов для применения чреспищеводного датчика**

Несмотря на то, что чреспищеводные датчики могут предоставлять клинические данные, недоступные с помощью других приборов, следует внимательно отнестись к отбору пациентов, для которых можно безопасно использовать эти датчики.

#### **ПРЕДУПРЕЖДЕНИЯ**

- Следует учитывать способность пациента проглотить или вместить датчик.
- Необходимо принять во внимание все упомянутые в истории болезни случаи заболеваний пищевода и желудка, а также возможное воздействие других методов лечения, которым подвергается пациент. Необходимо также учитывать все отклонения, связанные с пищеводом, или затрудненное глотание.

В следующей таблице приведены рекомендации по минимальному весу пациента при использовании чреспищеводных датчиков.

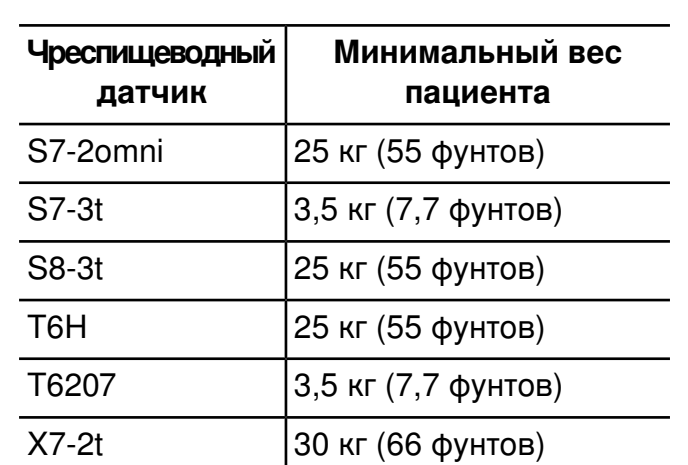

#### **Рекомендации по минимальному весу пациента при использовании чреспищеводных датчиков**

#### **Подготовка пациентов к чреспищеводным исследованиям**

Эти советы по подготовке пациента к исследованию не являются исчерпывающим списком всех возможных факторов, которые должны приниматься во внимание при выполнении чреспищеводной эхокардиографии. Они также не заменяют собой медицинские протоколы. Они отражают основные правила, разработанные после консультаций с врачами на этапах проектирования, разработки и клинических испытаний чреспищеводных датчиков Philips.

- Кроме обычных сведений, например принимаемых пациентом лекарств и имеющихся у него аллергических реакций, необходимо получить информацию о наличии у пациента хронической обструктивной болезни легких, стриктур пищевода, варикозного расширения вен или кровотечения.
- Перед началом исследования подробно объясните пациенту, как проводится данная процедура.
- Сообщите пациенту о том, что нельзя пить и принимать пищу по крайней мере за 6 часов до исследования.
- Посоветуйте пациенту не садиться за руль сразу после исследования, поскольку в его ходе часто применяются седативные препараты.
- Согласно установленным для учреждения правилам получите согласие пациента на чреспищеводное эхографическое исследование.
- Убедитесь в наличии материалов недавних результатов ЭКГ, общего анализа крови, анализа биохимических показателей крови и SMA6.

#### **Рекомендации по выполнению чреспищеводного исследования**

Во время чреспищеводного исследования ассистент может обеспечить ротовое и глоточное всасывание пациентом, а также следить за артериальным давлением и общим состоянием пациента. На случай непредвиденных ситуаций следует приготовить тележку

экстренной помощи с основным оборудованием жизнеобеспечения. На протяжении всего исследования очень важно внимательно следить за реакциями пациента и обеспечить вентиляцию и стабильность основных показателей состояния организма.

В операционной не используйте датчики TEE во время хирургических процедур, для которых требуется чрезмерное сгибание спины, например во время краниотомии. Ниже приведены важные рекомендации по проведению чреспищеводных исследований. (См. раздел «Справочная литература по [датчикам TEE»](#page-357-0) на стр. 358.)

- Сведите к минимуму возможность изгиба наконечника датчика. Эта проблема возникает редко, но ее последствия могут быть очень серьезными. См. раздел «Сгибание [наконечника»](#page-342-0) на стр. [343.](#page-342-0)
- Следите за проходимостью дыхательных путей пациента. Если пациенты подвергаются хирургическому вмешательству, эндотрахеальная интубация обеспечивает стабильное состояние дыхательных путей пациента до введения датчика. Если пациенты бодрствуют, внимательно следите за их дыханием в течение всей процедуры.
- Сведите к минимуму возможность возникновения некрозов (отмирания тканей) вследствие сдавливания. Не допускайте, чтобы наконечник смещал какие-либо сегменты тканей дольше 5 минут подряд. Кроме того, убедитесь, что область отклонения и дистальный наконечник находятся в положении, оказывающем минимальное потенциальное давление. Убедитесь, что датчик находится в режиме свободного хода и отключен от системы, когда визуализация не выполняется.
- Предотвратите потенциальное повреждение пищевода. Компания Philips рекомендует остановить чреспищеводное сканирование и отключить датчик от системы во время периодов слабой перфузии, останова кровообращения или во время

гипотермической фазы открытой операции на сердце. Чтобы прекратить сканирование, разблокируйте разъем датчика.

- Перед каждым чреспищеводным исследованием внимательно осматривайте датчик, как описано в разделе [«Осмотр](#page-337-0) [чреспищеводного](#page-337-0) датчика» на стр. 338. Процедура тщательного осмотра необходима для обеспечения безопасности пациента и собственной безопасности, а также для непрерывного правильного функционирования датчика.
- Никогда не прикладывайте чрезмерные усилия во время введения, использования или извлечения датчика и следите, чтобы область отклонения была прямой во время введения или извлечения датчика. Прикладывание чрезмерных усилий во время введения, использования или извлечения датчика может привести к разрывам, кровотечению, прободению, разрыву спаек и повреждению связок. Кроме того, не забывайте, что наконечник может согнуться, вызвав подобное повреждение.
- Воздерживайтесь от прикосновения к дистальному наконечнику, когда это возможно. Если необходимо взять дистальный наконечник, держите его за боковые стороны. Не прикасайтесь к верхней или нижней стороне. Поддерживайте проксимальный наконечник датчика либо с помощью ассистента, удерживающего рулевой механизм, либо посредством фиксации датчика в месте рулевого механизма с помощью зажима. Убедитесь, что зажим не мешает работе рулевого механизма и не зажимайте какую-либо часть гибкого стержня, поскольку это повредит датчик.

# <span id="page-342-0"></span>**Сгибание наконечника**

В редких случаях наконечник датчика TEE может согнуться во время введения. Если ситуация не будет разрешена правильно, это может привести к серьезным последствиям. Пищевод может быть поцарапан, травмирован сквозной раной или иным образом поврежден.

Дополнительную информацию о перегибе наконечника см. в разделе «Перегиб наконечника» в справке.

# **Обнаружение перегиба наконечника**

Наконечник датчика TEE может перегнуться внутри пациента в следующих случаях.

- при наличии сопротивления продвижению или извлечению датчика;
- при невозможности вращения тумблеров управления;
- при фиксации тумблеров управления в положении максимального отклонения;
- при крайне затрудненном формировании изображения.

### **Устранение перегиба наконечника**

Если есть подозрение на перегиб наконечника, медицинские консультанты компании Philips рекомендуют попробовать аккуратно пошевелить датчик. Если наконечник не заблокирован и не зажат в согнутом положении, и его можно продвинуть вперед, продвиньте датчик в желудок. Затем выровняйте наконечник и извлеките датчик.

Если наконечник не удается переместить ни в каком направлении, медики-консультанты компании Philips рекомендуют провести рентгеновское исследование пациента, чтобы оценить ситуацию. Также может понадопиться помощь гастроэнтеролога или анестезиолога.

### **Предотвращение перегиба наконечника**

Следующие действия могут предотвратить перегиб наконечника. Это далеко не полный список, существуют и другие факторы, которые следует учитывать.

#### **Использование правильного способа введения датчика**

Датчик легче вводить в рот пациента, направляя его пальцами. Можно также заблокировать медиальное или боковое движение датчика.

### **ОСТОРОЖНО**

Все пациенты должны надевать капу во время чреспищеводного исследования. Капа защищает датчик от опасной механической или электрической неисправности, вызванной непроизвольным прикусыванием. Применение капы требуется даже для анестезированных пациентов, чтобы предотвратить повреждение как зубов пациента, так и датчика. Информацию о капах, поставляемых компанией Philips, см. в разделе «Капы» на [стр. 351](#page-350-0).

При введении чреспищеводного датчика в пациента избегайте следующего:

- чрезмерной гибкости наконечника датчика, особенно в медиальном или боковом направлении;
- застревания датчика в складках пищевода;
- введения при сопротивлении пациента или в момент конвульсий или спазма;

#### **Просмотр патологии пищевода пациента**

Прежде чем выполнять чреспищеводное исследование, внимательно изучите историю болезни пациента с целью выявления патологий или анатомических особенностей, которые могут воспрепятствовать проведению исследования.

#### **Обеспечение надлежащего техобслуживания датчиков**

Перед каждым исследованием тщательно осмотрите датчик и проверьте его элементы управления. Обязательно выполните проверку на чрезмерную гибкость наконечника. См. раздел [«Осмотр](#page-337-0) [чреспищеводного](#page-337-0) датчика» на стр. 338.

# **Контроль температуры датчика TEE**

Чреспищеводные датчики оснащены встроенными детекторами температуры, расположенными рядом с дистальным наконечником. Детектор следит за температурой датчика во избежание

потенциального ожога тканей пищевода. Для точной оценки температуры дистального наконечника необходимо ввести действительную температуру пациента. По умолчанию система принимает температуру пациента равной 37 °C (98,6 °F). Если температура пациента в действительности выше 37 °C (98,6 °F), ее можно ввести вручную.

# **Обеспечение безопасной температуры чреспищеводного датчика**

Следуйте приведенным далее рекомендациям, чтобы обеспечить безопасность пациента и избежать ненужного останова во время сканирования:

- Обеспечьте точность определения температуры дистального наконечника, указав точную внутреннюю температуру тела пациента.
- Уменьшите температуру датчика с помощью ручки управления **Output Power** перед введением датчика TEE, чтобы снизить интенсивность акустических выходных сигналов и поддерживать контрольное значение на самом низком возможном уровне во время исследования.
- Если температура пациента превышает 37 °С (98,6 °F), введите температуру с помощью предохранительной функции автоохлаждения чреспищеводного датчика вручную, как описано в разделе «Ввод [температуры](#page-348-0) пациента» на стр. 349.

# **Функция ввода температуры вручную Auto-Cool**

Используйте предохранительную функцию ввода температуры вручную Auto-Cool датчика TEE для ввода значений температуры тела пациентов, превышающих норму. Когда отображение температуры включено, то во время сканирования на дисплее можно увидеть как температуру пациента, так и температуру дистального наконечника.

#### **ПРИМЕЧАНИЕ**

Температура пациента, отображаемая на экране ультразвуковой системы, всегда равна либо 37 °C (98,6 °F), либо той температуре, которая была введена вручную. Система не контролирует и не сообщает действительную температуру пациента.

Если температура дистального наконечника достигает 41 °C (105,8 °F), появляется предупреждающее сообщение, а показания температуры датчика отображаются в инверсированном виде. Если температура достигает 42,5 °C (108,5 °F), появляется предупреждающее сообщение, в котором указывается температура пациента и датчика, а система останавливает визуализацию, пока температура дистального наконечника не опустится ниже 42 °C (107,6  $\textdegree$ F). Если температура дистального наконечника достигает 43,5  $\textdegree$ С (110,3 °F), система прекращает работу. Возможно, придется перезапустить систему, включив ее еще раз.

# **ПРЕДУПРЕЖДЕНИЯ**

- Во избежание опасности получения ожога пищевода у взрослых пациентов, сократите до минимума время визуализации, если температура наконечника превышает 42 °C (107,6 °F). При температуре датчика 42 °C (107,6 °F) или выше время его использования не должно превышать 10 минут.
- Достоверных данных о тепловой толерантности пищевода у новорожденных и детей не существует, однако, вероятнее всего, эти пациенты более уязвимы, чем взрослые. Сократите до минимума время визуализации, если температура дистального наконечника превышает 41 °C (105,8 °F).

# **Использование функции отображения температуры**

Показания температуры пациента (предполагаемой или введенной) и температуры датчика появляются в нижнем левом углу дисплея, если включена функция отображения температуры. На дисплее

температура пациента обозначается **PAT T**, а температура датчика — **TEE T**.

Знак «меньше» (<) после **TEE T** означает, что температура дистального наконечника датчика ниже температуры пациента (**PAT T**), установленной системой, которая равна либо 37 °C (98,6 °F), либо введенному значению.

Можно настроить дисплей температуры датчика TEE и показания температуры пациента на сенсорном экране **Preset/Transducer**.

#### **ПРИМЕЧАНИЕ**

Если необходимо, чтобы температура отображалась по умолчанию, включите функцию отображения температуры и затем укажите начальные настройки, описанные в разделе [«Создание](#page-214-0) начальных настроек быстрого [сохранения»](#page-214-0) на стр. 215.

- 1. Отобразите сенсорный экран **Preset/Transducer** , коснувшись элемента **Preset/Transducer**.
- 2. Коснитесь элемента **Temp Display**, чтобы вывести или скрыть значения температуры на дисплее.
- 3. Коснитесь элемента **Temp Units** для переключения между шкалами по Фаренгейту и Цельсию.

### **Температура пациента**

Ввод температуры пациента позволяет функции автоохлаждения вычислять температуру наконечника более точно и предотвращает ненужные остановы во время сканирования. Если температура пациента выше нормы, ввод температуры поможет избежать воздействия чрезмерных температур на пациента.

Всегда проверяйте температуру пациента перед тем, как вводить датчик TEE. Если она выше нормы вследствие жара или нагрева от аппарата «сердце-легкие» при шунтировании сердца, то перед введением датчика выполните процедуру, описанную в разделе [«Ввод](#page-348-0) [температуры](#page-348-0) пациента» на стр. 349. Кроме того, выполните эту

процедуру, если температура пациента поднимается во время исследования.

Измерьте внутреннюю температуру тела пациента, или для большей точности – действительную температуру в пищеводе. Для пациентов, подвергающихся хирургической операции, определите температуру в пищеводе путем непосредственного измерения или на основании показателей температуры крови, возвращающейся от теплообменника насоса.

В ситуациях, когда грудная клетка закрыта, ректальная температура является наиболее точной оценкой внутренней температуры тела. Кроме того, можно использовать показания оральной температуры, даже несмотря на то, что они могут быть на один градус ниже внутренней температуры тела. Если измерена вспомогательная температура, которая может быть на два градуса ниже внутренней температуры тела, добавьте один или два градуса.

#### <span id="page-348-0"></span>**Ввод температуры пациента**

- 1. Если это необходимо, выберите чреспищеводный датчик.
- 2. Отобразите сенсорный экран **Preset/Transducer** , коснувшись элемента **Preset/Transducer** .
- 3. Поверните элемент управления **Pat Temp**, чтобы ввести измеренную температуру пациента.

#### **ПРИМЕЧАНИЕ**

Каждый раз, когда система выключается или перезапускается или вводится идентификатор нового пациента, система предполагает, что температура пациента равна 37 °C (98,6 °F).

# **Возобновление визуализации после сообщения функции Auto-Cool**

Если температура дистального наконечника опускается ниже 42,5 °C (108,5 °F), система возобновляет визуализацию. Если сообщение

функции автоохлаждения остается на экране дольше 1 минуты или отображается сообщение об ошибке, обратитесь к представителю службы компании Philips по техническому обслуживанию.

Если температура дистального наконечника достигает 43,5 °C (110,3 °F), система прекращает работу. Возможно, придется перезапустить систему, нажав кнопку включения.

# **ПРЕДУПРЕЖДЕНИЕ**

Сообщение об ошибке **Reconnect the Transducer** часто отображается вследствие неплотного подсоединения разъема датчика, но может быть вызвано и нарушением в работе логической схемы функции автоохлаждения. Если отказала логическая схема, температура дистального наконечника может достигать 46,5 °C (115,7 °F) у пациентов с очень высокой температурой (от 40 °C до 41 °C / от 104 °F до 106 °F), прежде чем ошибка приведет к прекращению сканирования. Такая температура может вызвать ожоги пищевода (см. раздел «Справочная литература по [датчикам TEE»](#page-357-0) на стр. 358).

- 1. Поверните блокирующий рычажок на разъеме датчика против часовой стрелки и вытяните разъем из разъема.
- 2. Снова вставьте разъем в гнездо и поверните блокирующий рычажок по часовой стрелке.
- 3. Выберите датчик и определите начальные настройки.
- 4. Если система не возобновляет визуализацию сразу же после инициализации датчика, выключите систему и затем запустите ее еще раз.

# **Уход за пациентом после чреспищеводного исследования**

После проведения чреспищеводных исследований следует соблюдать установленные правила ухода за пациентом. К установленным правилам ухода за пациентом после проведения чреспищеводного исследования, возможно, следует добавить приведенные ниже рекомендации. Эти рекомендации не являются всесторонними или

окончательными, однако, возможно, заслуживают включения в установленные в лечебном учреждении правила ухода за пациентом после чреспищеводного исследования.

- Осмотрите горло пациента на наличие кровотечения.
- Проверьте, не понижено ли артериальное давление у пациента и затруднена ли у него ходьба.
- Проинструктируйте пациента насчет незамедлительного обращения в случае появления жара, лихорадки, боли в груди или кровотечения.
- Предупредите пациента, чтобы он не ел или не пил в течение, по крайней мере, 2 часов или пока глотательные функции не придут в норму после того, как пройдет действие анестезии. Особенно важно, чтобы пациент не глотал горячую пищу или жидкость в течение этого периода.
- Позвоните пациенту на следующий день после исследования, чтобы убедиться в отсутствии осложнений.

# **Принадлежности и расходные материалы для датчиков TEE**

Каждый датчик TEE поставляется с одноразовыми предохранительными средствами от прикусывания (капами) и одноразовым протектором наконечника. В этом разделе описываются капы, чехлы для чреспищеводных датчиков, протекторы наконечников и одноразовые салфетки. Информацию о заказе принадлежностей для чреспищеводных датчиков см. в разделе [«Расходные](#page-23-0) материалы и дополнительные [принадлежности»](#page-23-0) на стр. 24.

# <span id="page-350-0"></span>**Капы**

#### **ПРЕДУПРЕЖДЕНИЕ**

Ремешок капы M2203A может содержать натуральный каучуковый латекс, который может вызвать аллергические реакции.

Дополнительную информацию см. в разделе [«Медицинское](#page-50-0) [предостережение FDA о](#page-50-0) латексе» на стр. 51.

#### **ОСТОРОЖНО**

Устранение повреждения, вызванного ситуациями, когда пациенты прикусывают или царапают чреспищеводный датчик, не предусмотрено гарантийным обязательством или договором об обслуживании датчика. Обязательно используйте предохранительные средства от прикусывания (капы) во избежание подобных случаев.

Все пациенты должны надевать капу во время чреспищеводного исследования. Капа предотвращает возникновение опасной механической или электрической неисправности датчика, вызванной непроизвольным прикусыванием. Применение капы требуется даже для анестезированных (подвергнутых наркозу) пациентов, чтобы предотвратить повреждение зубов пациента или повреждение датчика. Компания Philips поставляет одноразовые капы, которые подходят как для бодрствующих, так и для анестезированных пациентов.

# **Чехлы для датчиков TEE**

#### **ПРЕДУПРЕЖДЕНИЕ**

Чехлы датчиков часто содержат натуральный каучуковый латекс, который может вызвать аллергические реакции. Дополнительную информацию см. в разделе «Медицинское [предостережение FDA о](#page-50-0) [латексе»](#page-50-0) на стр. 51.

Использование стерильных чехлов датчиков обязательно для всех чреспищеводных датчиков.

Компания Philips рекомендует использовать одобренные защитные чехлы датчика во время каждого чреспищеводного исследования.

Описание использования чехлов датчиков (защитных покрытий) см. в прилагающихся к чехлам инструкциях.

# **Протекторы наконечника**

Если для транспортировки чреспищеводного датчика не используется специальный футляр, надевайте протектор на дистальный наконечник датчика. Протектор датчика помогает предотвратить серьезное повреждение линз датчика. Компания Philips поставляет протекторы наконечников, предназначенные для каждого из датчиков TEE.

# **Одноразовые салфетки**

При проведении исследований, во время которых существует вероятность попадания инфекции на ультразвуковую систему, компания Philips рекомендует принять общие меры предосторожности и накрыть систему одноразовой салфеткой. Информацию относительно приспособлений, используемых при наличии инфекционной болезни, см. в правилах, утвержденных для лечебного учреждения.

# **Проверка чреспищеводного датчика на наличие тока утечки**

Необходимо регулярно выполнять описанную здесь проверку электробезопасности на наличие отверстий во внешнем изолирующем слое датчика. Эта процедура позволяет обнаружить утечку во внутренних деталях стержня и наконечника датчика посредством измерения ток утечки в третьем проводе. Эту процедуру можно выполнять с помощью любого серийно выпускаемого анализатора безопасности, предназначенного для использования в лечебных учреждениях.

#### **ПРЕДУПРЕЖДЕНИЕ**

Эта процедура должна проводиться квалифицированным техническим специалистом.

# <span id="page-353-0"></span>**Подготовка чреспищеводного датчика к проверке**

В ходе проверки (см. рисунок) замеряется переменный ток в ультразвуковой системе без подключения датчика. Затем результаты сравниваются с измеренными значениями тока при его прохождении через изоляционный слой чреспищеводного датчика. Если значения силы тока примерно равны, это означает, что во внешнем изоляционном слое датчика существует отверстие, которое необходимо устранить, прежде чем использовать датчик.

#### **Проверка датчиков TEE на электробезопасность**

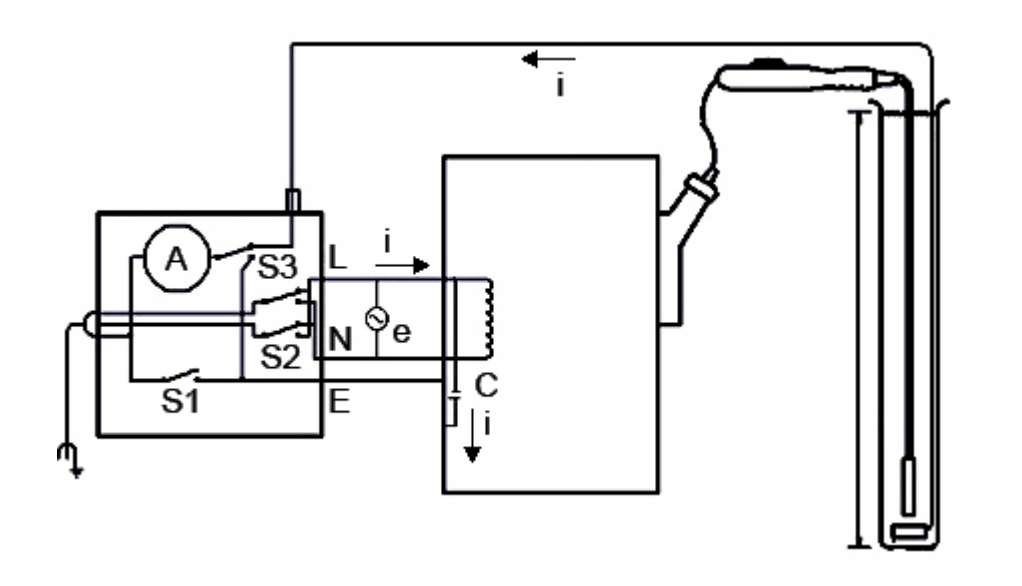

#### **Проверка чреспищеводного датчика на наличие тока утечки**

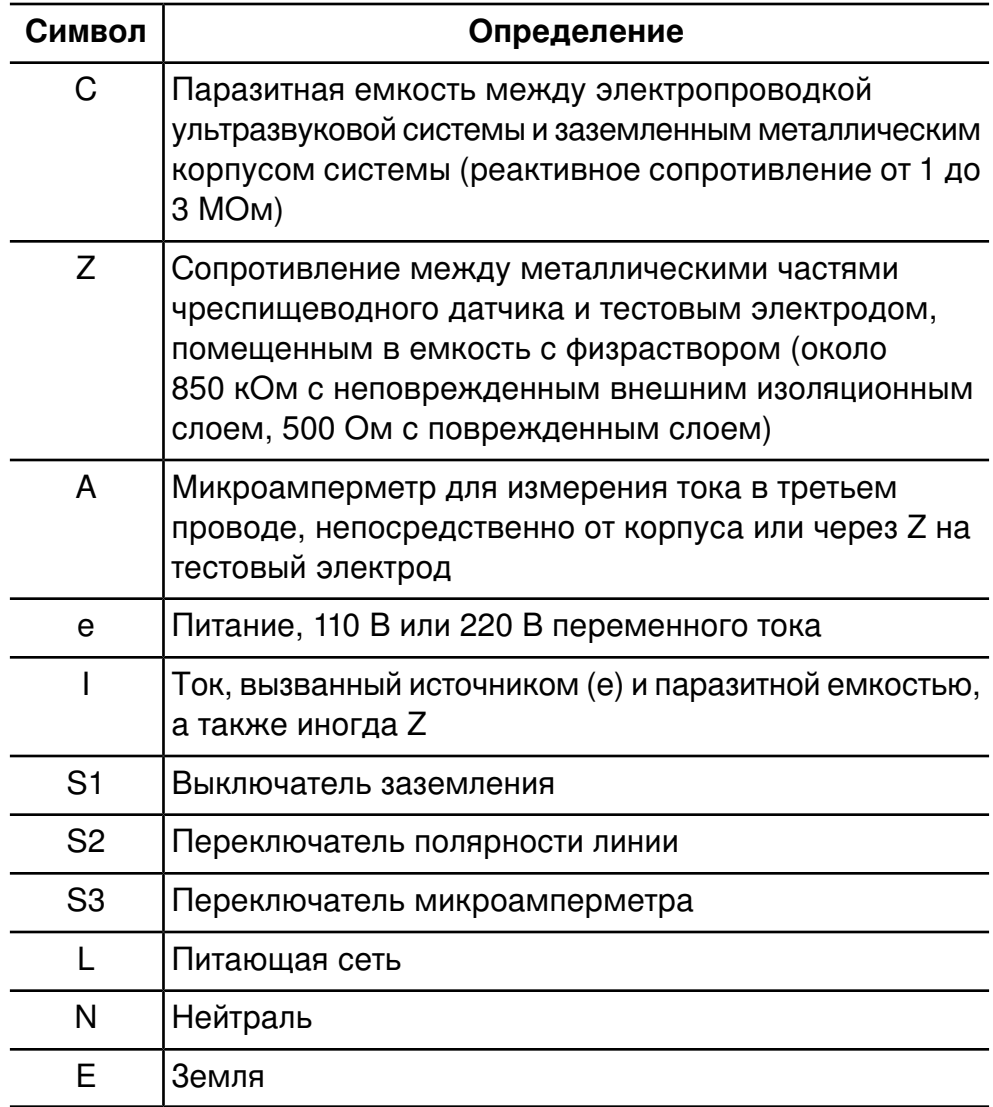

Ток (I), поступающий от линейного источника питания (e), проходит все паразитные емкости между первичной проводкой и металлическим корпусом ультразвуковой системы. Обычно ток проходит от металлического корпуса через S3 и обратно к источнику

(е) по заземляющему проводу. При перемене поляризации S3 ток (I) вынужден проходить в следующих направлениях:

- от металлического корпуса через металлические части датчика;
- через импеданс Z, созданный изолирующим слоем, покрывающим металлические части датчика, и физраствором;
- через контрольный электрод.

Физраствор, как правило, создает сопротивление около 500 Ом. Таким образом, значение Z будет колебаться в пределах от 850 кОм до 500 Ом в зависимости от наличия токопроводящей дорожки, вызванной нарушением изоляционного слоя датчика.

# **ОСТОРОЖНО**

Не проводите измерений импеданса по постоянному току. Это может привести к образованию гальванического элемента, в котором метал датчика и контрольный электрод образуют два электрода, а физраствор является электролитом. Такой гальванический элемент искажает точность измерений сопротивления.

Для выполнения процедуры проверки на электробезопасность понадобится следующее оборудование:

- анализатор безопасности Dempsey 432HD, 232D или аналогичный прибор;
- дезинфекционный бак Philips 21110A или аналогичное устройство;
- физраствор 9 грамм (0,3 унции) соли на литр (1 кварта) водопроводной воды или одно из проверенных дезинфицирующих средств, перечисленных в разделе «Уход за [датчиками».](#page-358-0)

#### **Проверка чреспищеводного датчика на наличие тока утечки**

Список оборудования, необходимого для выполнения процедуры проверки на электробезопасность, см. в разделе [«Подготовка](#page-353-0) [чреспищеводного](#page-353-0) датчика к проверке» на стр. 354.

#### **ПРЕДУПРЕЖДЕНИЕ**

Эта процедура должна проводиться квалифицированным техническим специалистом..

- 1. Соберите оборудование, перечисленное в предыдущем списке.
- 2. Заполните бак физраствором по линию наполнения.
- 3. Опустите в бак дистальный наконечник и стержень датчика.
- 4. Подключите датчик к системе.
- 5. Включите кабель питания ультразвуковой системы в гнездо для тестирования анализатора безопасности.
- 6. Соедините вывод клеммы анализатора безопасности, помеченной RL, с металлической пластиной, погруженной в бак.
- 7. Установите переключатель выводов **Leads** анализатора безопасности в положение **RL**. Установите переключатель полярности линий **Line Polarity** (S2) анализатора безопасности в положение **NORMAL**.
- 8. Включите анализатор безопасности и ультразвуковую систему.
- 9. Установите переключатель режимов **Mode** (S3) анализатора безопасности в положение **Case Leakage - Ground Conductor**. Нажмите переключатель заземления **Lift Ground** (S1) на анализаторе безопасности и запишите значение тока утечки на корпусе системы.
- 10. Установите переключатель режимов **Mode** (S3) анализатора безопасности в положение **ECG**. Нажмите переключатель заземления **Lift Ground** (S1) на анализаторе безопасности и запишите значение тока утечки на теле пациента.

Считается, что датчик не прошел проверку, если ток утечки на теле пациента, зарегистрированный в действии 10, превышает 80 % тока утечки на корпусе системы, зарегистрированного в действии 9.

Неудовлетворительный результат указывает на нарушение изолирующего слоя стрежня чреспищеводного датчика. Нарушение изолирующего слоя образует токопроводящую дорожку к внутренним металлическим частям датчика и представляет потенциальную угрозу пациенту во время проведения внешней дефибрилляции и использования электрохирургического оборудования. Нарушение изолирующего слоя приводит также к проникновению в датчик органических веществ материала, что затрудняет полную дезинфекцию всех частей датчика. По этим причинам перед дальнейшим использованием датчик должен быть отремонтирован.

# <span id="page-357-0"></span>**Справочная литература по датчикам TEE**

Cucchiara, R.F., et al. «Air Embolism in Upright Neurosurgical Patients: Detection and Localization by Two-dimensional Transesophageal Echocardiography». Anesthesiology, 353-355, 1984. *Anesthesiology*, 353-355, 1984.

Gussenhoven, Elma, et al. «Transesophageal Two-dimensional Echocardiography: Its Role in Solving Clinical Problems». *Journal of the American College of Cardiology*, 975-979, 1986.

Radwin, Martin, et al. «Transesophageal Echocardiography: Intubation Techniques». *Philips Application Note 5091-2804E*, 1992.

Urbanowitz, John H., et al. «Transesophageal Echocardiography and Its Potential for Esophageal Damage». *Anesthesiology*, Vol. 72, No. 1, 1990.

# <span id="page-358-0"></span>*11 Уход за датчиками*

В данном разделе предлагается информация о чистке, дезинфекции и стерилизации датчиков, совместимых с данной системой, а также о чистке и дезинфекции поверхностей системы. В этом разделе также перечислены гели для ультразвуковых исследований, применение которых безопасно при использовании датчиков, совместимых с данной системой.

Приведенные здесь инструкции помогают выполнить эффективную очистку, дезинфекцию и стерилизацию. Кроме того, данные инструкции помогут избежать повреждений, устранение которых не предусмотрено соглашением о гарантийном обслуживании, во время чистки, дезинфекции, стерилизации и использовании геля.

# **Безопасность дезинфицирующих средств и гелей**

При использовании дезинфицирующих средств и гелей примите во внимание приведенные ниже предостережения. Более конкретные предостережения приведены в различных процедурах в данном разделе, а также на этикетках чистящих или дезинфицирующих растворов.

#### **ПРЕДУПРЕЖДЕНИЯ**

• Дезинфицирующие средства, перечисленные в разделе «Таблица совместимости [дезинфицирующих](#page-383-0) средств» на стр. [384,](#page-383-0) рекомендуются для применения благодаря их химической совместимости с материалами, из которых изготовлено оборудование, а не их биологической эффективности. Информацию о биологической эффективности дезинфицирующего средства можно получить из руководств и рекомендаций производителей, в Управлении по санитарному надзору за качеством пищевых продуктов и медикаментов (США) и в центрах по контролю заболеваемости (США).

- Необходимый уровень дезинфекции устройства определяется типом ткани, с которой оно будет контактировать во время использования. Убедитесь, что тип дезинфицирующего средства соответствует типу датчика и выполняемой с помощью него процедуры. Информацию о требованиях к уровню дезинфекции см. в разделе «Выбор [дезинфицирующего](#page-361-0) средства» на стр. 362. См. также инструкции на этикетке дезинфицирующего средства и рекомендации Ассоциации специалистов по инфекционному контролю (США), Управления по санитарному надзору за качеством пищевых продуктов и медикаментов (США) и центров по контролю заболеваемости (США).
- Стерильные чехлы датчиков со стерильным передающим гелем для ультразвуковых исследований необходимы для применения во время оперативного вмешательства и проведения биопсии, а защитные чехлы рекомендуется использовать для трансректальных, интравагинальных и чреспищеводных процедур (в Китае и Японии использование защитных чехлов является обязательным). Компания Philips рекомендует использовать только специально предназначенные чехлы.
- Использование предохранительных средств от прикусывания (кап) обязательно для всех чреспищеводных датчиков. См. раздел [«Электробезопасность](#page-296-0) и датчики TEE» на стр. 297.
- Не надевайте чехол на датчик и не наносите гель, пока не будете готовы к выполнению процедуры. Датчики нельзя надолго оставлять в геле.
- В нейрохирургии для стерильных датчиков необходимо использовать стерильные гели и стерильные апирогенные чехлы датчиков.
- Чехлы датчиков могут содержать натуральный каучуковый латекс, который может вызвать у некоторых людей аллергическую реакцию. См. раздел [«Предупреждение](#page-360-0) об изделиях из латекса» на [стр. 361.](#page-360-0)
Для получения информации о заказе чехлов для датчиков свяжитесь с представителем компании CIVCO (см. раздел [«Расходные](#page-23-0) материалы и дополнительные [принадлежности»](#page-23-0) на стр. 24).

### **Предупреждение об изделиях из латекса**

Системы и датчики для ультразвуковых исследований компании Philips не содержат натурального каучукового латекса, воздействующего на людей. Натуральный каучуковый латекс не используется в ультразвуковых датчиках, включая датчики для трансторакальной, интраоперационной и чреспищеводной (TEE) эхокардиографии. Он также не применяется в кабелях ЭКГ компании Philips, которые входят в состав изделий, описанных в этом руководстве.

### **ПРЕДУПРЕЖДЕНИЕ**

Ремешок капы M2203A может содержать натуральный каучуковый латекс, который может вызвать аллергические реакции.

Информацию об аллергических реакциях на медицинские принадлежности с содержанием латекса см. в разделе [«Медицинское](#page-50-0) [предостережение FDA о](#page-50-0) латексе» на стр. 51.

### **Инфекционная губчатая энцефалопатия**

### **ПРЕДУПРЕЖДЕНИЕ**

В случае повреждения стерильного чехла датчика во время интраоперационного применения для пациента, страдающего инфекционной губчатой энцефалопатией, в частности, болезнью Якоба-Крейтцфельдта, выполните указания Центров по контролю заболеваемости (США) и Всемирной организации здравоохранения, приведенные в следующем документе: WHO/CDS/APH/2000/3, WHO Infection Control Guidelines for Transmissible Spongiform Encephalopathies (Указания ВОЗ по обеспечению контроля за инфекционной губчатой энцефалопатией). Датчики системы нельзя обеззараживать посредством нагревания.

### **Акустическая согласующая среда**

Для правильной передачи акустического луча используйте передающий акустический гель для ультразвуковых исследований, рекомендованный фирмой Philips, либо другую акустическую согласующую среду на основе гликоля, глицерина или воды.

### **ОСТОРОЖНО**

Не используйте минеральное масло, основанные на масле вещества, гели с лосьонами или смягчителями любого типа, а также другие неутвержденные материалы, так как они могут повредить датчик.

# <span id="page-361-0"></span>**Выбор дезинфицирующего средства**

Для выбора подходящего дезинфицирующего средства необходимо сначала определить уровень дезинфекции по классификации данного устройства.

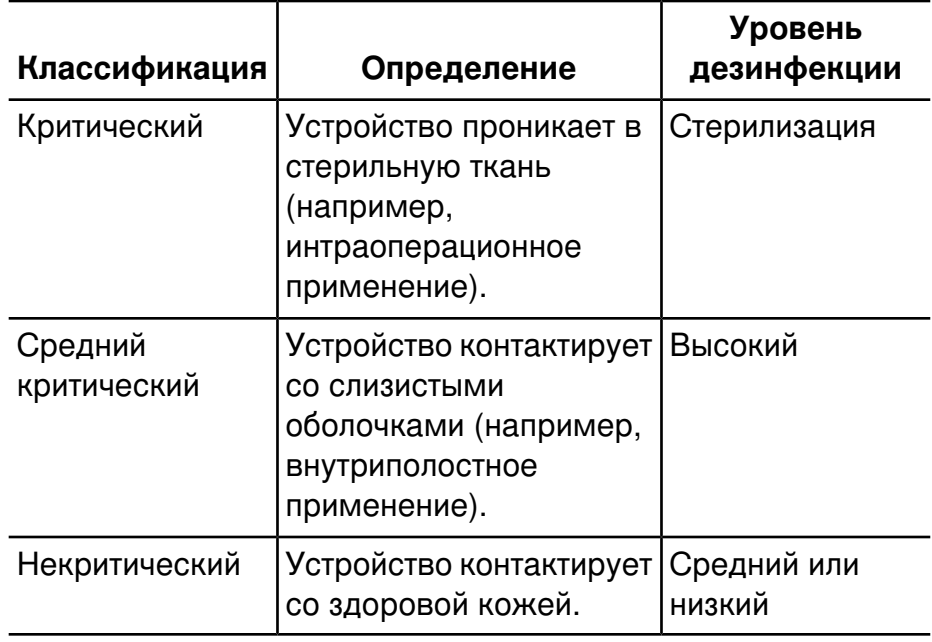

### **Уровни дезинфекции по классификации устройства**

### <span id="page-362-0"></span>**Общая очистка всех датчиков**

Эти общие инструкции по чистке предназначены для всех датчиков. Очень важно выполнять чистку датчика и кабеля в соответствии со следующими процедурами.

### **ПРЕДУПРЕЖДЕНИЕ**

При чистке и дезинфекции оборудования всегда используйте защитные очки и перчатки.

### **ОСТОРОЖНО**

• После каждого использования датчики *должны* быть тщательно очищены. Чистка датчика является важным этапом, предшествующим эффективной дезинфекции или стерилизации.

Точно следуйте инструкциям производителей при использовании дезинфицирующих средств.

- Не допускайте соприкосновения с датчиками или кабелями острых предметов, таких как скальпели или ножи для каутеризации.
- При использовании датчика старайтесь не ударять им о твердые поверхности.
- При чистке датчика *не* используйте бумагу или абразивные вещества. Они могут повредить мягкую линзу датчика.
- Ни в коем случае *не* используйте при чистке датчиков хирургическую щетку. Использование даже очень мягких щеток может повредить датчик.
- Во время чистки, дезинфекции и стерилизации держите части датчика, которые необходимо оставить сухими, выше, чем намоченные, до полного высыхания всех частей. Это поможет предотвратить попадание жидкости в негерметизированные части датчика.
- Проверяйте надлежащую концентрацию ферментного чистящего средства и тщательно промывайте.
- Перед помещением датчиков на хранение убедитесь, что они совершенно сухие. Линзу датчика после очистки необходимо высушить. Используйте мягкую ткань и промокните линзу, а не протирайте ее.

### **Чистка датчика**

### **ОСТОРОЖНО**

При чистке датчика не используйте бумагу или абразивные вещества. Они могут повредить мягкую линзу датчика.

- 1. После каждого исследования пациента влажной тканью удаляйте с датчика передающий гель для ультразвуковых исследований.
- 2. Отключите датчик от системы и снимите все принадлежности, подключенные к датчику или надетые на него.
- 3. Для удаления органических материалов и других остатков используйте предварительный очиститель или моющее средство для удаления белковых загрязнений. Уровень рН ферментных чистящих средств должен быть от 6,0 до 8,0. Во время использования эти чистящие средства следует разбавлять. Разбавляйте средство в соответствии с инструкциями изготовителя. При очистке линзы промокните ее, а не протирайте.
- 4. Для удаления оставшихся частиц и следов чистящего средства тщательно промойте водой до отметки погружения, показанной в разделе «Дезинфекция датчиков методом погружения (дезинфекция высокого уровня)» на стр. 370.
- 5. Вытрите сухой тканью. Чтобы высушить линзу, используйте мягкую ткань и промокните линзу, а не протирайте ее.

# Дезинфекция датчиков методом протирания или обработки аэрозолем

Чтобы продезинфицировать датчики, их можно либо погрузить в дезинфицирующий раствор, либо протереть дезинфицирующим средством, рекомендованным компанией Philips Ultrasound. Используйте биологически подходящий метод, как описано в разделе «Выбор дезинфицирующего средства» на стр. 362.

В этом разделе представлены инструкции по использованию метода протирания и обработки аэрозолем.

### **ПРЕДУПРЕЖДЕНИЕ**

При чистке и дезинфекции оборудования всегда используйте защитные очки и перчатки.

### ОСТОРОЖНО

При протирании дистального наконечника датчика S8-3t никогда не прикладывайте излишних усилий к окну. Осторожно протрите наконечник влажной тканью. Не сжимайте наконечник, т. к. это может привести к повреждению датчика.

- Использовать изопропиловый спирт с концентрацией 70 % (спирт для протирки) можно не для всех частей датчика. Протрите раствором изопропилового спирта только удаленный наконечник датчика на расстоянии до 2,5 см (1 дюйма) от ограничителя перегиба и гибкого соединения с корпусом. Не протирайте изопропиловым спиртом место соединения ограничителя перегиба с корпусом, ограничитель перегиба, кабель или чреспищеводные датчики (за исключением рукоятки). Изопропиловый спирт может повредить эти части датчика. Действие гарантии и договора на обслуживание не распространяется на данные виды повреждений.
- Для датчика S8-3t не используйте дезинфицирующие средства, содержащие перускусную кислоту.

### **ПРИМЕЧАНИЕ**

Датчики можно протирать дезинфицирующим средством только в том случае, если на используемом дезинфицирующем средстве есть отметка, что оно может быть использовано для протирания.

### **Ограниченное использование изопропилового спирта для чистки датчиков**

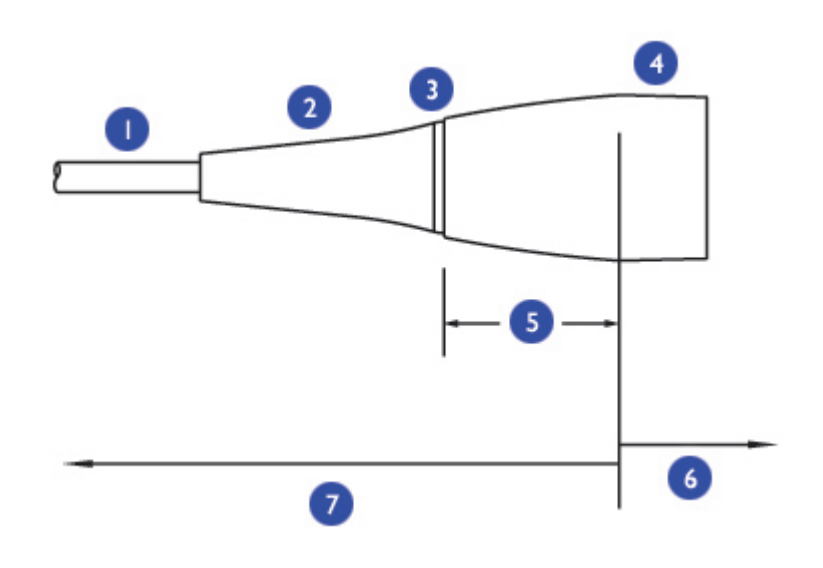

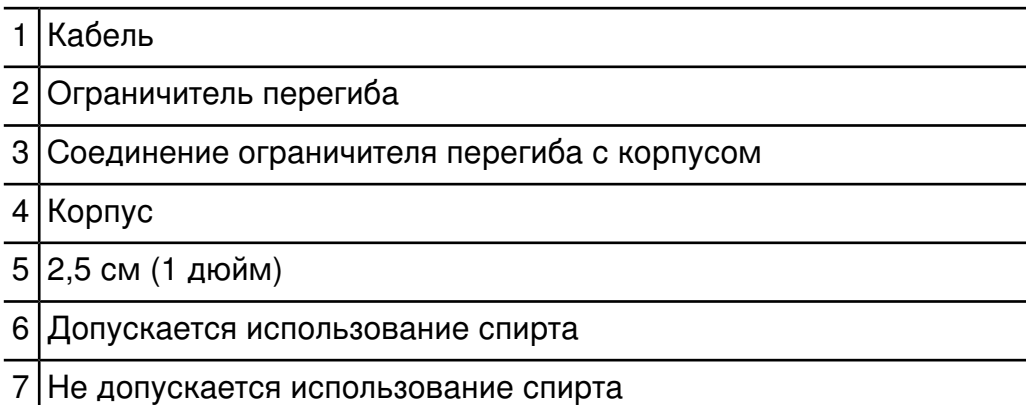

1. После чистки датчика и кабеля (см. раздел [«Общая](#page-362-0) очистка всех [датчиков»](#page-362-0) на стр. 363) протрите или обработайте их раствором или аэрозолем дезинфицирующего средства низкого уровня. Не превышайте рекомендованное изготовителем время воздействия.

Список совместимых дезинфицирующих средств приведен в разделе «Совместимость [дезинфицирующих](#page-380-0) средств» на стр. 381.

- 2. Удалите все остатки мягкой влажной тканью. Не допускайте высыхания каких-либо растворов на датчике.
- 3. Осмотрите устройство на наличие повреждений, таких как трещины, расщепления, острые края или выступы. Если повреждение очевидно, прекратите использование устройства и обратитесь в представительство компании Philips Ultrasound.

# **Чистка и дезинфекция кабелей и разъемов**

Кабели и разъемы всех датчиков могут быть продезинфицированы с помощью дезинфицирующих средств, рекомендованных для протирания или распыления. Для защиты электронных компонентов соединителя при выполнении дезинфекции в зоне его крепления компания Philips рекомендует использовать герметичную манжету для соединителя Philips.Соответствующие комплекты можно приобрести в компании CIVCO Medical Solutions (см. раздел «Расходные материалы и дополнительные [принадлежности»](#page-23-0) на стр. [24\)](#page-23-0).

### **ПРЕДУПРЕЖДЕНИЕ**

При чистке и дезинфекции оборудования всегда используйте защитные очки и перчатки.

### **ОСТОРОЖНО**

- Попытка продезинфицировать кабель или разъем методом, отличным от указанного здесь, может повредить устройство и привести к аннулированию соглашения о гарантийном обслуживании.
- Держите части датчика, которые необходимо оставить сухими, выше чем намоченные, до полного высыхания всех частей.
- Не перегибайте и не скручивайте гастроскоп или кабель.

1. Отсоедините устройство от системы.

- 2. Вставьте крышку (поставляемую с датчиком) в разъем, чтобы предотвратить попадание жидкости на контакты.
- 3. Расположите устройство и разъем так, чтобы они оба были направлены вверх.

- Не допускайте проникновения жидкости в разъем. Жидкость в разъеме может повредить датчик или приведет к аннулированию соглашения о гарантийном обслуживании.
- Не проводите щеткой по метке на разъеме.
- 4. Для чистки кабеля и разъема используйте мягкую ткань, слегка смоченную в неконцентрированном мыльном растворе или подходящем чистящем средстве. Использовать щетку с мягкой щетиной можно для чистки только металлических поверхностей разъема. Не допускайте проникновения жидкости в устройство. Не допускайте проникновения жидкости в устройство через ограничитель перегиба или через разъем, электрические контакты, область вокруг рычажка блокиратора или вокруг ограничителя перегиба.

### **ПРЕДУПРЕЖДЕНИЕ**

Если используется готовый раствор, обязательно проверьте его срок годности.

### **ОСТОРОЖНО**

- Спиртовые растворы можно использовать только для дезинфекции разъема. Убедитесь, что процент содержания спирта в растворе не превышает 70 %. Растворы, содержащие более 70 % спирта, могут повредить изделие.
- Не используйте спиртовые или спиртсодержащие продукты для дезинфекции кабеля.
- Не допускайте контакта дезинфицирующего средства с меткой разъема.
- 5. Подготовьте подходящий для кабеля дезинфицирующий раствор (см. раздел «Таблица совместимости [дезинфицирующих](#page-383-0) средств» на [стр. 384](#page-383-0)) в соответствии с информацией о концентрации раствора, указанной на этикетке.
- 6. Протрите дезинфицирующим средством или обработайте аэрозолем кабель и разъем, следуя указанным на этикетке дезинфицирующего средства инструкциям относительно длительности протирания, концентрации раствора и длительности контакта с кабелем. Убедитесь, что концентрация раствора и время контакта соответствуют клиническому предназначению устройства. Убедитесь, что раствор дезинфицирующего средства не проник внутрь устройства или разъема и не контактировал с меткой разъема.
- 7. Высушите или протрите насухо стерильной тканью, следуя инструкциям на этикетке дезинфицирующего средства.
- 8. Осмотрите устройство на наличие повреждений, таких как трещины, расщепления, острые края или выступы. Если повреждение очевидно, прекратите использование устройства и обратитесь в представительство компании Philips Ultrasound.

# <span id="page-369-0"></span>**Дезинфекция датчиков методом погружения (дезинфекция высокого уровня)**

В этом разделе представлена информация об использовании метода погружения для дезинфекции большинства датчиков. Для чреспищеводных (TEE) датчиков требуются исключительные методы дезинфекции посредством погружения. Подробную информацию см. в разделе «Дезинфекция [датчиков TEE методом](#page-373-0) погружения» на стр. [374.](#page-373-0)

### **ПРЕДУПРЕЖДЕНИЯ**

- Если используется готовый раствор дезинфицирующего средства, обязательно проверьте его срок годности.
- При использовании раствора Cidex OPA или других дезинфицирующих средств на основе изопропилового спирта на датчиках могут остаться следы, если не соблюдаются инструкции изготовителя. Остатки раствора изопропилового спирта на чреспищеводных датчиках могут вызвать временное окрашивание рта и области губ, а также раздражение или химический ожог рта, глотки, пищевода и желудка.
- Чтобы свести к минимуму воздействие остатков раствора изопропилового спирта или любого другого дезинфицирующего средства, компания Philips рекомендует придерживаться следующих правил:
	- Точно следуйте инструкциям изготовителя дезинфицирующего средства. Например, изготовитель Cidex OPA рекомендует три раза промыть датчик чистой водой.
	- Используйте защитный чехол датчика во время внутриполостных и чреспищеводных исследований.
	- Используйте стерильный защитный чехол датчика со стерильным передающим гелем для ультразвуковых исследований во время интраоперационных и биопсийных исследований.
	- Ограничьте пребывание датчиков в растворе дезинфицирующего средства до минимального времени, рекомендованного производителем дезинфицирующего средства (например, рекомендуемое производителем Cidex OPA минимальное время составляет 12 минут).

### **ОСТОРОЖНО**

• Использование не рекомендованных дезинфицирующих средств, использование растворов неправильной концентрации, более глубокое или более длительное по сравнению с рекомендуемым погружение может повредить или обесцветить датчик и сделать недействительным соглашение о гарантийном обслуживании.

• Не погружайте датчик дольше, чем на минимальное время, необходимое для данного уровня дезинфекции. Информацию о требованиях к уровню дезинфекции см. в разделе [«Выбор](#page-361-0) [дезинфицирующего](#page-361-0) средства» на стр. 362.

### **Дезинфекция датчиков методом погружения**

Перед выполнением данной процедуры прочтите раздел «Дезинфекция датчиков методом [погружения \(дезинфекция](#page-369-0) высокого [уровня\)»](#page-369-0) на стр. 370.

- 1. Выполните чистку датчика в соответствии с инструкциями в разделе «Общая очистка всех [датчиков»](#page-362-0) на стр. 363.
- 2. Готовьте подходящий для датчика дезинфицирующий раствор (см. раздел «Таблица совместимости [дезинфицирующих](#page-383-0) средств» на [стр. 384\)](#page-383-0) в соответствии с информацией о концентрации раствора, указанной на этикетке. В США рекомендованы для использования дезинфицирующие средства, перечисленные в таблице под сноской «Одобрено FDA 510(k)».
- 3. Погрузите датчик в соответствующее дезинфицирующее средство, как показано. Следуйте инструкциям на этикетке дезинфицирующего средства для определения продолжительности погружения датчика в раствор. Не погружайте датчик дольше, чем на минимальное время, необходимое для данного уровня дезинфекции.
- 4. В соответствии с инструкциями на этикетке дезинфицирующего средства промойте датчик до отметки погружения и затем высушите его или вытрите насухо стерильной тканью.
- 5. Осмотрите датчик на наличие повреждений, таких как трещины, расщепления, утечки жидкости или острые края и выступы. Если повреждение очевидно, прекратите использование датчика и обратитесь к представителю компании Philips Ultrasound.

# $\overline{2}$

### **Погружение датчиков**

Погружайте только эту часть, до расстояния 5,1 см (2 дюйма) от ограничителя перегиба разъема. 1 Это максимальная допустимая глубина погружения. Не следует погружать датчик до этой глубины, если в этом нет необходимости. 2

# <span id="page-373-0"></span>**Дезинфекция датчиков TEE методом погружения**

### **ПРЕДУПРЕЖДЕНИЯ**

- При использовании раствора Cidex OPA или других дезинфицирующих средств на основе изопропилового спирта на датчиках могут остаться следы, если не соблюдаются инструкции изготовителя. Остатки раствора изопропилового спирта на чреспищеводных датчиках могут вызвать временное окрашивание рта и области губ, а также раздражение или химический ожог рта, глотки, пищевода и желудка.
- Чтобы свести к минимуму воздействие остатков раствора изопропилового спирта или любого другого дезинфицирующего средства, компания Philips рекомендует придерживаться следующих правил:
	- Точно следуйте инструкциям изготовителя дезинфицирующего средства. Например, изготовитель Cidex OPA рекомендует три раза промыть датчик чистой водой.
	- Используйте защитный чехол датчика во время внутриполостных и чреспищеводных исследований.
	- Используйте стерильный защитный чехол датчика со стерильным передающим гелем для ультразвуковых исследований во время интраоперационных и биопсийных исследований.
	- Ограничьте пребывание датчиков в растворе дезинфицирующего средства до минимального времени, рекомендованного производителем дезинфицирующего средства (например, рекомендуемое производителем Cidex OPA минимальное время составляет 12 минут).

Дезинфекция посредством погружения является общепринятым методом инфекционного контроля чреспищеводных датчиков. Компания Philips рекомендует во время исследований использовать защитный чехол датчика.

Получив новый датчик, продезинфицируйте его перед первым исследованием. Чистите и дезинфицируйте датчики сразу после их использования, чтобы защитить пациента и персонал от различных болезнетворных микроорганизмов. Установите и доведите до сведения персонала процедуру чистки, включающую следующие действия.

Перед выполнением данной процедуры прочтите раздел «Дезинфекция датчиков методом [погружения \(дезинфекция](#page-369-0) высокого [уровня\)»](#page-369-0) на стр. 370.

- 1. Отсоедините датчик от системы.
- 2. Для удаления органических материалов и других остатков выполните следующую процедуру:
	- Используйте предварительный очиститель или моющее средство для удаления белковых загрязнений. Уровень pH ферментных чистящих средств должен быть от 6,0 до 8,0. Во время использования эти чистящие средства следует разбавлять. Разбавляйте средство в соответствии с инструкциями изготовителя.
	- Кроме того, можно осторожно протереть дистальный наконечник и гибкий стержень до корпуса системы управления (рулевой механизм) марлевыми салфетками, смоченными в слабом мыльном растворе. Не используйте мыло, содержащее йод.
- 3. Тщательно промойте водой дистальный наконечник и гибкий стержень датчика.

### **ОСТОРОЖНО**

- Не сгибайте стержень в кольцо диаметром меньше 0,3 м (1 фута).
- Не используйте отбеливатель для дезинфекции датчика и стержня.
- Не используйте продукты, содержащие изопропиловый спирт, для дезинфекции датчика и стержня.
- Не погружайте датчик в жидкость на длительное время. Ограничьте пребывание датчиков в растворе дезинфицирующего средства до минимального времени, рекомендованного производителем дезинфицирующего средства.
- Не промывайте и не погружайте в жидкость разъем или часть кабеля около разъема.
- Не промывайте и не погружайте в жидкость рулевой механизм.
- Выполняйте рекомендации производителей дезинфицирующих средств.
- 4. Продезинфицируйте дистальный наконечник и гибкий стержень, поместив их в соответствующее дезинфицирующее средство.
- 5. Извлеките наконечник и стержень из дезинфицирующего средства и тщательно промойте водой в соответствии с инструкциями производителя дезинфицирующего средства.
- 6. Убедитесь в отсутствии на датчике органических остатков. Если они есть, удалите их и продезинфицируйте датчик еще раз.
- 7. Осторожно протрите насухо дистальный наконечник и гибкий стержень стерильной тканью или салфеткой либо оставьте их высыхать на воздухе.

Рулевой механизм датчика не герметичен. Попадание дезинфицирующего средства или другой жидкости в рулевой механизм может привести к коррозии внутренних деталей и электрических контактов. Действие гарантии и договора на обслуживание не распространяется на те повреждения датчиков, которых можно избежать.

- 8. Слегка протрите только рулевой механизм рукоятки с помощью салфетки, смоченной в спирте для протирки (70-% изопропиловым спиртом), или используйте утвержденные чистящие средства, как указано на рукоятке и рулевом механизме.
- 9. Подвесьте датчик на настенный штатив и дайте ему высохнуть.

Никогда не стерилизуйте датчик в автоклаве, с помощью ультрафиолетового или гамма-излучения, бензином, паром или методом стерилизации посредством нагревания. Его можно серьезно повредить. Действие гарантии и договора на обслуживание не распространяется на те повреждения датчиков, которых можно избежать.

# Дезинфекция чреспищеводных датчиков в автоматическом дезинфекторе

TD-100 — это автоматический дезинфектор, выпускаемый компанией PCI Medical. Дополнительную информацию об этом изделии см. по адресу www.pcimedical.com. Используйте этот дезинфектор только для дезинфекции перечисленных в списке совместимых датчиков в разделе «Таблица совместимости дезинфицирующих средств» на стр. 384 или указанных в результатах поиска совместимых решений на веб-сайте технического обслуживания датчиков по адресу:

www.healthcare.philips.com/us/products/ultrasound/transducers/transducer\_care

- 1. Отсоедините датчик от системы.
- 2. Для удаления органических материалов и других остатков выполните следующую процедуру:
	- Используйте предварительный очиститель или моющее средство для удаления белковых загрязнений. Уровень рН ферментных чистящих средств должен быть от 6,0 до 8,0. Во время использования эти чистящие средства следует разбавлять. Разбавляйте средство в соответствии с инструкциями изготовителя.
	- Кроме того, можно осторожно протереть дистальный наконечник  $\bullet$ и гибкий стержень до корпуса системы управления (рулевой механизм) марлевыми салфетками, смоченными в слабом мыльном растворе. Не используйте мыло, содержащее йод.

Не промывайте и не погружайте в жидкость управляющий механизм, кабель или разъем.

- 3. Тщательно промойте водой дистальный наконечник и гибкий стержень датчика.
- 4. Продезинфицируйте дистальный наконечник и гибкий стержень в автоматическом дезинфекторе для чреспищеводных датчиков TD-100. Используйте дезинфектор в соответствии с инструкциями изготовителя.
- 5. Убедитесь в отсутствии на датчике органических остатков. Если они есть, удалите их и продезинфицируйте датчик еще раз.
- 6. Осторожно протрите насухо дистальный наконечник и гибкий стержень стерильной тканью или салфеткой либо оставьте их высыхать на воздухе.
- 7. Слегка протрите только рулевой механизм рукоятки с помощью салфетки, смоченной в спирте для протирки (70-% изопропиловым спиртом) или используйте утвержденные чистящие средства, как указано на рукоятке и рулевом механизме.
- 8. Подвесьте датчик на настенный штатив и дайте ему высохнуть.

### **ОСТОРОЖНО**

- Рулевой механизм датчика не герметичен. Попадание дезинфицирующего средства или другой жидкости в рулевой механизм может привести к коррозии внутренних деталей и электрических контактов. Действие гарантии и договора на обслуживание не распространяется на те повреждения датчиков, которых можно избежать.
- Никогда не стерилизуйте датчик в автоклаве, с помощью ультрафиолетового или гамма-излучения, бензином, паром или методом стерилизации посредством нагревания. Его можно серьезно повредить. Действие гарантии и договора на обслуживание не распространяется на те повреждения датчиков, которых можно избежать.

# **Стерилизация датчиков**

Стерилизация требуется, если устройство классифицировано как критическое устройство.

### **ПРЕДУПРЕЖДЕНИЯ**

- Всегда используйте защитные очки и перчатки при чистке, дезинфекции или стерилизации любого оборудования.
- В нейрохирургии стерильные датчики необходимо использовать с апирогенным чехлом датчика.
- Если используется готовый раствор, обязательно проверьте его срок годности.

### **ОСТОРОЖНО**

- После каждого использования датчики должны быть тщательно очищены. Чистка датчика является важным этапом, предшествующим эффективной дезинфекции или стерилизации. Точно следуйте инструкциям производителей при использовании дезинфицирующих средств.
- Для стерилизации датчиков используйте только жидкие растворы. Использование автоклава, бензина (EtO) или других методов, не одобренных компанией Philips Ultrasound, приведет к повреждению датчика и сделает недействительным соглашение о гарантийном обслуживании.
- Не допускайте соприкосновения острых предметов, таких как скальпели и ножи для каутеризации, с датчиками или кабелями.
- При использовании датчика старайтесь не ударять им о твердые поверхности.
- Убедитесь в том, что концентрация раствора и длительность контакта подходят для стерилизации. Точно следуйте инструкциям изготовителя.

<sup>1.</sup> Выполните чистку датчика в соответствии с инструкциями в разделе «Общая очистка всех [датчиков»](#page-362-0) на стр. 363.

- 2. Приготовьте подходящий для датчика стерилизующий раствор в соответствии с информацией о концентрации раствора, указанной на этикетке. Дезинфицирующее средство указано в разделе «Таблица совместимости [дезинфицирующих](#page-383-0) средств» на стр. 384 под сноской «одобрено FDA 510(k)», рекомендуется для использования в США.
- 3. Погрузите датчик в раствор для стерилизации, как показано на рисунке.
- 4. Продолжительность погружения датчика, необходимую для его стерилизации, см. в инструкциях на этикетке стерилизующего средства.
- 5. Выньте датчик из стерилизующего раствора по истечении рекомендуемого времени стерилизации.
- 6. Используя инструкции на этикетке стерилизующего средства, тщательно промойте датчик в стерильной воде до отметки погружения, и затем высушите или вытрите насухо чистой тканью.
- 7. Осмотрите датчик на наличие повреждений, таких как трещины, расщепления, утечки жидкости или острые края и выступы. Если повреждение очевидно, прекратите использование датчика и обратитесь к представителю компании Philips Ultrasound.

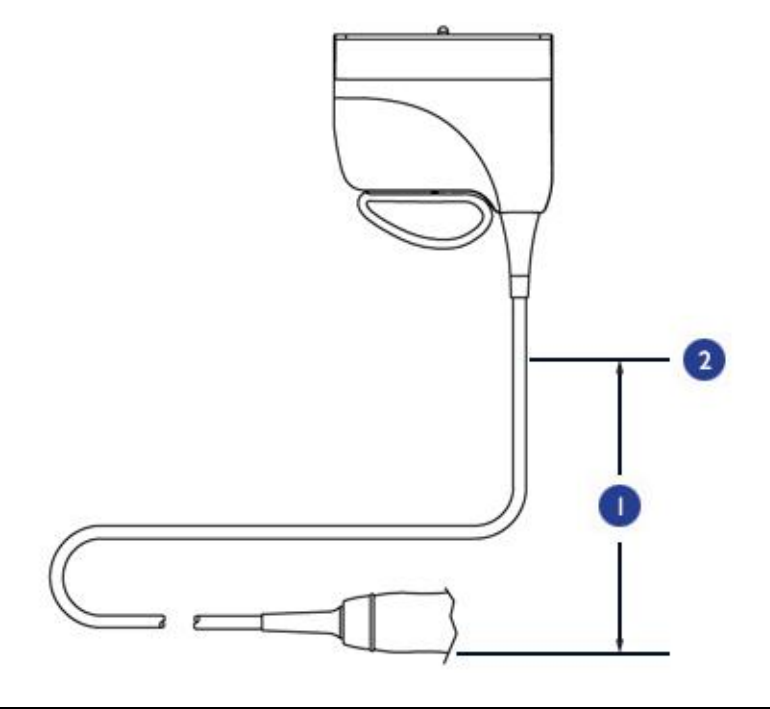

### **Погружение датчиков**

- Погружайте только эту часть, до расстояния 5,1 см (2 дюйма) от ограничителя перегиба разъема. 1
- Это максимальная допустимая глубина погружения. Не следует погружать датчик до этой глубины, если в этом нет необходимости. 2

# <span id="page-380-0"></span>**Совместимость дезинфицирующих средств**

Ознакомьтесь с данной информацией перед выполнением процедур дезинфекции и стерилизации. Здесь рассматриваются рекомендованные для использования дезинфицирующие средства и вопросы выбора подходящего дезинфицирующего средства для требуемого уровня дезинфекции. Обратитесь к разделу [«Таблица](#page-383-0) совместимости [дезинфицирующих](#page-383-0) средств» на стр. 384 для проверки химической совместимости различных дезинфицирующих и чистящих средств с определенными датчиками. Кроме того, в таблице указано, можно ли погружать датчик в жидкость, или его можно только протирать и обрабатывать аэрозолем.

### **ПРЕДУПРЕЖДЕНИЯ**

- Не все дезинфицирующие средства могут эффективно уничтожать все типы инфекции. Убедитесь, что тип дезинфицирующего средства соответствует типу датчика и что концентрация раствора и время контакта соответствуют клиническому применению.
- Дезинфицирующие средства, перечисленные в этом разделе, рекомендуются для применения благодаря их химической совместимости с материалами, из которых изготовлено оборудование, а не их биологической эффективности. Информацию о биологической эффективности дезинфицирующего средства можно получить из руководств и рекомендаций производителей, в Ассоциации специалистов инфекционного контроля, в Управлении по санитарному надзору за качеством пищевых продуктов и медикаментов (США) и в центрах по контролю заболеваемости (США).
- Если используется готовый раствор, обязательно проверьте его срок годности.
- При чистке и дезинфекции оборудования всегда используйте защитные очки и перчатки.

### **ОСТОРОЖНО**

Использование нерекомендованных дезинфицирующих средств, растворов неправильной концентрации, более глубокое погружение или более длительное время контакта могут повредить устройство и сделать недействительным соглашение о гарантийном обслуживании.

### **Типы дезинфицирующих средств**

### **ПРЕДУПРЕЖДЕНИЕ**

Необходимый уровень дезинфекции устройства определяется типом ткани, с которой оно будет контактировать во время использования. Убедитесь, что тип дезинфицирующего средства соответствует типу датчика и выполняемой с помощью него процедуры. Информацию о требованиях к уровню дезинфекции см. в разделе [«Выбор](#page-361-0) [дезинфицирующего](#page-361-0) средства» на стр. 362. Для получения дополнительных сведений см. инструкции на этикетке дезинфицирующего средства и рекомендации Ассоциации специалистов по инфекционному контролю (США), Управления по санитарному надзору за качеством пищевых продуктов и медикаментов (США) и центров по контролю заболеваемости (США).

### **ОСТОРОЖНО**

Если для дезинфекции используется раствор изопропилового спирта, убедитесь, что процент содержания спирта не превышает 70 %. Растворы, содержащие более 70 % спирта, могут повредить изделие. Не используйте спирт для обработки ограничителя перегиба датчика, кабеля и чреспищеводных датчиков (кроме рукоятки).

Информацию, которая может помочь в выборе дезинфицирующего средства, подходящего для требуемого уровня дезинфекции, а также инструкции для конкретных датчиков см. в разделе [«Совместимость](#page-380-0) [дезинфицирующих](#page-380-0) средств» на стр. 381, где приводятся стандартные рекомендации по дезинфекции.

### **Факторы, влияющие на эффективность дезинфицирующих средств**

На эффективность дезинфицирующего раствора будут влиять следующие факторы:

- Продолжительность воздействия.
- Срок хранения раствора.
- Концентрация и действенность дезинфицирующего средства.
- Степень и локализация инфекционного загрязнения.
- Устойчивость инфекционного загрязнения
- Органические остатки на предмете, подлежащем дезинфекции.

### <span id="page-383-0"></span>**Таблица совместимости дезинфицирующих средств**

В таблице указаны дезинфицирующие средства, подходящие для используемых на данной системе датчиков.

Другие дезинфицирующие средства низкой или средней степени воздействия, предлагаемые на рынке в целях применения для медицинского инструментария и созданные на основе четвертичного аммониевого соединения (QUATS) или гипохлорита натрия (NaOCl) с концентрацией, равной или менее 0,6 %, утверждены для использования.

### **ПРИМЕЧАНИЕ**

10-% раствор отбеливателя обычно представляет собой раствор с концентрацией NaOCl менее 0,6 %.

Кроме того, для протирания узлов датчиков системы можно использовать жидкости, содержащие до 70 % изопропилового спирта. Эти типы дезинфицирующих средств должны использоваться только в виде аэрозоля или средства для протирания.

### **ОСТОРОЖНО**

- Не используйте жидкости на основе спирта для дезинфекции кабелей датчиков и ограничителей перегиба.
- Предыдущие рекомендации не относятся к чреспищеводным датчикам.

Получение дополнительной информации:

- Веб-сайт компании Philips Ultrasound по уходу за датчиками (www.healthcare.philips.com/us/products/ultrasound/transducers/transducer\_care/)
- В Северной Америке звоните в службу по работе с клиентами Philips Ultrasound по телефону 800-722-9377.
- За пределами Северной Америки обращайтесь в местное представительство компании Philips Ultrasound.

### **Обозначения в таблице совместимости дезинфицирующих средств**

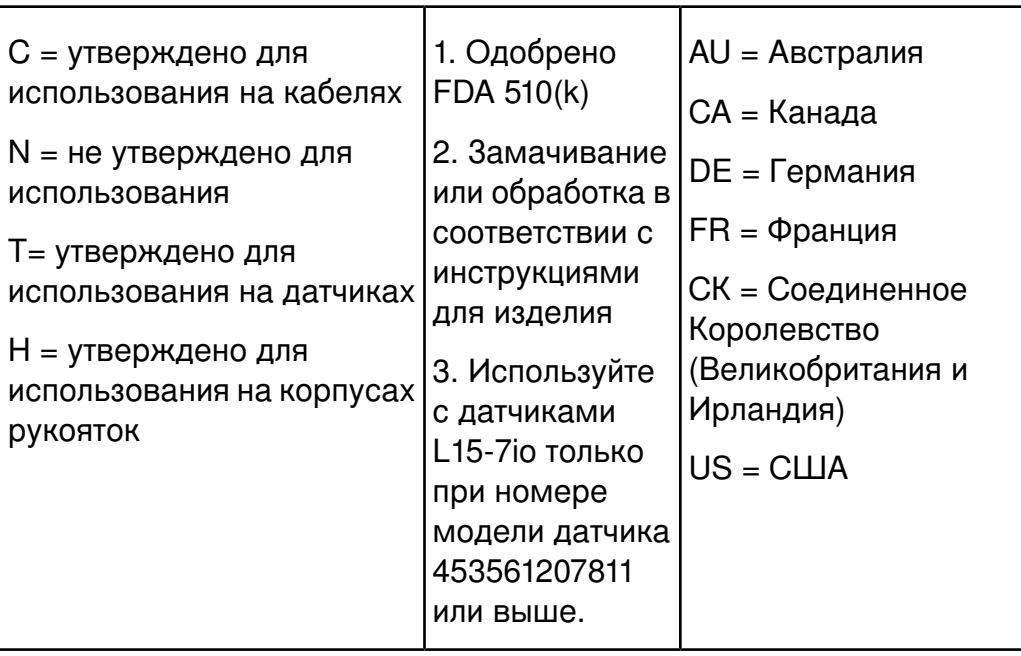

# Совместимость дезинфицирующих средств

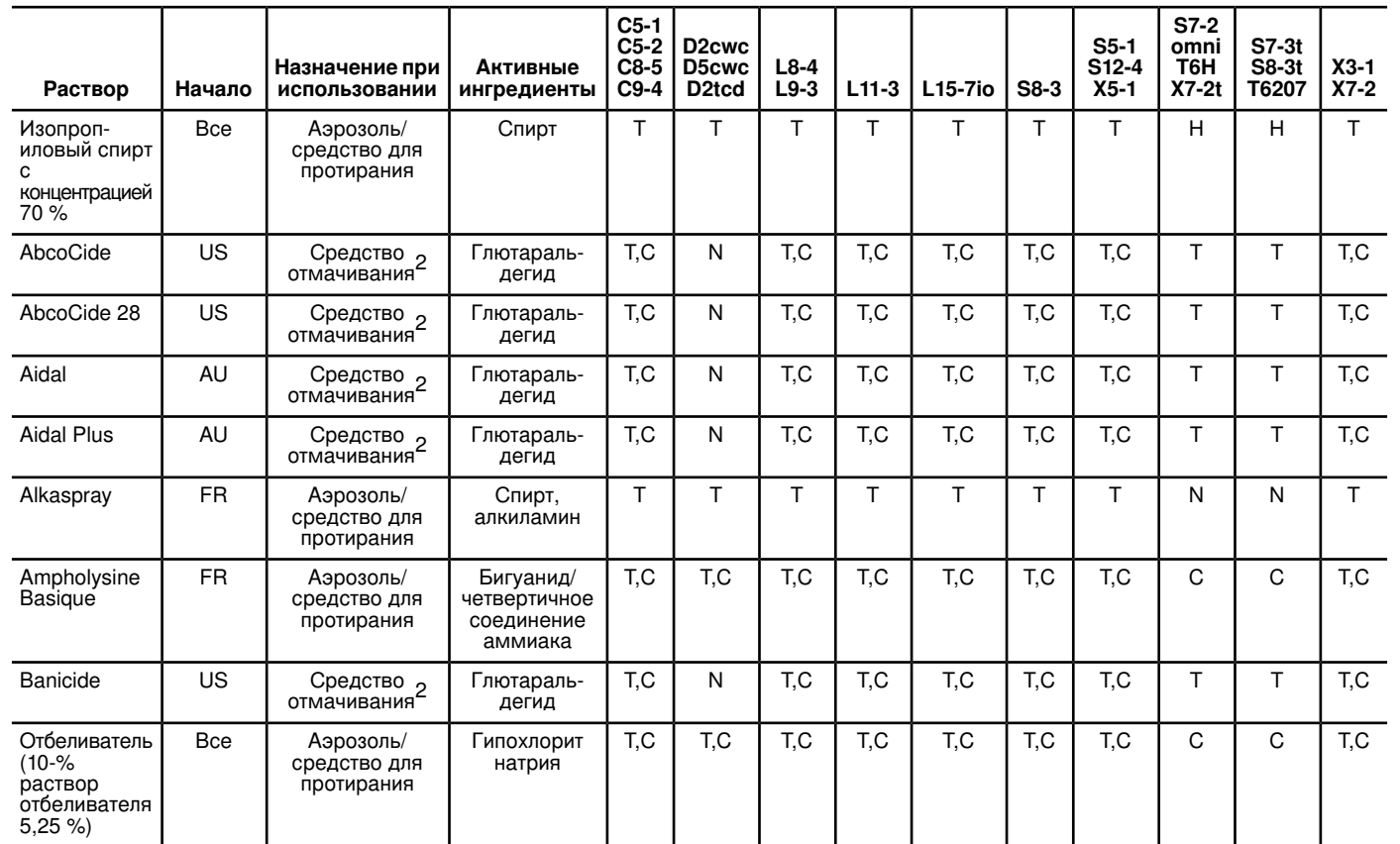

Уход за датчиками

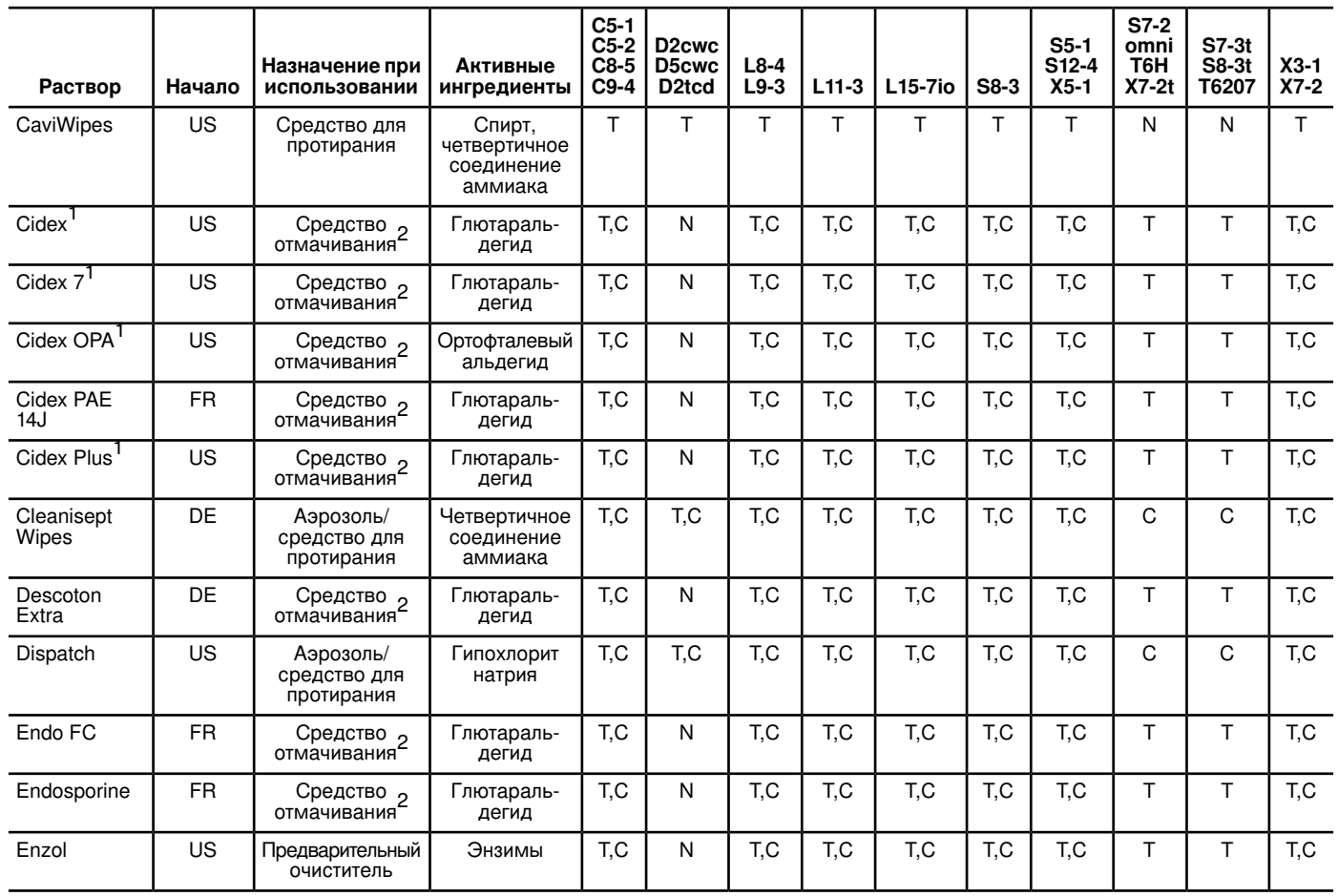

Уход за датчиками

 $\overrightarrow{=}$ 

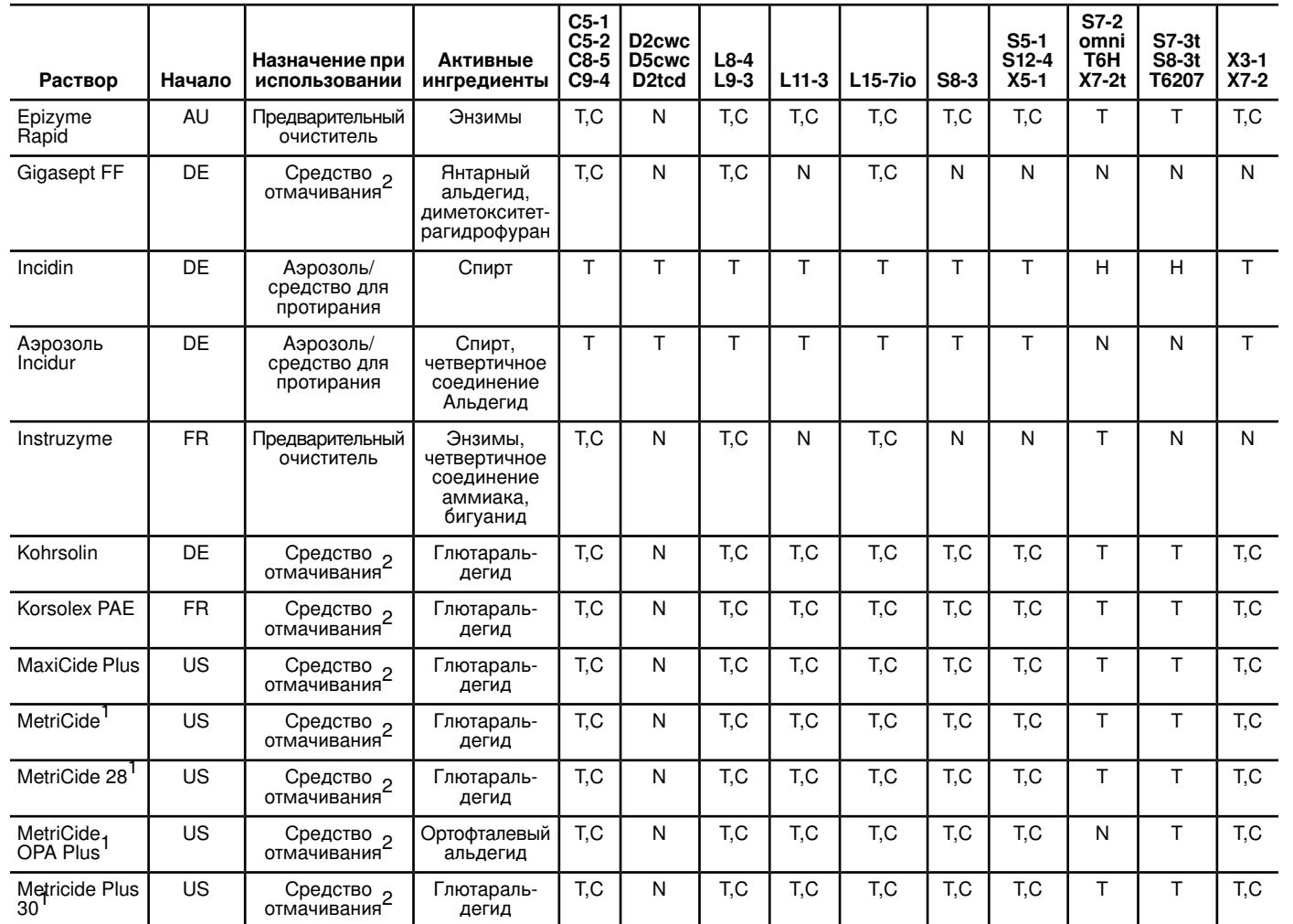

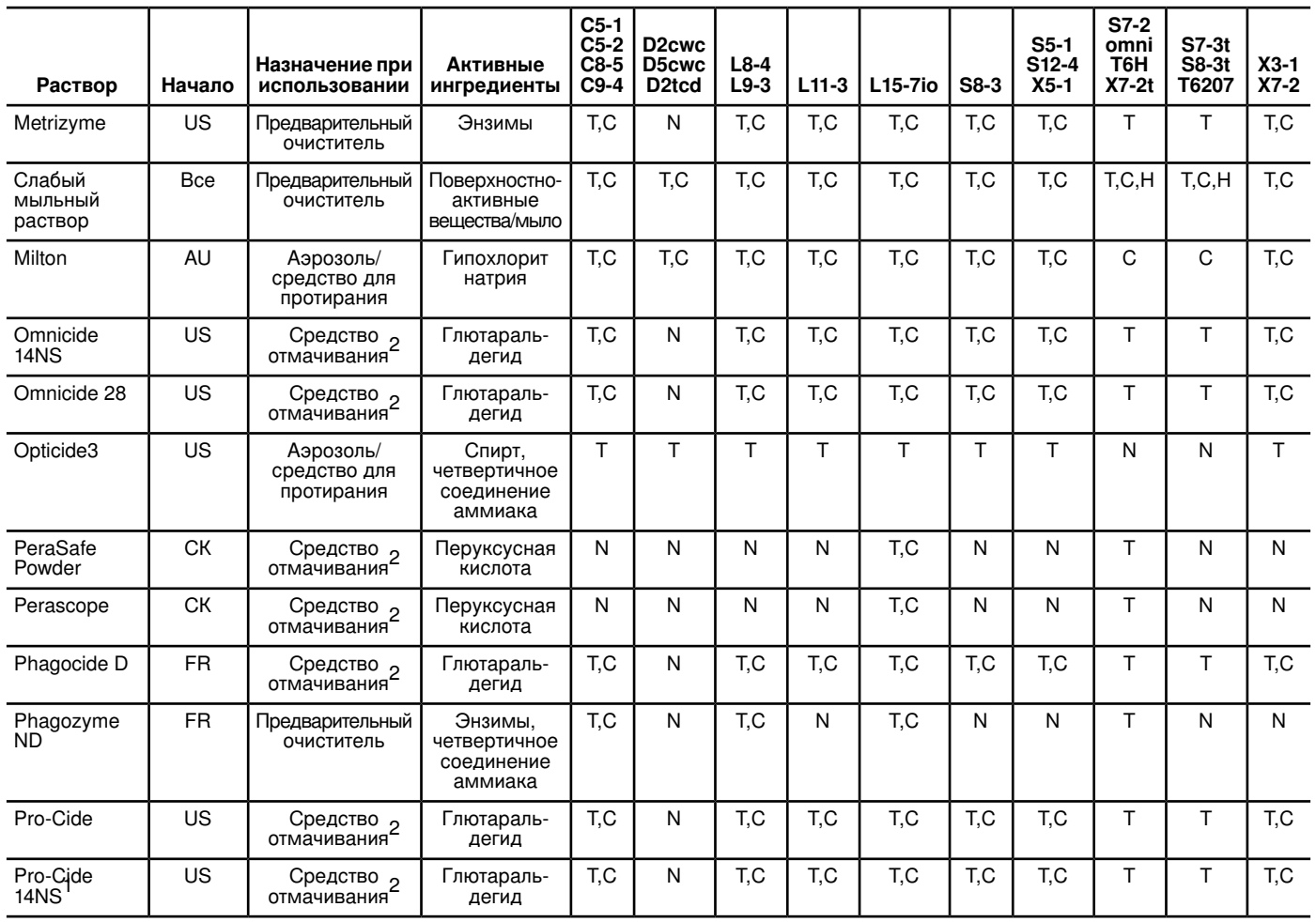

Уход за датчиками

 $\overrightarrow{=}$ 

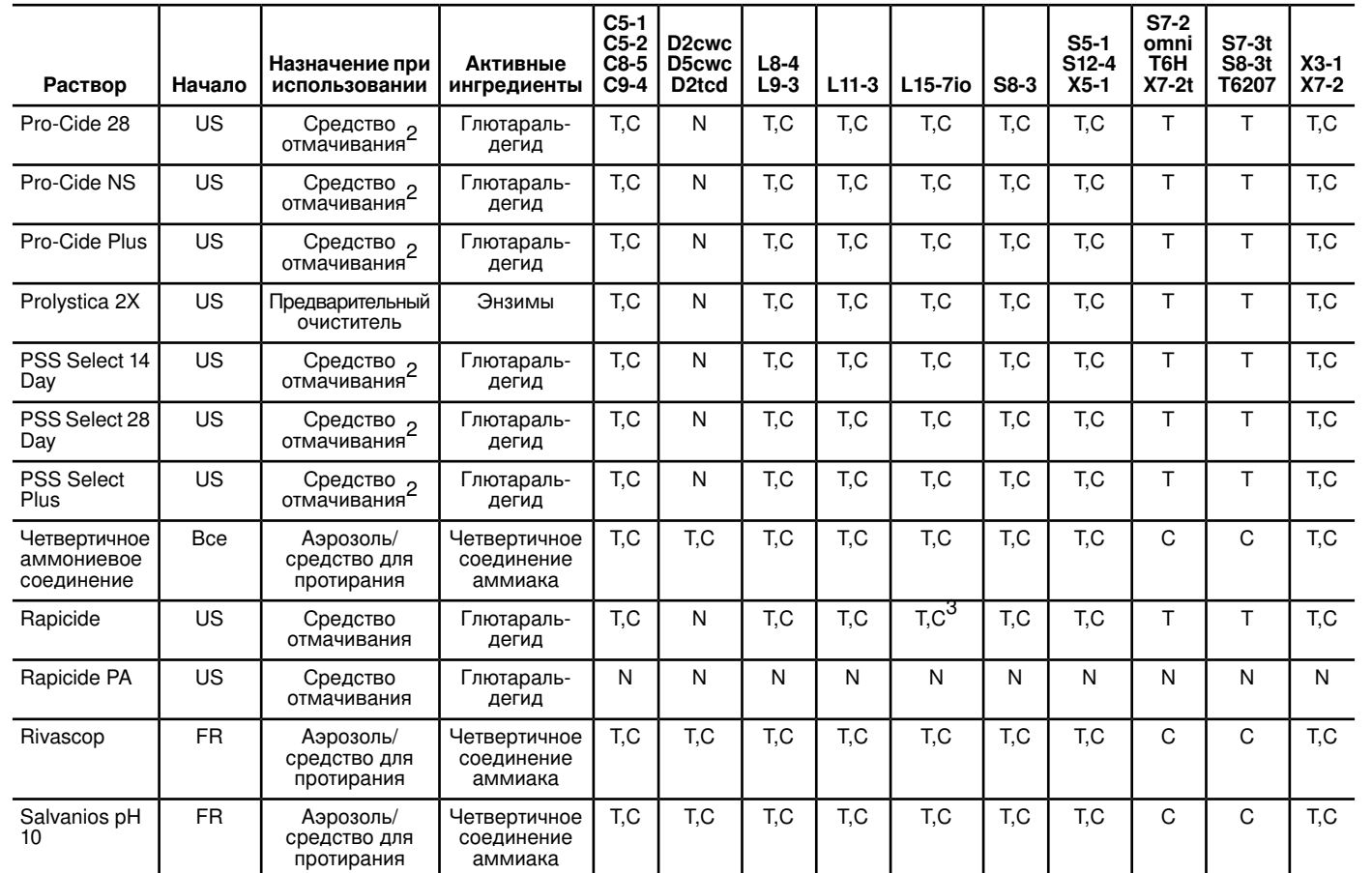

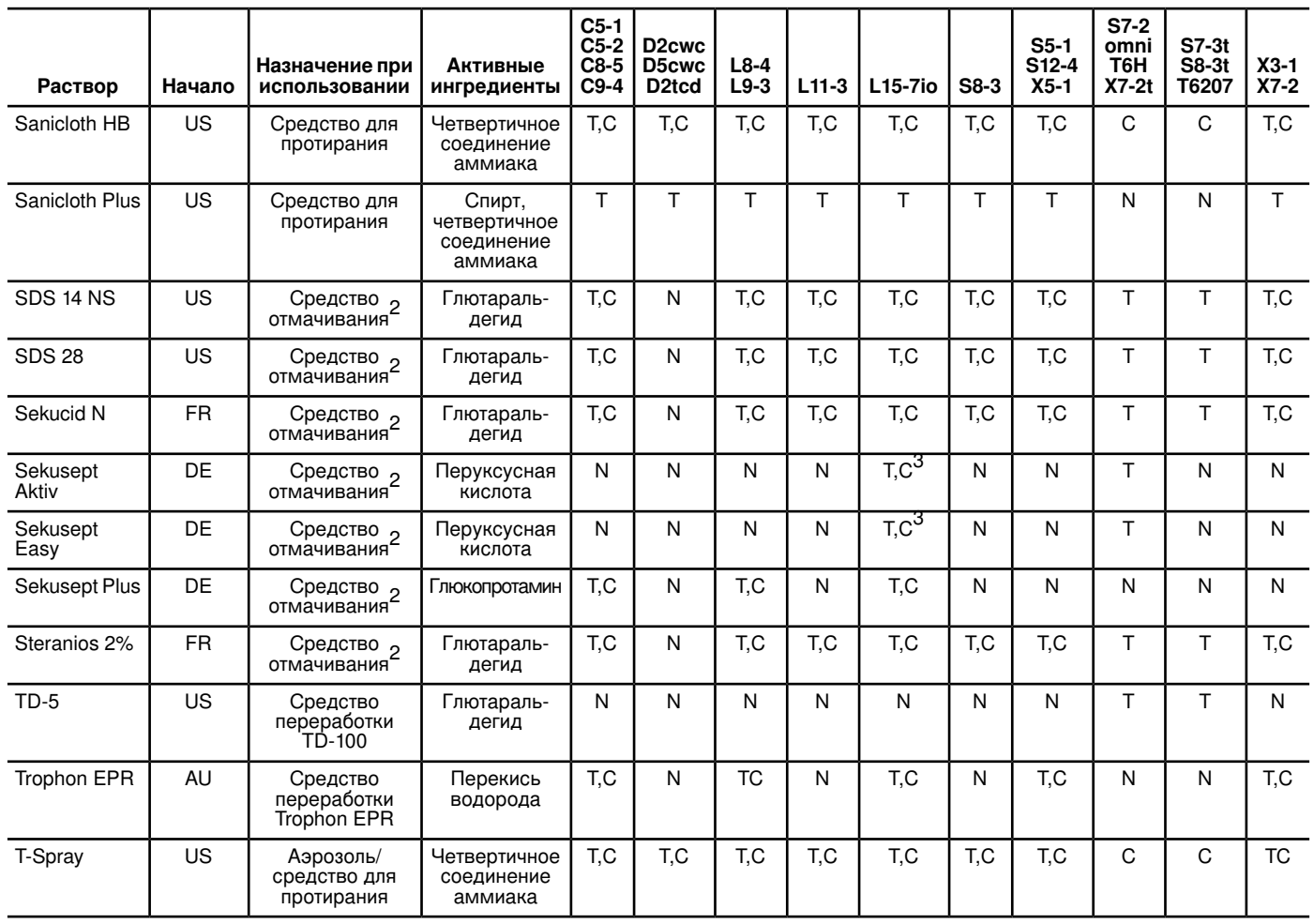

Уход за датчиками

 $\overrightarrow{=}$ 

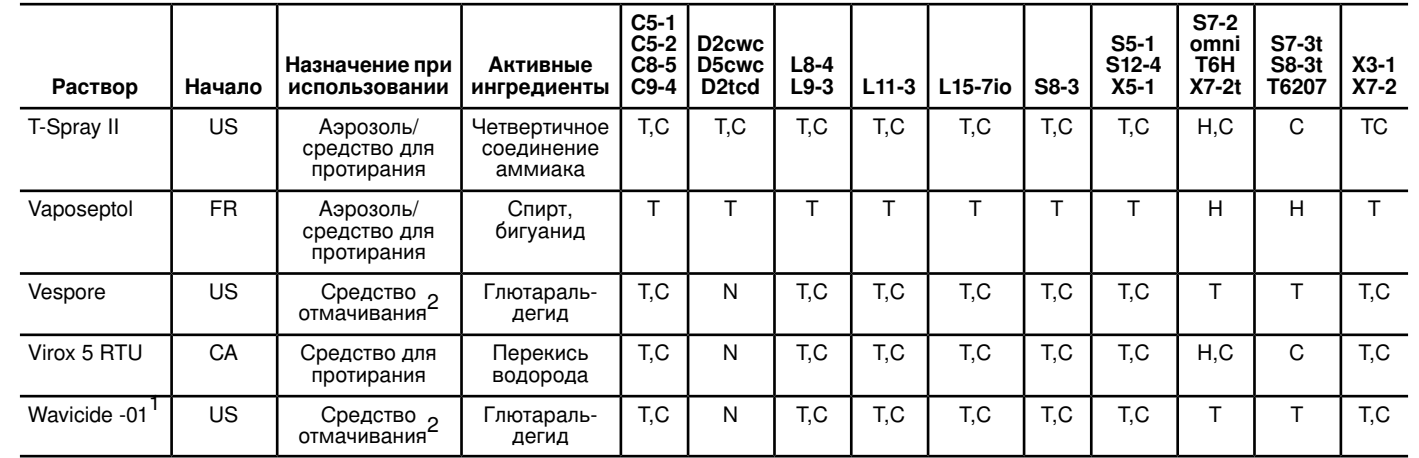

# **Совместимость гелей**

Несмотря на то что большинство гелей обеспечивают необходимый акустический контакт, некоторые из них могут быть несовместимы с некоторыми материалами, из которых изготовлены датчики. Продукты, не содержащие минеральных масел, пригодны для использования. Никогда не используйте средства на основе лосьонов.

### **ПРЕДУПРЕЖДЕНИЕ**

Для интраоперационного применения рекомендуется использовать только стерильный жидкостно-акустический (Sterile Aquasonic) или стерильный ультраакустический (Sterile Ultraphonic) гель, поставляемый вместе с чехлом датчика.

### **ОСТОРОЖНО**

- Не используйте гели, которые содержат минеральные масла или лосьоны. При использовании таких продуктов датчик может быть поврежден, что приведет к аннулированию соглашения о гарантийном обслуживании.
- Гели, перечисленные в данном разделе, рекомендованы благодаря их химической совместимости с материалами, из которых изготовлено изделие.

В число некоторых рекомендуемых гелей входят:

- Aquasonic (100)
- Aquasonic Clear
- Carbogel-ULT
- ECG Gel (Nicom)
- Nemidon Gel
- Scan

Для получения дополнительной информации о совместимости обратитесь в службу по работе с клиентами компании Philips Ultrasound по телефону 800-722-9377 (в Северной Америке) или в местное представительство Philips Ultrasound (за пределами Северной Америки).

# *12 Техническое обслуживание системы*

Работы по техническому обслуживанию должны проводиться регулярно и по мере необходимости.

Поскольку система представляет собой сложное сочетание элементов медицинского оборудования, включающее несколько монтажных плат, множество сервисных диагностических устройств и комплексное программное обеспечение, компания Philips рекомендует, чтобы сервисное обслуживание выполнялось только квалифицированным персоналом.

## **Чистка и техническое обслуживание системы**

Очень важно выполнять чистку и техническое обслуживание ультразвуковой системы и периферийного оборудования. Особенно важна тщательная чистка периферийного оборудования, так как оно содержит электромеханические устройства. Качество и надежность работы таких устройств ухудшается, если они постоянно подвергаются воздействию пыли и влажности.

Необходимо осуществлять чистку датчиков, используемых для ультразвуковой системы. Процедуры чистки для датчиков разного типа и различного применения отличаются.

Подробные инструкции по чистке и техническому обслуживанию используемых в системе датчиков каждого типа, включая информацию о совместимости с дезинфицирующими средствами, см. в разделе «Уход за [датчиками».](#page-358-0)

### **Чистка системы и оборудования для ЭКГ**

Этот способ применяется для чистки системы , а также кабелей, отведений и электродов ЭКГ. Допускается использование неконцентрированного мыльного раствора. Если оборудование

находилось в контакте с кровью или инфицированными веществами, очистите оборудование с помощью 70-процентного раствора изопропилового спирта. Инструкции по дезинфекции поверхностей системы см. в разделе «Дезинфекция поверхностей системы» на стр. 398.

### ПРЕДУПРЕЖДЕНИЕ \_\_\_\_\_\_

При чистке и дезинфекции оборудования всегда используйте защитные очки и перчатки.

### ОСТОРОЖНО

- Попытка продезинфицировать кабель или разъем методом, отличным от указанного здесь, может повредить устройство и привести к аннулированию соглашения о гарантийном обслуживании.
- Держите части датчика, которые необходимо оставить сухими, выше чем намоченные, до полного высыхания всех частей.

Придерживайтесь следующей процедуры при чистке экрана, панели управления системы, всех внешних поверхностей системы и тележки, а также магистральных кабелей, отведений и электродов ЭКГ.

- 1. Перед чисткой выключите систему и отсоедините шнур питания от источника питания.
- 2. Протрите мягкой тканью, смоченной в мыльном растворе.

### ОСТОРОЖНО

Не лейте жидкость и не допускайте попадания брызг на элементы управления, внутрь корпуса системы и в гнездо для подключения датчика.

3. Загрязнения вокруг клавиш и элементов управления удаляйте ватным тампоном или зубочисткой так, чтобы грязь не попадала внутрь корпуса.
4. Если система или кабели (кроме кабелей датчиков) находились в контакте с кровью или другими инфицированными веществами, протрите их 70-процентным раствором изопропилового спирта.

## **ОСТОРОЖНО**

Если датчик или кабель датчика находились в контакте с кровью или другими инфицированными веществами, протирать их изопропиловым спиртом нельзя; особые правила чистки см. в разделе «Уход за [датчиками»](#page-358-0). Изопропиловый спирт нельзя использовать для чистки определенных частей датчика и категорически запрещено использовать для чистки кабеля датчика. Для чистки датчиков могут также использоваться некоторые другие чистящие вещества.

- 5. Остаточное загрязнение следует снимать тряпочкой, смоченной в стерилизованной воде.
- 6. Вытрите насухо оборудование во избежание коррозии.

## <span id="page-396-1"></span><span id="page-396-0"></span>**Дезинфицирующие средства для поверхностей системы**

Для дезинфекции внешних поверхностей системы можно протирать их подходящим дезинфицирующим средством. Поверхностями системы являются экран монитора, сенсорные экраны, а также пластмассовые и окрашенные поверхности. Для поверхностей системы можно использовать следующие средства:

- слабый мыльный раствор;
- изопропиловый спирт (IPA) с концентрацией 70 %;
- T-Spray II (на основе четвертичного аммониевого соединения);
- Opti-Cide-3 (на основе четвертичного аммониевого соединения/изопропилового спирта);
- Sani-Cloth HB (на основе четвертичного аммониевого соединения);
- Sani-Cloth Plus (на основе четвертичного аммониевого соединения/изопропилового спирта).

Для дезинфекции поверхностей системы также можно использовать другие средства, созданные на основе четвертичного аммониевого соединения (QUAT) или QUAT/изопропилового спирта.

## <span id="page-397-0"></span>**Дезинфекция поверхностей системы**

## **ПРЕДУПРЕЖДЕНИЕ**

При чистке и дезинфекции оборудования всегда используйте защитные очки и перчатки.

## **ОСТОРОЖНО**

- Используйте для дезинфекции поверхностей системы только подходящие дезинфицирующие средства.
- Если для дезинфекции используется раствор изопропилового спирта, убедитесь, что процент содержания спирта не превышает 70 %. Растворы, содержащие более 70 % спирта, могут повредить изделие.

Перед выполнением данной процедуры прочтите раздел [«Дезинфицирующие](#page-396-0) средства для поверхностей системы» на стр. 397.

- 1. Выключите систему и отсоедините шнур питания системы от настенной розетки.
- 2. Для чистки внешних поверхностей системы используйте мягкую ткань, слегка смоченную в неконцентрированном мыльном растворе или подходящем чистящем средстве.
- 3. Подготовьте подходящий для системы дезинфицирующий раствор в соответствии с информацией о концентрации раствора, указанной на этикетке.

## **ОСТОРОЖНО**

Не наносите дезинфицирующее средство на поверхности системы путем распыления. Протирая систему, не допускайте, чтобы дезинфицирующее средство скапливалось или стекало по поверхностям системы. В этом случае дезинфицирующее средство может просочиться внутрь системы, что приведет к повреждению устройства и к аннулированию соглашения о гарантийном обслуживании. Используемые ткань или тампон должны быть смочены только слегка.

- 4. Протрите поверхности системы дезинфицирующим средством, следуя указанным на этикетке дезинфицирующего средства инструкциям относительно длительности протирания, концентрации раствора и длительности контакта с поверхностями. Убедитесь в том, что концентрация раствора и время контакта подходят для клинического применения.
- 5. Высушите или протрите насухо стерильной тканью, следуя инструкциям на этикетке дезинфицирующего средства.
- 6. Поскольку система представляет собой сложное сочетание элементов медицинского оборудования, включающее несколько монтажных плат, множество сервисных диагностических устройств и комплексное программное обеспечение, компания Philips рекомендует, чтобы сервисное обслуживание выполнялось только квалифицированным персоналом.

#### <span id="page-398-0"></span>**Техническое обслуживание панели управления системы**

На панель управления системы и другие внешние поверхности неблагоприятно воздействуют избыточная влага и чрезмерное количество геля. Эти вещества могут проникнуть в электрические компоненты, расположенные под панелью, и вызвать их повреждение. На это, а также на расшатанные кнопки и изношенные элементы управления необходимо обращать внимание в ходе профилактического обслуживания.

Регулярно выполняйте чистку наружной части системы в соответствии с инструкциями, приведенными в разделе «Чистка [системы](#page-394-0) и [оборудования](#page-394-0) для ЭКГ» на стр. 395.

# **Чистка трекбола**

<span id="page-399-1"></span>Регулярная чистка трекбола продлевает срок его эксплуатации и сокращает количество обращений в службу технической помощи.

- 1. С помощью пальцев отвинтите кольцо, держащее трекбол.
- 2. Вставьте палец в отверстие с тыльной стороны трекбола и выдавите шарик наружу.
- 3. Очистите трекбол и место его крепления тряпочкой, не оставляющей волокон, или маленькой щеткой.
- 4. Вставьте шарик на место в крепление.
- 5. С помощью пальцев завинтите кольцо.

## <span id="page-399-0"></span>**Чистка воздушного фильтра**

Следует еженедельно осматривать воздушные фильтры и чистить их по мере необходимости. Воздушные фильтры находятся в углублении внизу с левой стороны системы и в задней части системы. Если Вы использовали для очистки мыльный раствор, пока воздушные фильтры сохнут, можно установить в системе запасные воздушные фильтры. Дополнительные воздушные фильтры можно заказать в службе по работе с клиентами компании Philips Ultrasound.

Можно задать интервал времени для напоминания о необходимости очистки воздушного фильтра. Значение по умолчанию равно 365 дням, однако интервал времени для напоминания о состоянии воздушного фильтра следует устанавливать в соответствии с условиями, в которых находится система. Например, при эксплуатации системы в условиях высокой концентрации пыли следует выбрать меньший интервал времени для напоминания (90 или 180 дней). Если вам необходима помощь в определении интервала времени, оптимального для вашей системы, обратитесь в службу по работе с клиентами компании Philips Ultrasound.

#### <span id="page-400-0"></span>**Чистка воздушных фильтров системы**

### <span id="page-400-1"></span>**ПРЕДУПРЕЖДЕНИЯ**

• Перед проведением работ по техобслуживанию или чистке всегда используйте переключатель «On/Off» (Вкл./Выкл.) для выключения системы, устанавливайте выключатель питания в выключенное

положение  $\bigcup$ , затем отключайте систему от настенной розетки.

• Когда внутренняя температура системы достигнет определенного значения, система выводит предупреждающее сообщение и автоматически отключается по истечении 30 минут. Причиной повышения внутренней температуры может служить загрязнение воздушного фильтра. Если не поддерживать чистоту воздушного фильтра, система может отключиться во время проведения исследования.

### **ОСТОРОЖНО**

- Прежде чем извлекать воздушный фильтр, следует обесточить систему. Не включайте питание, если воздушный фильтр не установлен.
- Перед установкой воздушного фильтра убедитесь в том, что он сухой. При установке влажного или сырого фильтра система может быть повреждена.
- 1. Снимите крышку воздушного фильтра, расположенного внизу с левой стороны системы, потянув нижнюю часть крышки на себя.

#### **Удаление воздушного фильтра, расположенного внизу с левой стороны системы**

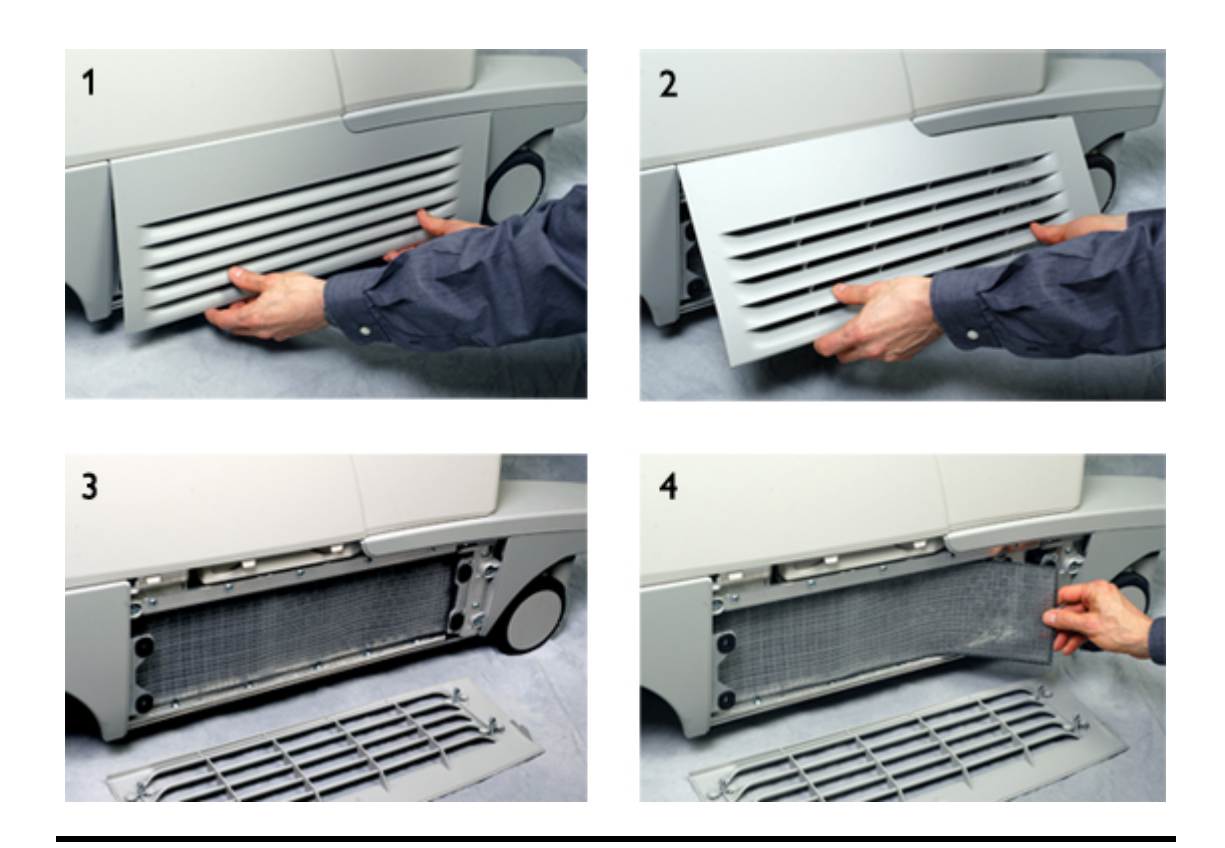

- 2. Осмотрите фильтр; если он грязный, замените его запасным воздушным фильтром.
- 3. Откройте дверцу воздушного фильтра на задней стенке системы и извлеките фильтр для осмотра.

#### **Удаление воздушного фильтра, расположенного на задней стенке системы**

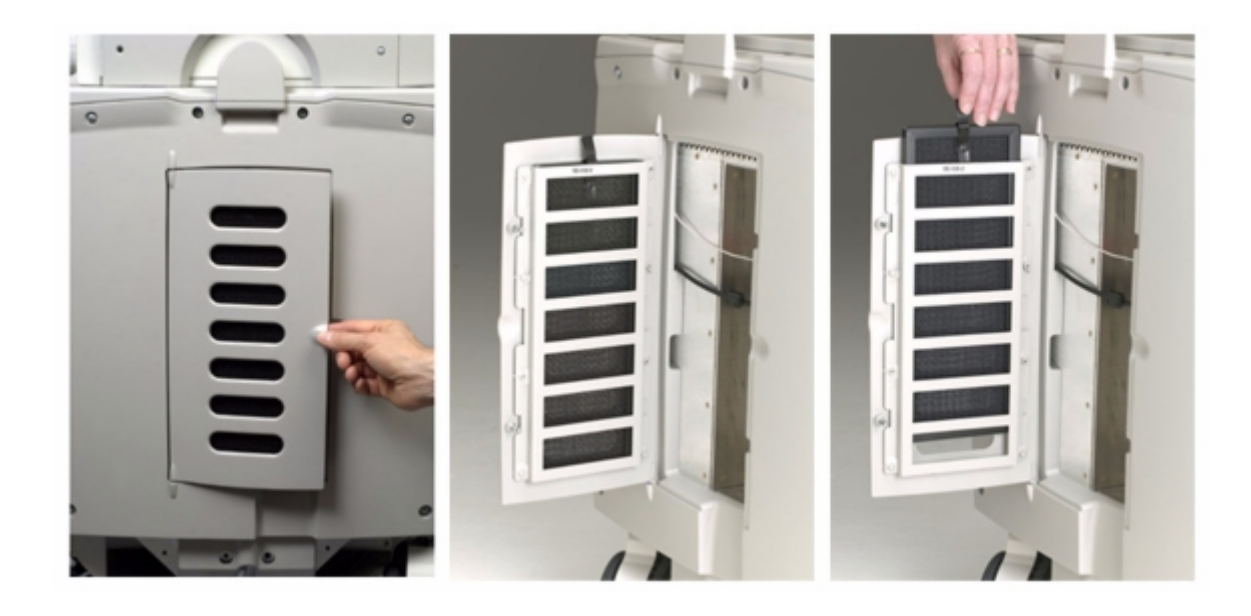

- 4. Осмотрите фильтр; если он грязный, замените его запасным воздушным фильтром.
- 5. В зависимости от степени загрязнения воздушных фильтров для их очистки можно использовать пылесос или мыльный раствор.

# **Установка и сброс состояния техобслуживания воздушного фильтра**

- 1. Нажмите клавишу **Setup** (Настройка).
- 2. Щелкните **Service**.
- 3. Щелкните **Service Messages**.
- 4. В области **Filter Cleaning** выберите количество дней в меню **Set Interval** и щелкните **Done**.

# **Техобслуживание датчиков**

<span id="page-403-0"></span>Датчики требуют ухода, чистки и правильного обращения. Разумный уход заключается в проверке, чистке и дезинфекции или стерилизации датчиков по мере необходимости.

Перед каждым использованием следует внимательно осмотреть кабель датчика, футляр и линзы. Проверьте их на наличие трещин или иного рода повреждений, которые могут сказаться на целостности датчика. О любом повреждении сообщите представителю службы по работе с клиентами компании Philips Ultrasound и прекратите использование этого датчика.

Всю информацию о чистке и дезинфекции датчиков, а также об использовании акустических контактных гелей см. в разделе [«Уход](#page-358-0) за [датчиками».](#page-358-0)

# <span id="page-403-1"></span>**Техобслуживание принтера**

#### **ПРЕДУПРЕЖДЕНИЯ**

Перед началом работ по техобслуживанию устройства всегда обесточивайте его одним из следующих способов:

- Если устройство является внутренним устройством системы, отключите систему от настенной розетки.
- Если устройство является внешним устройством системы, отключите его от настенной розетки.

## **ОСТОРОЖНО**

- Не допускайте попадания грязи и пыли на барабан принтера и появления царапин.
- Не используйте сильные растворители и бензин, а также абразивные чистящие средства, поскольку они могут повредить корпус устройства.

Периодически очищайте внешнюю поверхность устройства мягкой тряпочкой. Для удаления трудновыводимых пятен воспользуйтесь мягкой тряпочкой, слегка смоченной в слабом моющем растворе.

# **Техническое обслуживание видеомагнитофона и устройства записи DVD**

#### <span id="page-404-0"></span>**ПРЕДУПРЕЖДЕНИЕ**

Перед началом работ по техническому обслуживанию устройства всегда обесточивайте его одним из следующих способов: отключив систему от настенной розетки, если устройство находится внутри, или отключив устройство от настенной розетки, если оно является внешним.

#### **ОСТОРОЖНО**

- Не вставляйте видеокассету в видеомагнитофон, пока не завершился процесс начальной загрузки и разогрева системы.
- Не перемещайте ультразвуковую систему, если в видеомагнитофоне находится кассета. Это может вызвать повреждение видеомагнитофона.
- Не используйте имеющиеся в продаже средства для чистки головок видеомагнитофона. Эти средства могут повредить записывающие головки. Все работы по техобслуживанию должны выполняться инженером по оперативному техническому обслуживанию компании Philips Ultrasound.
- Не выполняйте настройку видеомагнитофона. По вопросам техобслуживания и ремонта обращайтесь к инженеру по оперативному техническому обслуживанию компании Philips Ultrasound.
- Не используйте сильные растворители и бензин, а также абразивные чистящие средства, поскольку они могут повредить корпус устройства.

Периодически очищайте внешнюю поверхность устройства мягкой тряпочкой. Для удаления трудновыводимых пятен воспользуйтесь мягкой тряпочкой, слегка смоченной в слабом моющем растворе.

# **Устранение проблем**

<span id="page-405-0"></span>Если у Вас возникают проблемы при эксплуатации системы, для их устранения используйте приведенную здесь информацию. Если здесь отсутствует описание Вашей проблемы, обратитесь к представителю компании Philips по работе с клиентами.

В приведенной ниже таблице содержится список проблем и действия по их устранению.

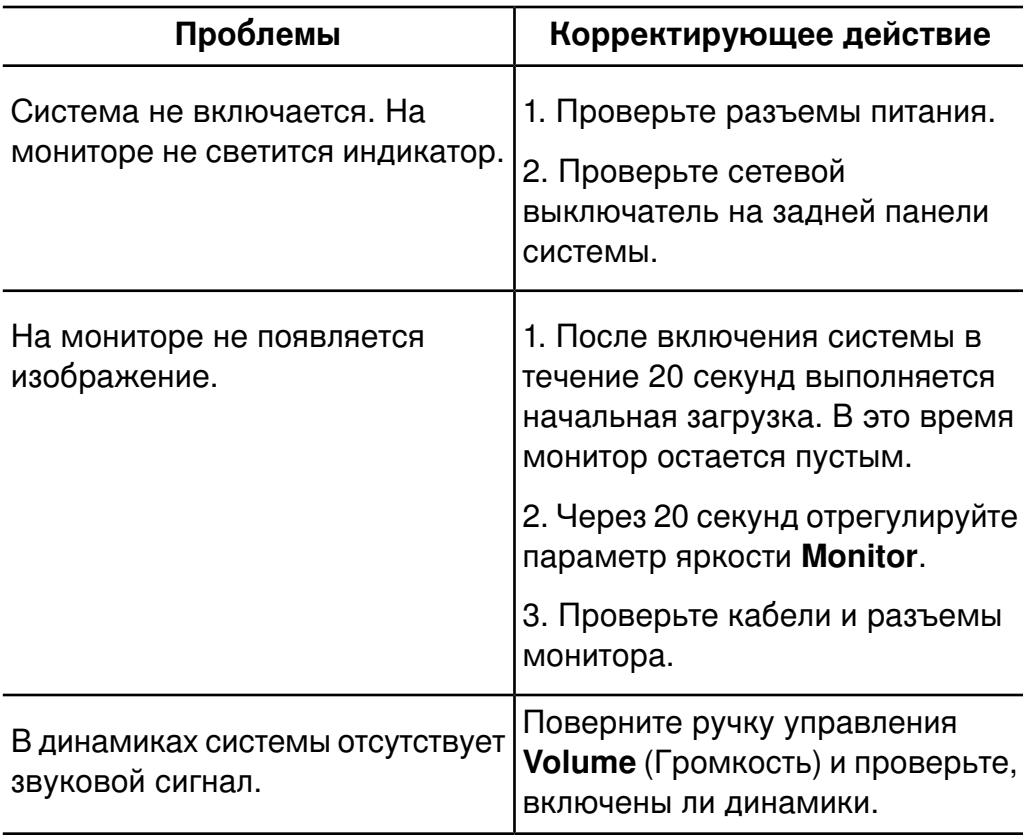

#### **устранение проблем**

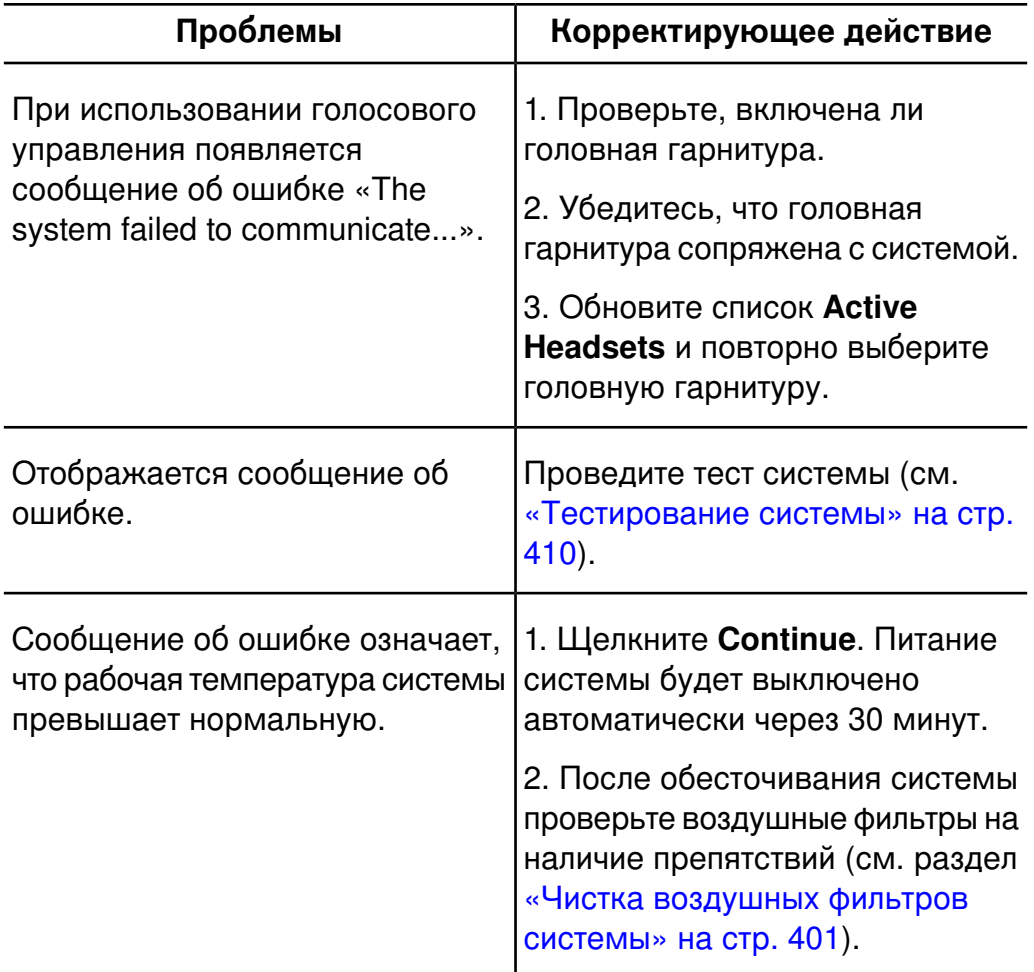

# <span id="page-407-0"></span>**Сообщения об ошибках**

В случае обнаружения сбойных ситуаций при эксплуатации системы отображаются сообщения об ошибках.

Необходимо записывать сообщения об ошибках и отправлять их представителю службы по работе с клиентами компании Philips Ultrasound, который может попросить Вас выполнить тест системы (см. [«Тестирование](#page-409-0) системы» на стр. 410).

Не используйте систему, если отображается сообщение об ошибке.

# **Тестовые шаблоны**

<span id="page-408-0"></span>Для тестирования качества изображений, формируемых системой, периферийных устройств, станций просмотра изображений или серверов PACS используются два набора тестовых шаблонов.

- Исходный набор тестовых шаблонов (с меткой **Test Patterns**) включает изображения, предназначенные для проведения различных тестов. Однако, в отличие от тестовых шаблонов TG-18, эти тестовые шаблоны не привязаны к единому стандарту.
- Самый последний набор тестовых шаблонов был создан исследовательской группой 18 (Task Group 18 – TG-18) американской ассоциации врачей. Тестовые шаблоны TG-18 системы адаптированы для области вывода изображений размером 1024 на 768 пикселов для системного монитора диагональю 51 см (20 дюймов). Дополнительную информацию по использованию тестовых шаблонов см. в публикации IEC 61223-3-6 (62B/588/CD).

## <span id="page-408-1"></span>**Передача тестовых шаблонов**

Тестовые шаблоны хранятся в отдельной папке на жестком диске системы. Перед их просмотром необходимо переместить тестовые шаблоны в другую папку на жестком диске. Переданные тестовые шаблоны сохраняются в этой папке до тех пор, пока не будут удалены.

- 1. Нажмите клавишу **Review** (Просмотр).
- 2. Выберите **Test Imgs** в меню **Drive**.
- 3. В списке выбора исследований выберите **TG18 Test Patterns** или **Test Patterns**.
- 4. Щелкните **Send to**.
- 5. Выберите **Hard Drive** и щелкните **OK** для передачи изображений.

#### **ПРИМЕЧАНИЕ**

Для просмотра процесса выполнения передачи щелкните значок

состояния устройства чтения дисков DVD ...

## **Использование тестовых шаблонов**

- <span id="page-409-2"></span>1. Нажмите клавишу **Review** (Просмотр).
- 2. Выберите **Hard Drive** в меню **Drive**.
- 3. В списке выбора исследований выберите **TG18 Test Patterns** или **Test Patterns**.
- 4. Щелкните **Display Exams** и выполните одно из следующих действий:
	- Для отправки тестового шаблона на локальный принтер дважды щелкните тестовый шаблон для отображения его во весь экран и нажмите клавишу **Print** (Печать) или **Alt Print** (Альт. печать).
	- Для отправки тестового шаблона на принтер DICOM или архивный сервер щелкните номер тестового шаблона для его выбора, щелкните **Send To**, выберите устройство и щелкните **OK**.

# <span id="page-409-1"></span><span id="page-409-0"></span>**Тестирование системы**

Тест системы представляет собой всесторонний тест рабочего состояния системы. В него входит множество вторичных тестов. При сбое вторичного теста система завершает оставшиеся вторичные тесты. При запуске теста системы из окна настроек на мониторе системы отображается только окончательный результат (выполнен или не выполнен). Этот тест также может быть запущен квалифицированными пользователями из приложения Technical Administration; в этом случае при обнаружении ошибок будут выведены коды ошибок. Если произошел сбой теста системы, уведомите об этом представителя службы по работе с клиентами компании Philips.

Выполняйте тест системы при отображении системной ошибки или при подозрении о наличии в системе ошибок. Если во время выполнения теста отображается сообщение об ошибке, перезапустите систему с помощью выключателя **On/Off** (Вкл./Выкл.).

#### **ПРИМЕЧАНИЕ**

Тест системы занимает приблизительно 15 минут.

- 1. Включите систему.
- 2. Отсоедините от системы все датчики.
- 3. Нажмите клавишу **Setup** (Настройка).
- 4. Щелкните **Service**.
- 5. Щелкните вкладку **Test and Utilities**.
- 6. В области **System Test** щелкните **Run**. По завершении теста система выводит сообщение о том, что тест пройден или не пройден.
- 7. Щелкните **Cancel** или **Done**, чтобы выйти из окна настроек.

# <span id="page-410-0"></span>**Помощь**

Если Вы не можете устранить проблему самостоятельно, позвоните местному представителю компании Philips Ultrasound по работе с клиентами.

# *13 Технические характеристики*

Компания Philips оставляет за собой право изменять указанные здесь технические характеристики или прекращать производство продукции в любое время без предварительного уведомления. Текущие технические характеристики предоставляются в комплекте с каждой приобретенной системой, а также доступны у представителей компании Philips.

#### <span id="page-412-1"></span>**Размеры**

- Ширина: 55,9 см (22,0 дюймов)
- Высота: 162,6 см (64 дюйма) при полностью поднятом мониторе (на высоту 139,7 см или 55 дюймов) с блокировкой монитора, в зависимости от конфигурации системы
- Длина: 109,2 см (43 дюймов)
- Вес: от 145 до 161,4 кг (от 320 до 356 фунтов) без установленных периферийных устройств и до 177,3 кг (410 фунтов) с установленными периферийными устройствами

#### <span id="page-412-3"></span>**Оттенки серого**

<span id="page-412-2"></span>255 в режиме 2D, M-режиме и допплеровском режиме

#### **Линии сканирования**

<span id="page-412-0"></span>До 1024 линий сканирования в зависимости от датчика и режима

#### **монитор**

- 51 см (20 дюймов), плоский монитор на кронштейне с возможностью наклона и разворота
- Диапазон регулирования по вертикали: 120,7–144,8 см (47,5–57 дюймов) по центру экрана
- Доступно 128 оттенков цветов

#### <span id="page-413-0"></span>**Входные сигналы**

- S-Video с отдельным контролем цветности и яркости для входа сигнала видеомагнитофона
- Три разъема для датчиков
- Разъем для карандашного датчика
- Разъемы для физиорежима пульс, фоно, дополнительный разъем 1 и дополнительный разъем 2
- Аудиовходы устройства цифровой видеозаписи и видеомагнитофона (левый и правый)
- Микрофон для голосовой записи на устройство цифровой видеозаписи и видеомагнитофон
- Дистанционное управление видеомагнитофоном
- Пульт дистанционного управления внешним периферийным устройством

#### <span id="page-413-1"></span>**Выходные сигналы**

- Видео: комбинированный цветной сигнал, чересстрочный черно-белый, S-Video и DVI-D
- Аудиовыходы видеомагнитофона (левый и правый)
- Последовательный USB-порт для внешнего принтера для печати отчетов
- <span id="page-413-3"></span>• Аналоговый сигнал в физиорежиме

#### **Соединения**

- Сеть Ethernet (10/100/1000 Мб/с)
- <span id="page-413-2"></span>• USB 2.0.

#### **Интерфейс модальности**

Стандарт DICOM. Сертификаты соответствия стандарту DICOM для изделий Philips представлены на следующем веб-сайте:

www.healthcare.philips.com/us/about/connectivity/dicom\_conformance\_main.wpd

#### <span id="page-414-1"></span>**Физиологические исследования**

- Отсечение нижних частот: 0,70 Гц ±10 %
- Отсечение верхних частот: 17 Гц ±10 %
- Номинальная амплитуда входного сигнала: ±5 мВ макс.
- Минимальная амплитуда зубца QRS: 0,05 мВ

#### <span id="page-414-0"></span>**Периферийные устройства**

- Видеомагнитофон S-VHS
- Устройство цифровой видеозаписи
- Ч/б принтер видеоизображений
- Цветной принтер видеоизображений
- Принтер для отчетов

#### <span id="page-414-2"></span>**Электрические параметры**

Питание должно подаваться от заземленной розетки.

Система оснащена блоком питания, работающим с одним из двух диапазонов напряжения: 100-127 В, 50/60 Гц или 220-240 В, 50/60 Гц, оба рассчитаны на 1010 ВА. Питание должно подаваться от заземленной розетки, соответствующей стандарту для лечебных учреждений.

#### <span id="page-414-3"></span>**Языки**

Локализованная панель управления, интерфейс пользователя и документация:

- Английский
- Французский
- Немецкий
- Итальянский
- Испанский

Панель управления, интерфейс пользователя и документация на английском языке:

- Датский
- Норвежский
- Шведский/финский

Панель управления на английском языке и локализованная документация:

- Китайский, традиционный и упрощенный
- Чешский
- **Голландский**
- Греческий
- Венгерский
- Японский
- Польский
- Португальский (Бразилия)
- Румынский
- Русский
- <span id="page-415-1"></span>• Турецкий

#### **Диапазон давления**

- Эксплуатация: от 525 мм рт. ст. до 795 мм рт. ст. (от 700 гПа до 1,060 гПа).
- <span id="page-415-0"></span>• Хранение: от 375 мм рт. ст. до 795 мм рт. ст. (от 500 гПа до 1060 гПа).

#### **Диапазон влажности**

- Эксплуатация: от 30 до 85 %
- Хранение: от 15 до 95 %

#### <span id="page-416-0"></span>**Диапазон температур**

- Рабочая температура окружающей среды: от 16 до 40 °C (от 61 до 104 °F)
- Рабочая внутренняя температура: от 16 до 55 °C (от 61 до 131 °F)
- Хранение: от -34 до 65 °C (от -29 до 149 °F)

# <span id="page-416-1"></span>**Нормы техники безопасности**

#### **Классификация**

- Оборудование класса I с контактными частями типов B, BF и CF
- Стандартное оборудование
- Оборудование, не относящееся к классу AP/APG

#### **Соответствие стандартам электромеханической безопасности**

- CAN/CSA 22.2 № 60601-1-08, «Медицинское электрооборудование: общие положения по основным нормам безопасности и производительности» (Medical Electrical Equipment: General Requirements for Basic Safety and Essential Performance)
- IEC 60601-1:2005, «Медицинское электрооборудование, общие требования относительно безопасности» (Medical Electrical Equipment, General Requirements for Safety)
- EC 60601-1-2:2007, вспомогательный стандарт, «Электромагнитная совместимость»
- IEC 60601-2-37:2007, «Специальные требования к безопасности: ультразвуковое медицинское диагностическое и контрольное оборудование» (Particular Requirements for Safety: Ultrasonic Medical Diagnostic and Monitoring Equipment)
- AMI/ANSI ES60601-1:2005, «Медицинское электрооборудование, общие требования относительно безопасности» (Medical Electrical Equipment, General Requirements for Safety)

# *Предметный указатель*

DVD-дисковод, [118](#page-117-0), [206](#page-205-0)

**Цифры** 2D значения теплового (TI) и механического (MI) индексов, [66](#page-65-0) измерение расстояния, [242](#page-241-0) использование, [228](#page-227-0) **A** Auto-Cool, функция, [345,](#page-344-0) [346](#page-345-0), [349](#page-348-0) **C** CIVCO Medical Solutions, [24](#page-23-0) **D** DVD архивирование и просмотр изображений, [108](#page-107-0) загрузка и извлечение, [208](#page-207-0) использование, [208](#page-207-0) совместимость со съемными носителями, [207](#page-206-0) стирание, [209](#page-208-0) **M** Measurement tools (инструменты измерения), [107](#page-106-0) MI, [61,](#page-60-0) [62,](#page-61-0) [64](#page-63-0) **T** TI, [61](#page-60-0), [63](#page-62-0), [64](#page-63-0) **А** авто стоп-кадр, [202](#page-201-0) акустическая согласующая среда, [359](#page-358-1), [362](#page-361-0) акустические артефакты, [256,](#page-255-0) [261](#page-260-0) аллергические реакции на латекс, [51](#page-50-0) анализ, [241](#page-240-0) аннотирование добавление меток, [229](#page-228-0) добавление меток с помощью клавиатуры, [231](#page-230-0) артефакты, [256,](#page-255-0) [261](#page-260-0)

архивирование изображения, [240](#page-239-0) кинопетли, [240](#page-239-0) аудитория, целевая, [17](#page-16-0)

**Б**

безопасность, [20,](#page-19-0) [31,](#page-30-0) [33](#page-32-0), [34](#page-33-0), [36,](#page-35-0) [37,](#page-36-0) [38,](#page-37-0) [39,](#page-38-0) [49,](#page-48-0) [54,](#page-53-0) [61](#page-60-0), [62](#page-61-0), [63](#page-62-0), [70](#page-69-0), [71,](#page-70-0) [81](#page-80-0), [109](#page-108-0), [111](#page-110-0), [139,](#page-138-0) [195,](#page-194-0) [268](#page-267-0), [285](#page-284-0), [359](#page-358-1) акустический выходной сигнал и акустическое измерение, [71](#page-70-0) биологическая, [49](#page-48-1) биопсия, [49](#page-48-0) вход, [195](#page-194-0) данные, [109](#page-108-0), [111](#page-110-0) датчики TEE, [285](#page-284-0) дезинфицирующих средств и гелей, [359](#page-358-1) дефибрилляторы, [36](#page-35-0) документация, [70](#page-69-0) защита оборудования, [38](#page-37-0) интраоперационные исследования, [268](#page-267-0) медицинский ультразвук, [20](#page-19-0) механическая, [36](#page-35-1) механический индекс, [62](#page-61-0) пациент, интраоперационные датчики, [268](#page-267-0) перемещение системы, [37,](#page-36-0) [139](#page-138-0) принцип ALARA, [54](#page-53-0) символы, [39](#page-38-0) тепловой индекс, [63](#page-62-0)

безопасность *(продолжение)* экран выходного сигнала, [61](#page-60-0) электрическим током, [31](#page-30-1) электрокардиостимуляторы, [33](#page-32-0) электромагнитные излучения и устойчивость, [81](#page-80-0) электрохирургическое оборудование, [34](#page-33-0) биологическая безопасность, [49](#page-48-1) биопсия меры предосторожности, [49](#page-48-0) блокировка, датчик S7-2omni, [312](#page-311-0) блокировка, датчик S7-3t, [323](#page-322-0) болезнь Якоба-Крейтцфельдта, [361](#page-360-0)

#### **В**

ввод текста, [20](#page-19-1) веб-сайт, Philips Ultrasound, [28](#page-27-0) взрывоопасность, [32](#page-31-0) видеомагнитофон использование, [233](#page-232-0) обзор, [233](#page-232-1) техобслуживание, [405](#page-404-0) видеомонитор, [115](#page-114-0) визуализация 2D, [228](#page-227-0) акустические артефакты, [256](#page-255-0), [261](#page-260-0) возможности, [110](#page-109-0) экран, [200](#page-199-0) включение и выключение системы, [151](#page-150-0) включение и выключение, питание системы, [40](#page-39-0), [41](#page-40-0), [151](#page-150-0)

включение функции ключевого слова, [193](#page-192-0) воздушные фильтры, чистка, [400,](#page-399-0) [401](#page-400-1) возможности, система, [107](#page-106-1) временный идентификатор использование, <mark>198, [225](#page-224-0)</mark> обзор, [197](#page-196-0) время и дата, настройка, [153](#page-152-0) вход в систему, [195](#page-194-1) входные сигналы, [414](#page-413-0) выбор датчиков, [206,](#page-205-1) [227](#page-226-0), [247](#page-246-0) выключатель питания, [125](#page-124-0) высокое напряжение, меры предосторожности, [38](#page-37-1) выход из системы, [195,](#page-194-2) [196](#page-195-0) выходной акустический сигнал, таблицы, [19,](#page-18-0) [64,](#page-63-0) [75](#page-74-0) выходные сигналы, [414](#page-413-1) **Г** гели, [269,](#page-268-0) [359](#page-358-2), [362,](#page-361-0) [393](#page-392-0) безопасность, [359](#page-358-1) интраоперационные исследования, [269](#page-268-0) рекомендации, [362](#page-361-0), [393](#page-392-0) гнездо для сигнала ЭКГ, [206](#page-205-2) головная гарнитура включение и выключение, [180](#page-179-0) настройка, [182](#page-181-0) отключение звука, [183](#page-182-0) проблема связи, [189](#page-188-0) сопряжение, [180](#page-179-1) фоновый шум, [189](#page-188-1) голосовое управление, [176](#page-175-0), [177,](#page-176-0) [179,](#page-178-0) [184,](#page-183-0) [189](#page-188-1), [191,](#page-190-0) [194](#page-193-0) включение, [184](#page-183-1) голосовых профилей, [184](#page-183-0) значки, [179](#page-178-0) использование команд, [191](#page-190-0) обзор, [176](#page-175-0) проблема связи, [189](#page-188-0) список команд аннотирования, [194](#page-193-0) фоновый шум, [189](#page-188-1) голосовое управление, устранение проблем, [406](#page-405-0) голосовые профили новые, [186](#page-185-0) обучение, [184](#page-183-0), [187](#page-186-0) создание, [186](#page-185-0) удаление, [189](#page-188-2) губчатая энцефалопатия, [361](#page-360-0)

совместимость, [393](#page-392-0)

подключения, [134](#page-133-0)

датчиков, [122](#page-121-0), [202,](#page-201-1) [247](#page-246-1)

физиологические исследования,

гнезда

[123](#page-122-0)

ЭКГ, [123](#page-122-0) гнездо для

#### **Д**

данные пациента безопасность, [109](#page-108-0) ввод, [224](#page-223-0) защита, [109](#page-108-0), [111](#page-110-0) дата и время, настройка, [153](#page-152-0)

датчик L15-7io, [271](#page-270-0) датчик S7-2omni вращение плоскости изображения, [314](#page-313-0) выполнение операций с наконечником, [312](#page-311-0) использование, [308](#page-307-0) элементы управления отклонением, [310](#page-309-0) датчик S7-3t вращение матрицы, [325,](#page-324-0) [326](#page-325-0) выбор пациента, [320](#page-319-0) выполнение операций с наконечником, [323](#page-322-0) использование, [318](#page-317-0) элементы управления отклонением, [320](#page-319-1) датчик S8-3t использование, [329,](#page-328-0) [331](#page-330-0) выбор пациента, [330](#page-329-0) выполнение операций с наконечником, [334](#page-333-0) использование, [329,](#page-328-0) [331](#page-330-0) элементы управления отклонением, [332](#page-331-0) датчик X3-1, [252](#page-251-0) датчик X5-1, [253](#page-252-0) датчик X7-2, [254](#page-253-0) датчик X7-2t использование, [308](#page-307-0) элементы управления отклонением, [310](#page-309-0) датчики влияющие на значения TI и MI, [69](#page-68-0) выбор, [206,](#page-205-1) [227,](#page-226-0) [247](#page-246-0) дезинфекция высокого уровня, [370](#page-369-0)

датчики *(продолжение)* дезинфекция низкого уровня, [365](#page-364-0) дезинфекция посредством погружения, [370](#page-369-0) дезинфекция посредством протирания и обработки аэрозолем, [365](#page-364-0) изопропиловый спирт, [366](#page-365-0) интраоперационные, [267](#page-266-0) использование, [247](#page-246-1) использование дезинфицирующих средств и гелей, [359](#page-358-2) исследований и ЭКГ, [122](#page-121-0), [202](#page-201-1), [247](#page-246-1) компактный адаптер, [255](#page-254-0) компактный адаптер для датчика, [254](#page-253-1) осмотр на наличие повреждений, [32](#page-31-1) погружение для дезинфекции, [372](#page-371-0) подключение, [206,](#page-205-1) [227,](#page-226-0) [247](#page-246-0) показания к применению, [249](#page-248-0) процедуры чистки, [363](#page-362-0) совместимость гелей, [393](#page-392-0) совместимость дезинфицирующих средств, [381](#page-380-0) стерилизация, [379](#page-378-0) техническое обслуживание, [256](#page-255-1), [404](#page-403-0) уход, [256,](#page-255-1) [404](#page-403-0) хранение, [265](#page-264-0) хранение, ежедневное и долговременное, [266](#page-265-0) хранение, при транспортировке, [265](#page-264-1) чехлы, [49,](#page-48-0) [263](#page-262-0), [359](#page-358-3) чреспищеводные, [283](#page-282-0)

датчики *(продолжение)* электробезопасность, [33](#page-32-1) электромагнитная совместимость, [90](#page-89-0) датчики TEE Auto-Cool, функция, [346,](#page-345-0) [349](#page-348-0) S7-2omni, [308](#page-307-0) S7-3t, [318](#page-317-0) S8-3t, [329](#page-328-0) X7-2t, [308](#page-307-0) безопасность пациента, [285](#page-284-0) ввод температуры пациента, <mark>349</mark> выбор пациента для применения датчика S7-3t, [320](#page-319-0) выбор пациента для применения датчика S8-3t, [330](#page-329-0) дезинфекция посредством погружения, <mark>[374](#page-373-0)</mark> для выбора области применения, [300,](#page-299-0) [312](#page-311-0), [314](#page-313-0), [323,](#page-322-0) [325,](#page-324-0) [326](#page-325-0) избежание проблем, [294](#page-293-0) информация о, [283](#page-282-0) калибровка, <mark>[316](#page-315-0)</mark> капы, [351](#page-350-0) компоненты, находящиеся в контакте с пациентом, [270](#page-269-0), [294](#page-293-1) контроль температуры, [345,](#page-344-0) [346](#page-345-1) обеспечение безопасной температуры, [346](#page-345-1) обнаружение перегиба наконечника, [344](#page-343-0) одноразовая салфетка, [273,](#page-272-0) [353](#page-352-0) описание S7-3t, [316](#page-315-1) описание S8-3t, [328](#page-327-0) описание X7-2t, [306](#page-305-0) описание датчика S7-2omni, [304](#page-303-0) датчики TEE *(продолжение)* осмотр, [338](#page-337-0) осмотр элементов управления, [338](#page-337-1) подключение S7-2omni, [302](#page-301-0) подключение S7-3t, [302](#page-301-0) подключение S8-3t, [302](#page-301-0) подключение T6207, [302](#page-301-1) подключение T6H, [302](#page-301-1) подключение X7-2t, [302](#page-301-0) принадлежности, [351](#page-350-1) проверка на электробезопасность, [354,](#page-353-0) [356](#page-355-0) протектор наконечника, [353](#page-352-1) профессиональные навыки оператора, [284](#page-283-0) расходные материалы, [351](#page-350-1) сгибание наконечника, [343](#page-342-0) справочная литература, [358](#page-357-0) температура пациента, [348](#page-347-0), [349](#page-348-1) ток утечки, [295](#page-294-0), [298](#page-297-0) уменьшение опасности, [299](#page-298-0) устранение перегиба наконечника, [344](#page-343-1) уход за пациентом, [350](#page-349-0) чехлы, [352](#page-351-0) электробезопасность, [297](#page-296-0) элементы управления отклонением датчика S7-2omni, [310](#page-309-0) элементы управления отклонением датчика S7-3t, [320](#page-319-1) элементы управления отклонением датчика S8-3t, [332](#page-331-0) элементы управления отклонением датчика X7-2t, [310](#page-309-0) датчики матрицы xMatrix, [251](#page-250-0)

дезинфекция высокого уровня, [370](#page-369-0) датчики TEE, [374](#page-373-0) датчиков, [370](#page-369-0), [372](#page-371-0), [374](#page-373-0) кабелей и разъемов, [368](#page-367-0) низкого уровня, [365](#page-364-0) поверхности системы, [397](#page-396-1) дезинфекция высокого уровня, [370](#page-369-0) дезинфекция низкого уровня, [365](#page-364-0) дезинфицирующие средства, [359](#page-358-1), [362,](#page-361-1) [381,](#page-380-0) [383](#page-382-0) безопасность, [359](#page-358-1) совместимость, [381](#page-380-0) типы, [362](#page-361-1), [383](#page-382-0) факторы, влияющие на эффективность, [383](#page-382-1) дефибрилляция, электробезопасность, [33](#page-32-2), [36](#page-35-0) диапазон влажности, [416](#page-415-0) диапазон давления, [416](#page-415-1) диапазон температур, [417](#page-416-0) директива Евросоюза об утилизации электрического и электронного оборудования, [29](#page-28-0)

**Ж**

жесткий диск, [118](#page-117-0)

**З**

загрузка DVD-диски, [208](#page-207-0) компакт-диски, [208](#page-207-0) задняя панель, [125](#page-124-0) зажим датчика S8-3, [264](#page-263-0) зажим, датчик S8-3, [264](#page-263-0), [265](#page-264-2) установка, [264](#page-263-1) чистка, [265](#page-264-2) заказ расходных материалов и принадлежностей, [24](#page-23-0) запись использование видеомагнитофона, [233](#page-232-0) обзор, [233](#page-232-1) устройство записи DVD, [234](#page-233-0) затемнение дисплея, [160](#page-159-0) защита данных, [111,](#page-110-0) [195](#page-194-0) защита оборудования, [38](#page-37-0) защита от механических повреждений, [36](#page-35-1) защита системы от повреждений, [38](#page-37-1) звуковой сигнал, устранение проблем, [406](#page-405-0) значки голосовое управление, [179](#page-178-0) значки состояния, [173](#page-172-0) значки частей тела

отображение, [232](#page-231-0)

#### **И**

извлечение DVD-диска, [208](#page-207-0) изменение настроек, [219](#page-218-0)

заголовок изображения, добавление с помощью клавиатуры, [231](#page-230-1)

424 Руководство пользователя ультразвуковой системы iE33<br>4535 614 47371

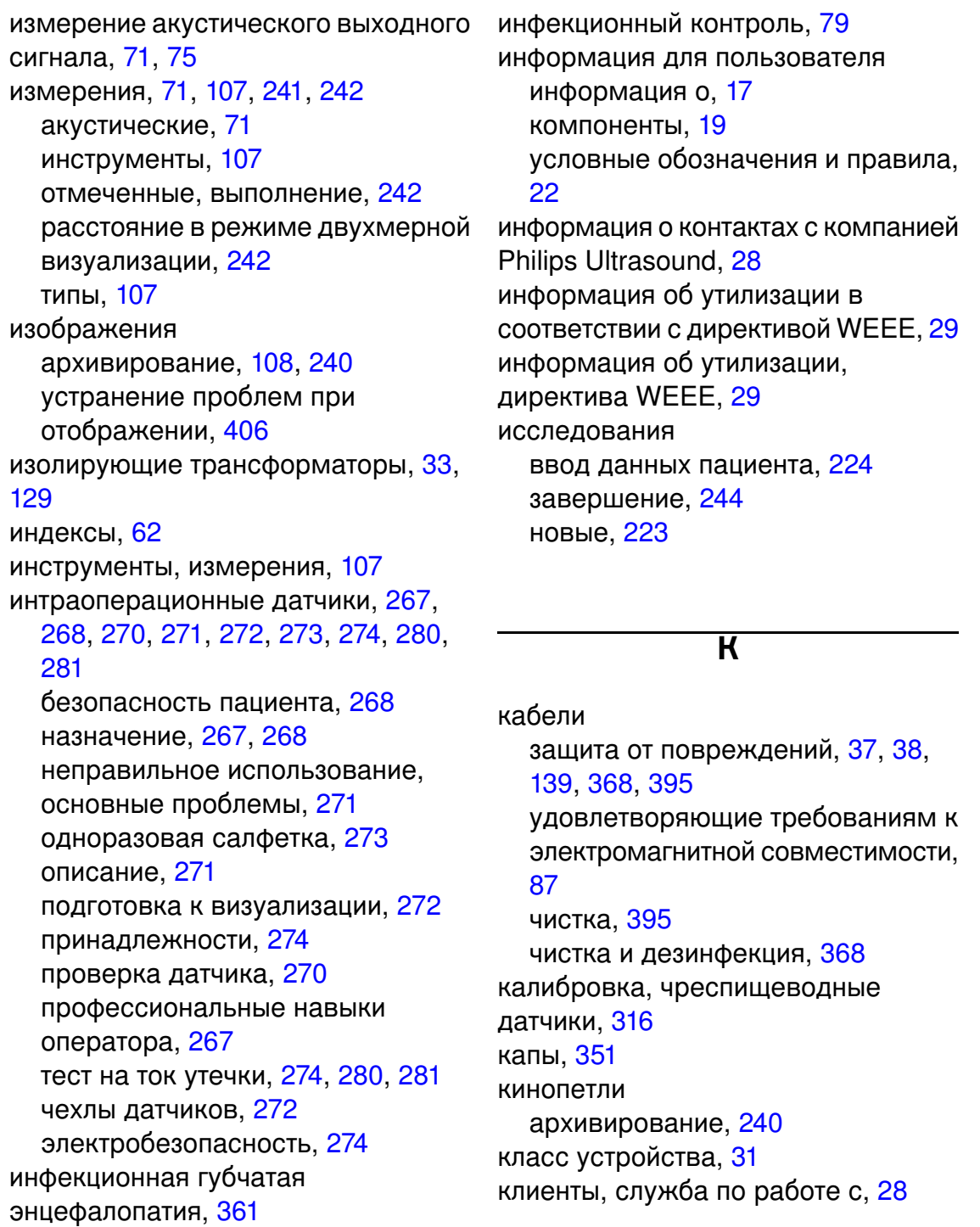

клинические пакеты анализ, [111](#page-110-1) обзор, [221](#page-220-0) поддержка датчиков, [248](#page-247-0) кнопки, панель управления, [20](#page-19-2) колеса, [37,](#page-36-1) [139](#page-138-0) колесные тормоза, [37](#page-36-1), [126](#page-125-0) команды аннотирование, [194](#page-193-0) использование, [191](#page-190-0) комментарии клиент, [24](#page-23-1) комментарии клиентов, [24](#page-23-1) компакт-диск с информацией для пользователей, [19](#page-18-2) компакт-диск, информация для пользователей, [19](#page-18-2) компактный адаптер для датчика, [254,](#page-253-1) [255](#page-254-0) компоненты, система, [112](#page-111-0) конденсация, [38](#page-37-1) контроль температуры, [345](#page-344-0)

**Л**

латекс

аллергические реакции, [51](#page-50-0) в изделиях компании Phillips, [361](#page-360-1) в компонентах, находящихся в контакте с пациентом, [270,](#page-269-0) [294](#page-293-1) чехлы датчиков, [49](#page-48-0) чувствительность, [270,](#page-269-0) [294](#page-293-1)

#### **М**

медицинская безопасность ультразвука, [20](#page-19-0) метки добавление, [229](#page-228-0) добавление заголовка изображения, [231](#page-230-1) добавление с помощью клавиатуры, [231](#page-230-0) механический индекс (MI), [61](#page-60-0), [62](#page-61-0), [64,](#page-63-0) [66](#page-65-1) отображение на экране, [61](#page-60-0) точность и достоверность отображения, [64](#page-63-0) экран, [62](#page-61-0) элементы управления, влияющие на, [66](#page-65-1) микрофон, устное аннотирование, [117](#page-116-0) монитор внешнее устройство, подключение, [138](#page-137-0) меры предосторожности при позиционировании, [37](#page-36-1) описание, [115](#page-114-0) технические характеристики, [413](#page-412-0) устранение проблем, [406](#page-405-0) мощность периферийные устройства, [33](#page-32-4), [129](#page-128-0) устранение проблем, [406](#page-405-0)

#### **Н**

настройка системы, [213](#page-212-0) настройки изменение, [219](#page-218-0) обзор, [218](#page-217-0) начальные настройки Tissue Specific, [214](#page-213-0) быстрое сохранение, [214](#page-213-1) клинические пакеты, [214](#page-213-0) копирование, [217](#page-216-0) обзор, [213](#page-212-1) удаление, [216](#page-215-0) начальные настройки быстрого сохранения, [214](#page-213-1) нейрохирургическое применение, [359,](#page-358-3) [379](#page-378-1) неотложные исследования запуск, [198,](#page-197-0) [225](#page-224-0) информация о, [197](#page-196-1) ножной переключатель предупреждение, <mark>[78](#page-77-0)</mark> нормы техники безопасности, [417](#page-416-1)

#### **О**

обзор, система, [107](#page-106-2) обновление изображения, нестабильное, [49](#page-48-0) обновления системы, [24](#page-23-2) обновления, системы, [24](#page-23-2) ограничения при использовании, [105](#page-104-0)

ограничители поворота колес использование, [155](#page-154-0) колесные тормоза и, [126](#page-125-0) одноразовая салфетка, [273](#page-272-0), [353](#page-352-0) опасность возникновения взрыва, [32](#page-31-0) возникновения пожара, [34](#page-33-1) поражения электрическим током, [32](#page-31-2), [33](#page-32-5), [34](#page-33-2) символы IEC, [39](#page-38-0) опасность возникновения пожара, [34](#page-33-1) опасность поражения, электрический ток, [32](#page-31-3) осмотр, [338](#page-337-1) отмеченные измерения, [242](#page-241-1) оценка точности значений MI и TI, [64](#page-63-0)

#### **П**

пакеты взаимодействие, [110](#page-109-1) визуализация, [110](#page-109-0) клинические, [111](#page-110-1) обзор, [221](#page-220-0) система, [109](#page-108-1) техническое администрирование, [112](#page-111-1) пакеты анализа, [111](#page-110-1)

пакеты сетевого взаимодействия, [110](#page-109-1) панель управления, чистка, [399](#page-398-0) пароль защита, [111](#page-110-0) изменение, [195](#page-194-2)

перегиб наконечника, [343](#page-342-0), [344](#page-343-1) обнаружение, [344](#page-343-0) устранение, [344](#page-343-1) передающий гель для ультразвуковых исследований интраоперационные исследования, [269](#page-268-0) рекомендации, [362](#page-361-0) рекомендованные, [393](#page-392-0) совместимость, [393](#page-392-0) перемещение системы меры предосторожности, [37,](#page-36-1) [139](#page-138-0) ограниченные пространства, [144](#page-143-0) установка после, [145](#page-144-0) периферийные устройства отсек, [120](#page-119-0) технические характеристики, [415](#page-414-0) печать в режиме визуализации в реальном времени, [236](#page-235-0) информация о, [236](#page-235-1) питание (включение/выключение), элемент управления, [117](#page-116-1) поверхности системы, дезинфекция, [397](#page-396-1) погружение дезинфекция датчиков, [370](#page-369-0) дезинфекция датчиков TEE, [374](#page-373-0) подключение внешнего монитора, [138](#page-137-0) подключение устройств, [129](#page-128-0) показания к применению, [249](#page-248-0) помехи, [98,](#page-97-0) [104](#page-103-0) помощь, [28](#page-27-0), [411](#page-410-0) превентрикулярные сокращения, [49](#page-48-0)

предупреждения, [17](#page-16-2), [31](#page-30-0) описание, [31](#page-30-0) предупреждения, описание, [31](#page-30-0) приложения, клинические пакеты, [111](#page-110-1), [221](#page-220-0) примечания по эксплуатации, [19](#page-18-3) принадлежности, [24](#page-23-0) принадлежности, электромагнитная совместимость, [90](#page-89-1) принтеры поддерживаемые модели, [131](#page-130-0) техобслуживание, [404](#page-403-1) типы, [236](#page-235-1) принтеры для отчетов, [131](#page-130-0) принцип ALARA вспомогательная документация, [70](#page-69-0) применение, [55](#page-54-0) пример, [60](#page-59-0) программа обучения, [54](#page-53-0) проблемы, устранение, [406](#page-405-0) проверка на электробезопасность диаграмма тестирования чреспищеводных датчиков, [354](#page-353-0) чреспищеводный датчик, [356](#page-355-0) просмотр измерение в, [237](#page-236-0) запуск, [238](#page-237-0) обзор, [237](#page-236-0) переход, [238](#page-237-1) представление изображений, [238](#page-237-1) представление с пиктограммами, [238](#page-237-1) просмотр изображений, [237](#page-236-0) протектор наконечника, чреспищеводный датчик, [353](#page-352-1)

рабочая температура, [38](#page-37-1) разделительное расстояние, [101](#page-100-0) размеры, система, [413](#page-412-1) размещение в ограниченных пространствах, [144](#page-143-0) разрыв капилляров, [49](#page-48-0) разъемы датчика, чистка, [395](#page-394-1) разъемы, чистка, [395](#page-394-1) растворители, [38](#page-37-1) расходные материалы, [24](#page-23-0) расчеты, [241,](#page-240-0) [243](#page-242-0) выполнение, [243](#page-242-0) режим визуализации в реальном времени, печать, [236](#page-235-0) режимы визуализации, [227](#page-226-1)

**Р**

**С**

сенсорные экраны формат, [162](#page-161-0) сенсорный экран для выбора области применения, [167](#page-166-0) табло ручек управления, [172](#page-171-0) элемент управления яркостью, [166](#page-165-0) символы определения, [39](#page-38-0) предупреждения, <mark>18</mark> символы IEC, [39](#page-38-0) символы предупреждения, [18,](#page-17-0) [39](#page-38-0)

система возможности, [109](#page-108-1) сообщения об ошибках, [408](#page-407-0) тестирование, [410](#page-409-1) чистка, [395,](#page-394-1) [398](#page-397-0) чистка тележки, [395](#page-394-1) системные настройки изменение, [219](#page-218-0) обзор, [218](#page-217-0) скорость в допплеровском режиме, скрытие знака минус, [220](#page-219-0) служба, по работе с клиентами, [28](#page-27-0) совместимость гелей, [393](#page-392-0) дезинфицирующих средств, [381](#page-380-0) совместимость со съемными носителями, [207](#page-206-0) совместимость, электромагнитная удовлетворяющие требованиям датчики, [90](#page-89-0) удовлетворяющие требованиям кабели, [87](#page-86-0) удовлетворяющие требованиям принадлежности, [90](#page-89-1) сообщения об ошибках, [49](#page-48-0), [408](#page-407-0) сообщения, ошибка, [49,](#page-48-0) [408](#page-407-0) сохранение датчиков, [265,](#page-264-0) [266](#page-265-0) для транспортировки, [265](#page-264-1) ежедневное и долговременное, [266](#page-265-0) спирт, ограниченное использование для датчиков, [366](#page-365-0) список Modality Worklist выбор пациента, [226](#page-225-0) поиск исследований, [226](#page-225-1) справка, [19](#page-18-4)

справочная картотека, [19](#page-18-5) стерилизация датчиков, [379](#page-378-0) стирание DVD-диска, [209](#page-208-0)

**Т**

таблицы выходного акустического сигнала, [19](#page-18-0), [64](#page-63-0), [75](#page-74-0) таблицы, акустический выходной сигнал, [19,](#page-18-0) [75](#page-74-0) тележка, [112](#page-111-0) температура в местах контакта с пациентом, [247](#page-246-1) температура пациента ввод, [349](#page-348-1) обзор, [348](#page-347-0) температура, функция Auto-Cool, [346](#page-345-0) тепловой индекс (TI), [61](#page-60-0), [62,](#page-61-1) [63](#page-62-0), [64](#page-63-0), [66](#page-65-1) использование соответствующего значения при применении, [62](#page-61-1) отображение, [63](#page-62-0) отображение на экране, [61](#page-60-0) режимы работы, [62](#page-61-1) точность и достоверность отображения, [64](#page-63-0) элементы управления, влияющие на, [66](#page-65-1) тест на ток утечки датчики TEE, [298](#page-297-0), [356](#page-355-0) интраоперационные датчики, [274](#page-273-0), [280,](#page-279-0) [281](#page-280-0) тест, система, [410](#page-409-1)

тестовые шаблоны информация о, [409](#page-408-0) использование, [410](#page-409-2) передача, [409](#page-408-1) техническая поддержка, [411](#page-410-0) технические характеристики входные сигналы, [414](#page-413-0) выходные сигналы, [414](#page-413-1) диапазон влажности, [416](#page-415-0) диапазон давления, [416](#page-415-1) диапазон температур, [417](#page-416-0) интерфейс вида исследования, [414](#page-413-2) линии сканирования, [413](#page-412-2) монитора, [413](#page-412-0) нормы техники безопасности, [417](#page-416-1) оттенки серого, [413](#page-412-3) периферийные устройства, [415](#page-414-0) размеры, [413](#page-412-1) соединения для передачи данных, [414](#page-413-3) физиологические исследования, [415](#page-414-1) электрические параметры, [415](#page-414-2) языки, [415](#page-414-3) технические характеристики интерфейса вида исследования, [414](#page-413-2) технические характеристики линий сканирования, [413](#page-412-2) технические характеристики оттенков серого, [413](#page-412-3) техническое администрирование, [112](#page-111-1) техническое обслуживание датчиков, [256](#page-255-1), [404](#page-403-0) техническое обслуживание системы, [395](#page-394-2)

техобслуживание датчиков, [256,](#page-255-1) [404](#page-403-0) система, [395](#page-394-2) ток утечки, [34,](#page-33-3) [274](#page-273-0), [280,](#page-279-0) [281,](#page-280-0) [295](#page-294-0), [298](#page-297-0) датчики TEE, [295,](#page-294-0) [298](#page-297-0) интраоперационные датчики, [274,](#page-273-0) [280,](#page-279-0) [281](#page-280-0) тормоза использование, [155](#page-154-0) датчик S7-2omni, [312](#page-311-0) датчик S7-3t, [323](#page-322-0) колесо, [37](#page-36-1), [126](#page-125-0) транспортировка системы, [139](#page-138-0), [145,](#page-144-0) [149](#page-148-0) меры предосторожности, [139](#page-138-0) установка после, [145](#page-144-0) трансформаторы, изолирующие, [33,](#page-32-3) [129](#page-128-0) трекбол, чистка, [400](#page-399-1) трехмерная визуализация (3D) акустические артефакты, [261](#page-260-0) пакеты визуализации, [110](#page-109-0)

условные обозначения *(продолжение)* система, [20](#page-19-2) условные обозначения, используемые в изделии, [20](#page-19-2) условные обозначения, используемые в системе, [20](#page-19-2) устойчивость к электромагнитным излучениям определение, [81](#page-80-0) условия эксплуатации системы, [93](#page-92-0) устранение проблем, [406](#page-405-0) устройства USB обзор, [206](#page-205-0) предупреждения и предостережения, [209](#page-208-1) расположение, [209](#page-208-1) устройства, подключение, [129](#page-128-0) устройство записи DVD использование, [234](#page-233-0) техобслуживание, [405](#page-404-0)

#### **Ф**

удар статическим электричеством, [84](#page-83-0)

**У**

ультразвуковые биологические эффекты, вспомогательная документация, [70](#page-69-0) условные обозначения изделие, [20](#page-19-2)

информация для пользователя, [22](#page-21-0)

Физиологические исследования технические характеристики, [415](#page-414-1) фиксирование изображения, когда система неактивна, [202](#page-201-0) функции печати, настройка, [136](#page-135-0) функция ключевого слова включение, [193](#page-192-0) настройки по умолчанию, [193](#page-192-1)

#### **Х**

характеристики соединений для передачи данных, [414](#page-413-3) хранение данных, [118](#page-117-0), [206](#page-205-0) хранение, данные, [118](#page-117-0), [206](#page-205-0)

#### **Ч**

чехлы датчиков, [49,](#page-48-0) [129,](#page-128-0) [359](#page-358-3) датчиков, [49,](#page-48-0) [129,](#page-128-0) [359](#page-358-3) требования и предупреждения, [263](#page-262-0) чреспищеводный датчик, [129,](#page-128-0) [352](#page-351-0) чистка воздушных фильтров, [400](#page-399-0), [401](#page-400-1) датчиков, [363](#page-362-0) оборудование для ЭКГ, [395](#page-394-1) панель управления, [399](#page-398-0) поверхности системы, [395](#page-394-1) принтеров, [404](#page-403-1) системы, кабелей и разъемов, [395](#page-394-3) трекбол, [400](#page-399-1) чреспищеводные датчики, [283](#page-282-0) чреспищеводные исследования выбор пациента, [340](#page-339-0) особые условия, [339](#page-338-0) подготовка пациентов, [341](#page-340-0) предотвращение повреждений пищевода, [341](#page-340-1) рекомендации, [341](#page-340-1) уход за пациентом, [350](#page-349-0)

#### ЭКГ

исследований и ЭКГ, [123](#page-122-0) требования к сигналам, [83](#page-82-0) экран выходного сигнала, [61](#page-60-0) экран, предотвращение повреждений, [38](#page-37-1) электрические параметры, [415](#page-414-2) электробезопасность, [31](#page-30-1) электробезопасность, интраоперационные датчики, [274](#page-273-2) электрокардиостимуляторы, [33](#page-32-0) электромагнетизм, [35](#page-34-0) электромагнитная совместимость, [81](#page-80-0), [87,](#page-86-0) [90](#page-89-1) удовлетворяющие требованиям датчики, [90](#page-89-0) удовлетворяющие требованиям кабели, [87](#page-86-0) удовлетворяющие требованиям принадлежности, [90](#page-89-1) электромагнитные излучения определение, [81](#page-80-0) условия эксплуатации, [85](#page-84-0) электромагнитные помехи предотвращение, [104](#page-103-0) расстояние до передатчиков, [101](#page-100-0) типы, [98](#page-97-0) электростатические разряды, меры предосторожности, [84](#page-83-0) электростатический разряд (ESD), [84](#page-83-0) электрохирургическое оборудование, [34](#page-33-0)

**Э**
элемент управления усилением ЭКГ, [206](#page-205-0) элементы выбора, [20](#page-19-0) элементы управления датчик S7-2omni, [312](#page-311-0) датчик S7-3t, [323](#page-322-0) датчики TEE, [300,](#page-299-0) [314,](#page-313-0) [325,](#page-324-0) [326](#page-325-0) панель управления, [20](#page-19-1), [160](#page-159-0) элементы управления отклонением датчик S7-2omni, [312](#page-311-0) датчик S7-3t, [323](#page-322-0) чреспищеводный датчик, [300](#page-299-0) элементы управления трекбола, [20](#page-19-0)

элементы управления, влияющие на MI и TI элементы управления косвенного действия, [58](#page-57-0) элементы управления приемом, [59](#page-58-0) элементы управления прямого действия, [57](#page-56-0) эргономичный зажим, [264,](#page-263-0) [265](#page-264-0) установка, [264](#page-263-1) чистка, [265](#page-264-0)

**Я**

языки, [415](#page-414-0)